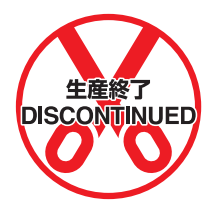

# **SYSMAC CV-series SYSMAC LINK System**

# **System Manual**

Revised July 1998

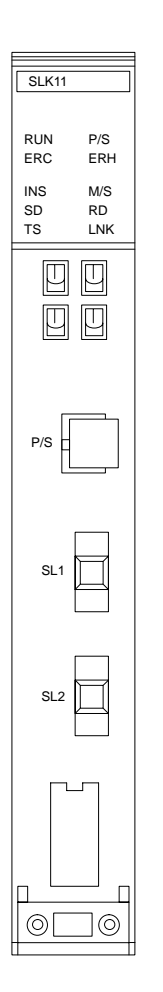

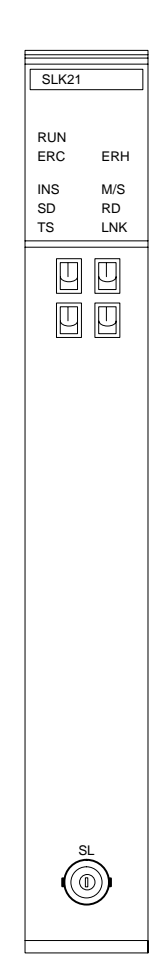

## *Read and Understand this Manual*

Please read and understand this manual before using the product. Please consult your OMRON representative if you have any questions or comments.

# *Warranty and Limitations of Liability*

## *WARRANTY*

OMRON's exclusive warranty is that the products are free from defects in materials and workmanship for a period of one year (or other period if specified) from date of sale by OMRON.

OMRON MAKES NO WARRANTY OR REPRESENTATION, EXPRESS OR IMPLIED, REGARDING NON-INFRINGEMENT, MERCHANTABILITY, OR FITNESS FOR PARTICULAR PURPOSE OF THE PRODUCTS. ANY BUYER OR USER ACKNOWLEDGES THAT THE BUYER OR USER ALONE HAS DETERMINED THAT THE PRODUCTS WILL SUITABLY MEET THE REQUIREMENTS OF THEIR INTENDED USE. OMRON DISCLAIMS ALL OTHER WARRANTIES, EXPRESS OR IMPLIED.

## *LIMITATIONS OF LIABILITY*

OMRON SHALL NOT BE RESPONSIBLE FOR SPECIAL, INDIRECT, OR CONSEQUENTIAL DAMAGES, LOSS OF PROFITS OR COMMERCIAL LOSS IN ANY WAY CONNECTED WITH THE PRODUCTS, WHETHER SUCH CLAIM IS BASED ON CONTRACT, WARRANTY, NEGLIGENCE, OR STRICT LIABILITY.

In no event shall the responsibility of OMRON for any act exceed the individual price of the product on which liability is asserted.

IN NO EVENT SHALL OMRON BE RESPONSIBLE FOR WARRANTY, REPAIR, OR OTHER CLAIMS REGARDING THE PRODUCTS UNLESS OMRON'S ANALYSIS CONFIRMS THAT THE PRODUCTS WERE PROPERLY HANDLED, STORED, INSTALLED, AND MAINTAINED AND NOT SUBJECT TO CONTAMINATION, ABUSE, MISUSE, OR INAPPROPRIATE MODIFICATION OR REPAIR.

# *Application Considerations*

### *SUITABILITY FOR USE*

OMRON shall not be responsible for conformity with any standards, codes, or regulations that apply to the combination of products in the customer's application or use of the products.

At the customer's request, OMRON will provide applicable third party certification documents identifying ratings and limitations of use that apply to the products. This information by itself is not sufficient for a complete determination of the suitability of the products in combination with the end product, machine, system, or other application or use.

The following are some examples of applications for which particular attention must be given. This is not intended to be an exhaustive list of all possible uses of the products, nor is it intended to imply that the uses listed may be suitable for the products:

- Outdoor use, uses involving potential chemical contamination or electrical interference, or conditions or uses not described in this manual.
- Nuclear energy control systems, combustion systems, railroad systems, aviation systems, medical equipment, amusement machines, vehicles, safety equipment, and installations subject to separate industry or government regulations.
- Systems, machines, and equipment that could present a risk to life or property.

Please know and observe all prohibitions of use applicable to the products.

NEVER USE THE PRODUCTS FOR AN APPLICATION INVOLVING SERIOUS RISK TO LIFE OR PROPERTY WITHOUT ENSURING THAT THE SYSTEM AS A WHOLE HAS BEEN DESIGNED TO ADDRESS THE RISKS, AND THAT THE OMRON PRODUCTS ARE PROPERLY RATED AND INSTALLED FOR THE INTENDED USE WITHIN THE OVERALL EQUIPMENT OR SYSTEM.

### *PROGRAMMABLE PRODUCTS*

OMRON shall not be responsible for the user's programming of a programmable product, or any consequence thereof.

## *Disclaimers*

### *CHANGE IN SPECIFICATIONS*

Product specifications and accessories may be changed at any time based on improvements and other reasons.

It is our practice to change model numbers when published ratings or features are changed, or when significant construction changes are made. However, some specifications of the products may be changed without any notice. When in doubt, special model numbers may be assigned to fix or establish key specifications for your application on your request. Please consult with your OMRON representative at any time to confirm actual specifications of purchased products.

## *DIMENSIONS AND WEIGHTS*

Dimensions and weights are nominal and are not to be used for manufacturing purposes, even when tolerances are shown.

## *PERFORMANCE DATA*

Performance data given in this manual is provided as a guide for the user in determining suitability and does not constitute a warranty. It may represent the result of OMRON's test conditions, and the users must correlate it to actual application requirements. Actual performance is subject to the OMRON Warranty and Limitations of Liability.

### *ERRORS AND OMISSIONS*

The information in this manual has been carefully checked and is believed to be accurate; however, no responsibility is assumed for clerical, typographical, or proofreading errors, or omissions.

## **Notice:**

OMRON products are manufactured for use according to proper procedures by a qualified operator and only for the purposes described in this manual.

The following conventions are used to indicate and classify precautions in this manual. Always heed the information provided with them. Failure to heed precautions can result in injury to people or damage to property.

- **/!\DANGER DANGER** Indicates an imminently hazardous situation which, if not avoided, will result in death or serious injury.
- **! WARNING** Indicates a potentially hazardous situation which, if not avoided, could result in death or serious injury.
- **/!∖** Caution **Caution** Indicates a potentially hazardous situation which, if not avoided, may result in minor or moderate injury, or property damage.

### **OMRON Product References**

All OMRON products are capitalized in this manual. The word "Unit" is also capitalized when it refers to an OMRON product, regardless of whether or not it appears in the proper name of the product.

The abbreviation "Ch," which appears in some displays and on some OMRON products, often means "word" and is abbreviated "Wd" in documentation in this sense.

The abbreviation "PC" means Programmable Controller and is not used as an abbreviation for anything else.

## **Visual Aids**

The following headings appear in the left column of the manual to help you locate different types of information.

- **Note** Indicates information of particular interest for efficient and convenient operation of the product.
- **1, 2, 3...** 1. Indicates lists of one sort or another, such as procedures, checklists, etc.

### **OMRON, 1992**

All rights reserved. No part of this publication may be reproduced, stored in a retrieval system, or transmitted, in any form, or by any means, mechanical, electronic, photocopying, recording, or otherwise, without the prior written permission of OMRON.

No patent liability is assumed with respect to the use of the information contained herein. Moreover, because OMRON is constantly striving to improve its high-quality products, the information contained in this manual is subject to change without notice. Every precaution has been taken in the preparation of this manual. Nevertheless, OMRON assumes no responsibility for errors or omissions. Neither is any liability assumed for damages resulting from the use of the information contained in this publication.

# **TABLE OF CONTENTS**

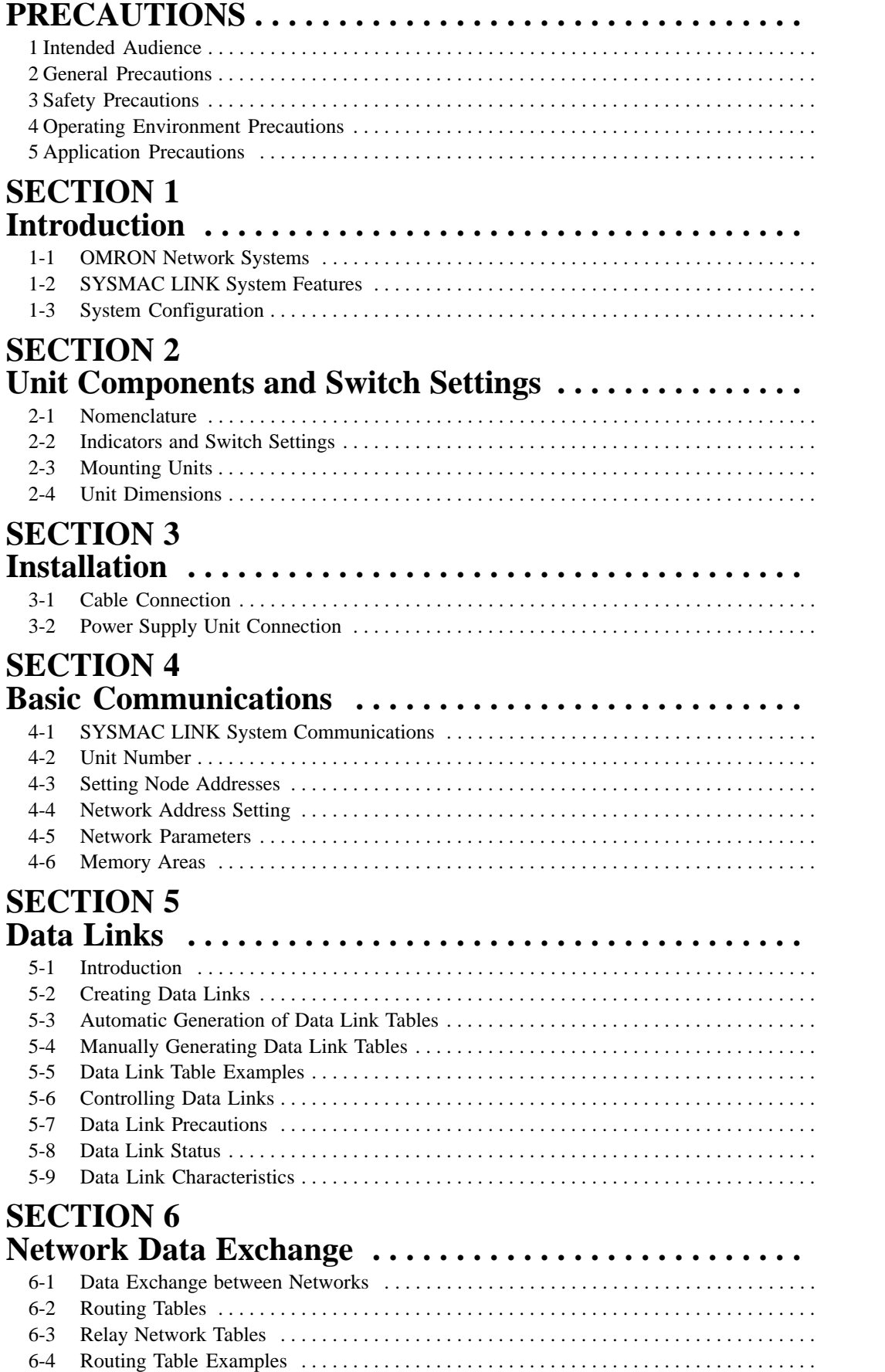

# **TABLE OF CONTENTS**

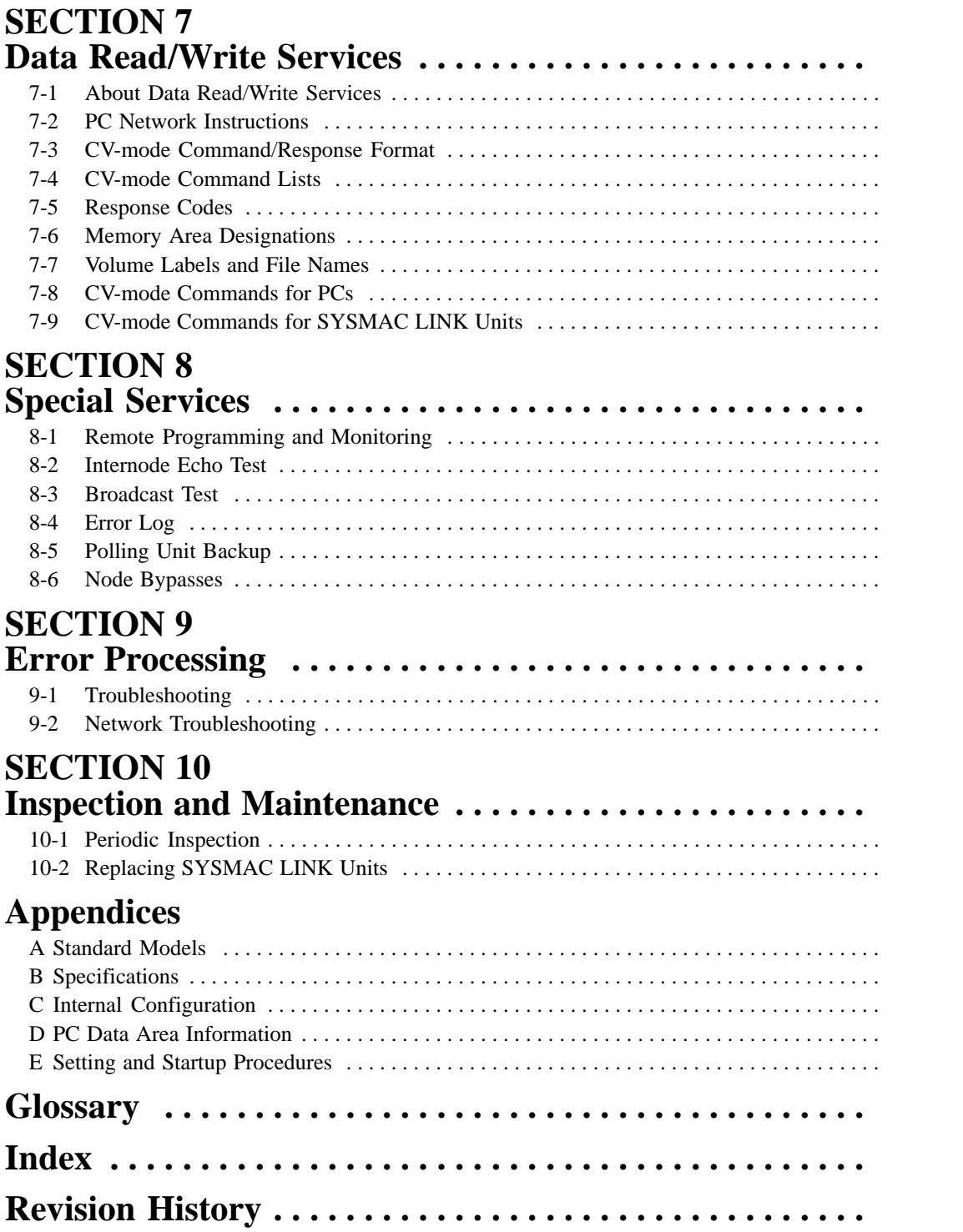

# **About this Manual:**

This manual describes the installation and operation of CV-series SYSMAC LINK Units and includes the sections described below.

Please read this manual completely and be sure you understand the information provide before attempting to install and operate a SYSMAC LINK System including CV-series SYSMAC LINK Units.

**Section 1 Introduction** introduces the features and operations possible with SYSMAC LINK Units. It also describes the possible system configurations.

**Section 2 Unit Components and Switch Settings** presents the names and functions of the SYS-MAC LINK Units' components and the switch settings.

**Section 3 Installation** explains how to install SYSMAC LINK Systems.

**Section 4 Basic Communications** introduces the token bus method of communications used in SYSMAC LINK Systems and explains the basic settings necessary for operation.

**Section 5 Data Links** describes the operation of data links, procedures required to establish data links, and methods of monitoring data link operations.

**Section 6 Network Data Exchange** describes data exchange between different networks, bridges, gateways, and routing tables.

**Section 7 Data Read/Write Services** describes the data read/write services, which provide data transmission and control operations between nodes. The data read/write services include the NET-WORK READ (RECV(193)) and NETWORK WRITE (SEND(192)) instructions, plus CV-mode commands sent via the DELIVER COMMAND (CMND(194)) instruction.

**Section 8 Special Services** provides information on remote programming and monitoring and RAS functions.

**Section 9 Error Processing** provides information to help identify and correct errors that might occur in the System.

**Section 10 Inspection and Maintenance** describes periodic maintenance required by the System and how to replace a SYSMAC LINK Unit.

**WARNING** Failure to read and understand the information provided in this manual may result in **!**personal injury or death, damage to the product, or product failure. Please read each section in its entirety and be sure you understand the information provided in the section and related sections before attempting any of the procedures or operations given.

# **PRECAUTIONS**

This section provides general precautions for using the Programmable Controller (PC) and related devices.

**The information contained in this section is important for the safe and reliable application of the Programmable Controller. You must read this section and understand the information contained before attempting to set up or operate a PC system.**

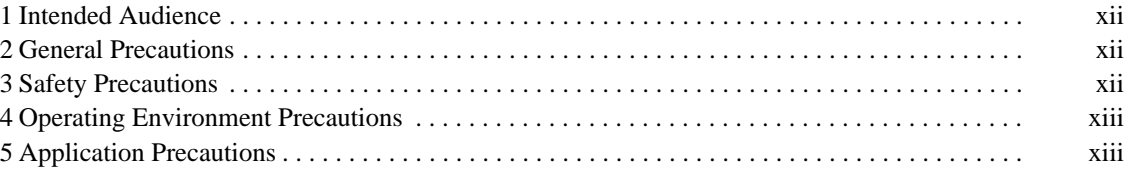

## **1 Intended Audience**

This manual is intended for the following personnel, who must also have knowledge of electrical systems (an electrical engineer or the equivalent).

- Personnel in charge of installing FA systems.
- Personnel in charge of designing FA systems.
- Personnel in charge of managing FA systems and facilities.

### **2 General Precautions**

The user must operate the product according to the performance specifications described in the operation manuals.

Before using the product under conditions which are not described in the manual or applying the product to nuclear control systems, railroad systems, aviation systems, vehicles, combustion systems, medical equipment, amusement machines, safety equipment, and other systems, machines, and equipment that may have a serious influence on lives and property if used improperly, consult your OMRON representative.

Make sure that the ratings and performance characteristics of the product are sufficient for the systems, machines, and equipment, and be sure to provide the systems, machines, and equipment with double safety mechanisms.

This manual provides information for programming and operating the Unit. Be sure to read this manual before attempting to use the Unit and keep this manual close at hand for reference during operation.

**! WARNING** It is extremely important that a PC and all PC Units be used for the specified purpose and under the specified conditions, especially in applications that can directly or indirectly affect human life. You must consult with your OMRON representative before applying a PC System to the above-mentioned applications.

## **3 Safety Precautions**

- **! WARNING** Do not attempt to take any Unit apart while the power is being supplied. Doing so may result in electric shock.
- **! WARNING** Do not touch any of the terminals or terminal blocks while the power is being supplied. Doing so may result in electric shock.
- **! WARNING** Do not attempt to disassemble, repair, or modify any Units. Any attempt to do so may result in malfunction, fire, or electric shock.
	- **/!∖Caution** Confirm safety at the destination node before transferring a program to another node or changing the I/O memory area. Doing either of these without confirming safety may result in injury.

## **4 Operating Environment Precautions**

**/!∖** Caution

Do not operate the control system in the following places:

• Locations subject to direct sunlight.

- Locations subject to condensation as the result of severe changes in temperature.
- Locations subject to corrosive or flammable gases.
- Locations subject to dust (especially iron dust) or salts.
- Locations subject to exposure to water, oil, or chemicals.
- Locations subject to shock or vibration.
- **/!∖** Caution Take appropriate and sufficient countermeasures when installing systems in the following locations:
	- Locations subject to static electricity or other forms of noise.
	- Locations subject to strong electromagnetic fields.
	- Locations subject to possible exposure to radioactivity.
	- Locations close to power supplies.

## **5 Application Precautions**

Observe the following precautions when using the PC System.

- **! WARNING** Always heed these precautions. Failure to abide by the following precautions could lead to serious or possibly fatal injury.
	- Always connect to a class-3 ground (to 100  $\Omega$  or less) when installing the Units. Not connecting to a class-3 ground may result in electric shock.
	- Always turn OFF the power supply to the PC before attempting any of the following. Not turning OFF the power supply may result in malfunction or electric shock.
		- Mounting or dismounting Units.
		- Assembling the Units.
		- Setting DIP switches or rotary switches.
		- Connecting or wiring the cables.
		- Connecting or disconnecting the connectors.

### **/!∖Caution**

Failure to abide by the following precautions could lead to faulty operation of the PC or the system, or could damage the PC or PC Units. Always heed these precautions.

- Fail-safe measures must be taken by the customer to ensure safety in the event of incorrect, missing, or abnormal signals caused by broken signal lines, momentary power interruptions, or other causes.
- Interlock circuits, limit circuits, and similar safety measures in external circuits (i.e., not in the Programmable Controller) must be provided by the customer.
- Always use the power supply voltage specified in the operation manuals. An incorrect voltage may result in malfunction or burning.
- Take appropriate measures to ensure that the specified power with the rated voltage and frequency is supplied. Be particularly careful in places where the power supply is unstable. An incorrect power supply may result in malfunction.
- Install external breakers and take other safety measures against short-circuiting in external wiring. Insufficient safety measures against short-circuiting may result in burning.
- Disconnect the functional ground terminal when performing withstand voltage tests. Not disconnecting the functional ground terminal may result in burning.
- Install the Unit properly as specified in the operation manual. Improper installation of the Unit may result in malfunction.
- Be sure that all the mounting screws, terminal screws, and cable connector screws are tightened to the torque specified in the relevant manuals. Incorrect tightening torque may result in malfunction.
- Leave the label attached to the Unit when wiring. Removing the label may result in malfunction.
- Remove the label after the completion of wiring to ensure proper heat dissipation. Leaving the label attached may result in malfunction.
- Use crimp terminals for wiring. Do not connect bare stranded wires directly to terminals. Connection of bare stranded wires may result in burning.
- Double-check all the wiring before turning ON the power supply. Incorrect wiring may result in burning.
- Mount the Unit only after checking the terminal block completely.
- Be sure that the terminal blocks, Memory Units, expansion cables, and other items with locking devices are properly locked into place. Improper locking may result in malfunction.
- Check the user program for proper execution before actually running it on the Unit. Not checking the program may result in an unexpected operation.
- Confirm that no adverse effect will occur in the system before attempting any of the following. Not doing so may result in an unexpected operation.
	- Changing the operating mode of the PC.
	- Force-setting/force-resetting any bit in memory.
	- Changing the present value of any word or any set value in memory.
- Resume operation only after transferring to the new CPU Unit the contents of the DM and HR Areas required for resuming operation. Not doing so may result in an unexpected operation.
- Do not pull on the cables or bend the cables beyond their natural limit. Doing either of these may break the cables.
- Do not place objects on top of the cables. Doing so may break the cables.
- When replacing parts, be sure to confirm that the rating of a new part is correct. Not doing so may result in malfunction or burning.
- Before touching the Unit, be sure to first touch a grounded metallic object in order to discharge any static built-up. Not doing so may result in malfunction or damage.

# **SECTION 1 Introduction**

This section introduces the features and operations of the SYSMAC LINK Units.

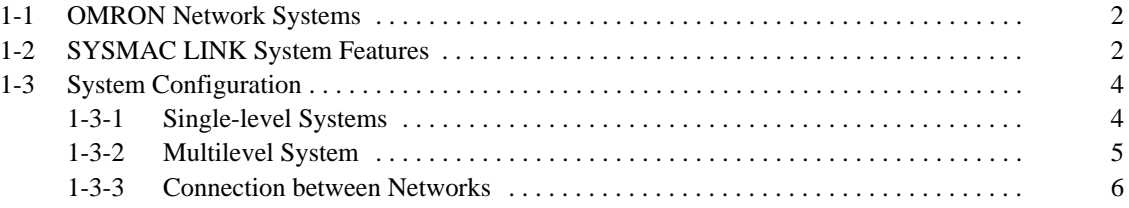

### **1-1 OMRON Network Systems**

As production processes become more complex and diversified, it is necessary to develop networks that link control components such as PCs to more powerful host computers in LANs that control entire production processes.

OMRON provides 3 types of network systems for large, medium, and small-scale networks.

**SYSMAC NET Link System** The SYSMAC NET Link System is a high-speed, high-capacity LAN. It can be used as a gateway to a general LAN composed of different kinds of computers or to an ethernet to create a large-scale network.

**SYSMAC LINK System** The SYSMAC LINK System provides high-speed, high-capacity communications between any nodes (PCs or host computers) in the network, as well as remote monitoring and programming functions and automatic data transfer via data links.

**SYSMAC BUS/2 System** The SYSMAC BUS/2 System is used to link a single PC to remote racks called Slave Racks and/or other Slaves (e.g., I/O Terminals or Programmable Terminals) to form a small, decentralized control network.

> Depending on the size and complexity of the production process, these systems can be used alone or in combination as shown below.

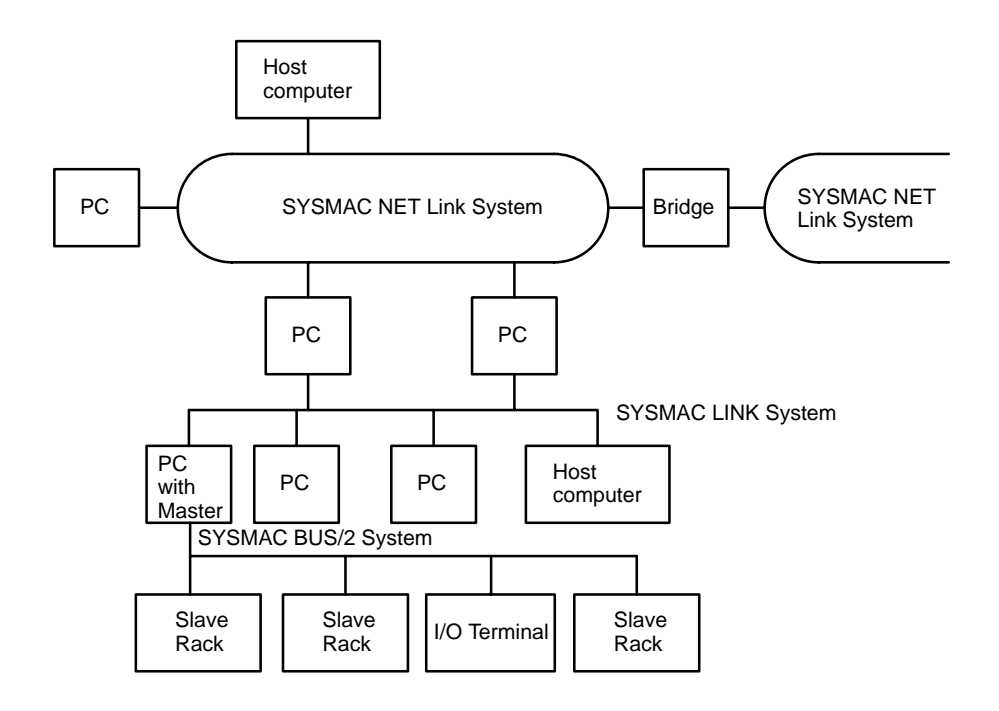

## **1-2 SYSMAC LINK System Features**

CV-series SYSMAC LINK Units are equipped with a variety of special features including some developed from those incorporated by the C-series SYSMAC LINK Unit. These features allow PCs in a SYSMAC LINK Network to communicate with or automatically exchange data with other PCs in the same Network and to communicate with interconnected Networks.

The specialized communications LSIs used in all SYSMAC LINK Units deliver high speed, reliability, and flexibility in an advanced data link system, while optical fiber cable systems provide high-speed communications with unparalleled immunity to noise. **High Speed, Reliability, and Flexibility**

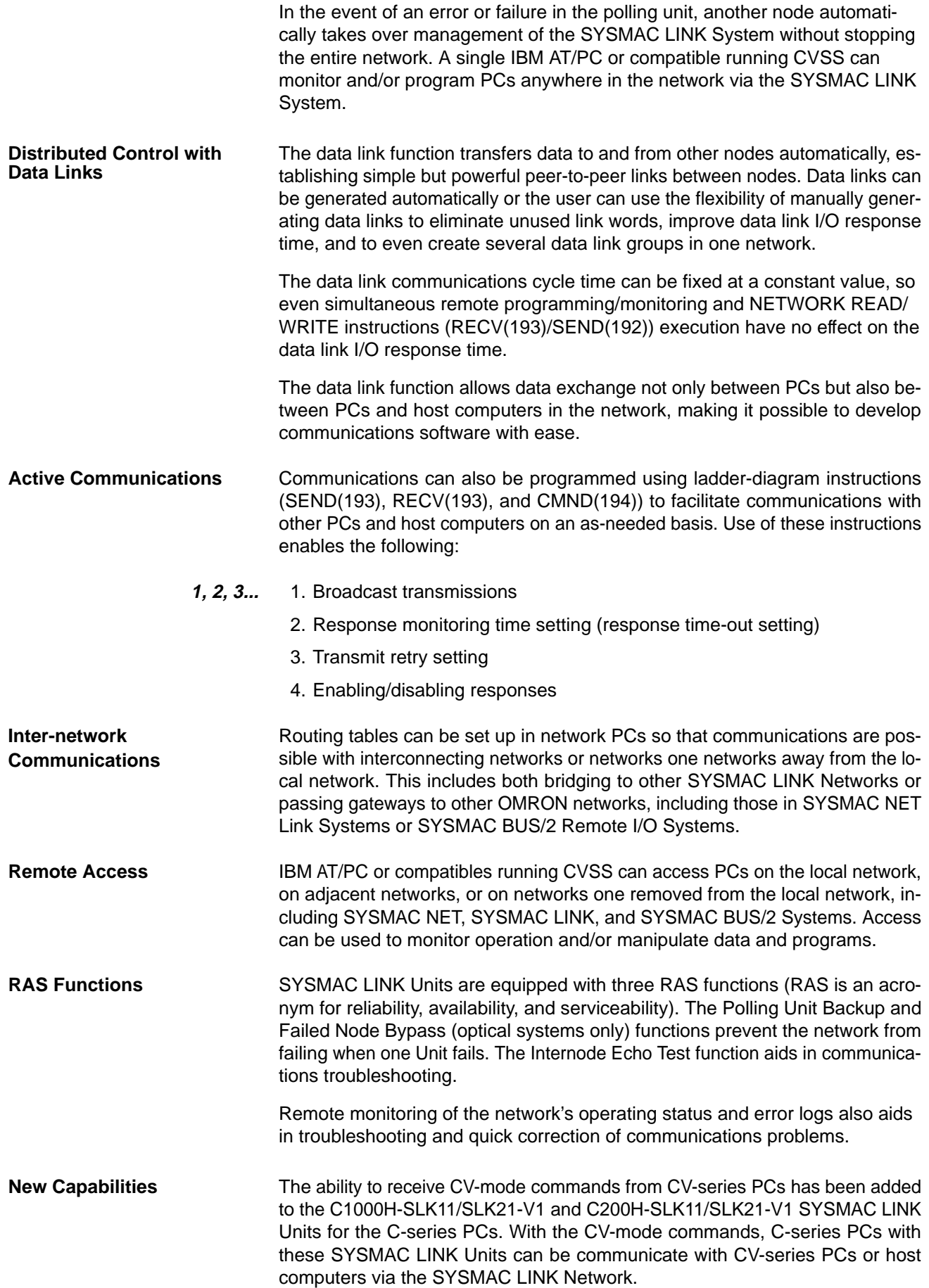

## **1-3 System Configuration**

Up to 62 nodes (including all PCs and, in coaxial systems, computers) can be connected in a SYSMAC LINK Network via SYSMAC LINK Units or Network Service Boards. One of the Units in the network will function as the polling unit and the remainder will be polled units. The polling unit manages the System communications during and after configuration.

**Note** Refer to Appendix E SYSMAC LINK Setting and Startup Procedure for the overall setting and startup procedures.

### **1-3-1 Single-level Systems**

The following diagrams show the general configuration of Single-level SYS-MAC LINK Systems connected with coaxial and optical fiber cables. The Systems are considered single-level because each PC has only one SYSMAC LINK Units mounted to it.

The CVSS connection is not a required part of the System. It is shown here because of its usefulness in monitoring and controlling not only the operation of the SYSMAC LINK System itself, but the general operation of all the PCs connected in the System.

### **Coaxial System** The abbreviation NSB indicates a SYSMAC LINK Network Service Board, which is required to connect a computer to the network.

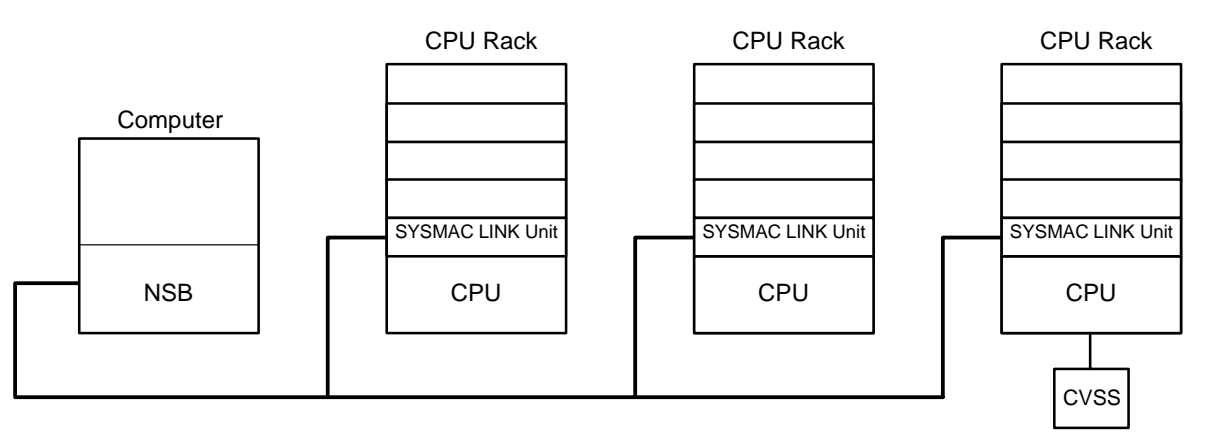

**Note** Terminator must be connected to the Units on the ends of the network.

**Optical System** The abbreviation APS indicates an Auxiliary Power Supply Unit.

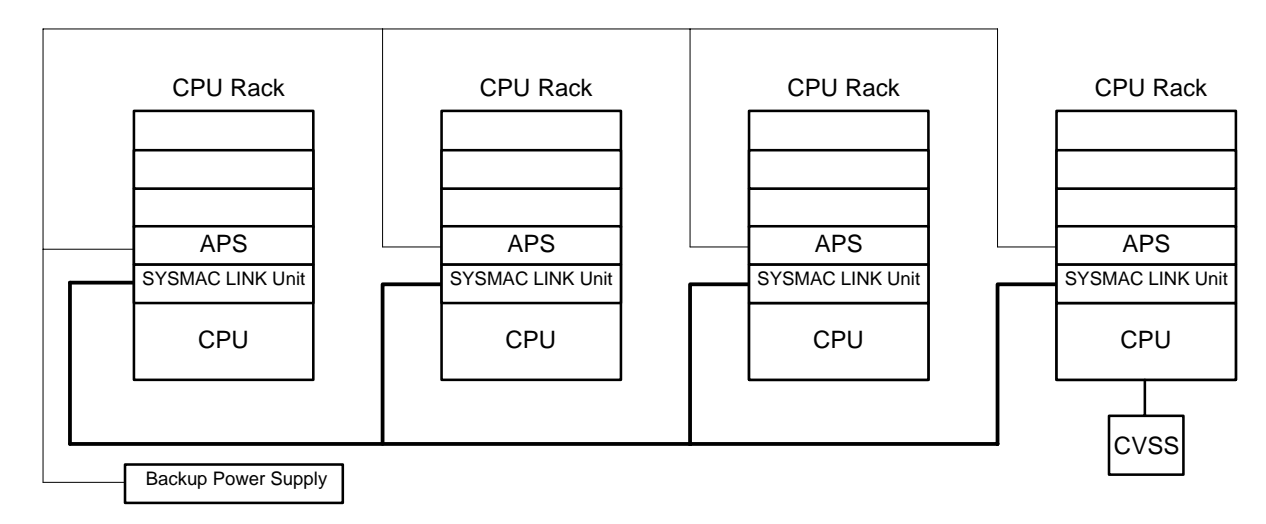

### **1-3-2 Multilevel System**

Each PC can have up to four SYSMAC LINK Units mounted. Each SYSMAC LINK Unit will connect it to a SYSMAC LINK Network, e.g., if a PC has two SYSMAC LINK Units mounted, it is part of two SYSMAC LINK Networks and the overall system is considered a Multilevel SYSMAC LINK System. Operating levels, which are described later in this manual, are used to differentiate between the two Networks to which one PC might belong.

The CVSS connection is not a required part of the System. It is shown here because of its usefulness in monitoring and controlling not only the operation of the SYSMAC LINK System itself, but the general operation of all the PCs connected in the same Network(s) as the PC to which the CVSS is connected.

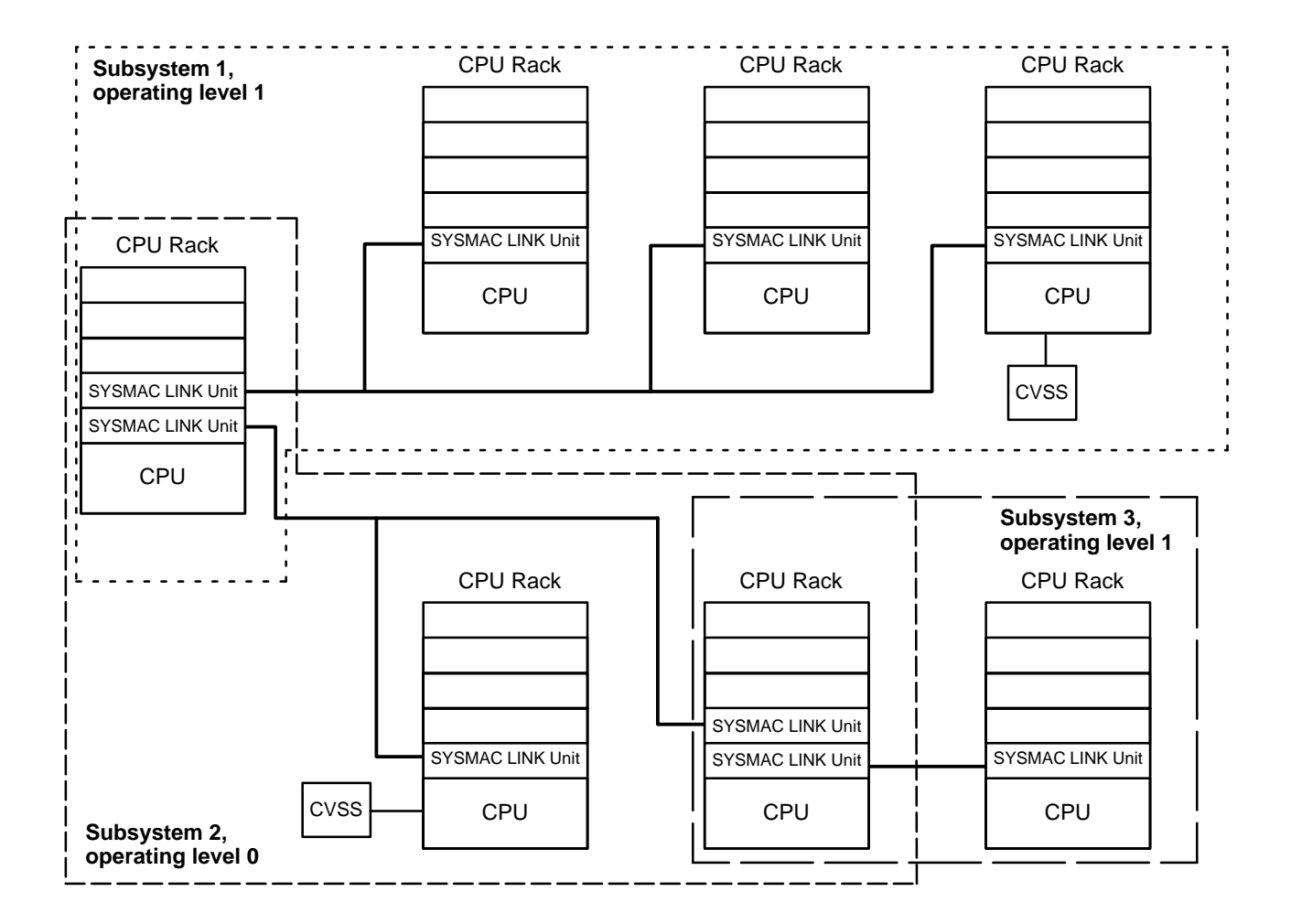

**Note** Terminator must be connected to the Units on the ends of networks connected by coaxial cable.

### **1-3-3 Connection between Networks**

The SYSMAC CV-series PC's bridge and gateway function allow a network to communicate with other networks. The local node can exchange data with a destination node even with another network between them, thus making it possible to construct a sophisticated network that controls a variety of lines with ease.

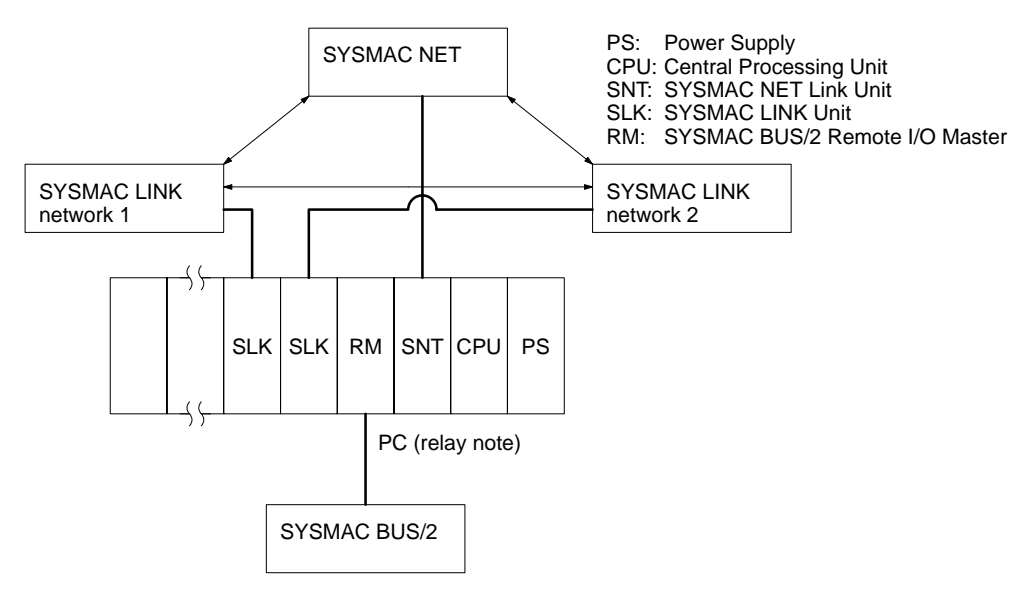

# **SECTION 2 Unit Components and Switch Settings**

The names and functions of the SYSMAC LINK Units' components and switch settings are described in this section.

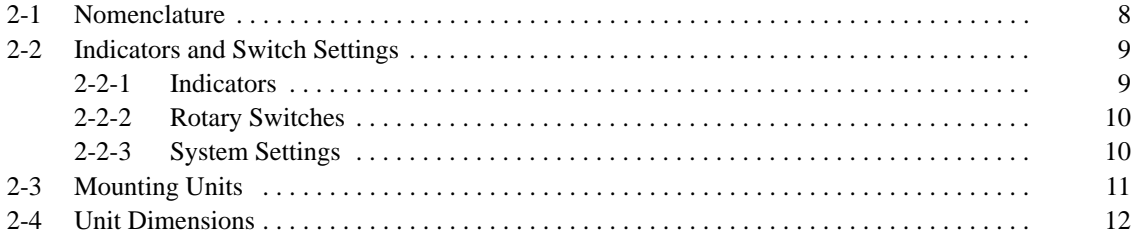

## **2-1 Nomenclature**

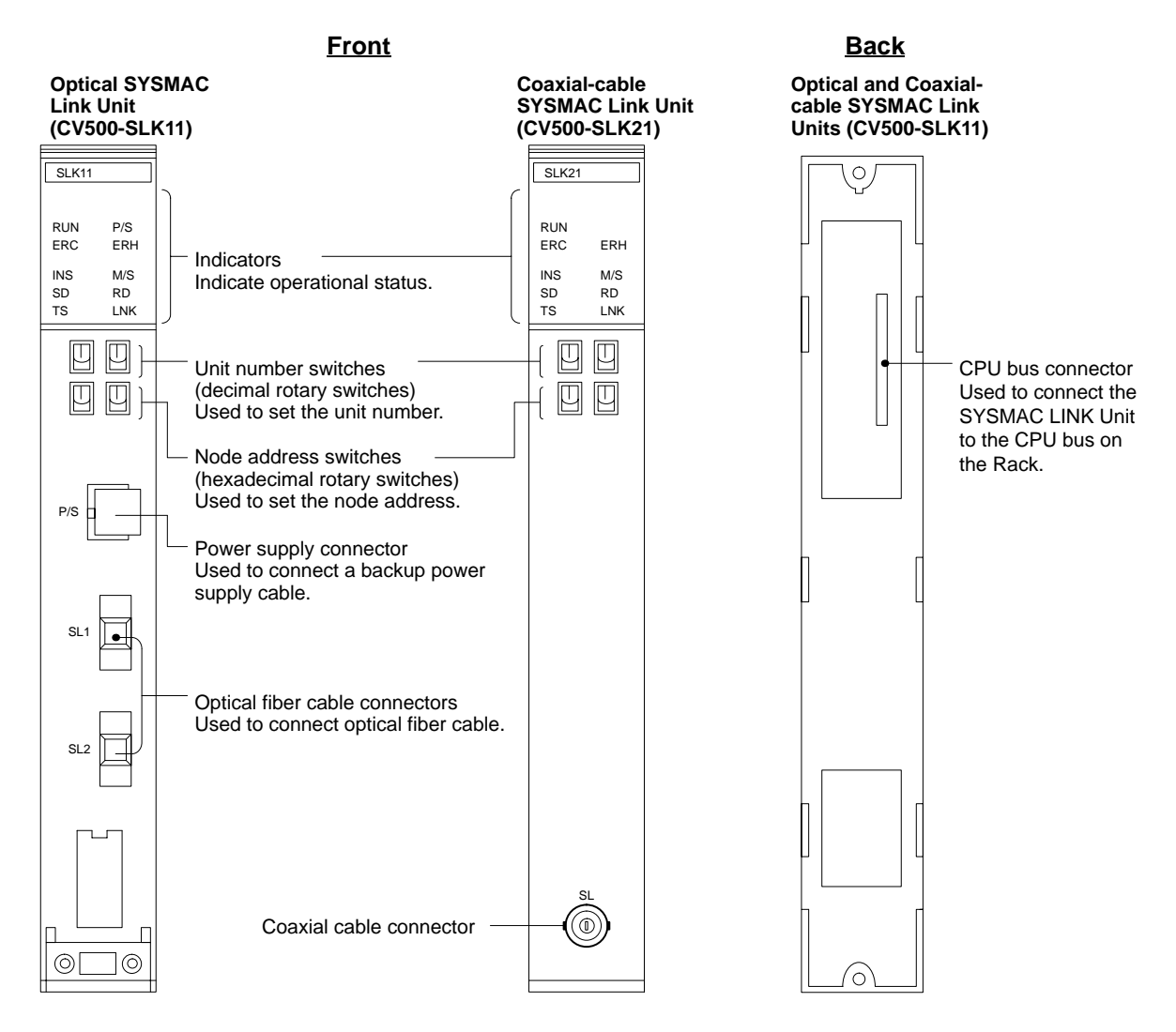

## **2-2 Indicators and Switch Settings**

### **2-2-1 Indicators**

The status of the SYSMAC LINK Units is shown by the indicators listed below. Units connected with coaxial cable (CV500-SLK21) are not equipped with the P/S indicator.

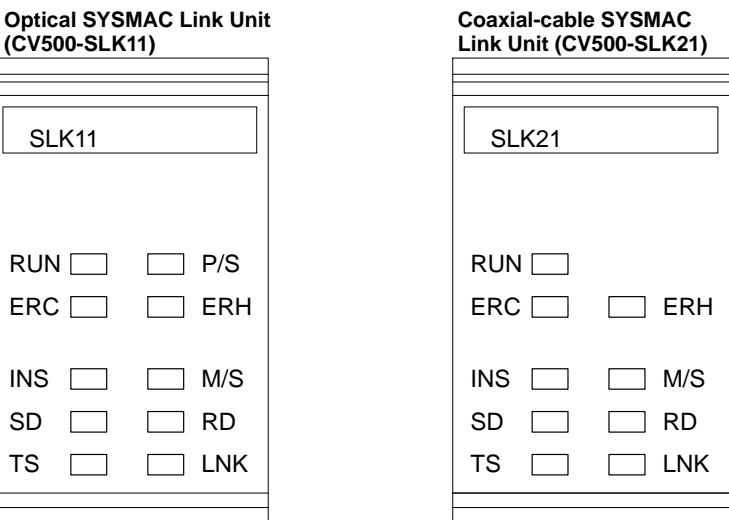

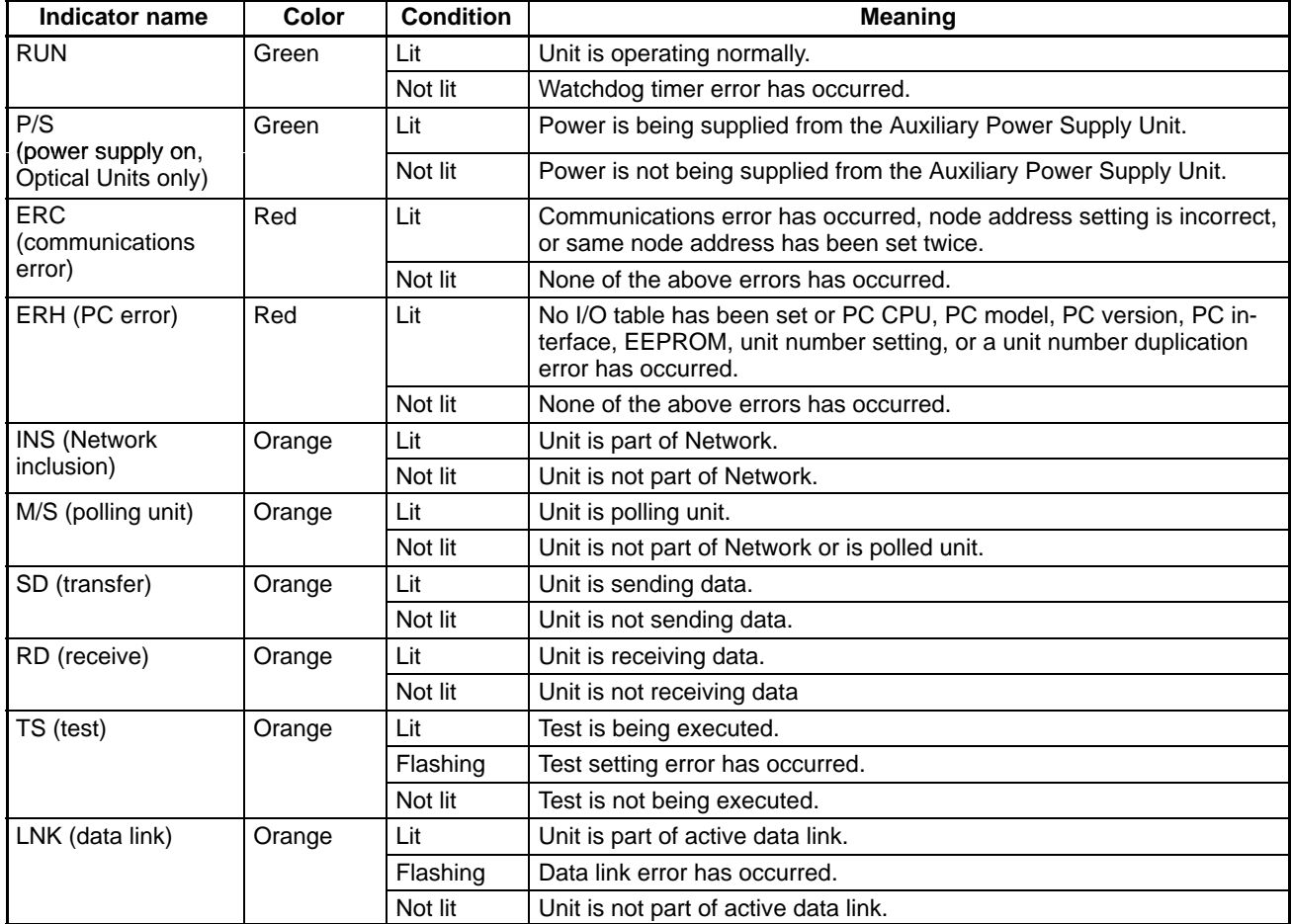

### **2-2-2 Rotary Switches**

The SYSMAC LINK Unit provides decimal rotary switches on the front panel with which you set the node address ("NODE NO.") and unit number. You must turn off the PC when setting the rotary switches. If you have changed the settings when the PC is not turned off, you must restart the SYSMAC LINK Unit or the PC to use the new settings.

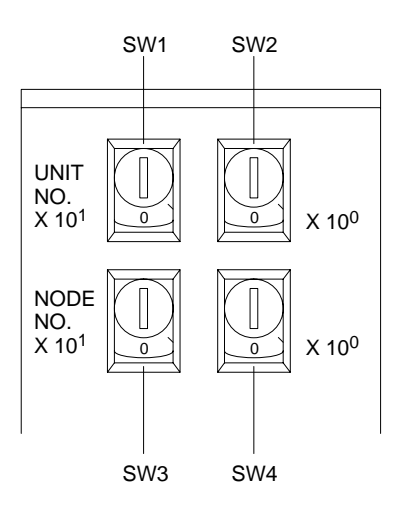

Set the unit number with SW1 and SW2. Set the node address with SW3 and SW4. The setting ranges are as follows:

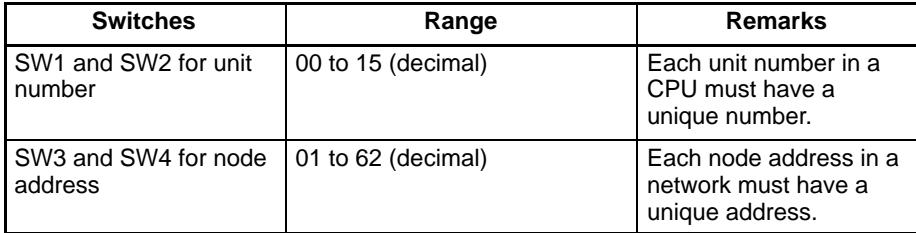

### **2-2-3 System Settings**

The initial settings of the SYSMAC LINK Unit are done according to the data stored in the PC. If the settings are changed while power is ON, restart the PC or SYSMAC LINK Unit to make the new settings effective. Refer to the CVSS manuals for procedures and set the following. Refer to Appendix E SYSMAC LINK Setting and Startup Procedure for an overview of the required settings.

1. 2. 3... 1. Polling/Polled Unit Setting

Normally designate the SYSMAC LINK Unit as a polling unit. When the designated SYSMAC LINK Unit participates in a network that already has a polling unit, the SYSMAC LINK Unit will be treated as a polled unit. The setting is not effective if the SYSMAC LINK Unit is not turned on.

- 2. Data Link Area (Automatic/Manual Setting) Select the method of setting data links for the PC (automatic settings or manual settings from the CVSS). If automatic setting of the data links is selected, the memory areas (CIO Area and/ or DM Area) must be specified. The settings are effective only on the polling unit.
- 3. Area Word

Designates the number of data link words per node when automatic setting of the data link area is selected. The settings are effective only on the polling unit.

## **2-3 Mounting Units**

You can mount SYSMAC Link Units to the Backplane of the CPU or Expansion CPU Rack of a CV-series PC.

**Mounting to Backplane** Mount up to four CV500-SLK21 and/or CV500-SLK11 SYSMAC Link Units to the CV500-BC101/051/031 CPU Backplane and/or CV500-BC111 Expansion CPU Backplane as shown in the following illustration.

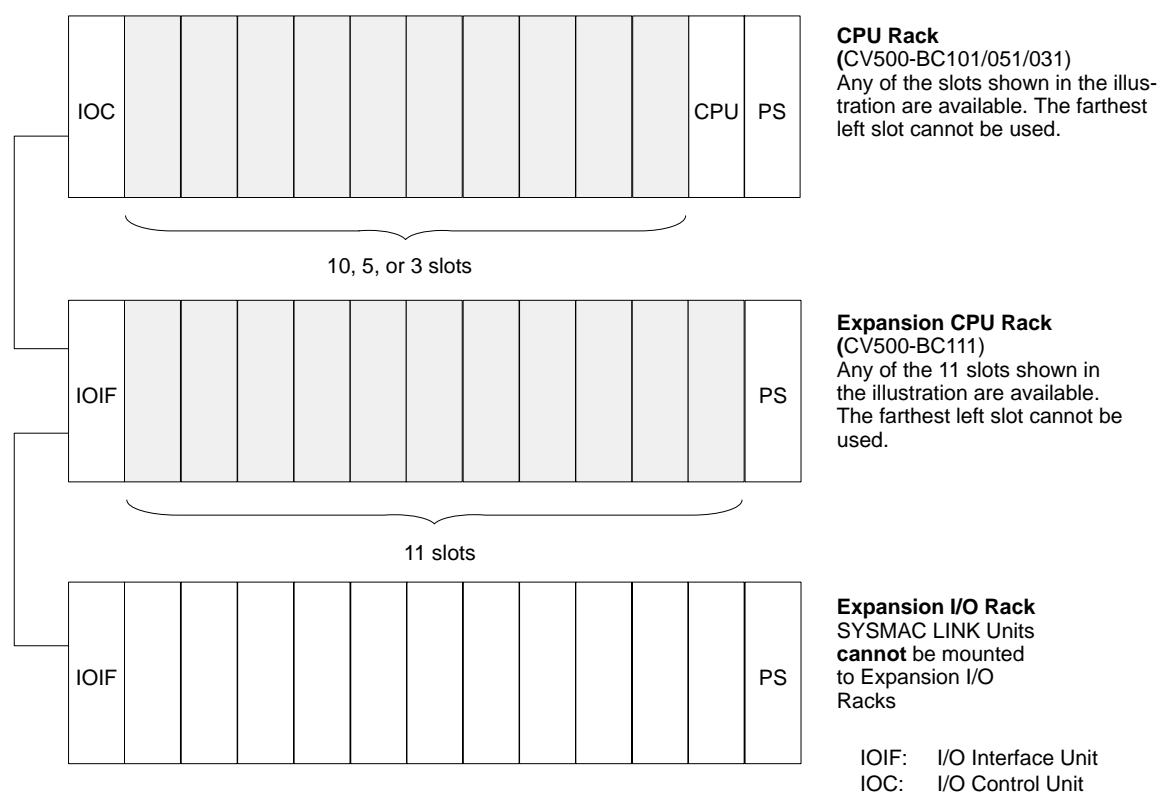

IOC: I/O Control Unit

CPU:<br>PS: Power Supply Unit

The CVM1-BC103/053 CPU Backplanes can also be used, but the Unit must be mounted to the rightmost 6 slots on the CVM1-BC103 or to the rightmost 3 slots on the CVM1-BC103.

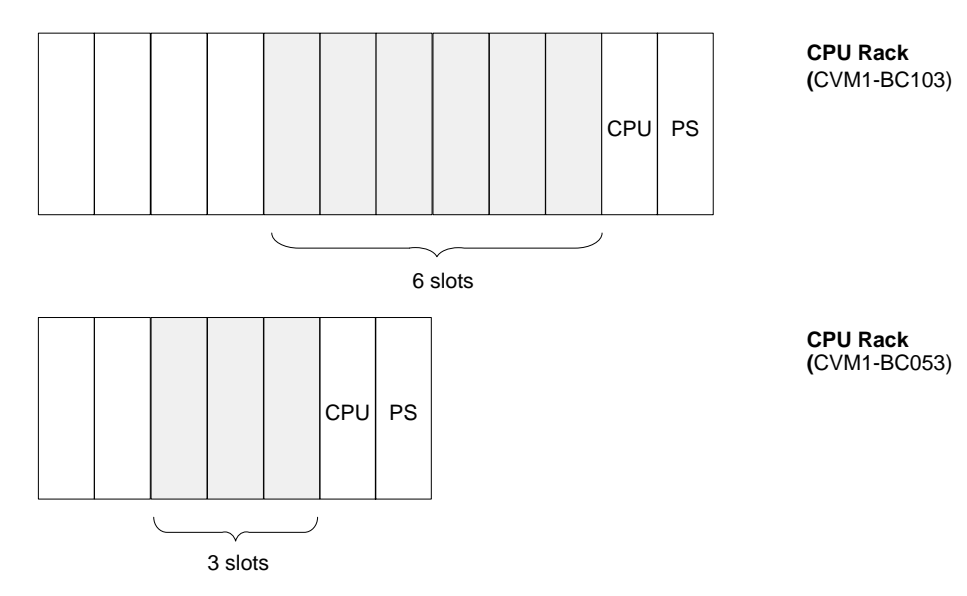

# **2-4 Unit Dimensions**

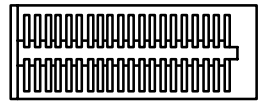

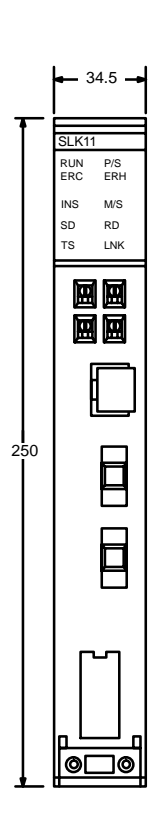

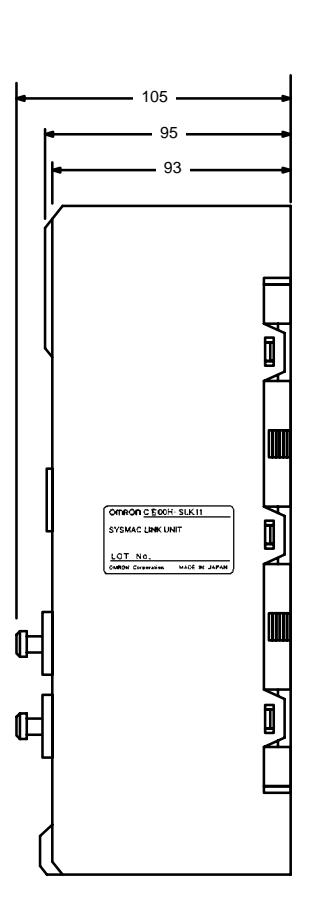

**Optical SYSMAC LINK Units (C500-SLK11) Coaxial-cable SYSMAC LINK Units (C500-SLK21)**

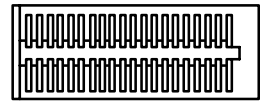

93

 $^{\circ}$ 

∐

95

109

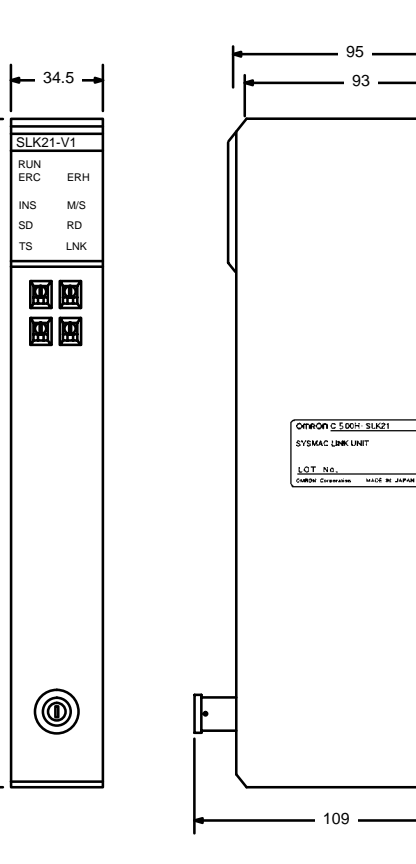

250

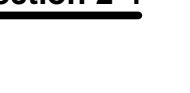

# **SECTION 3 Installation**

This section explains how to install SYSMAC LINK Systems.

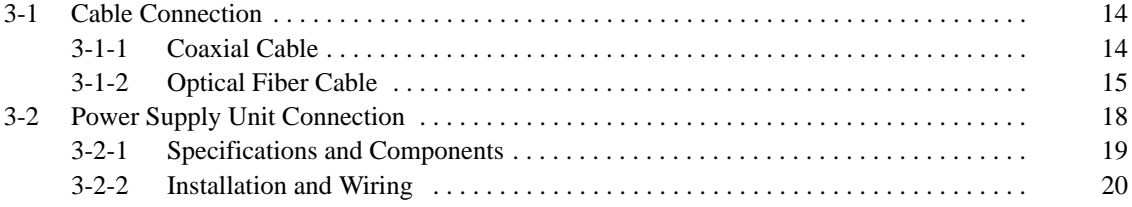

## **3-1 Cable Connection**

SYSMAC LINK Units can be connected with either coaxial cable or optical fiber cable. This section describes the procedures required to connect these cables.

### **3-1-1 Coaxial Cable**

The diagram below shows a SYSMAC LINK System connected by coaxial cable.

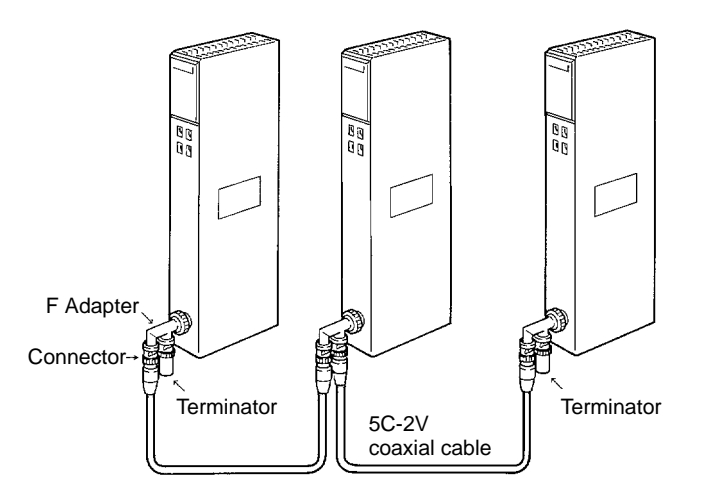

### **Required Components**

**1, 2, 3...** 1. Coaxial cable and connectors:

Use the 5C-2V coaxial cable designed for indoor use. Install connectors on each end of the cable. Cables must be continuous. No intervening cable connectors or breaks are permitted.

2. F Adapters (C1000H-CE001):

Coaxial cables are connected to the SYSMAC LINK Units via F Adapters. One F Adapter is included as an accessory with SYSMAC LINK Units that use coaxial cables (CV500-SLK21).

3. Terminator (C1000H-TER01):

Two Terminator units (sold separately) are required, one for the F Adapter at each end of the network.

### **Connection Procedure**

The connection procedure is described briefly below.

- **1, 2, 3...** 1. Install connectors on each end of the cables.
	- 2. Connect Terminator to the F Adapter at each end of the network (i.e., to the unused connectors at the last Unit on each end). Hold the connector in one hand and press the resistance into it firmly with the other.

3. Connect the F Adaptors to the SYSMAC LINK Units by firmly pushing the adapter onto the coaxial connector on the Unit and turning the locking ring to the right until it locks. Start at one end of the network and connect the F Adapters to the other end in order.

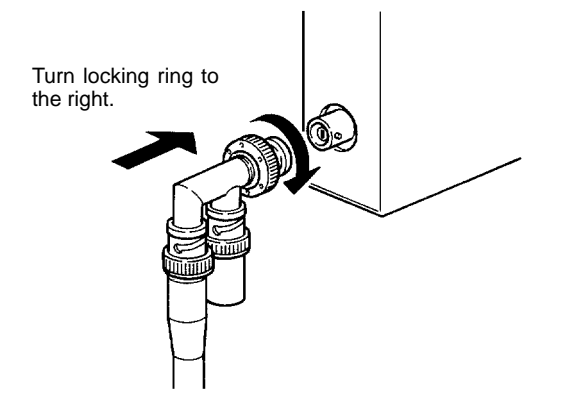

4. Place an insulation cover over the F Adapter.

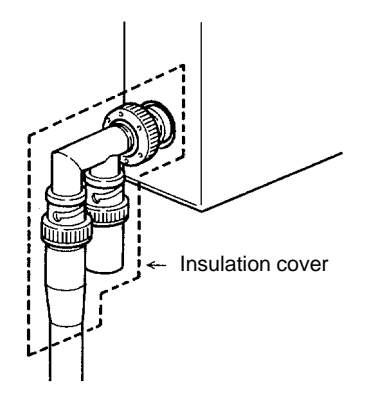

5. Any bends in the coaxial cable must be 45 mm in radius or greater (six times the outer diameter of the cable). When laying the cable, make bends of 110 mm in radius or greater (15 times the outer diameter of the cable).

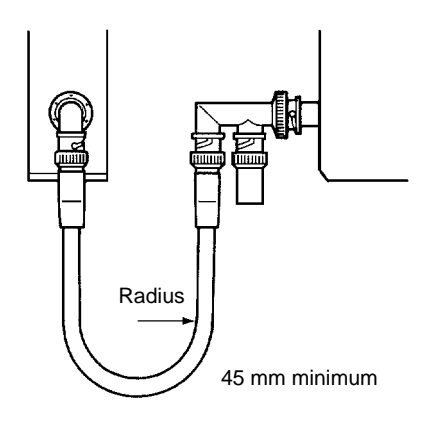

### **3-1-2 Optical Fiber Cable**

### **Required Components**

**1, 2, 3...** 1. Optical fiber cable:

Use Hard Plastic-clad Optical Fiber Cable (H-PCF). Refer to Appendix A Standard Models for details on available lengths and colors.

2. Optical Connectors:

There are two types of Optical Connector available, as shown in the following table. Use the cable splicing connector to splice cable.

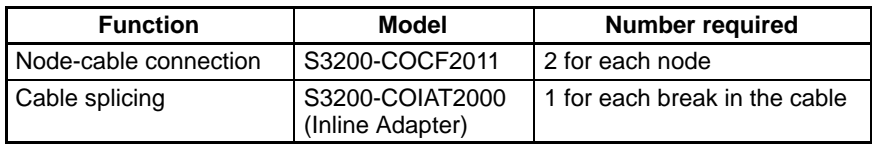

- **Note** Using an Inline Adapter to splice the cable will reduce the maximum transmission distance because of loss at the junction. Refer to your hard plastic-clad optical fiber cable (H-PCF) installation manual for details.
- 3. Optical Connector Assembly Tool Set

These tools are required to attach the Optical Fiber Cable to the Optical Connector.

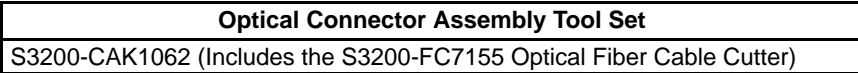

4. Optical Fiber Tester (Optical Power Tester)

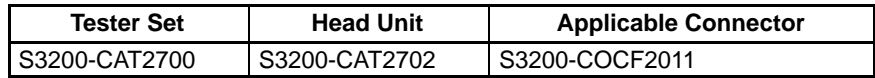

5. Master Fiber

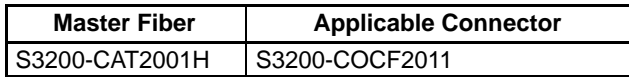

### **Optical Connector Assembly**

Follow the instructions provided with the S3200-CAK1062 Optical Connector Assembly Tool Set.

### **Connection Procedure**

The connection procedure is described briefly below. Begin with the highest node in the network and connect the lower nodes in order.

- **1, 2, 3...** 1. Insert the terminals into the mounting bracket so that the tension wire holes are vertical, and then secure the terminals by tightening the nuts on the other side.
	- 2. Insert the bushings into the mounting bracket and secure the bracket to the Unit with the Phillips head screws provided.
	- 3. If the cable has tension wires, thread them through the terminals and tighten the terminal screws to secure them.
	- 4. Place the cables behind the clamp and secure them by tightening the Phillips head screw provided. Secure both cables at once.

5. Align the cable's Optical Connectors so that the tabs are on the left and insert them into the Unit's Optical Connectors.

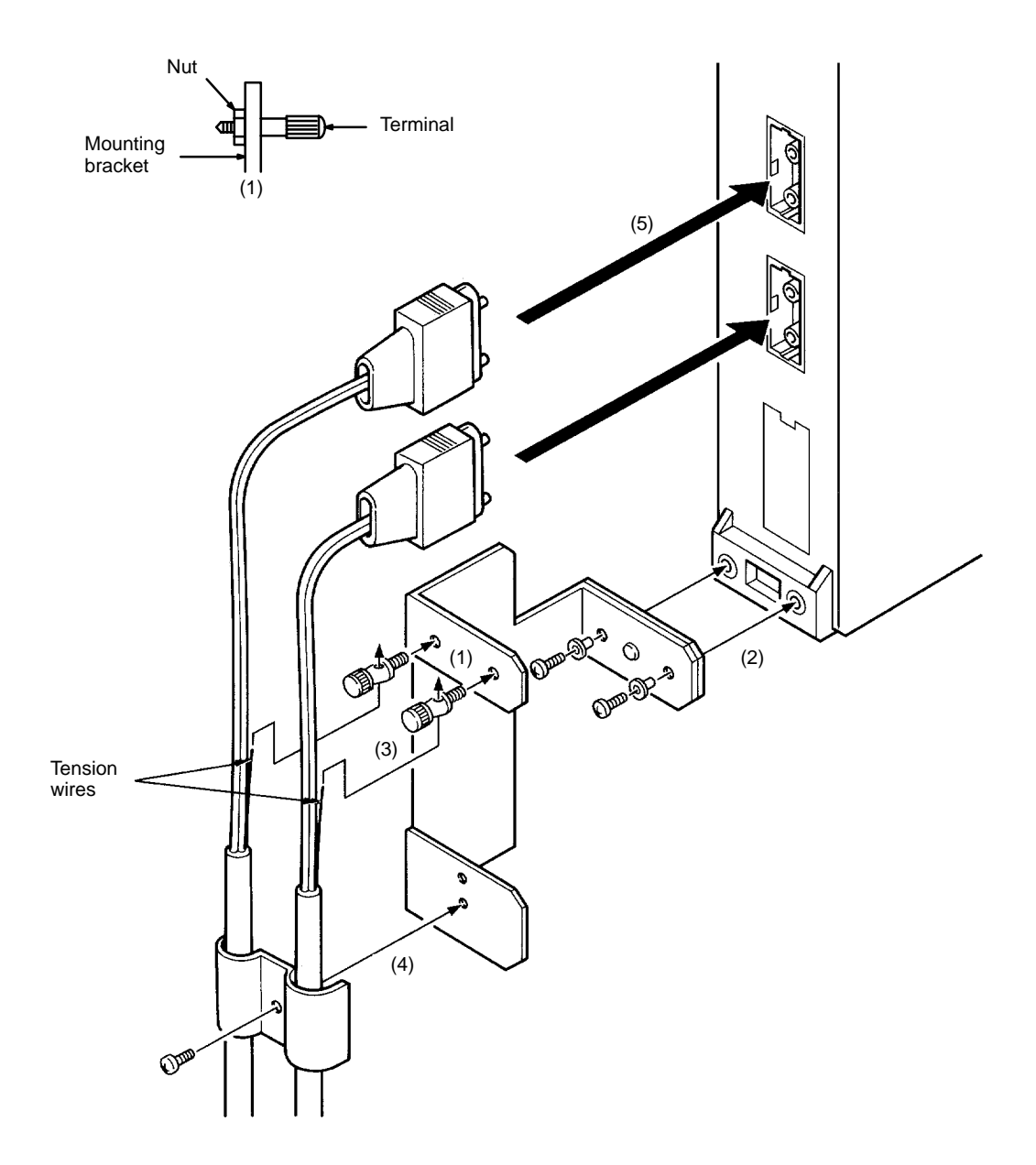

### **Precautions**

- **1, 2, 3...** 1. Use only the Hard Plastic-clad Optical Fiber Cable (H-PCF) listed in Appendix A Standard Models.
	- 2. Any bends in the cable must be 10 cm in radius or greater.
	- 3. Always hold the connector firmly when inserting or removing the cables.

4. As shown in the diagram below, begin connecting the highest node of the network and connect the lower nodes in order. Cover the upper connector (SL1) of the highest node, and connect SL2 to SL1 of the next node. Continue connecting this way until the lowest node is reached and cover SL2 of the lowest node.

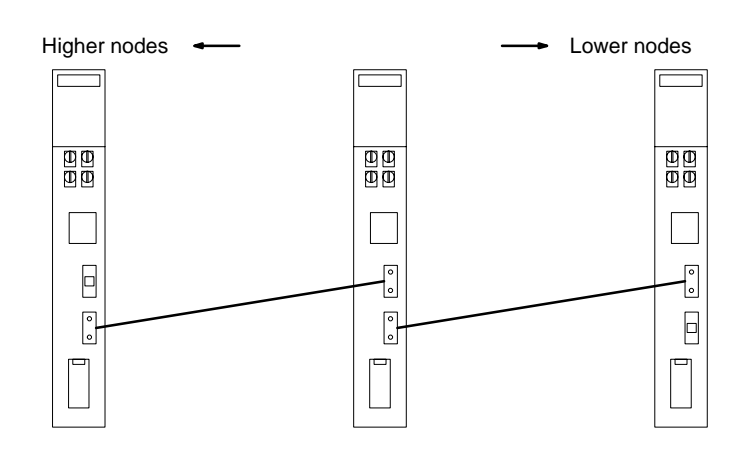

5. Allow sufficient clearance between the bottom of the Unit and the cable to prevent the cable from being bent too much, as shown in the diagram below. (The clearances are in millimeters.)

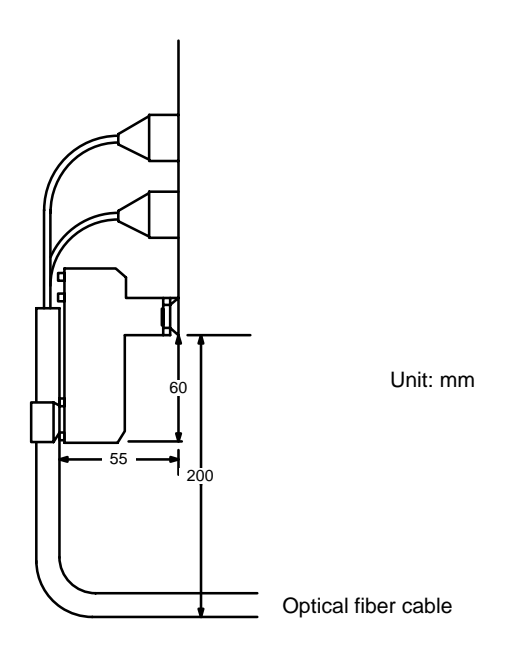

## **3-2 Power Supply Unit Connection**

Optical SYSMAC LINK Units (CV500-SLK11) can be connected to the C1000H-APS01 Auxiliary Power Supply Unit to provide backup power. By connecting a SYSMAC LINK Unit to the Auxiliary Power Supply Unit, the overall system will continue to operate even if the Unit fails. Each Auxiliary Power Supply Unit can supply backup power to two SYSMAC LINK Units.

**Note** Always supply power to the Auxiliary Power Supply Unit from a source different than that used for the Racks and turn on the power supply to the Auxiliary Power Supply Unit first. If the same source is used for both the Racks and the Unit, the backup function of the Unit will be nullified.

### **Specifications**

The following specifications apply to the C1000H-APS01.

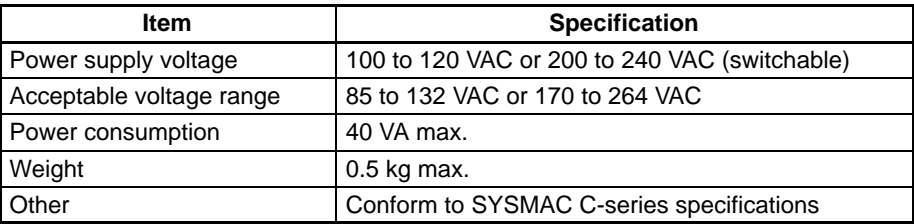

### **Auxiliary Power Supply Unit Components (C1000H-APS01)**

The diagram below shows the components of the C1000H-APS01 Auxiliary Power Supply Unit and their functions.

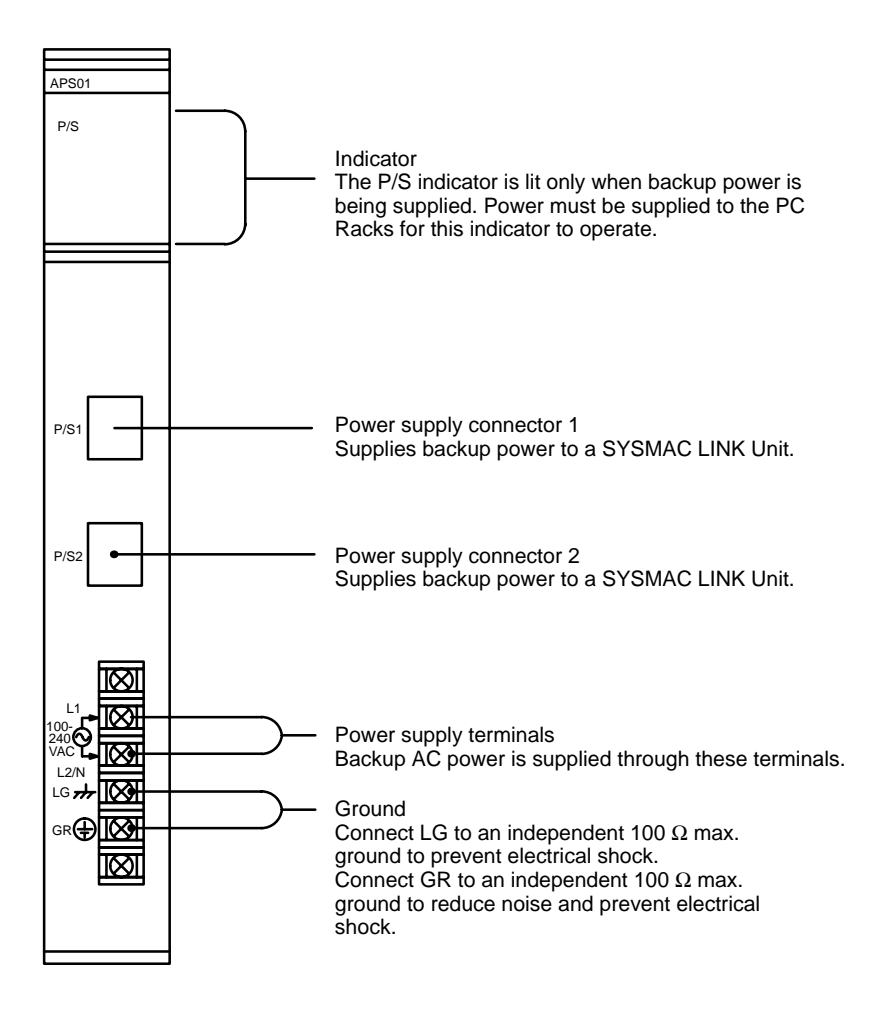

**Power Cables** The C1000H-APS01 is provided with a cable (C1000H-CN111). If you are going to provide backup power to two SYSMAC LINK Units, order one more cable separately.

### **3-2-2 Installation and Wiring**

**Mounting Position** The C1000H-APS01 can be mounted in any slot, but the power cables are relatively short, so the Auxiliary Power Supply Unit cannot be more than 2 slots from the SYSMAC LINK Unit. One Power Supply Unit can supply backup power to two SYSMAC LINK Units, as shown below.

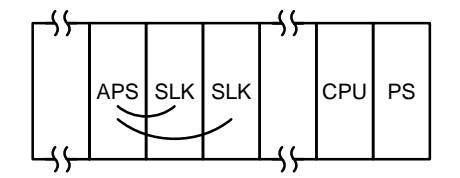

**Wiring** The Power Supply Unit and SYSMAC LINK Unit are connected by a power supply cable, as shown below. The cable can be plugged into either power supply connector on the Power Supply Unit.

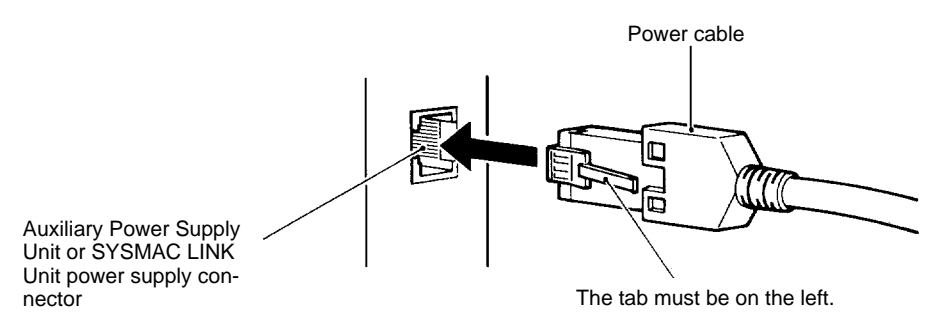

# **SECTION 4 Basic Communications**

A description of the token bus method of communications used in SYSMAC LINK Systems is described briefly in this section, as well as the basic settings necessary for operation.

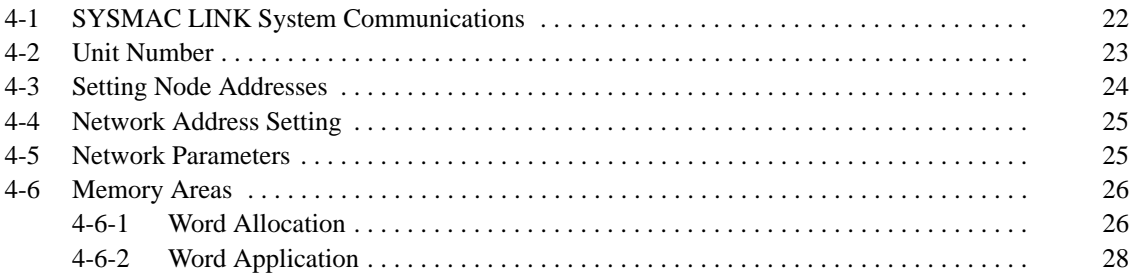

## **4-1 SYSMAC LINK System Communications**

SYSMAC LINK Units communicate through the SYSMAC LINK Network, a token bus LAN. This section describes the **token bus communications** used in the SYSMAC LINK Network.

**Token Bus Communications** In token bus communications, individual nodes are connected to a main trunk line as a common bus line, as shown in the figure below.

> To avoid having two nodes attempt to transmit simultaneously, only one node has the right to transmit at a time. The right to transmit is held by the node which holds what is call the **token**, which is passed in sequence from the node to node, beginning with the node with the lowest node address (the node of the polling unit, see below).

> If the token is passed to a node that doesn't have data to transmit, the token is immediately passed to the node with the next higher node address. The node with the highest node address passes the token back to the node with the lowest node address. In this way, each node in the network has its turn to transmit data without interfering with other nodes.

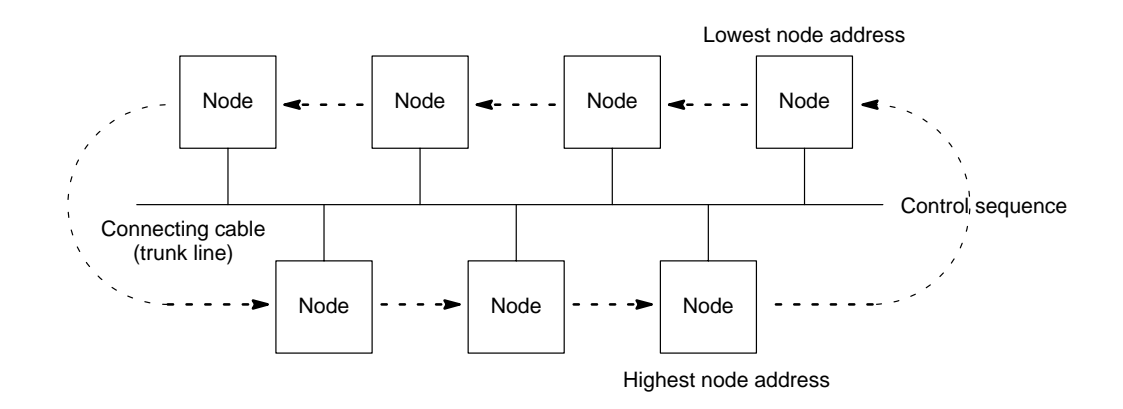

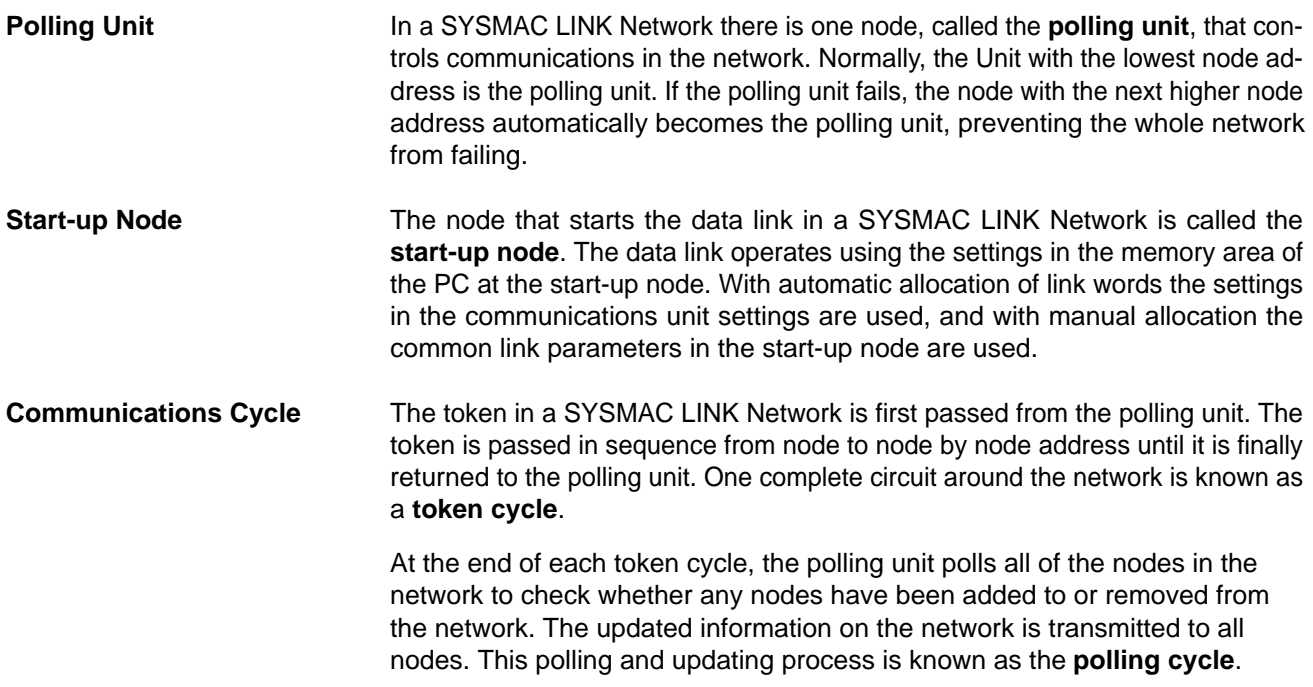
When the control cycle is completed, the polling unit once again passes the token, beginning the next token cycle. Together the token cycle and control cycle make up the communications cycle, and the time required for the communications cycle is known as the **communications cycle time**.

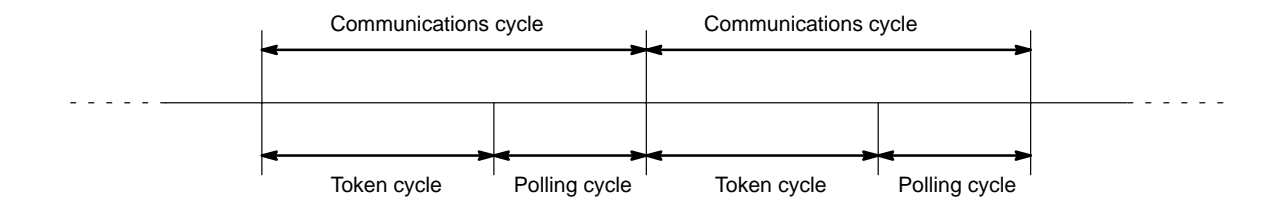

**Network Parameters** The communications cycle time is one of the network parameters. The other network parameters are the number of polled units, maximum number of frames, and the maximum node address. These parameters are transmitted from the polling unit to the other nodes in the network. Refer to 4-5 Network Parameters for details on the network parameters.

## **4-2 Unit Number**

It is possible to mount up to four SYSMAC LINK Units on a CV-series PC and connect each Unit to a different network. Because the PC incorporates a bridge function and gateway function, it is possible for these networks to exchange data via the PC. If more than one SYSMAC LINK Unit or other CPU Bus Unit is mounted on a single PC, however,each Unit needs a unit number for identification.

**Setting** Use the rotary switches (SW1 and SW2) on the front panel to set the unit number. Set the ten's digit with SW1 and the one's digit with SW2. The following illustrations show the unit number set to 6 and 12 with SW1 and SW2.

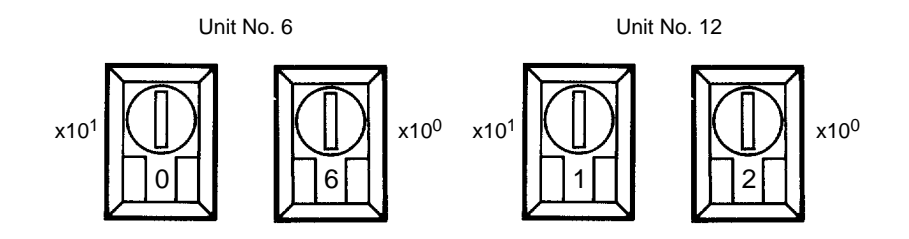

**Setting Value Range** It is possible to mount a total of 16 SYSMAC LINK Units and/or other CPU Bus Units on a single PC, out of which, however, the number of SYSMAC LINK Units must not be more than 4.

- **Note** 1. All unit numbers must be between 00 and 15 or an error will result and the ERH indicator on the front panel will be lit.
	- 2. Each Unit connected to the same PC must have a unique number.
	- 3. Turn off the PC when setting the rotary switches.
	- 4. If the unit number of any node has been changed, the I/O table on the PC must be generated again and that node must be turned on after all other nodes have been turned on.

**Unit Address** When using message services, a unit address is necessary for each device connected to the SYSMAC LINK Unit. The PC's CPU and any NSB connected to the CPU also have unit addresses. The unit address is automatically allocated according to the unit number and/or the type of device. The following table shows the unit address (hexadecimal) calculations from the unit numbers (hexadecimal) and the unit addresses for the other devices.

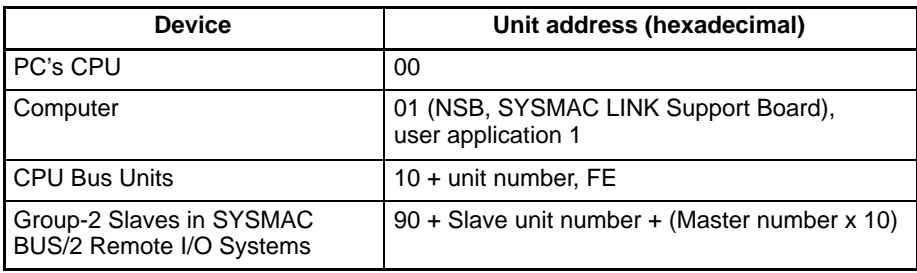

**Note** Unit numbers: 0 to F (0 to 15)

Master numbers: 0 to 3 (0 to 3)

sible with Group-1 Slaves.)

Group-2 Slave unit numbers: 0 to F (0 to 15) (Communications are not pos-

If the unit address has been set to FE, it is possible to designate the SYSMAC NET Link or SYSMAC LINK Unit on the designated node address using the CMND(194) instruction of the message service function. This will free the user from remembering the unit number on each node.

### **Examples:**

SYSMAC NET Link Unit with a unit number of 12:

 $10 + C = 1$  C (hexadecimal)

Group-2 Slave (unit #6) connected to SYSMAC BUS/2 Master #2:

 $90 + 6 + (2 \times 10) = B6$  (hexadecimal)

## **4-3 Setting Node Addresses**

In token bus communications used in the SYSMAC LINK Network, the node addresses make a logical ring around which the token is passed. The logical ring of node addresses takes the place of the actual physical ring used in some other networks. Consequently, proper setting of the node addresses is essential to network operation.

Node address switches determine the node address. The left switch sets the ten's digit; the right switch sets the one's digit. The node address must between 01 and 62. Each SYSMAC LINK Unit in a Network must have a unique node address.

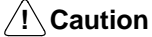

Always turn the PC's power off before setting or changing node address.

Use a small flat-blade screwdriver to set the node address switches, being careful not to damage them. The following example shows the node address ("NODE NO.") set to 50.

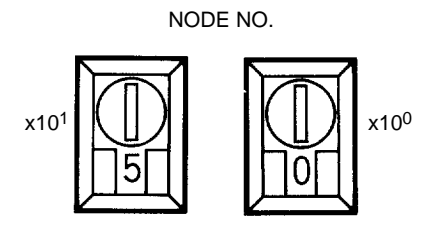

- **Note** 1. If the node address set on the Unit is outside of the allowed range (01 to 62), a communications error will occur and the red ERC indicator will light on the Unit.
	- 2. Each Unit in the network must have a unique node address, so be sure not to use the same address on more than one Unit.
	- 3. The token is passed from node to node according to node addresses, so the more dispersed the node addresses are, the greater distance the token has to travel. In optical fiber systems, the communications cycle time depends on the distance the token has to travel, so set node addresses in the same order as the nodes' positions in the network if possible.

# **4-4 Network Address Setting**

It is necessary to set a network address on each PC for data exchange between networks. By setting the network address, the local node can exchange data with a destination node even if there is another network between them.

**Setting** Use the IBM PC/AT-compatible computer running CVSS to set the network address (refer to the CVSS manuals for details). The network address must be included in the routing table that is stored in the PC's EEPROM (refer to 5-2 Routing Table Setting for details).

**Setting Range** A network can include up to 128 (decimal) addresses. The setting range of the network addresses is thus 0 to 127 (decimal) and network address 0 is the local network address.

## **4-5 Network Parameters**

The operation of the SYSMAC LINK Network is determined by the network parameters. Network parameters are set with Peripheral Devices such as the CVSS, and are automatically backed up within the SYSMAC LINK Unit. The network parameters stored in the polling unit are used in actual system operation; the network parameters in other Units are ignored.

The following table shows the network parameters, their default values, and the ranges within which the parameters can be set by the user. Default values and setting ranges are in decimal.

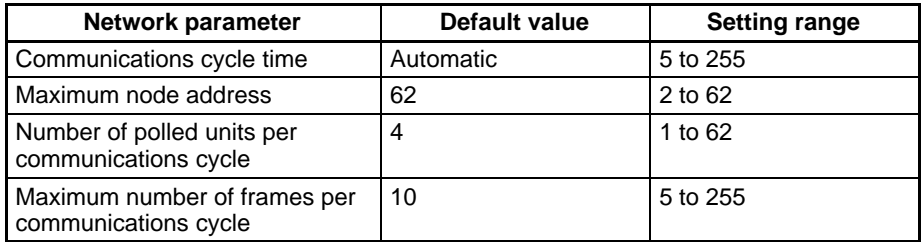

**Communications Cycle Time** This parameter sets a timer that fixes the length of the communications cycle to the specified time. The timer operates only when the data link is in operation. Set the communications cycle time when setting the data link table's common link parameters.

When the timer is in operation, the communications cycle time is fixed at the specified value, independent of the number of events that occur. Refer to 5-9 Data Link Characteristics for the formula needed to calculate the communications cycle time when the data link is set for automatic generation.

**Maximum Node Address** This parameter sets the maximum node address that a node can have and still be a part of the network. Nodes with node addresses greater than the maximum node address will not be polled, and therefore will not participate in network communications. This eliminates unnecessary polling of units with node addresses above the maximum, and thus reduces the time required for communications.

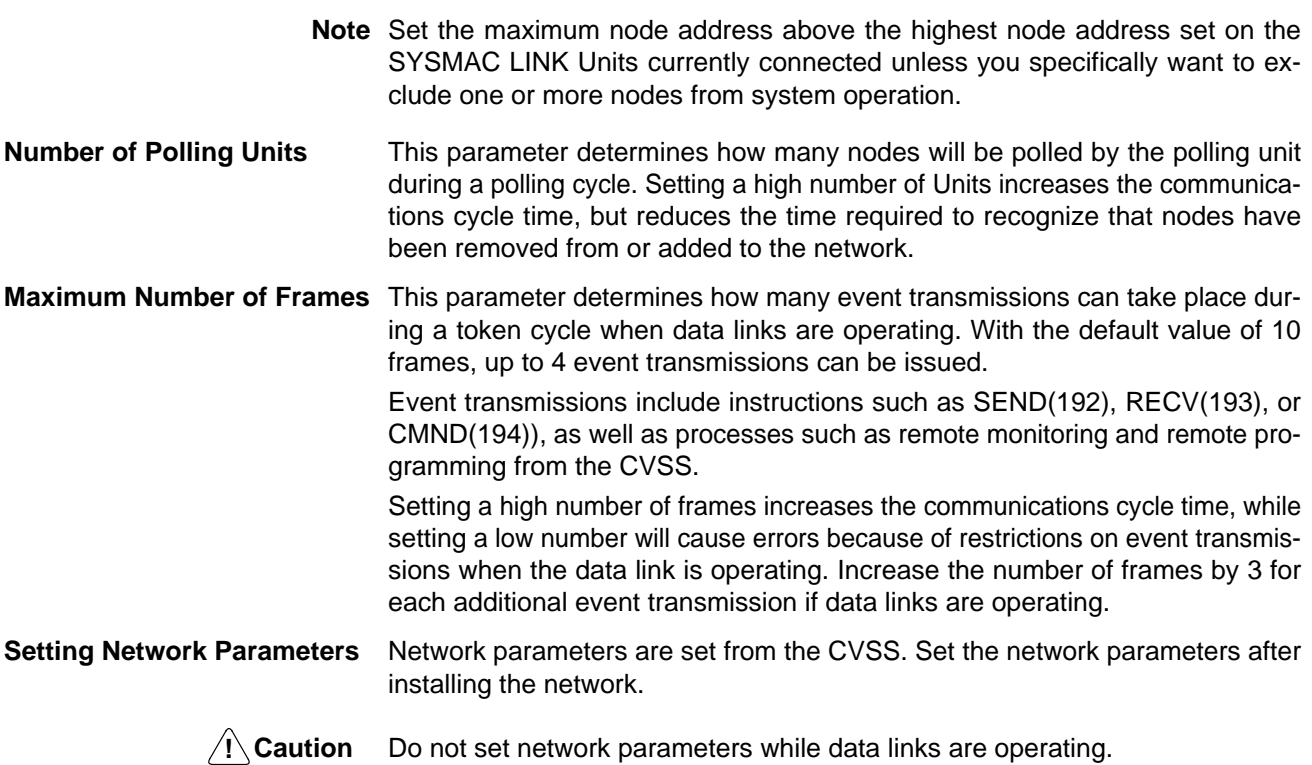

# **4-6 Memory Areas**

The CPU Bus Unit Area and DM Area of the PC are used to write or read the status of the nodes and the data links of SYSMAC LINK Units. The data from the SYSMAC LINK Unit is written to the input words in these areas. The output words in these areas can be used to control various aspects of Unit operation.

## **4-6-1 Word Allocation**

The memory areas that are used to write or read the data will be allocated according to the unit number.

**CPU Bus Unit Area** Each CPU Bus Unit is allocated 25 words from between CIO 1500 and CIO 1899 as follows:

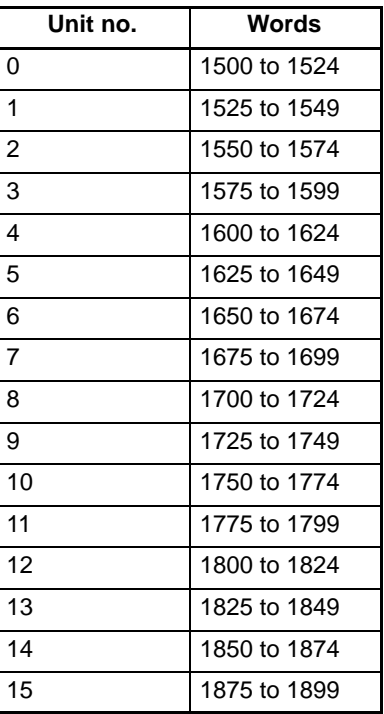

**DM Area** Each CPU Bus Unit is also allocated 100 words from between D02000 and D03599 as follows:

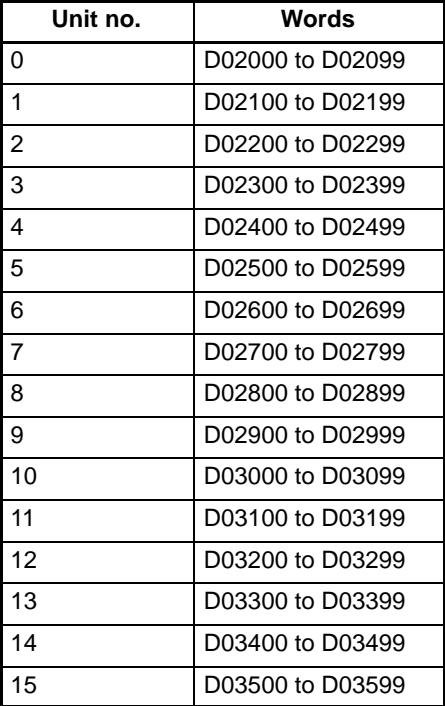

## **4-6-2 Word Application**

The application of the words in the CPU Bus Link Area and DM Area that are allocated to SYSMAC LINK Units is described in the following tables.

**CPU Bus Unit Area** The first word in the section of the CPU Bus Unit Area allocated to a SYSMAC LINK Unit is used to control data links and communications test. The remaining words are used to access the status of the SYSMAC LINK System as shown in the following table.

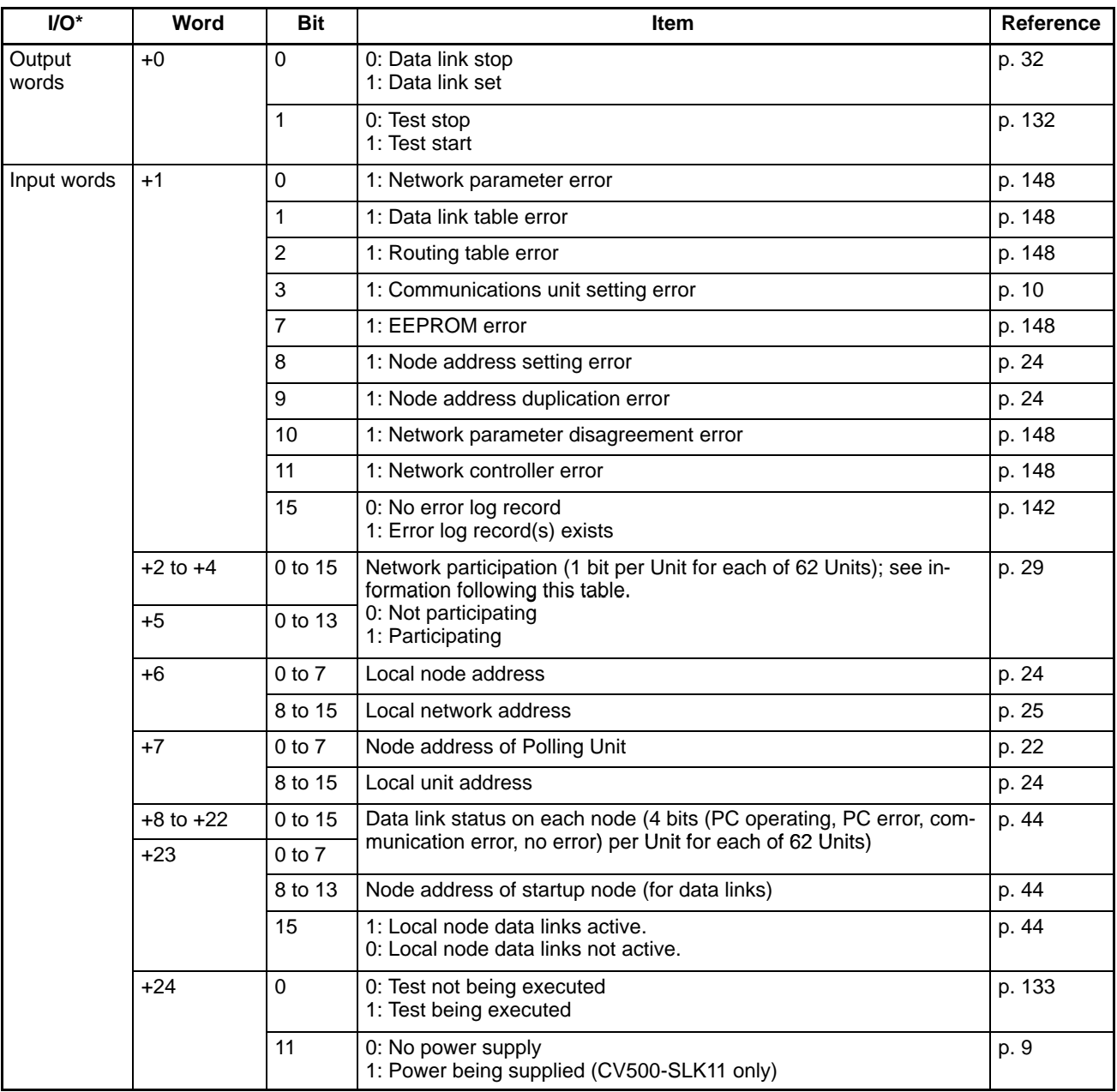

\* I/O classification is in reference to the PC's CPU.

**Note** The above words will be all cleared when the mode of the PC is changed, or when the PC is turned ON (when set to MONITOR or RUN mode), unless they are set as holding areas. Refer to the CVSS manuals for details.

### **Network Participation Status**

If a node is participating in a network, the bit corresponding to the node address will be ON (1). Node addresses (1 through 62) and their corresponding bits are listed in the following table. Bits 14 and 15 of word +5 are always 0.

**Word: 1500 + (25 x unit no.) + 2 to 5**

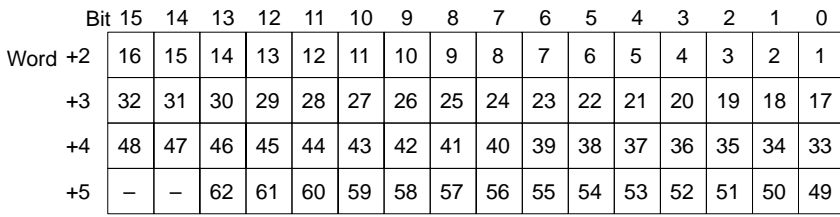

The following table shows the actual Network Participation Status Words allocated for each unit number.

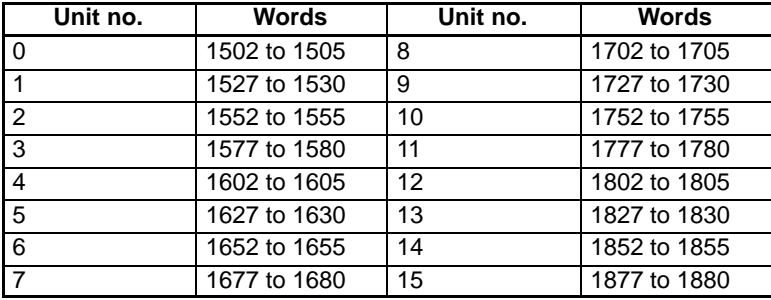

DM Area The following DM words are used to test SYSMAC LINK communications. It is possible to use these words for a different purpose if no test is being executed.

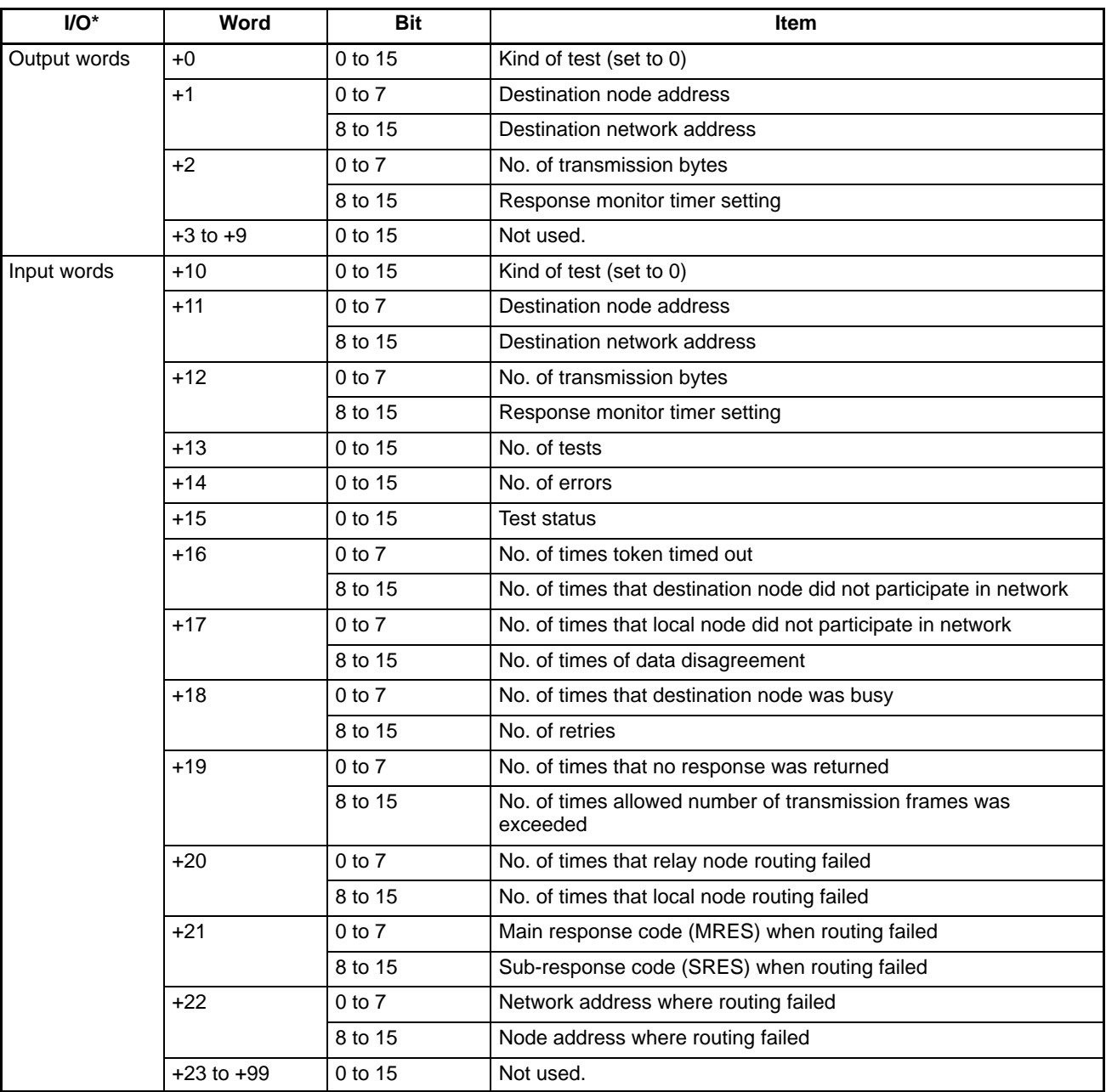

\* I/O classification is in reference to the PC's CPU.

**Note** Refer to Section 8-2 Internode Echo Test for details.

# **SECTION 5 Data Links**

The operation of data links, procedures required to establish data links, and methods of monitoring data link operations are explained in this section.

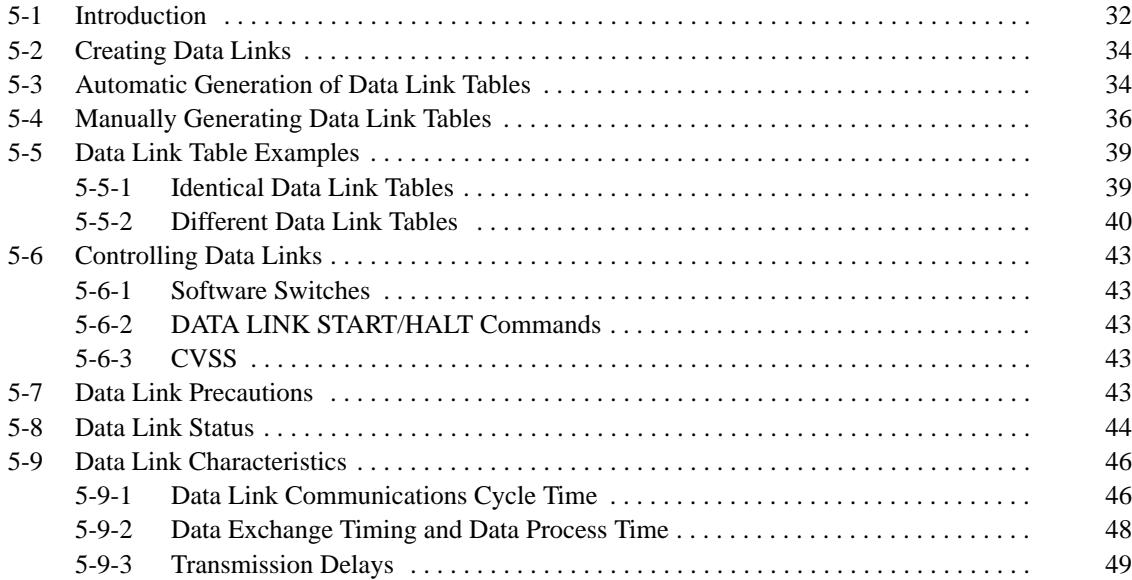

# **5-1 Introduction**

Data links can be created between PCs or PCs and computers in the same SYS-MAC LINK Network to exchange data. This data is transferred between interconnected PCs automatically without requiring the use of normal I/O Units.

Words in the CIO and/or DM Areas are set aside as the **data link words** in each PC that is in the data link. Some of the data link words are allocated to the local node and the rest is allocated to other nodes. Data can be written only to the words allocated to the local node. During data link refreshing, data written in the local node is transferred to corresponding words in other nodes' memory areas. The result is that each PC in the data link has a common data link area, the only difference being in the read/write permissions for the various words in it.

**Data Link Tables** The data link words in each PC are defined by a **data link table**, which includes both common link parameters, which define the words output by each node in the data link and are thus the same for all nodes, and the refresh parameters, which define the words input by each node and can thus be different for each node.

> Data link tables can be generated automatically or manually. Automatic generation is accomplished simply by setting parameters in the Communications Unit Settings from the CVSS. Manual generation is accomplished by setting specific data links from the CVSS.

> The following diagram shows the operation of a data link among four nodes in a network. This data link was generated manually.

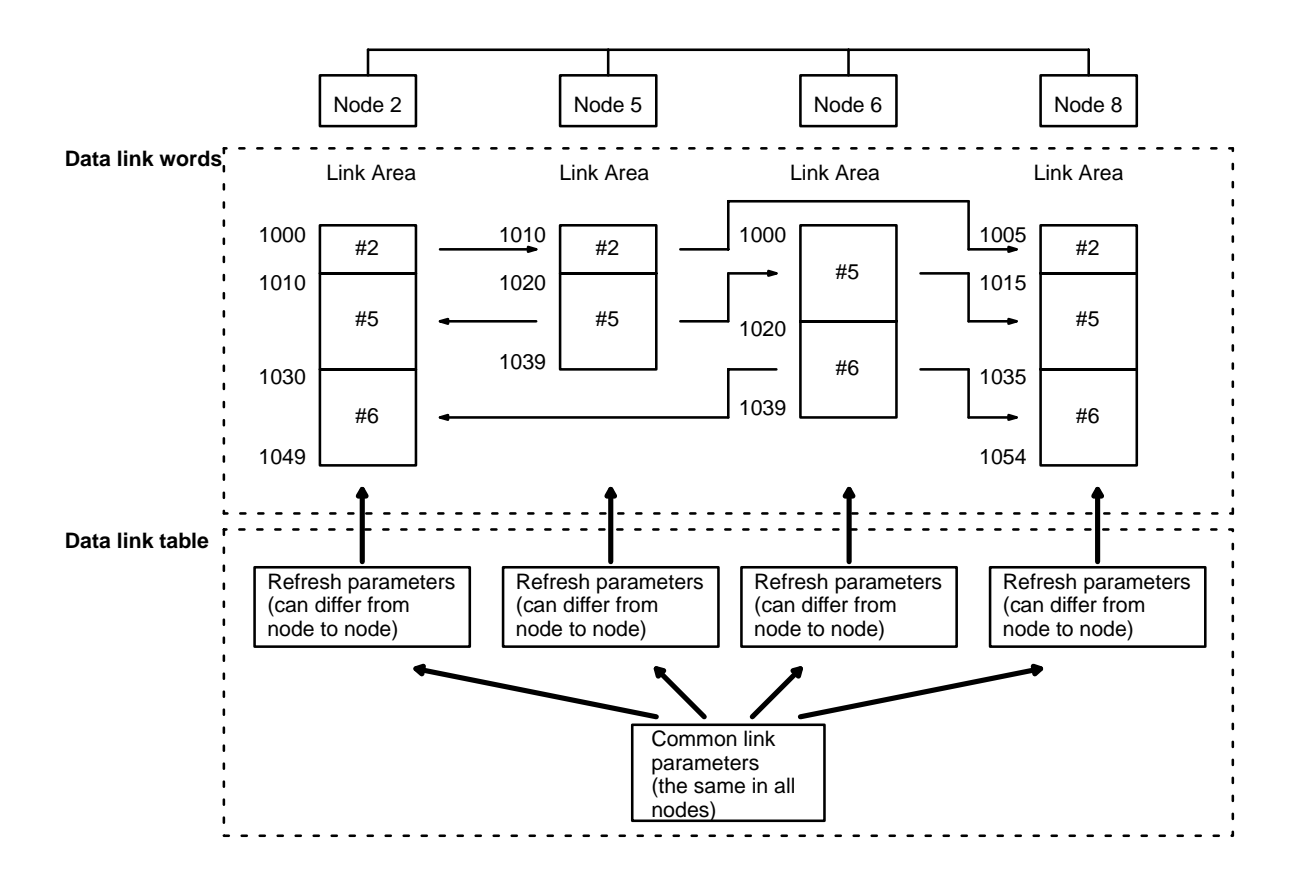

**Table Generation** Data link tables can be generated automatically or manually. Data link tables generated automatically are identical in all PCs in the data link, with the words of the data areas listed below divided equally among 2, 4, 8, or 16 nodes. The areas used by each PC are listed in the following table. The number of words allocated to each node depend on the number of nodes linked and is given in the Data Link Specifications table later in this section.

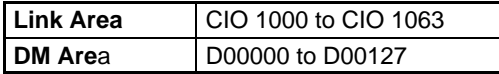

Manual generation provides much greater flexibility in making data links among PCs, but require that you manually input the data link table. Manually generated data links can contain far more words and can use any part of the CIO Area, as shown in the following table.

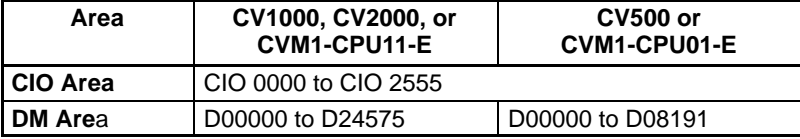

**Controlling Data Links** Data links can be activated and deactivated by turning ON and OFF bit 00 of the first CPU Bus Link Area word allocated to the SYSMAC LINK Unit in PC memory, i.e., bit 00 of word  $[1500 + (25 \times \text{unit number})]$ .

**Data Link Operation** The LNK indicator on the front of the SYSMAC LINK Unit indicates the operational status of the data link, as shown below.

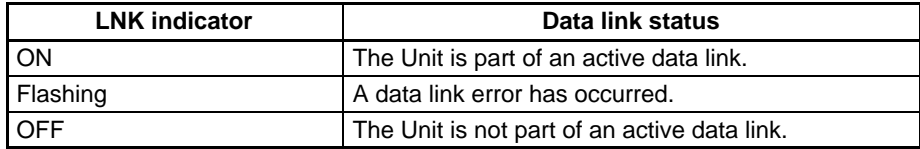

**Data Link Specifications** Basic specifications for data links are provided in the following table.

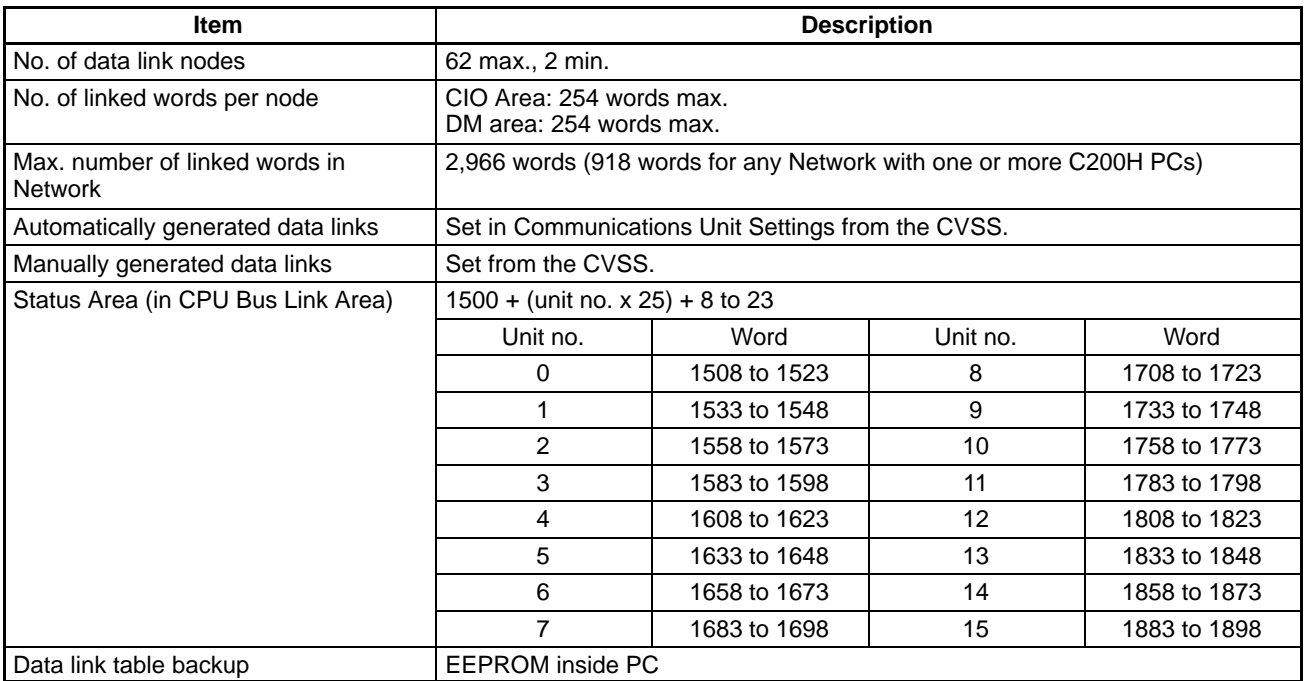

# **5-2 Creating Data Links**

There are two ways to create a data link between PCs, automatically and manually. Both methods require settings to be made from the CVSS. The setting that specifies either automatic or manual generation is also made from the CVSS, as shown below. "Specific" is set for manual creation of the data links. Refer to the CVSS manuals for details.

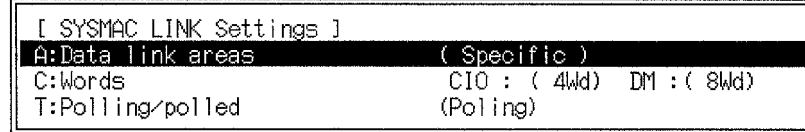

The differences between manual and automatic data link generation are outlined in the following table.

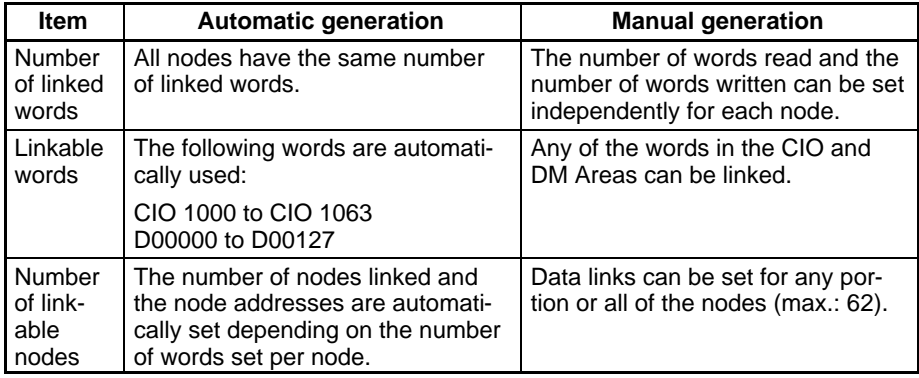

# **5-3 Automatic Generation of Data Link Tables**

**Settings** To automatically generate data link tables, the SYSMAC LINK Network must be set for automatic generation and the numbers of words per node in each of the Link and DM Areas must be set.

**Allocated Words** The words allocated to each node for the various word settings are given in the following table.

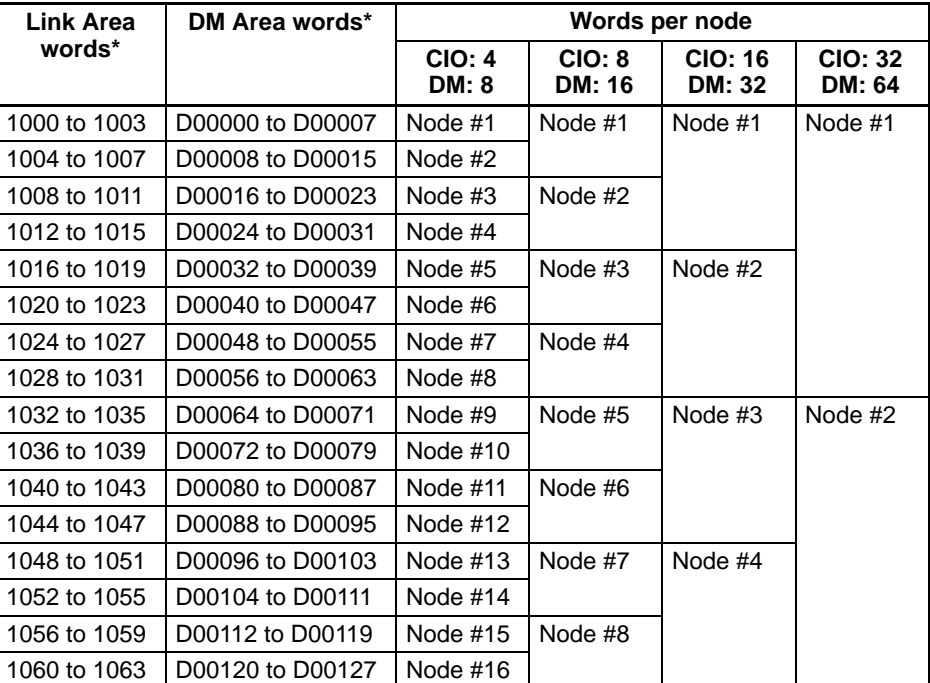

**Note** \*When combining CV-series PCs in data links with C-series PCs, LR 00 to LR 63 in C-series PCs correspond to CIO 1000 to CIO 1063 in CV-series PCs and DM 0000 to DM 0127 correspond to D00000 to D00127.

**Data Flow** This example shows data flow resulting from automatic generation with four PCs exchanging 16 Link Area words each. The DM Area words are not shown. Shading indicates the words written and transmitted by each PC; non-shaded words are those received from other PCs.

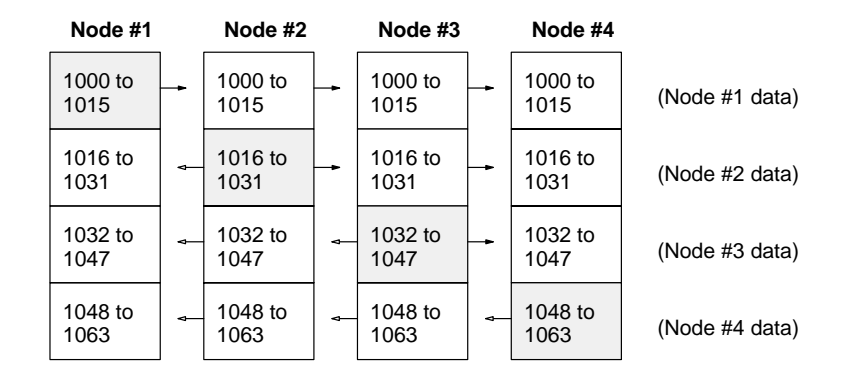

**Data Link Area Refresh** Data links are refreshed for all nodes between the lowest-numbered and the highest-numbered node designated to participate in the data link. Link words automatically allocated to nodes assigned numbers lower than the lowest-number participating node or higher than the highest-number participating node can be used as work words. Words allocated to a node address between the lowest and highest-numbered nodes cannot be used as work words even if there isn't a node with that node address.

The example below shows a configuration consisting of four nodes that have been set to link 8 words per node in the CIO Area only. Of the eight possible nodes, only nodes #2, #4, #5, and #6 are actually in the System. Words normally allocated to nodes #1, #7, and #8 can therefore be used as work words, but words normally allocated to node #3 cannot, because they are refreshed by the System.

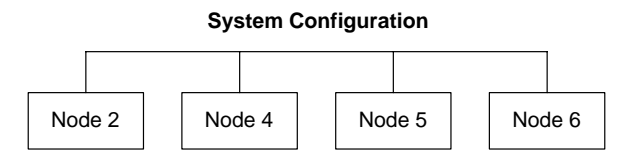

Refreshing for the above System will be as shown below:

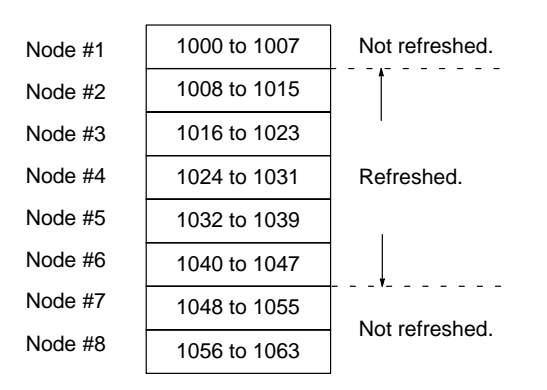

# **5-4 Manually Generating Data Link Tables**

The CVSS is required to specify data link tables manually. Generating data link tables manually allows considerable flexibility in data links. Each PC can be set up independently to link to the desired PCs only.

The structure and operation of data link tables are described in this manual. Refer to the CVSS manuals for specific procedures and displays used in setting the tables.

Data link tables contain two types of information: common link parameters, which are the same in all nodes and control the overall structure of the data links, and refresh parameters, which are set independently for each node to determine which links are to be established for that node.

**Common Link Parameters** Common link parameters determine the communications cycle time of the data link, which areas will be enabled for data links, and how many CIO and DM Area words will be transmitted from each PC. The same common link parameters must be set in all nodes that are to be part of a data link in the same network. The display used to input the common link parameters is shown following the table.

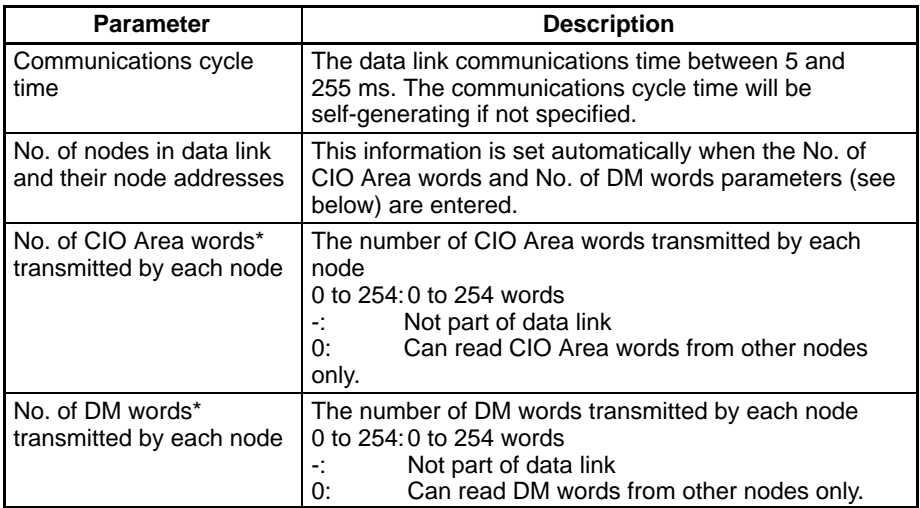

**Note** \*When combining CV-series PCs in data links with C-series PCs, LR 00 to LR 63 in the C-series PCs correspond to CIO 1000 to CIO 1063 in the CV-series PCs and DM 0000 to DM 0127 correspond to D00000 to D00127.

### **CVSS**

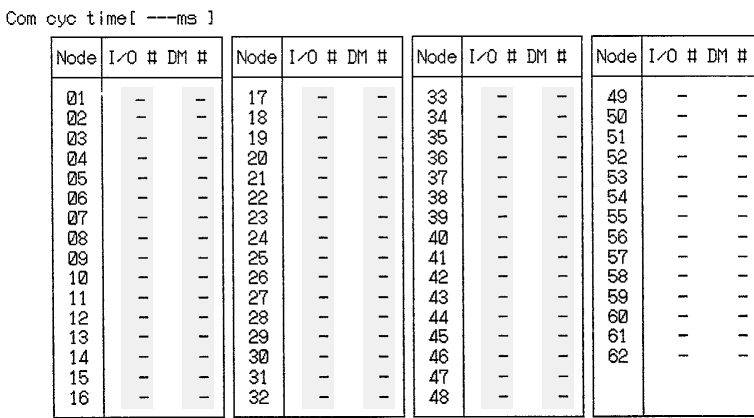

**Maximum Linked Words** The number of linked words that can be transmitted within one Network is limited. This limit determines the total number of CIO and DM words which can be set for all nodes in the common link parameters. The limit for the C200H applies to all Networks that include one or more C200H PCs.

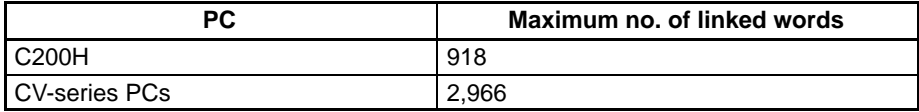

**Refresh Parameters** Refresh parameters are set for each node to determine the words whose contents will be read by each node. Enter the link words in the CIO and DM Areas for the local node as well as all of the nodes to which the local node will be linked.

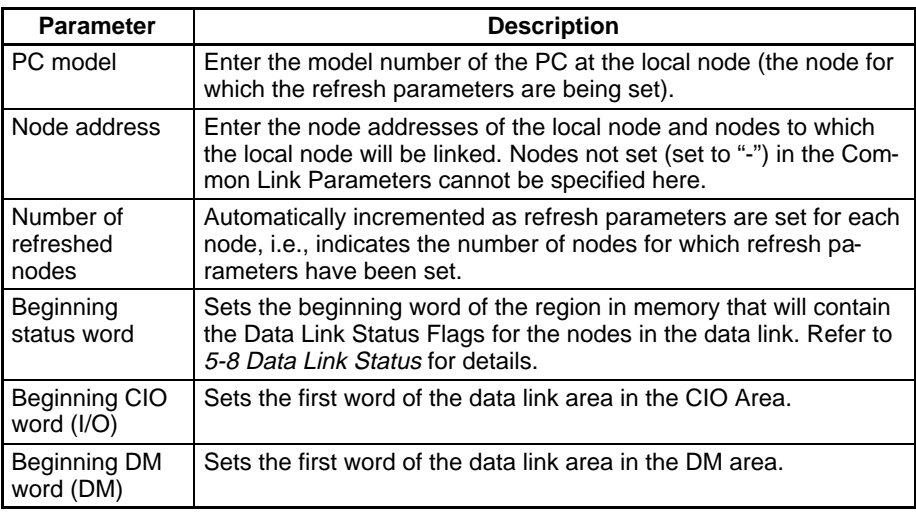

**Note** Refer to the CVSS manuals for details on editing and setting data link tables.

### **CVSS**

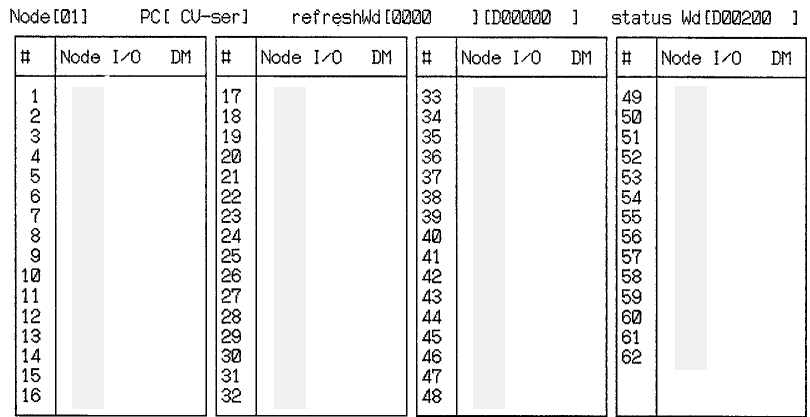

Table Backup **Data link tables are automatically stored up in the EEPROM of the PC-s CPU of** the Unit involved if so set from the CVSS. It is advisable, however, for common link and refresh parameters to be backed up for safety. For details, refer to the CVSS manuals.

> **Note** Data link tables are set in the EEPROM of the CPU. If the CPU is replaced or if the unit or node address of a SYSMAC LINK Unit is altered, it is necessary to set data link tables again.

### **Refreshing Data Link Areas (Manual Setting)**

When manual setting has been selected, data link area will be refreshed from the first node through last node that can exchange data with one another in the data link area as specified in the refresh parameters. If the manual setting and the refresh parameters of node 3 are as follows, an 8-node data link area will be created, but nodes 1, 2, and 5 will not be refreshed because they do not actually exist. The user can use the words allocated to these nodes for any desired purpose.

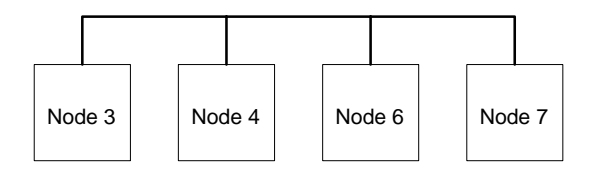

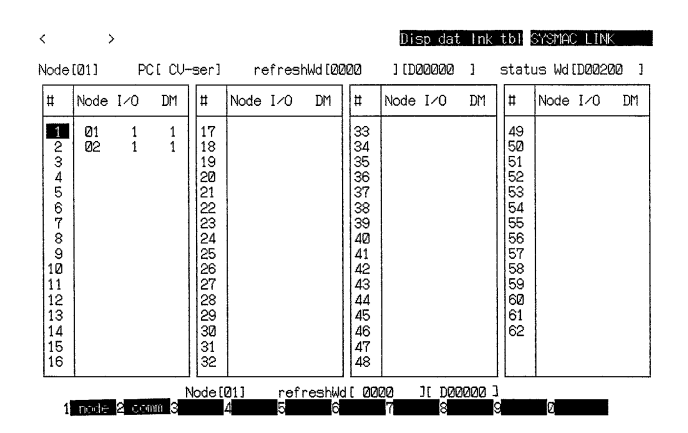

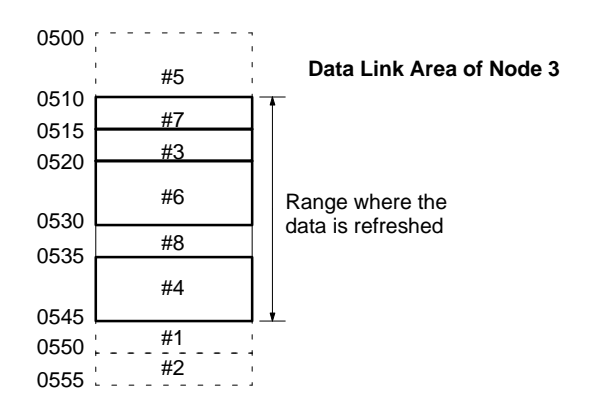

The data link area of node 3 is shown in the above illustration. Node 7 is the first node that exchanges data with other nodes in the data link and node 4 is the last node. In this case, 5 nodes including node 8 (words between 0510 and 0544) will be refreshed. If data has ever been received for node 8, the refresh data will remain the same unless it becomes active in the link again. If data has never been received for node 8, it will be refreshed with all zeros.

# **5-5 Data Link Table Examples**

Three examples of manually generated data links are presented in this section. In the first, identical data link tables are set up in all nodes. In the second, a different data link table is set up in each node. In the third, data links are set up in two separate groups of PCs.

## **5-5-1 Identical Data Link Tables**

To generate the same data link tables in all PCs in the Network, set the same refresh parameters for each node. Although refresh parameters must be set for each node, the copy function in the CVSS can copy a node's refresh parameters and greatly simplify the generation of the data link.

The data flow for an example configuration is shown below.

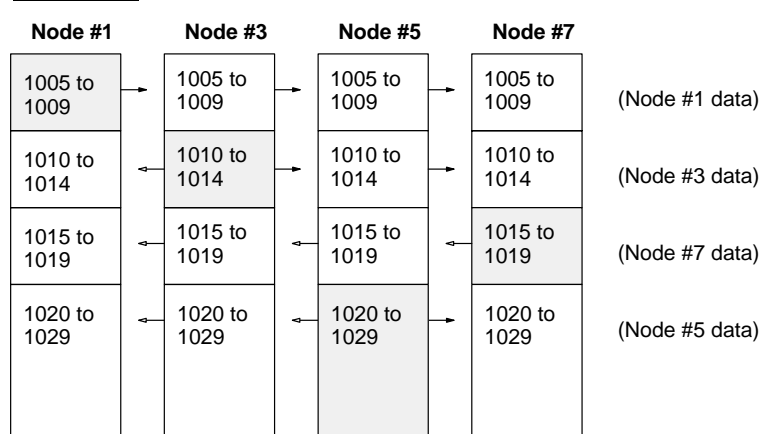

### **Data Flow**

## **5-5-2 Different Data Link Tables**

In this example, the refresh parameters differ from node to node, so the data link tables will also differ from node to node. There are four nodes in the network (2, 5, 6, and 8), but some nodes will not receive data from others. The settings for the common link and refresh parameters are shown after the data flow.

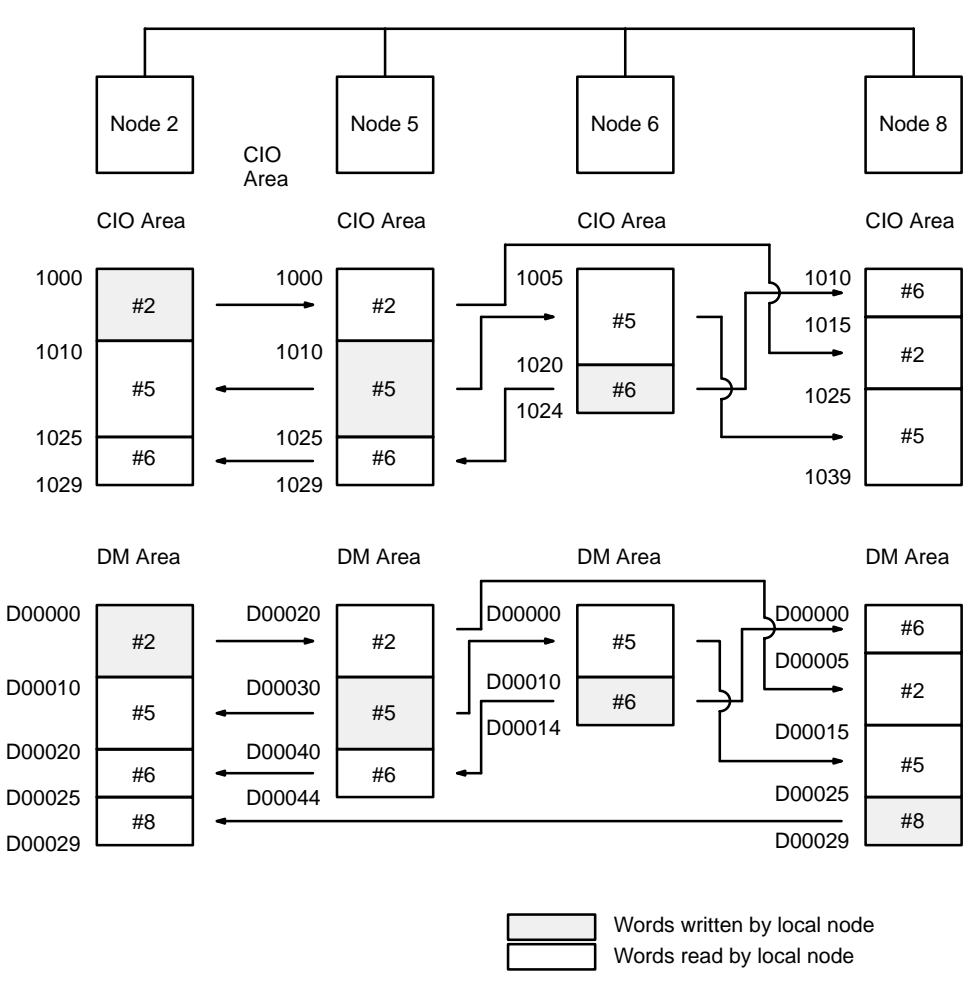

### **Common Link Parameters**

These parameters are set from the CVSS, and need to be set only once for a SYSMAC LINK Network. Enter the communications cycle time and the number of DM and CIO Area link words for each node in the data link, as shown below. (Setting the number of CIO Area link words to zero for node 8 means that node 8 will be able to receive but not send data.)

With manual data link table generation, the number of link words sent from each node can be set in 1-word increments.

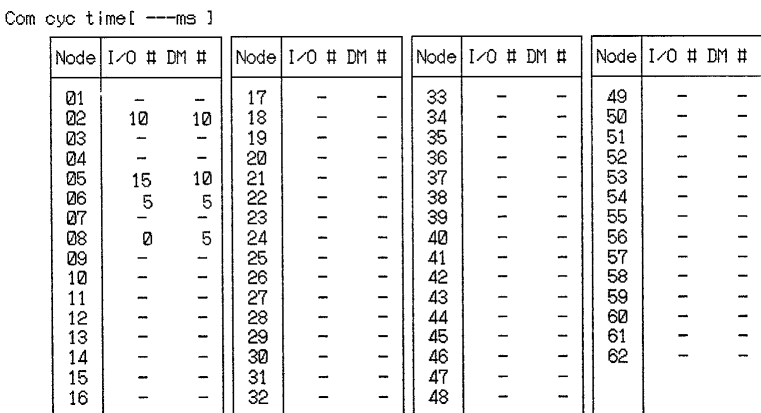

### **Refresh Parameters**

These parameters are also set from the CVSS, and need to be set separately for each node in the data link. Enter the PC model, beginning CIO and DM words, and beginning status word (for C-series PCs only), then set the number of CIO and DM link words for the local node and each node to which the local node will be linked.

The number of CIO and DM words set for each node in the common link parameters will be allocated to nodes automatically in the order that they have been entered into the refresh parameters table. Link word allocation starts at the beginning CIO and DM words. The order of nodes in the refresh parameters table can be changed freely.

**Node #2** In node 2, the data link area will be allocated to nodes 2, 5, 6, and 8 in that order, so the node 2 refresh parameters are set as shown below.

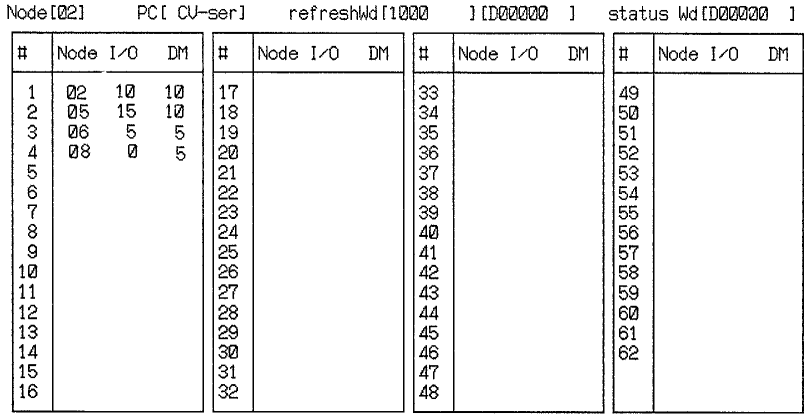

**Node #5** In node 5, the data link area will be allocated to nodes 2, 5, and 6 in that order, so the node 5 refresh parameters are set as shown below. DM Area allocation is set to begin at DM 0020. (Node 8 data will not be received at node 5, so node 8 is not entered in the table.)

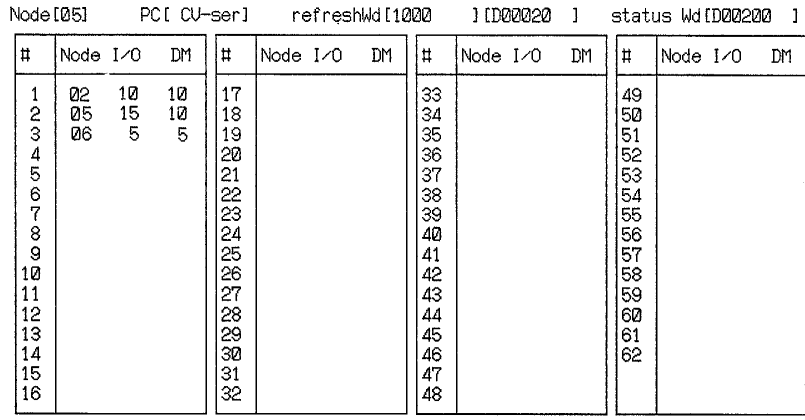

**Node #6** In node 6, the data link area will be allocated to nodes 5 and 6 in that order, so the node 6 refresh parameters are set as shown below. CIO Area allocation is set to begin at CIO 1005. (Data from nodes 2 and 8 will not be received at node 6, so they are not entered in the table.)

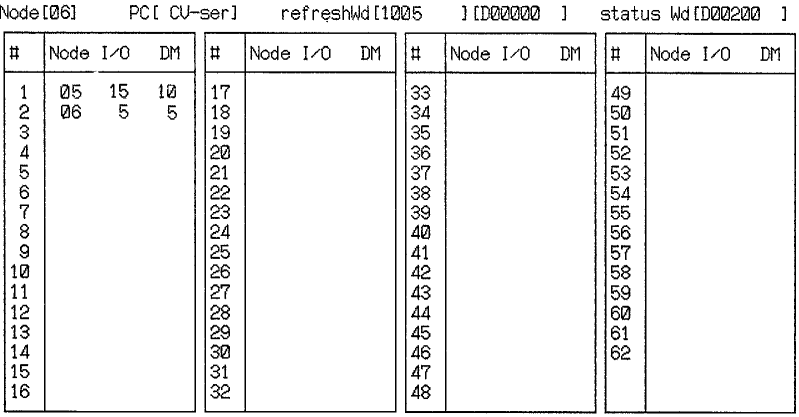

**Node #8** In node 8, the data link area will be allocated to nodes 6, 2, 5, and 8 in that order, so the node 5 refresh parameters are set as shown below. CIO Area allocation is set to begin at CIO 1010.

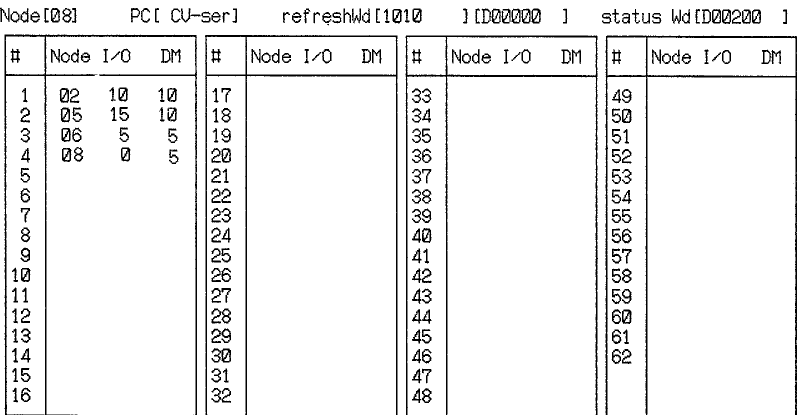

# **5-6 Controlling Data Links**

Data links can be started and stopped in any of three ways: using the software switches in the first CPU Bus Unit Area word allocated to the Unit, using the CMND(194) instruction from network PCs or the DATA LINK START/HALT commands from network computers, or using CVSS operations.

### **5-6-1 Software Switches**

Data links can be started by turning ON bit 00 of the first CPU Bus Unit Area word (1500 + (25 x unit number)) allocated to the SYSMAC LINK Unit designated as the start-up node. Data links can be stopped by turning OFF this bit. The bit can be manipulated either from the CVSS or from the PC's program. Refer to the CVSS manuals for details.

**Note** The CPU Bus Unit Area is not a holding area by default and it's contents will be cleared when the PC is restarted or the PC's operating mode is changed. If status in the CPU Bus Unit Area is to be maintained under these conditions, all or part of it can be set as a holding area. Refer to the CVSS manuals for details.

## **5-6-2 DATA LINK START/HALT Commands**

Data link operations can be initiated by issuing a DATA LINK START command from a CV-series PC or host computer to the start-up node or by executing the CMND(194) instruction to start the data link.

Data link operation can be stopped by issuing a DATA LINK HALT command from a CV-series PC or host computer to the start-up node or by executing the CMND(194) instruction to stop the data link.

Refer to 7-9-1 DATA LINK START and 7-9-2 DATA LINK HALT or to the CV-series PC Operation Manual: Ladder Diagrams for details.

## **5-6-3 CVSS**

The data link can be activated or halted from the CVSS. Refer to CVSS manuals for details.

# **5-7 Data Link Precautions**

Be sure to consider the precautions listed below when activating a data link or adding a node to an existing data link.

**Set-up and Activation** Be sure to consider the precautions listed below when setting up and activating a data link.

> **1, 2, 3...** 1. Refresh parameters must be set for each node in the data link when manually generating data link tables. When a data link is started in a node that doesn't have a data link table, a data link table error will occur and the LNK indicator on that node will flash.

> > Refresh parameters must be set for all nodes that are included in the common link parameters in the start-up node.

2. When data links are automatically generated, the node addresses of the all nodes in the data link must be in the range resulting from the Communication Unit Settings.

For example, if the settings divide the data link area among nodes number 1 to 4 (16 CIO words and 32 DM words), node 5 cannot participate in the data link.

3. With manual generation of data link tables, the node address of the local node must be included in the local refresh parameters.

4. If the beginning CIO or DM word in the refresh parameters is set too large, the CIO or DM Area will be exceeded during automatic allocation of link words.

If the data area is exceeded in the start-up node, the LNK indicator on the start-up node will flash and the data link will not operate. If the data area is exceeded in another node, the LNK indicator on that node will flash and it will not participate in the data link.

5. The CPU Bus Unit Area is not a holding area by default and it's contents will be cleared when the PC is restarted or the PC's operating mode is changed. If status in the CPU Bus Unit Area is to be maintained under these conditions, all or part of it can be set as a holding area. Refer to the CVSS manuals for details.

### Adding Nodes **Be sure to consider the precautions listed below when adding a node to an oper**ating data link.

- **1, 2, 3...** 1. The node address of the node being added must be in the common link parameters of the operating data link.
	- 2. If the start-up node of the operating data link is using manual generation of data link tables, the node being added must have its refresh parameters set. If automatic generation of data link tables is being used, the refresh parameters are not necessary, but the node being added must be within the range resulting from Communication Unit Settings if it is to participate in the data links.
	- 3. The common link parameters of the node being added must match those of the operating data link or it cannot be a part of data link operations.

## **5-8 Data Link Status**

For CV-series PCs, data link status is output to consecutive words starting from the 8th word allocated to the Unit in the CPU Bus Unit Area, i.e., from [CIO 1500  $+$  (25 x unit number) + 8] to [CIO 1500 + (25 x unit number) + 23]. Data status is only available for the nodes designated in the refresh parameters, i.e., the nodes from which link data is being received. In the following table, m represents 1500  $=$  (25 x unit number).

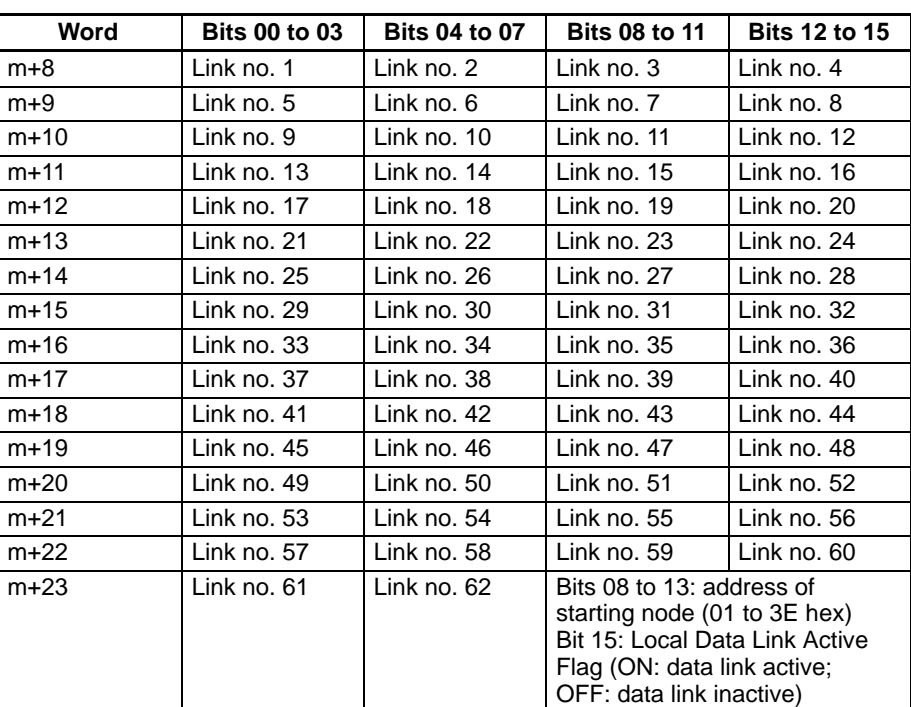

The numbers in the table represent the order in which nodes are set in the refresh parameters, e.g., if node 08 is set first in the refresh parameters, it's status will be contained in bits 00 to 03 of m+8. If automatic generation of data link tables is used, the numbers will be the same as the node addresses.

The status of the bits allocated to each node is as follows:

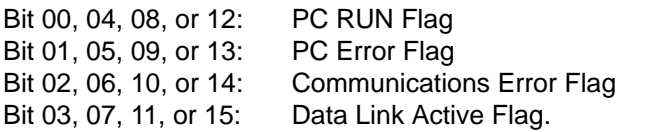

The actual words allocated for each node address for data link status are shown in the following table.

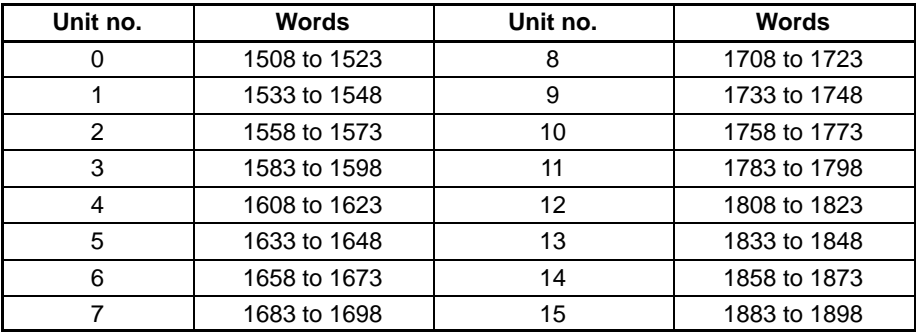

# **5-9 Data Link Characteristics**

## **5-9-1 Data Link Communications Cycle Time**

Data link servicing is given priority in SYSMAC LINK Systems. The communications time for a data link can thus be maintained as a constant, regardless of whether or not SEND(192)/RECV(193)/CMND(194) are used. Fixing the data link communications time at a constant value fixes the data link I/O response time as well.

The communications cycle time can be set either automatically (the default) or controlled externally.

### **Automatic Generation**

When data link tables have been generated automatically, the communications time will be as follows for systems using coaxial cable:

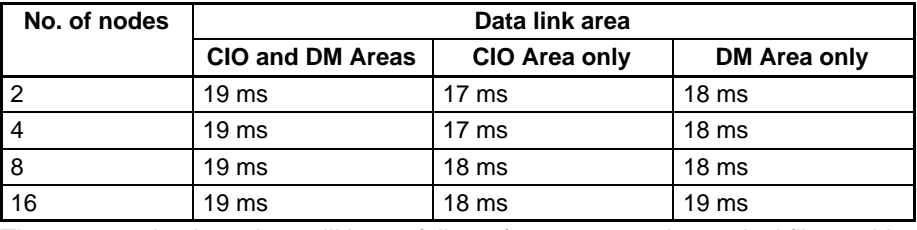

The communications time will be as follows for systems using optical fiber cable.

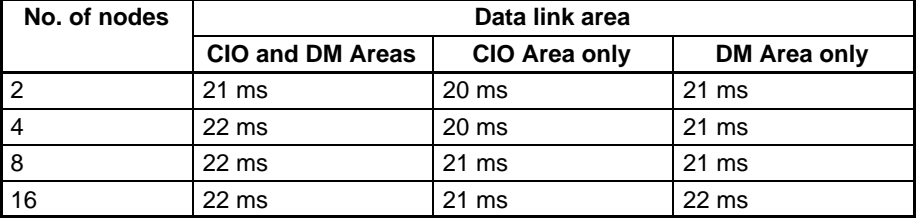

### **Manual Generation**

When data link tables have been generated manually, the communications cycle time can be set to a constant value or generated automatically.

The communications cycle time can be set as a constant from 5 to 255 ms in increments of 1 ms via the CVSS to eliminate variations caused by noise or other factors. When the communications cycle time is not set as a constant, it will be generated automatically according to the equations below. Round the result of the calculation to the nearest millisecond.

Communications cycle time (coaxial cable systems) =

Maximum node address  $\times$  0.085 ms + maximum number of frames  $\times$  0.654 ms

- + number of polled units  $\times$  0.75 ms + number of Link Units  $\times$  0.056 ms
- + total number of words  $\times$  0.01 ms + 1.322 ms

Communications cycle time (optical fiber cable systems) = maximum node address  $\times$  0.1115 ms + maximum number of frames  $\times$  0.77 ms + number of polled units  $\times$  0.75 ms + number of Link Units  $\times$  0.056 ms + total number of words  $\times$  0.010 ms + 1.322 ms

**Note** The present and maximum values of the communications cycle time can be monitored from the CVSS.

**Example Calculations** The examples below calculate the communications cycle time for both coaxial and optical fiber cable with the following characteristics:

> Maximum node address: ..... 62 Maximum number of frames: . . 10 Number of polled units: . . . . . . 4 Number of Link Units . . . . . . . . 32 Total number of words  $\dots \dots$  2,000

Communications cycle time (coaxial cable systems) = 62  $\times$  0.085 ms + 10  $\times$  0.654 ms + 4  $\times$  0.75 ms + 32  $\times$  0.056 ms + 2000  $\times$ 0.01 ms + 1.322 ms  $= 37.924$  ms (38 ms after rounding) Communications cycle time (optical fiber cable systems) = 62  $\times$  0.1115 ms + 10  $\times$  0.77 ms + 4  $\times$  0.75 ms + 32  $\times$  0.056 ms + 2000  $\times$ 0.01 ms + 1.322 ms

 $= 40.727$  ms (41 ms after rounding)

**!**

Data links might not operate correctly if the communications cycle time is set to a value shorter than that generated automatically by the system.

### **Changing the Communications Cycle Time**

When the communications cycle time is generated automatically, it can be changed by changing the other network parameters on the CVSS. The default values and setting ranges of the other network parameters are shown in the table below.

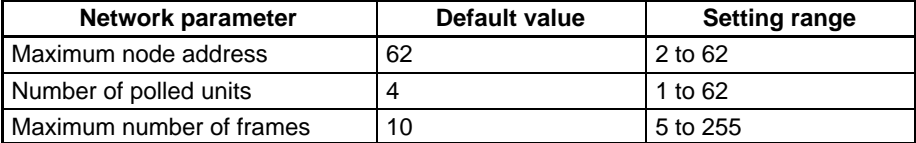

Use the following formulas to calculate the change in the communications cycle time that results from a change in other network parameters. A positive result indicates the communications cycle time has been decreased and a negative result indicates it has been increased. Round the result of the calculation to the nearest millisecond.

Change of the communications cycle time (coaxial cable systems) = (old maximum node address - new maximum)  $\times$  0.085  $\mu$ s

- $+$  (old maximum number of frames new maximum)  $\times$  0.654 us
- $+$  (old number of polled units new number)  $\times$  0.750  $\mu$ s

Change of the communications cycle time (optical fiber cable systems) = (old maximum node address - new maximum)  $\times$  0.1115  $\mu$ s

- + (old maximum number of frames new maximum)  $\times$  0.77  $\mu$ s
- $+$  (old number of polled units new number)  $\times$  0.75  $\mu$ s

**Example Calculations** The examples below calculate the change of the communications cycle time for both coaxial and optical fiber cable when the other network parameters are changed as shown below:

> Maximum node address: ..... Changed from 62 to 16 Maximum number of frames: . . Changed from 10 to 13 Number of polled units: ....... Changed from 4 to 5

Change of the communications cycle time (coaxial cable systems) =  $(62 - 16) \times 0.085$  ms + (10 – 13)  $\times$  0.654 ms + (4 – 5)  $\times$  0.75 ms = 1.198 ms (1 ms after rounding)

Change of the communications cycle time (optical fiber cable systems) =  $(62 - 16) \times 0.1115$  ms +  $(10 - 13) \times 0.77$  ms +  $(4 - 5) \times 0.75$  ms = 2.069 ms (2 ms after rounding)

- **Note** 1. If the maximum node address is set to a value less than the node address of any nodes in the data link, those nodes will no longer be part of the data links.
	- 2. If the maximum number of frames is set too low, errors might occur during the execution of operations such as SEND(192), RECV(193), and CMND(194) instructions, internode echo tests, and remote monitoring.

3. Lowering the number of polled units will increase the delay between resetting a Unit or turning on its PC's power and its entrance into the network.

## **5-9-2 Data Exchange Timing and Data Process Time**

The data exchange timing between the SYSMAC LINK Unit and PC varies with the CPU execution mode of the PC, which must be set in the PC Setup from the CVSS as follows:

**Non-synchronous Operation** The PC's memory and SYSMAC LINK Unit's buffer are used for data transmission (i.e., the data received by the PC or SYSMAC LINK Unit are kept in the memory or buffer temporarily).

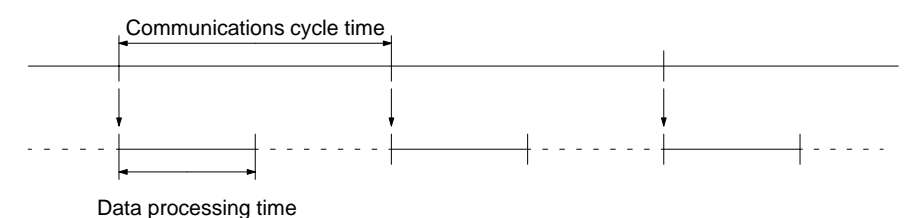

To calculate the approximate time required for data processing, refer to the table below. Data processing time includes the time required for the data exchange. The following graph shows the relationship between data processing time and the number of data link nodes.

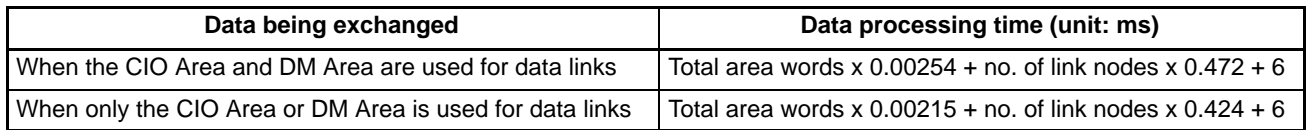

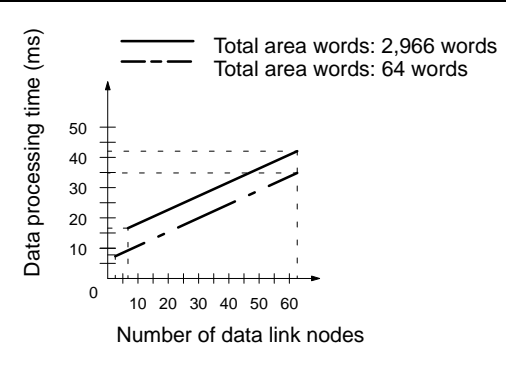

**Note** 1. Use the above formulas only if only one SYSMAC LINK Unit is mounted on the PC. If the PC has other CPU Bus Units, add the results of the following formula:

Refreshing time + 1.5 ms x No. of other CPU Bus Units

2. The execution of some items takes precedence over data link area refreshing. For example, while the SEND(192), RECV(193), or FAL(006) instruction is being executed, data link area refreshing will take longer because the execution of these instructions takes precedence.

**Synchronous Operation** The PC's memory and SYSMAC LINK Unit's buffer are used for data transmission in synchronization with the peripheral service timing signal.

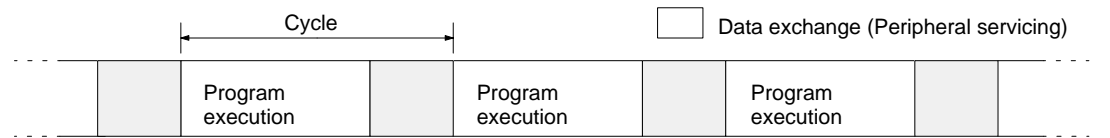

**Note** Data link communication between nodes or a data exchange between PCs are not synchronized with the peripheral servicing timing signal.

# **5-9-3 Transmission Delays**

The transmission delay is the time required to transmit data from a PC and receive it by a destination PC. Transmission delays vary with the CPU execution mode of the PC as follows:

**Non-synchronous Operation** The minimum data link transmission delay is shown in the following timing chart.

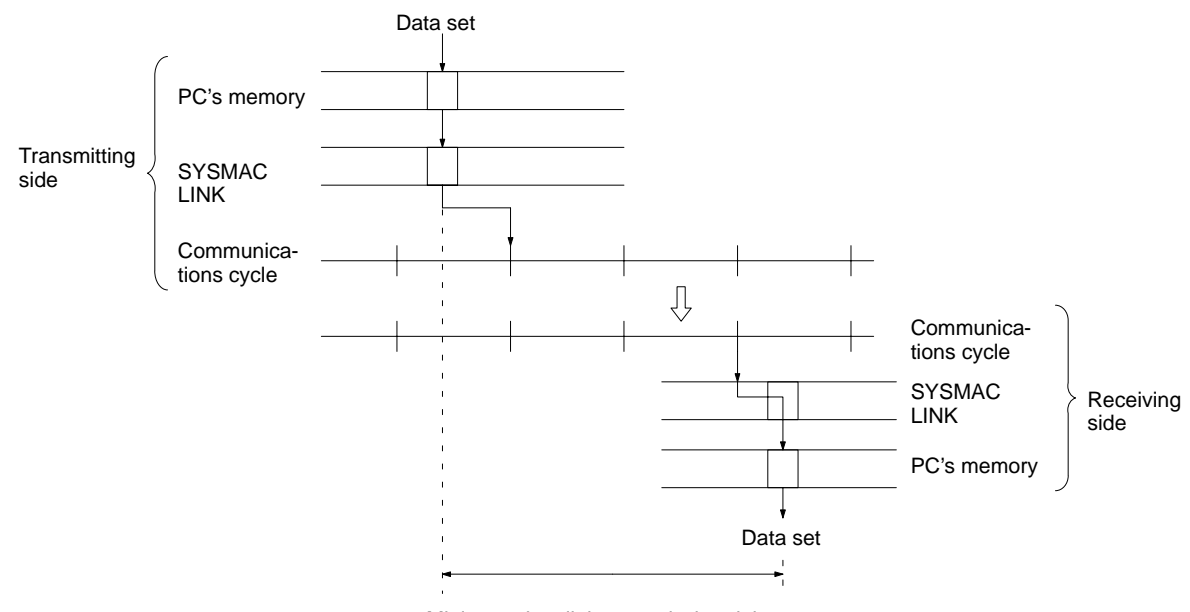

Minimum data link transmission delay

Calculate the minimum data link transmission delay as follows: Minimum data link transmission delay (ms) = Communications cycle time x 3

**Note** When the data processing time is larger than communications cycle time, apply the following formula:

Minimum data link transmission delay (ms) = Communications cycle time x 4

The maximum data link transmission delay is shown in the following timing chart.

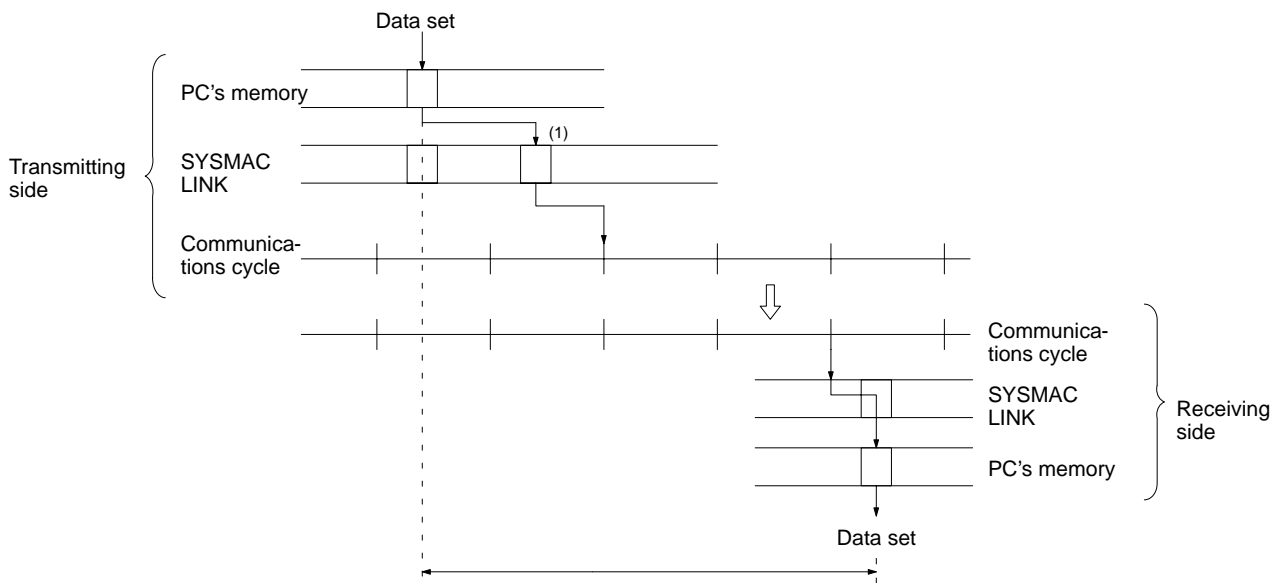

Maximum data link transmission delay

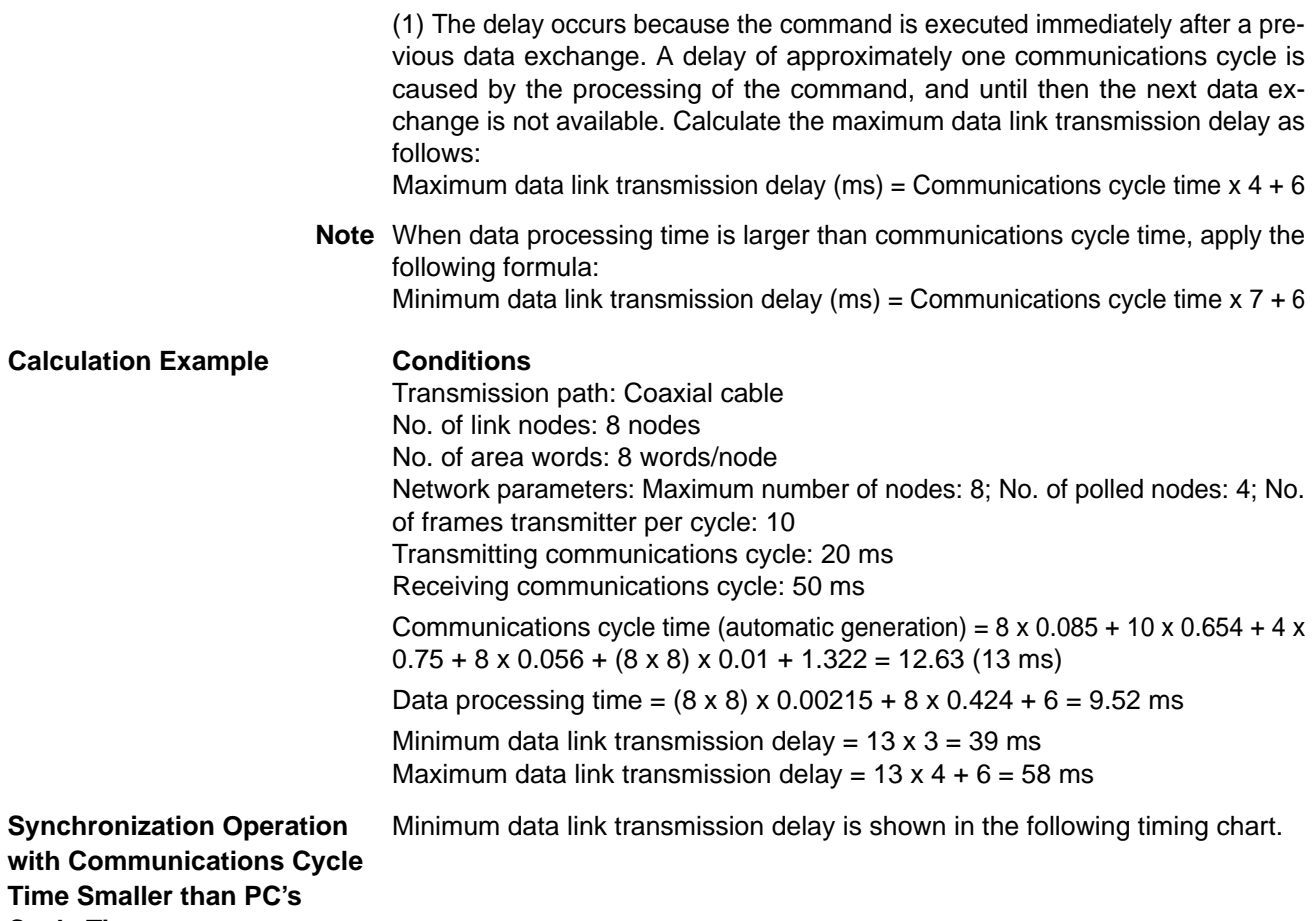

**Cycle Time**

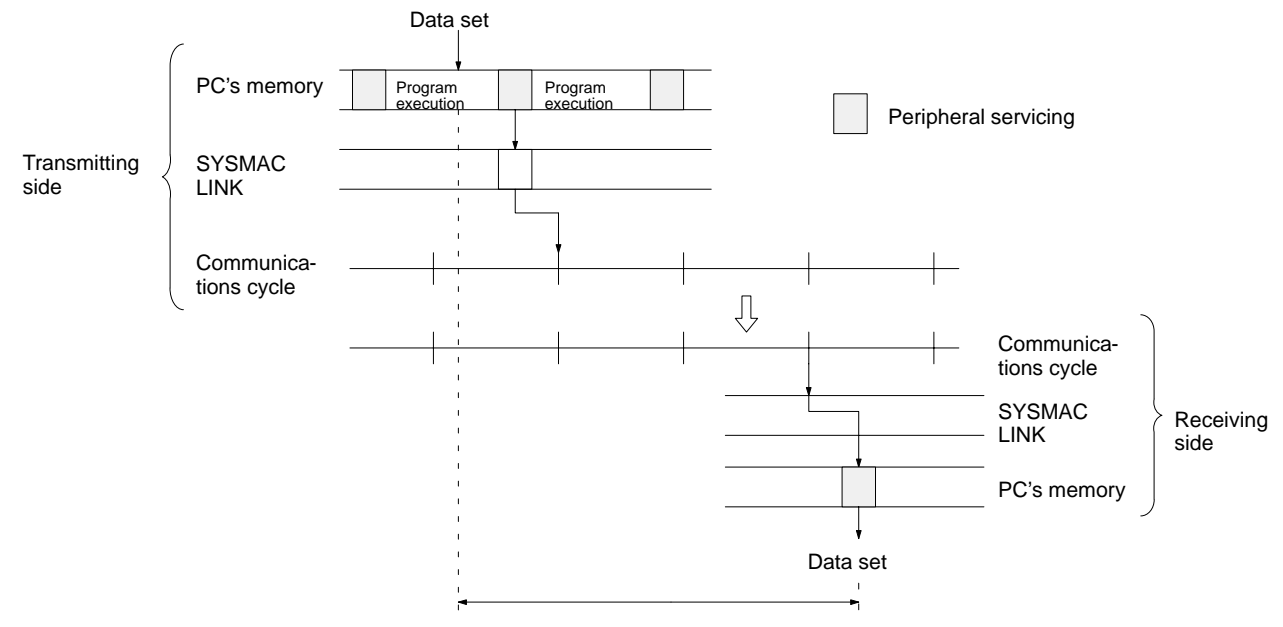

Minimum data link transmission delay

Calculate the minimum data link transmission delay as follows: Minimum data link transmission delay  $(ms) =$  Communications cycle time  $x 3$ 

**Note** When data processing time is larger than communications cycle time, apply the following formula:

Minimum data link transmission delay (ms) = Communications cycle time x 4

Calculate the maximum data link transmission delay as follows:

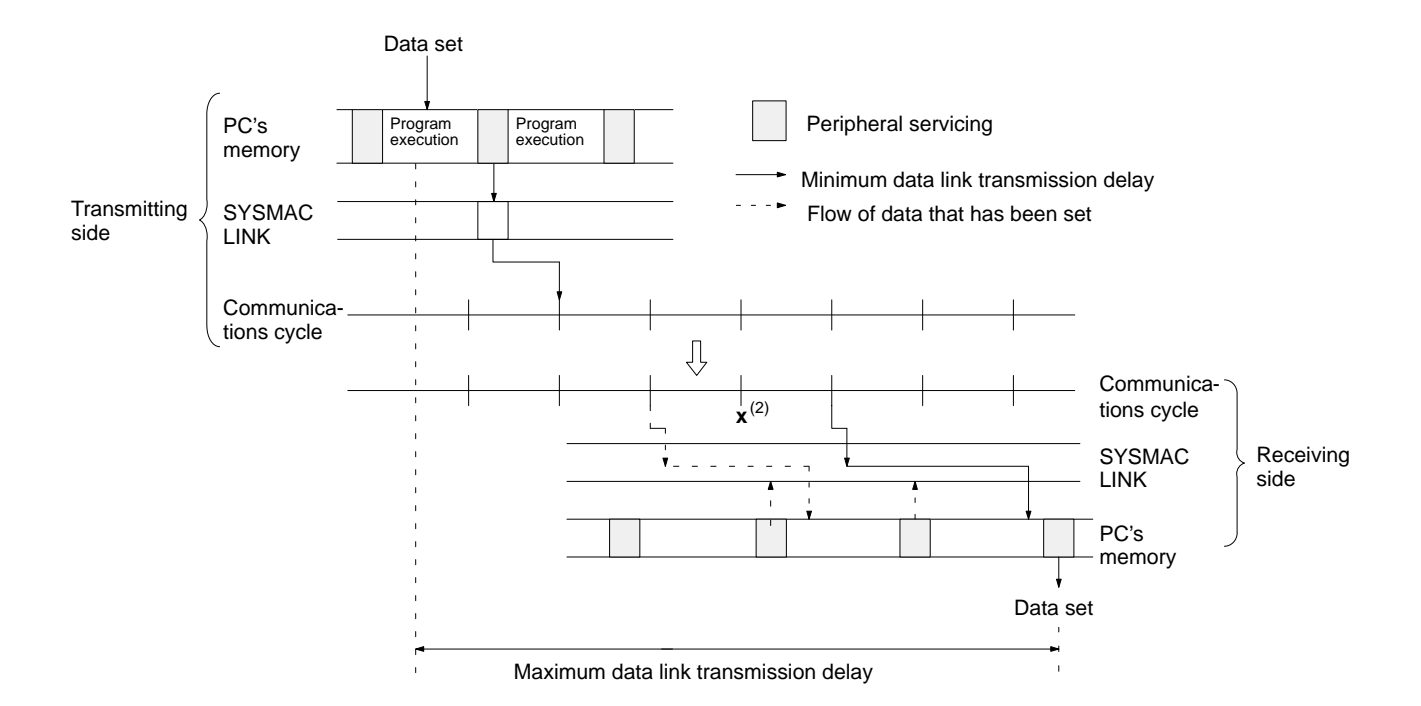

(1) The delay occurs because the data exchange misses the communications cycle. A delay of approximately one communications cycle is caused by the processing of the command, and until then the next data exchange is not available. (2)The previous data exchange has not been completed and thus data retrieval is disabled, and the processing of the command delayed. Maximum data link transmission delay is calculated as follows: Maximum data link transmission delay (ms) = Transmitting PC's Cycle Time (see note 1) + Communications cycle time  $x$  2 + Receiving PC's cycle time  $x$  3

(see note  $2$ ) + 6

- **Note** 1. When data processing time is larger than the transmitting PC's cycle time, multiply the transmitting PC's cycle time by 2 in the above formula.
	- 2. When data processing time is larger than the receiving PC's cycle time, multiply the receiving PC's cycle time by 5 in the above formula.

### **Calculation Example Conditions** Transmission path: Coaxial cable No. of link nodes: 8 nodes No. of area words: 4 words, DM 4 words/node Network parameters: Maximum node address: 62; Number of polled units: 4; Number of frames transmitted per cycle: 10

Transmitting PC's cycle time: 30 ms Receiving PC's cycle time: 30 ms

Communications cycle time (automatic generation) =  $62 \times 0.085 + 10 \times 0.654 + 4$  $x 0.75 + 8 x 0.056 + {(4 + 4) x 8} x 0.01 + 1.322 = 17.22 (18 ms)$ 

Data processing time =  $\{(4 + 4) \times 8\} \times 0.00254 + 8 \times 0.472 + 6 = 9.94$  ms

Minimum data link transmission delay =  $18 \times 3 = 54$  ms Maximum data link transmission delay =  $30 + 18 \times 2 + 30 \times 3 + 6 = 162$  ms

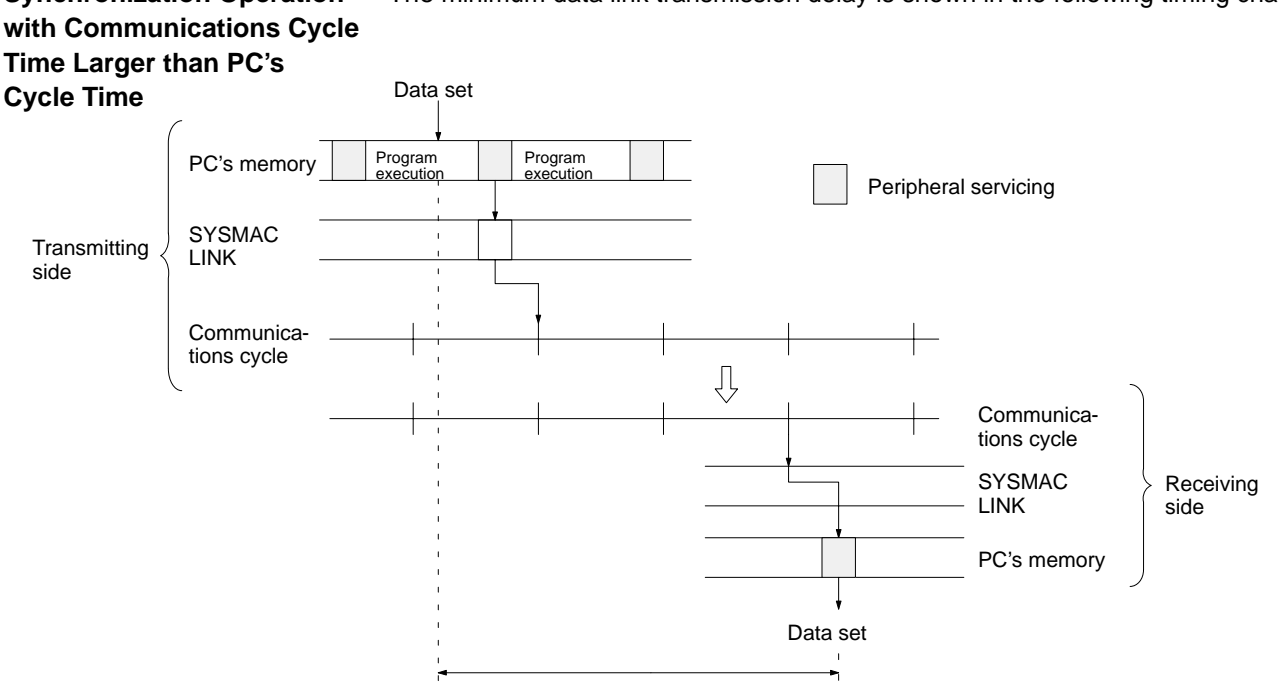

The minimum data link transmission delay is shown in the following timing chart. **Synchronization Operation**

Minimum data link transmission delay

Calculate the minimum data link transmission delay as follows: Minimum data link transmission delay (ms) = Communications cycle time x 3

**Note** When data processing time is larger than communications cycle time, apply the following formula:

Minimum data link transmission delay (ms) = Communications cycle time x 4

The maximum data link transmission delay is shown in the following timing chart.

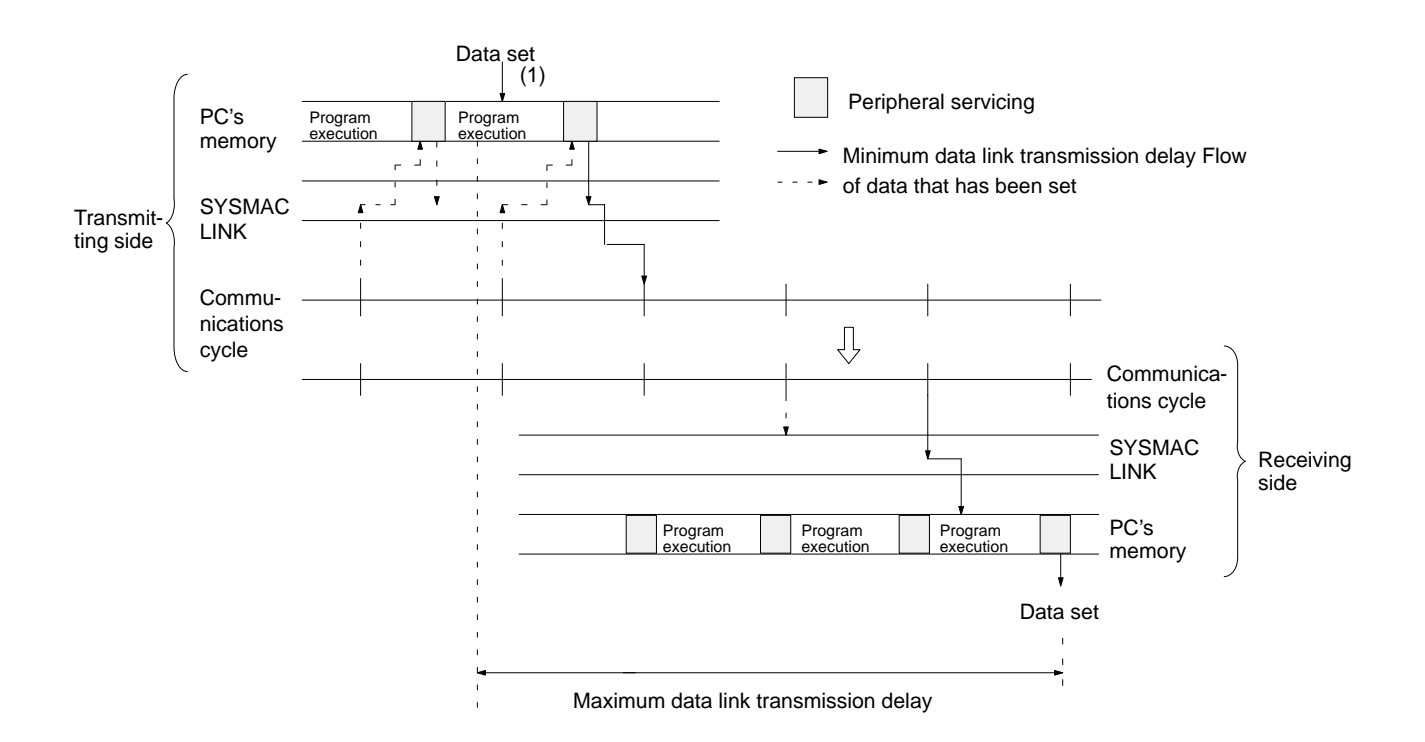

**52**

(1) The delay occurs because the command is executed right after the previous data exchange. A delay of approximately one communications cycle is caused by the processing of the command, and until then the next data exchange is not available. Calculate the maximum data link transmission delay as follows: Maximum data link transmission delay (ms) = Communications cycle time  $x$  4 + Receiving PC's cycle time + 6

**Note** When data processing time is larger than communications cycle time, add the following to the above formula:

PC's cycle time + communications cycle time x 2

Calculation Example **Condition** Transmission path: Coaxial cable No. of link nodes: 32 nodes No. of area words: 30 words, DM 60 words/node Network parameters: Maximum node address: 62; Number of polled units: 4; Number of frames transmitted per cycle: 10 Transmitting PC's cycle time: 20 ms Receiving PC's cycle time: 30 ms Communications cycle time (automatic generation) =  $62 \times 0.085 + 10 \times 0.654 + 4$  $x 0.75 + 32 x 0.056 + (30 + 60) x 32 x 0.01 + 1.322 = 46.72 (47)$  ms Data processing time =  ${(30 + 60) \times 32} \times 0.00254 + 32 \times 0.472 + 6 = 28.42$  ms Minimum data link transmission delay =  $47 \times 3 = 141$  ms

Maximum data link transmission delay =  $47 \times 4 + 30 + 6 = 224$  ms

# **SECTION 6 Network Data Exchange**

The CV-series PC allows data exchange between networks. This section provides the details of the data exchange functions of the CV-series PC via SYSMAC LINK Networks.

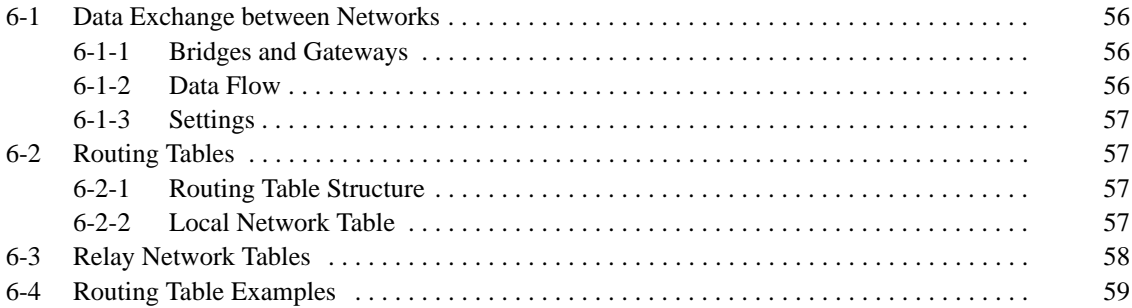

## **6-1 Data Exchange between Networks**

If more than one SYSMAC NET Link Unit and/or SYSMAC LINK Unit is mounted on a PC, these Units will make it possible for a node on the network to exchange data with a node on a different network.

### **6-1-1 Bridges and Gateways**

The CV-series PCs can operate as both bridges and gateways between networks.

**Bridges** The bridge function of the PC allows data exchange between two SYSMAC LINK Networks. To use the bridge function, it is necessary to mount more than one SYSMAC LINK Unit on the same PC.

Gateways **The gateway function allows data exchange between different types of network** such as the SYSMAC LINK and SYSMAC NET Link Networks or the SYSMAC LINK Network and SYSMAC BUS/2 Remote I/O System. When a bridge is used, the user need not monitor the kinds of networks because the communications protocol is converted automatically.

> **Note** Data exchange between a nodes on two different networks separated by a third network is possible, but data exchange is not possible if more than one network exists between the networks.

### **6-1-2 Data Flow**

The following graphics show the flow of data from one network to another. In this example, data is sent from PC (A) on node 1 of network 1 to PC (C) on node 2 of network 2.

- **1, 2, 3...** 1. The SYSMAC LINK Unit (unit no. 2) on node 2 of network 1 receives a command sent from PC (A).
	- 2. The SYSMAC LINK Unit transfers the command to the SYSMAC LINK Unit (unit no. 1) on node 1 mounted on PC (B) using the PC's bridge function.
	- 3. The SYSMAC LINK Unit on node 1 transfers the command to PC (C) on its local network (network 2).
	- 4. PC (C) transmits the response for the command to PC (A) via the communication path in the reverse direction.

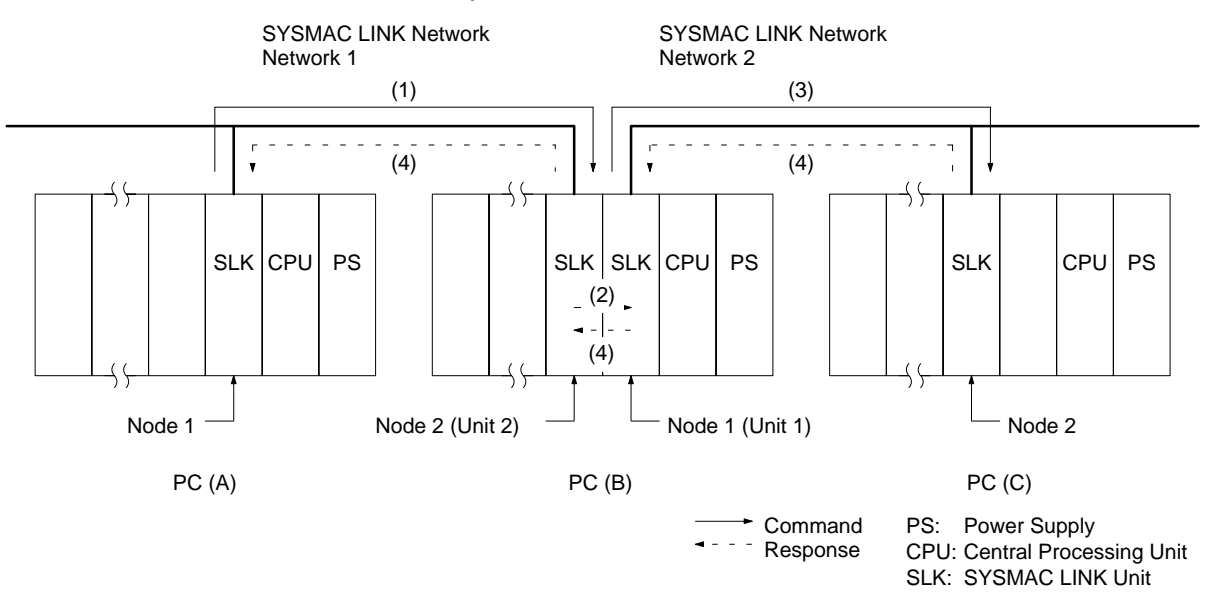

Although two SYSMAC LINK Networks are bridges to each other in the above example, the gateway function of the relay node (PC (B) in the above example) could also serve as a gateway to connect different types of networks if one of the Units was a SYSMAC NET Link Unit.

## **6-1-3 Settings**

For data exchange between networks, it is necessary to set routing tables on the PC with the CVSS. The SYSMAC LINK Unit reads the contents of routing tables from the PC at the moment power is turned on or the Unit is reset. A node without routing tables cannot exchange data with other nodes on other networks.

- **Note** 1. If routing tables are set with the CVSS, the Unit will be automatically reset. The Unit, however, will not be automatically reset if a routing table is set from a host computer. Thus, it is necessary to reset the Unit after setting the routing tables
	- 2. A routing table cannot be set on a node if the network is not connected to a host computer or the CVSS.

# **6-2 Routing Tables**

Routing tables are required for data exchange with other networks or when more than one SYSMAC LINK Unit or SYSMAC NET Link Unit is mounted on the PC. For data exchange with other networks, set a routing table on the local node, destination node, and relay node from a host computer or the CVSS. Refer to the CVSS manuals for details.

### **6-2-1 Routing Table Structure**

The routing tables consist of a local network table and relay network table and determines the communications path for data exchange between networks.

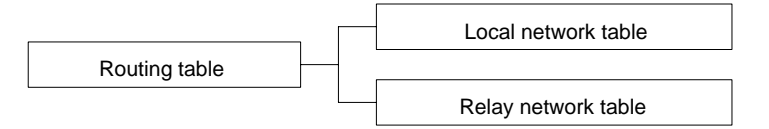

### **6-2-2 Local Network Table**

If more than one SYSMAC NET Link Unit or SYSMAC LINK Unit is mounted on the PC, a local network table is required. The local network table has a list of each network and its corresponding Unit.

**Note** The SYSMAC BUS/2 Remote I/O System has no network address. That is why the Remote I/O Master is not registered with any local network table.

- **Contents** Two data items are set on each Unit as follows:
	- **1, 2, 3...** 1. Local network: Network address of the Unit (1 to 127)
		- 2. CPU Bus Unit no.: Unit no. (0 to 15) of the SYSMAC NET Link Unit or SYS-MAC LINK Unit

**Configuration of Local** The local network table setting CVSS display is as follows: **Network Table**

[ Local Network Table ]

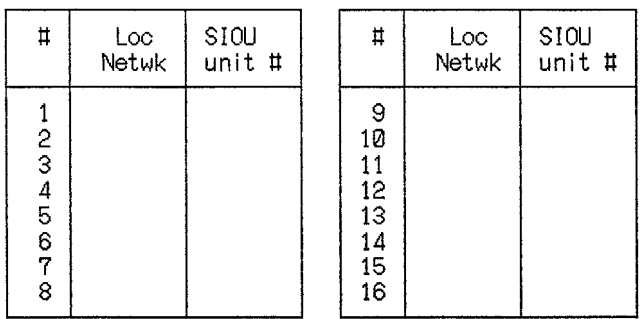

## **6-3 Relay Network Tables**

To exchange data between two networks, you must set up a relay network table that specifies the data transmission path for remote networks.

**Setting Data** Data transmission paths include the following.

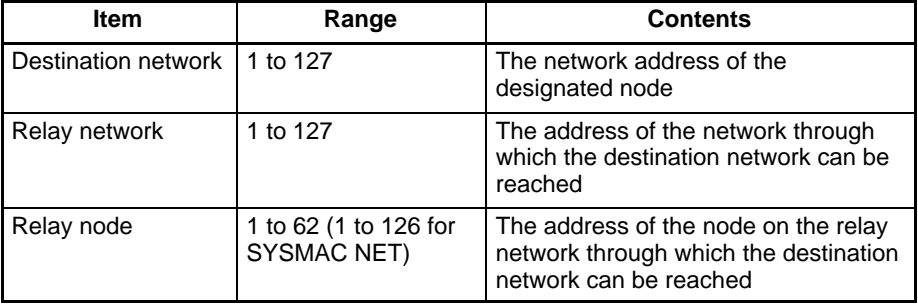

The relay network table display will appear on the CVSS as shown below. You can register up to 20 destination networks.

[ Relay Network Table ]

| $\sharp$                                                                    | End<br>Netwk | PC ID | Relay<br>Netwk | node | Ц                                                                     | End<br>Netwk | PC ID | Relay<br>Netwk | node |
|-----------------------------------------------------------------------------|--------------|-------|----------------|------|-----------------------------------------------------------------------|--------------|-------|----------------|------|
| $\frac{2}{3}$<br>4<br>5<br>6<br>$\overline{7}$<br>8<br>$\overline{9}$<br>10 | 002          |       | 001            | 001  | 11<br>12 <sub>2</sub><br>13<br>14<br>15<br>16<br>17<br>18<br>19<br>20 |              |       |                |      |

Each node can be assigned a unique PC name (PC ID). If a node has a PC name (the name of the PC on the node), you need not designate the network address or node address. For details, refer to the CVSS Operation Manual: Online.

**Note** When routing tables are transferred to the PC from a computer, the SYSMAC LINK Unit and SYSMAC NET Link Unit will be reset.

# **6-4 Routing Table Examples**

**Local Network Table with More Than One Unit**

The following illustration shows an example of routing table settings for a single PC mounted with more than one Unit. The PC shown here belongs to two networks that require routing tables, and there are thus two entires in the local network table. The SYSMAC BUS/2 System does not have a network address and is not registered on the local network table.

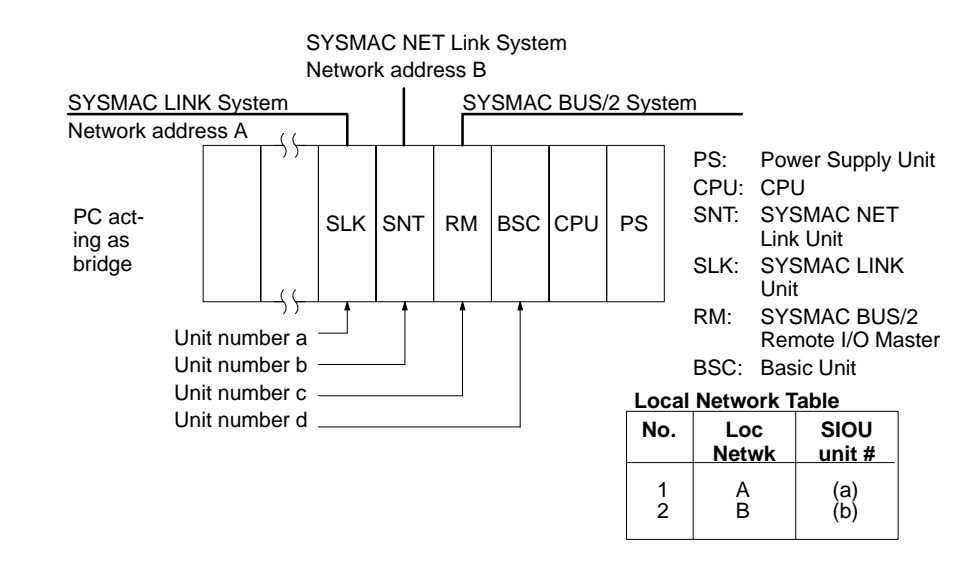

**Three Connected Networks** The following illustration shows an example of routing table settings with three networks connected to one another. Take a look at the relay network table for PC 3. When network A is the destination network for PC 3, B is the relay network and c is the relay node. When network C is the destination network, B is the relay network and e is the relay node.

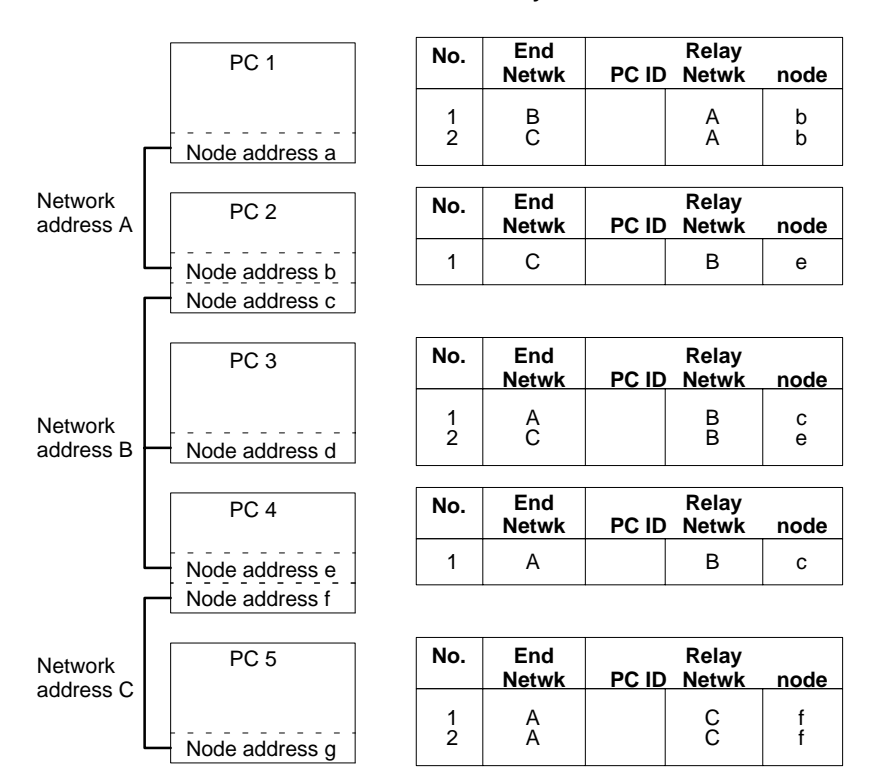

### **Relay Network Tables**
Actual Example The routing tables shown below are for the following real-life system.

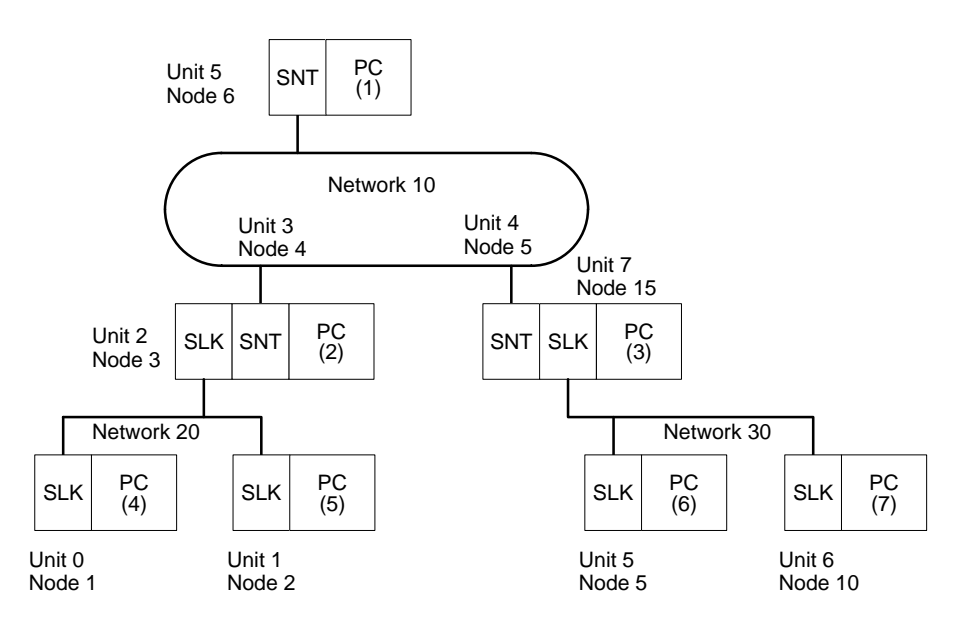

### **Routing Tables on PC 1**

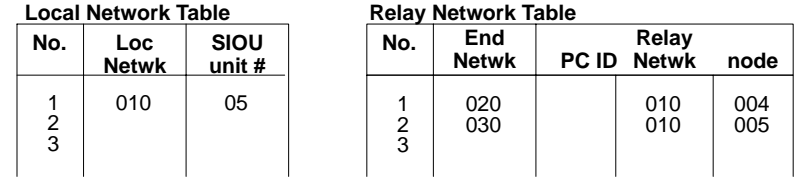

### **Routing Tables on PC 2**

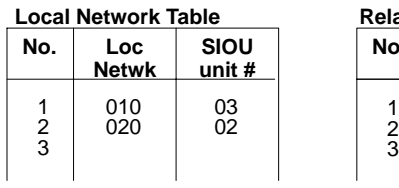

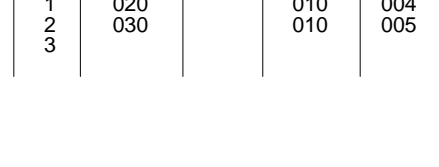

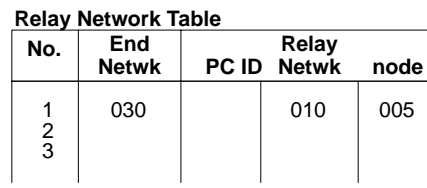

### **Routing Tables on PC 3**

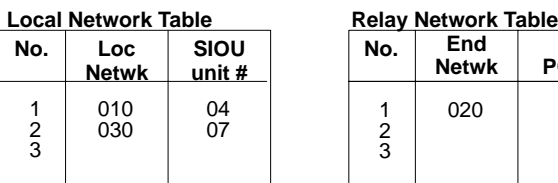

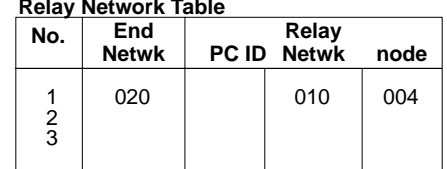

### **Routing Tables on PC 4**

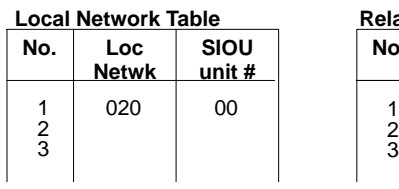

#### **Local Network Table Relay Network Table**

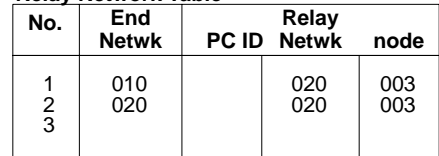

### *Routing Table Examples* **Section 6**

### **Routing Tables on PC 5**

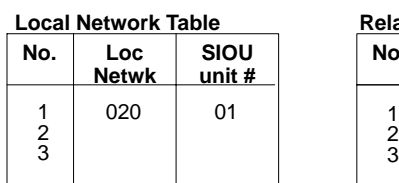

#### **Local Network Table Relay Network Table**

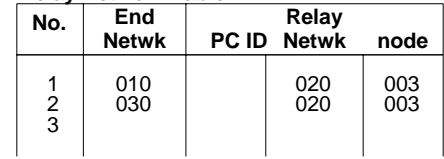

#### **Routing Tables on PC 6**

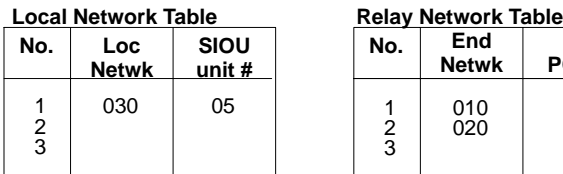

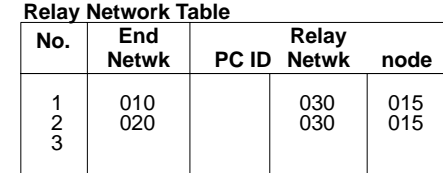

### **Routing Tables on PC 7**

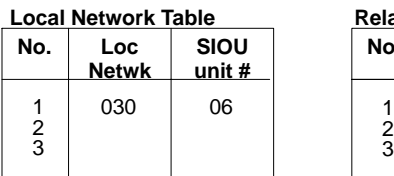

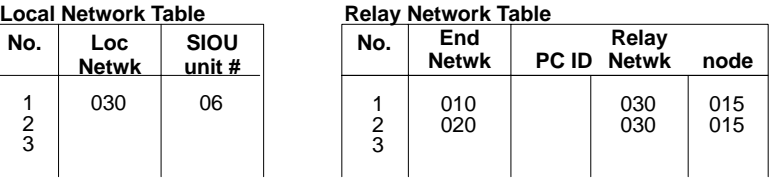

**Using Routing Tables** The following describes how the above routing tables are used for data transmission from PC 1 to PC 6 using the SEND(192), RECV(193), or CMND(194) instructions.

- **1, 2, 3...** 1. PC 1 checks the local routing table (relay network table), and to send the data to network 30, where PC 6 exists, and PC 1 transfers the data to node 5 (PC 3) on network 10.
	- 2. PC 3 receives the data from PC 6, checks the local routing table (local network table), and sends the data to node 5 (PC 6) via CPU Bus Unit (Unit 7), which is connected to network 30.
	- 3. PC 6 checks the local routing table (local network table) and confirms that the data transmitted to node 5, network 30, is for PC 6. Then PC 6 retrieves the data.

# **SECTION 7 Data Read/Write Services**

This section describes the PC instructions and network commands that can be used to transfer data and control operation via a SYSMAC LINK System.

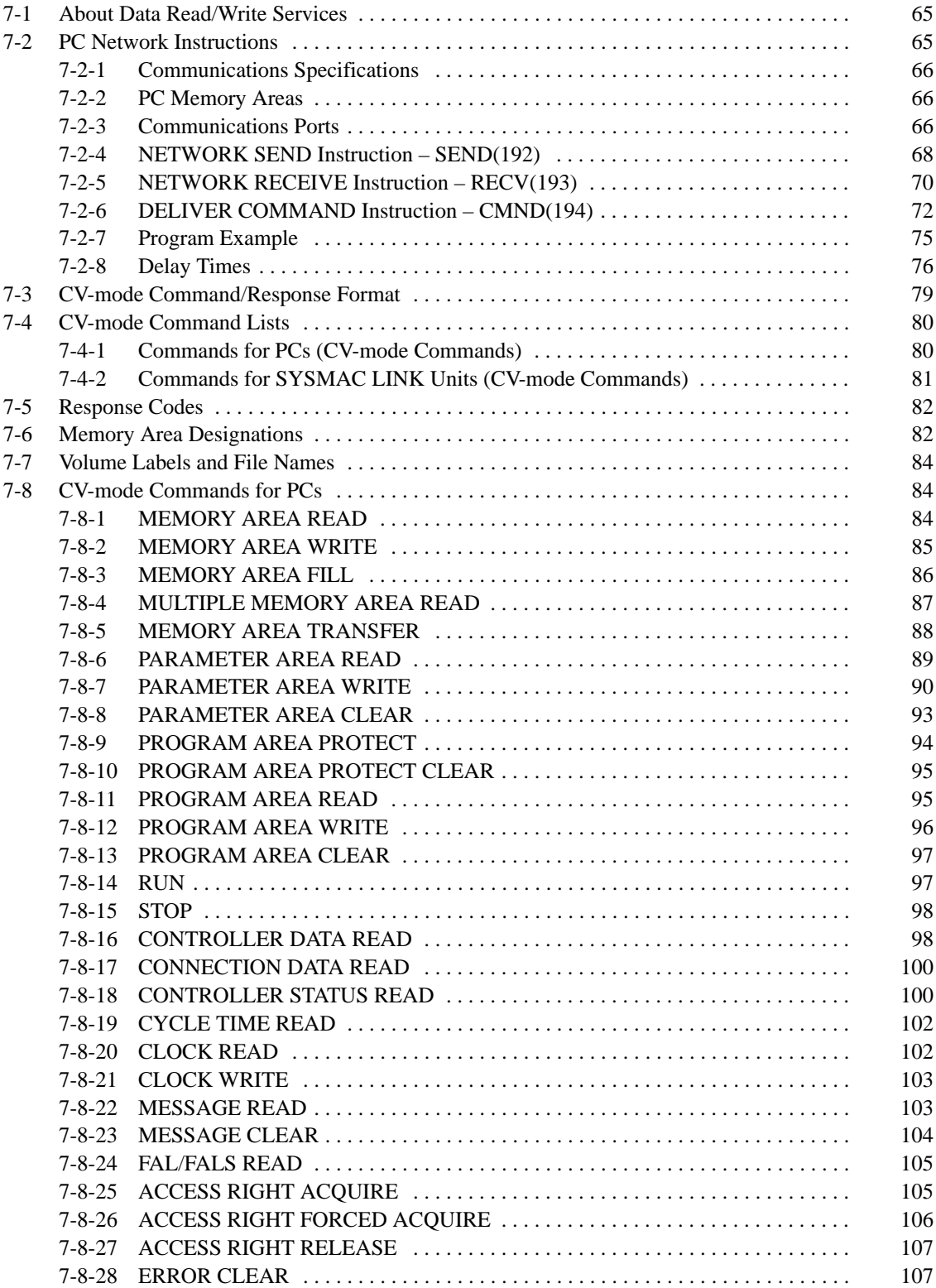

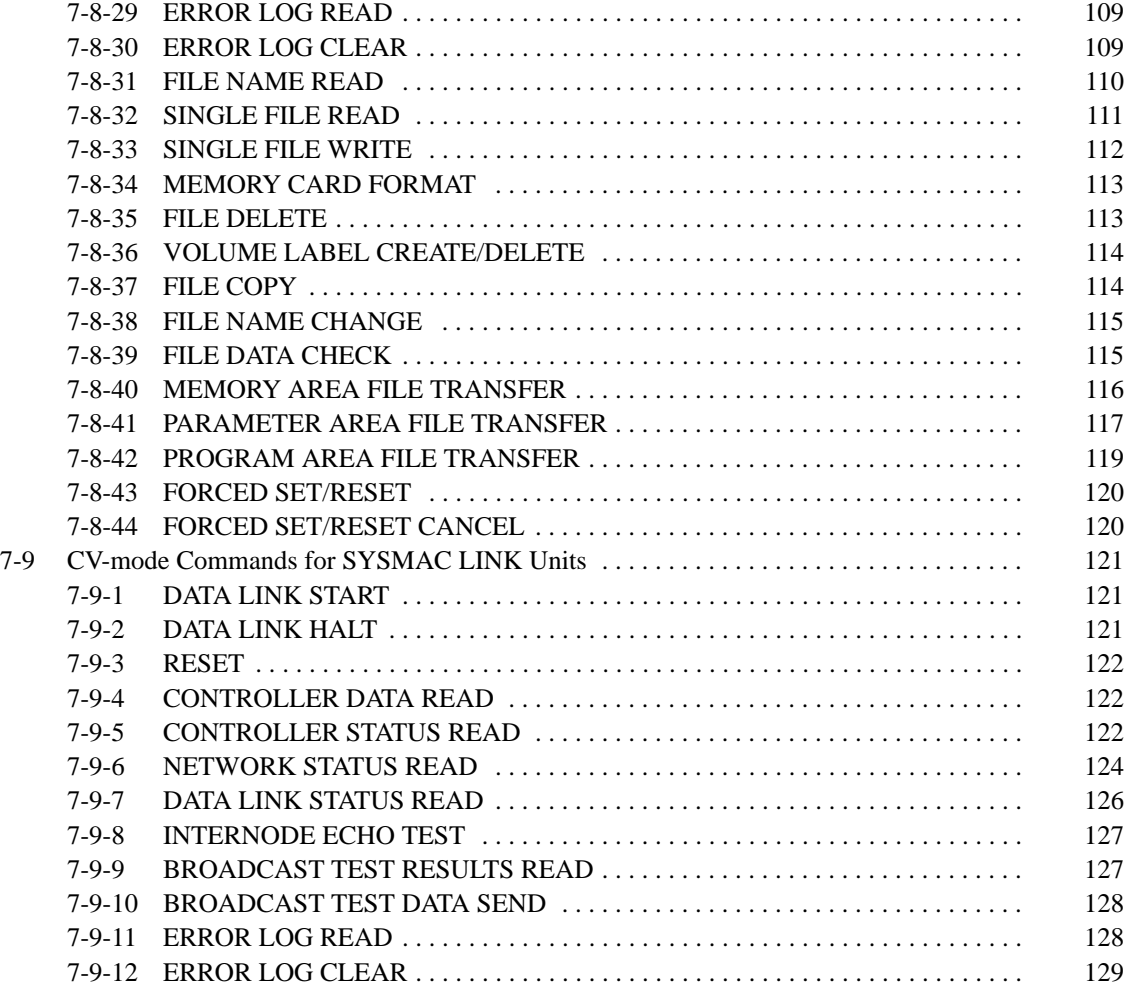

# **7-1 About Data Read/Write Services**

A SYSMAC LINK Unit provides read/write services that can be used to transfer data and control other nodes on the network or interconnected networks.

The data read/write services use a command/response format. Each time that data or a command from a host computer or CV-series PC is transmitted, the receiving node returns a response. If responses aren't needed, the Unit can be set so that responses are not returned. The same transmission can also be broadcast simultaneously to all nodes on the network.

### **Data Read/Write Service Transmissions**

The data read/write services with the SYSMAC LINK Unit can be divided into four processed, as described below.

- A program is prepared in the computer that transmits commands and receives responses. (When programming in the C code, commands can be transmitted with slksend and responses received with slkrecv or slkrcvw.) **Computer-originating Commands**
- **PC-originating Commands** Data is transmitted using the SEND(192), RECV(193), and CMND(194) instructions. You may need to move data being transferred to/from the location in memory specified in the instruction, but the actual transmission and reception is handled automatically.
- **Computer Responses** A program that returns proper responses for received commands must be prepared and loaded in the computer prior to command reception.
- **PC Responses** The SYSMAC LINK Unit receives and processes commands and returns the proper responses automatically. Since all of the processing is handled automatically, it isn't necessary to prepare a routine for command reception in the PC program.

# **7-2 PC Network Instructions**

The PC's network instructions (SEND(192),RECV(193), and CMND(194)) can be used to transfer data within SYSMAC LINK and SYSMAC NET Link Systems. These instructions can be used in programming to send data to or request data from other nodes (PCs, computers, etc.) in the same System. Communication is also possible with specific CPU Bus Link Units by designating unit addresses.

It is possible to transfer the same data to all nodes in a network simultaneously by designating the destination node as FF. This transmission is called broadcast transmission. No responses are returned in broadcast transmission.

# **7-2-1 Communications Specifications**

The basic specifications of the network instructions are given in the following table.

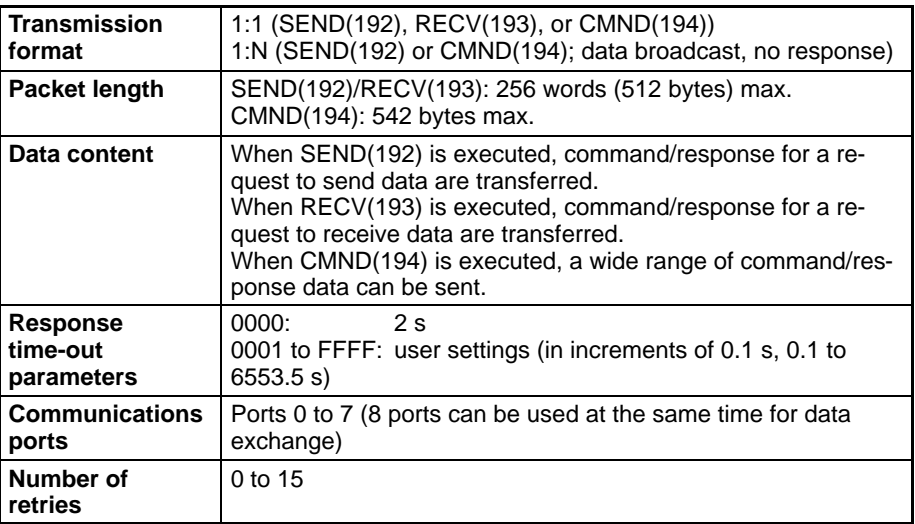

## **7-2-2 PC Memory Areas**

The memory areas that can be used for data transfer depend on the model of PC, as shown in the following table. Be sure not to exceed the end of a memory area when sending or receiving data.

G000 to G007 and A256 to A511 are read-only and cannot be written. The Expansion Data Memory Area is available only if mounted as an option and then only for the number of banks provided by the optional Expansion Data Memory Unit.

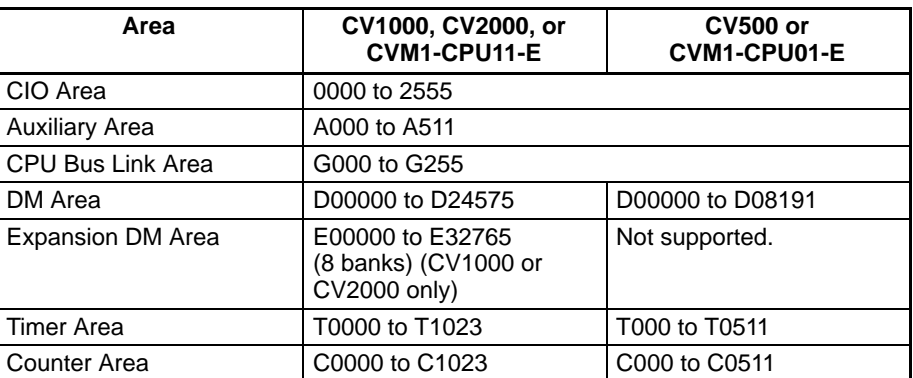

**Note** When writing data to a C200H PC, the write life must be considered if an EE-PROM Memory Unit is being used and data is being written to words between DM 1000 and DM 1999. Because these words are contained in the EEPROM, they can be written only a certain number of times. If frequent writing to these words is required using SEND(192), use a RAM Memory Unit instead of an EE-PROM Memory Unit.

## **7-2-3 Communications Ports**

When the SEND(192), RECV(193), or CMND(194) instructions have been executed, the status of the execution will be stored in the Auxiliary Area of the PC according to the communications port. Using this status information, the PC can adjust the timing of SEND(192), RECV(193), or CMND(194) execution from the user's program.

Eight communications ports can be used simultaneously to execute the SEND(192), RECV(193), or CMND(194) instructions, but only one instruction cannot be executed at the same time for each port. To execute more than one instructions in sequence at the same port, use the Port Enabled Flags to be sure that a port is not busy before executing a new instruction for it. Port Enabled Flags are contained in the status data provided in PC memory for network communications. **Timing Communications Ports**

**Configuration of Status Data** The following table shows the configuration of the status data in the Auxiliary Area.

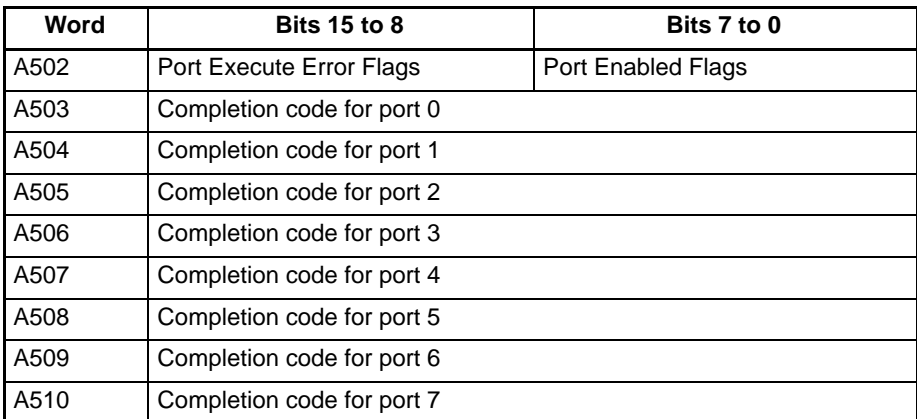

### **Port Enabled Flags (Bits 0 to 7 of A502)**

Each bit in A502 corresponds to one of the ports. Be sure that the bit for the port of ON before executing an instruction for it.

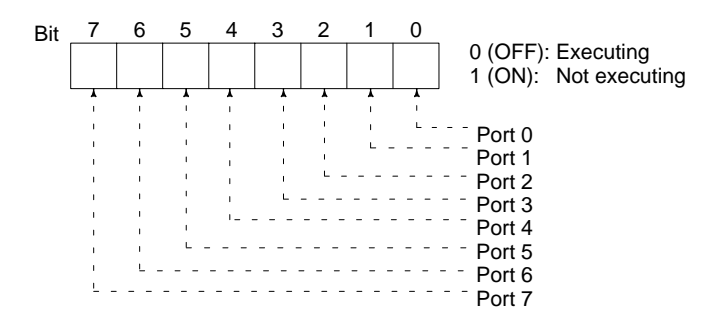

### **Port Execute Error Flags (Bits 0 to 8 of A502)**

Each bit in A502 corresponds to the on of the ports. These flags can be checked upon completion of an instruction to be sure that it was executed normally. The status of these flags will be held until the next instruction is executed for that port.

with the response to a command. Refer to Section 9 Error Processing for details.

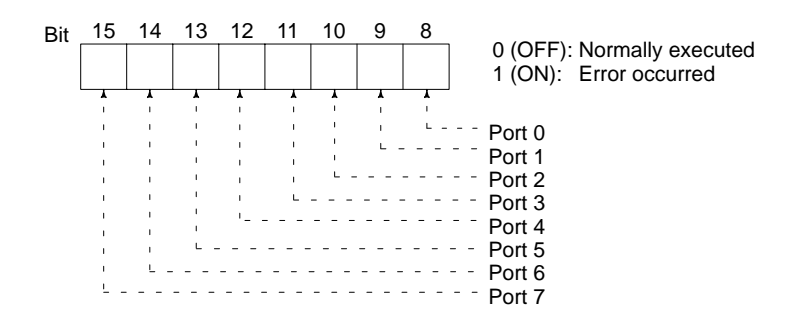

The status after execution of an instruction will be shown by the completion code. The completion code will be held until the next instruction is executed for that port. The completion code will be 0000 while an instruction is being executed. The completion codes are identical to the response codes returned **Completion Codes (Words A503 to A510)**

### *PC Network Instructions* **Section 7-2**

**Flag Timing** The following timing chart shows the timing of the Port Enabled Flag, Port Execute Error Flag, and completion codes. In this example two commands were executed for port 0 but there was an error for command 1.

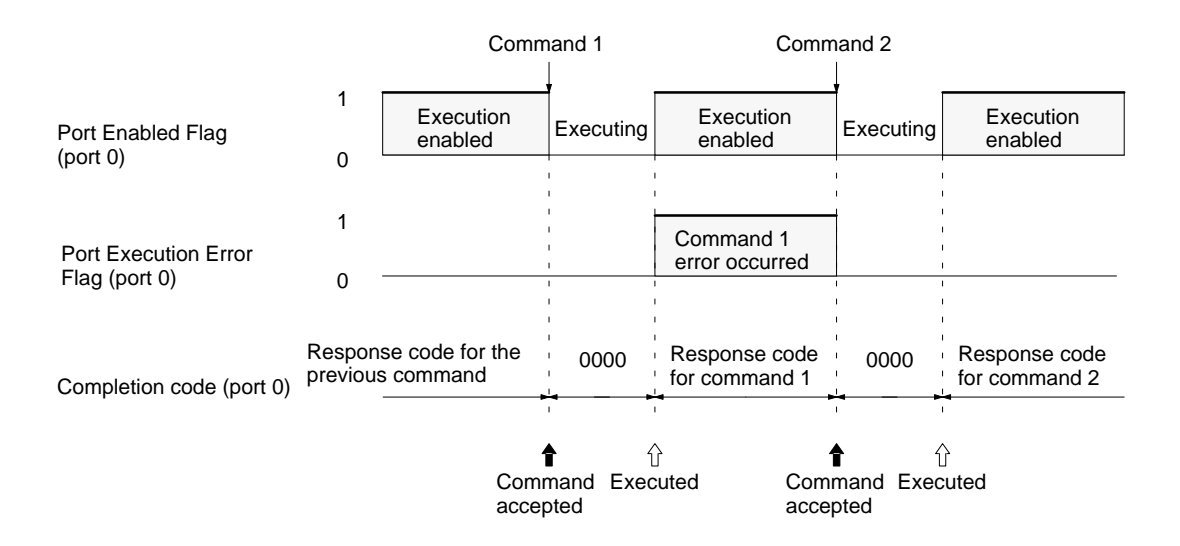

**Note** The new data will be sent if the data in the transmission area is changed while an command is being executed. Do not change data in the area being transmitted unless the Port Enabled Flag is ON (1).

#### The following will affect the Port Execute Error Flag and completion code when you have executed the CMND(194) instruction. **CMND(194) Instructions**

- **1, 2, 3...** 1. A response time-out error.
	- 2. The number of transmission data bytes exceeding the maximum permissible range (more than 021E (542) bytes for SYSMAC LINK Units).
	- 3. The number of response data bytes exceeding the number of reception data bytes that was set (in this case, no response will be recorded).

Errors other than the above will be shown in the response code in the response block but will not be shown in the Port Execution Error Flag or completion codes.

# **7-2-4 NETWORK SEND Instruction – SEND(192)**

The SEND(192) instruction allows a PC to write data to the memory of a device located at a node on a local or remote network.

**Format** The format of the SEND(192) instruction is as follows:

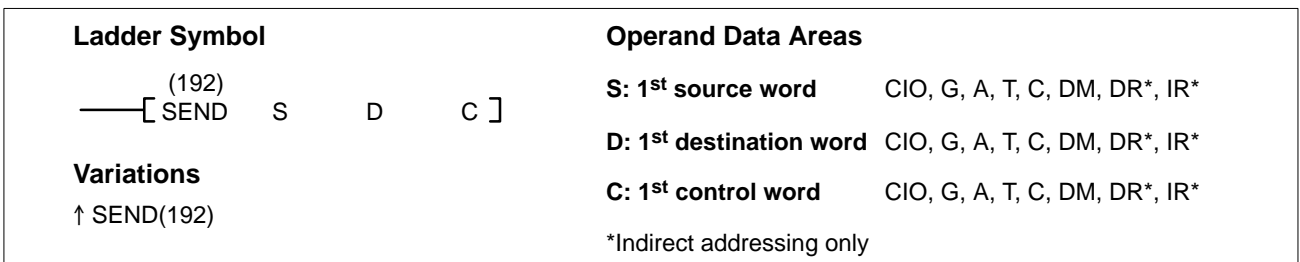

**Control Data** Set the destination node address to \$FF to broadcast the data to all nodes in the designated network or to \$00 to send to a destination within the node of the PC executing the send.

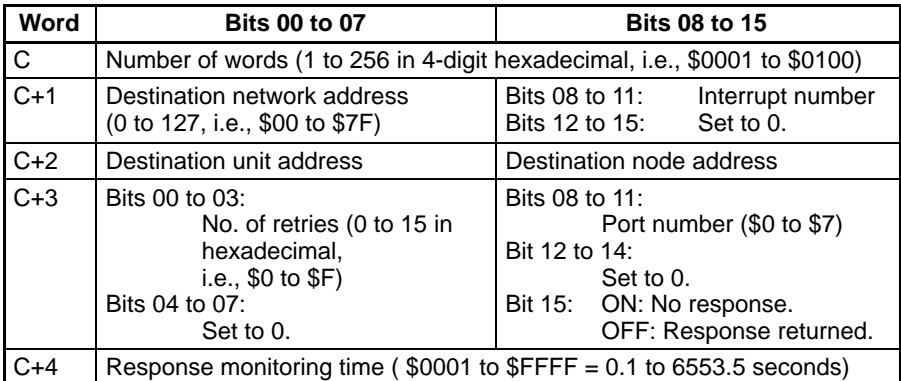

**Note** Transmissions cannot be sent to the PC executing the send.

**1, 2, 3...** 1. Number of Words

Set the total number of words to be transferred.

2. Interrupt Number

The BASIC Unit interrupt (subroutine) number is used when a BASIC Unit is designated. Set the interrupt number to 0 when sending to any destination other than a BASIC Unit.

3. Destination Network Address

Set the destination network address to 00 if the destination network address is a local network. If more than one SYSMAC LINK Unit or SYSMAC NET Link Unit is mounted to the PC, the network of the Unit with the smallest unit number will be considered to be the local network.

- 4. Destination Node Address Set the destination node address to FF for broadcasting within the local network. Set to 00 (and set the network address to 00) for transmission to a device at the local node.
- 5. Destination Unit Address Set the destination unit to 00 if the destination is a PC. If the destination is a user's application on a computer (NSB), set the destination unit number to 01 (user application 1). For a BASIC Unit, add 10 to the unit number (0 to F) so that the destination unit address is from 10 to 1F.

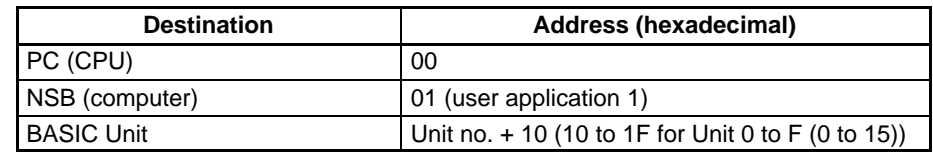

6. Response Flag (Bit 15 of C+3)

Usually set this bit to OFF (0: required). If you do not need any response, set the bit to ON (1: not required).

7. Port No. Set the communications port number that the SEND(192) instruction will be sent from.

8. Number of Retries

Set the number of retries for unsuccessful transmissions. You can set the number between 1 to 15. If 15 has been set, for example, the SEND(192) instructions will be re-transmitted up to 15 times when the PC does not receive a response from the destination node.

9. Response Monitor Time (Unit: 0.1 S)

Designates the length of time that the PC retries transmission when bit 15 of C+3 is OFF and no response is received. The default value is \$0000, which indicates 2 seconds. The response function is not used when the destination node address is set to \$FF, broadcasting to all nodes in the network.

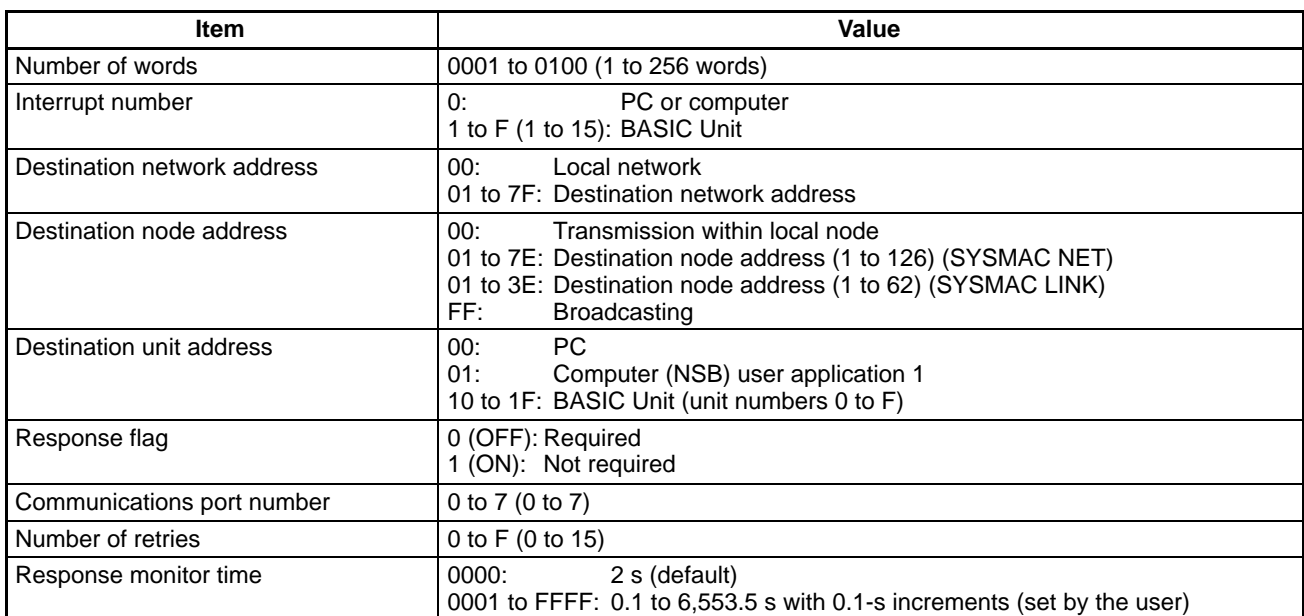

**Range of Control Data** The permissible ranges of control data to be set are as follows:

**Note** When broadcasting, there is no response from the nodes.

## **7-2-5 NETWORK RECEIVE Instruction – RECV(193)**

The RECV(193) instruction enables the local node to write to its memory, data sent from a node either on a local or remote network.

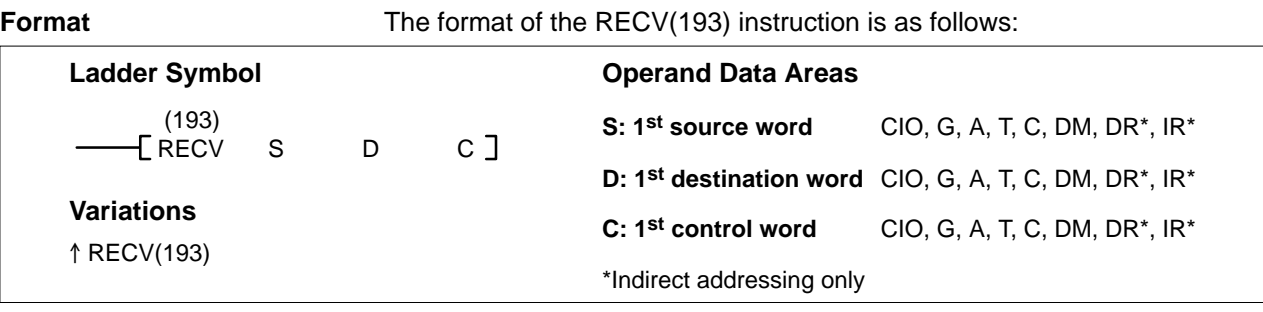

**Control Data** Set the source node address to \$00 to send data within the PC executing the instruction.

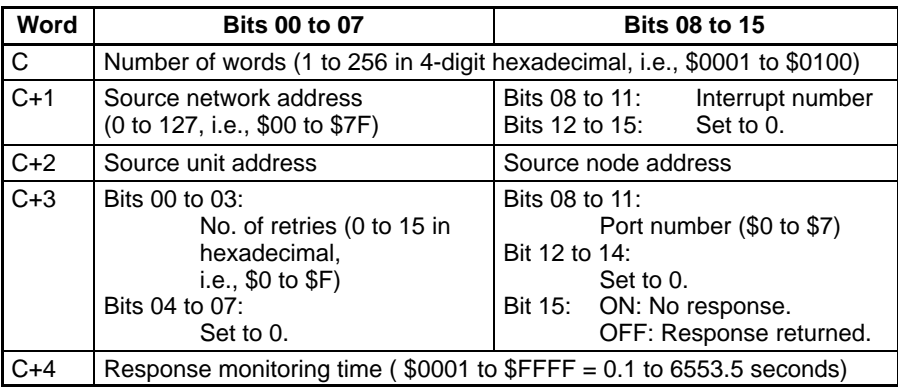

**Note** Transmissions cannot be received from the PC executing RECV(193).

**1, 2, 3...** 1. Number of Words

Set the total number of words to be transferred.

2. Interrupt Number

The BASIC Unit interrupt (subroutine) number can be set when a BASIC Unit is designated. Set the interrupt number to 0 when sending to any destination other than a BASIC Unit.

3. Source Network Address

Set the Source network address to 00 if you send the data to within the local network. If more than one SYSMAC LINK Unit or SYSMAC NET Link Unit is mounted to the PC, the network of the Unit with the smallest unit number will be considered to the local network.

4. Source Node Address

Set the source node address to 00 for devices at the local node.

5. Source Unit Address Set the source unit number to 00 if the destination is a PC. If it is a user application on a computer, set the destination unit to 01 (user application 01). For a BASIC Unit, add 10 to the unit number (0 to F) so that the destination unit address is from 10 to 1F.

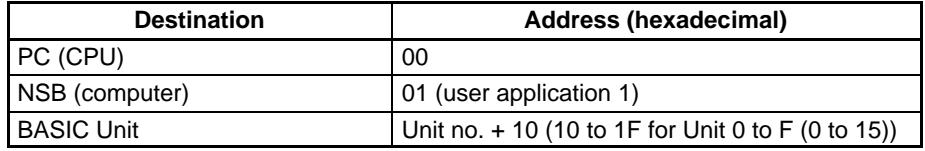

6. Port Number

Set the communications port number that the RECV(193) instruction will be sent to.

7. Number of Retries

Set the number of retries for unsuccessful transmissions. You can set the number between 1 to 15. If 15 has been set, for example, the RECV(193) instructions will be re-transmitted up to 15 times when the PC does not receive a response from the destination node.

8. Response Monitor Time

Designates the length of time that the PC retries transmission when bit 15 of C+3 is OFF and no response is received. The default value is \$0000, which indicates 2 seconds.

#### **Range of Control Data** The permissible ranges of control data to be set are as follows:

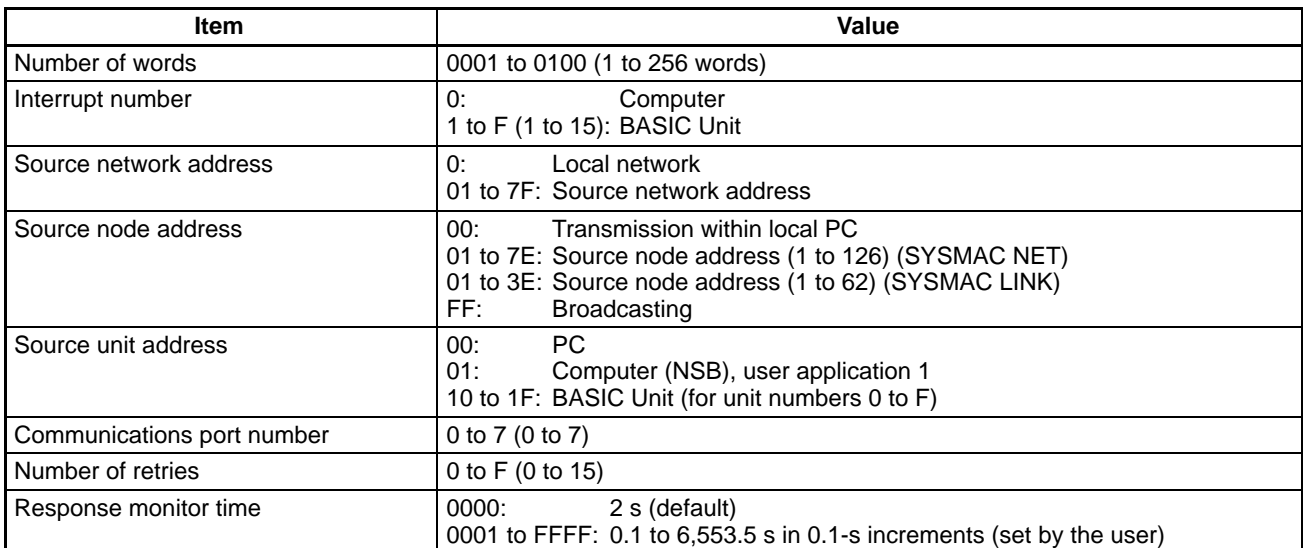

# **7-2-6 DELIVER COMMAND Instruction – CMND(194)**

The CMND(194) instruction is used to send specific commands to transfer data or to control operation at the destination node. When a command is sent, a response is returned. Specifically, the CMND(194) instruction transmits a command beginning at word S to the designated Unit at the destination node address in the designated network and receives the response beginning at word D. Refer to 7-8 CV-mode Commands for PCs and 7-9 CV-mode Commands for SYSMAC LINK Units for the commands that can be sent and the responses received.

**Format** The format of the CMND(194) instruction is as follows:

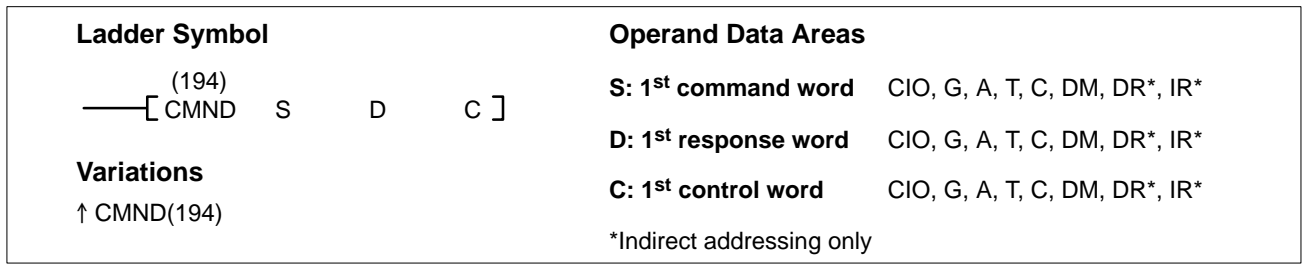

**Control Data** The control words, beginning with C, specify the number of bytes of control data to be sent, the number of bytes of response data to be received, the destination node, and other parameters.

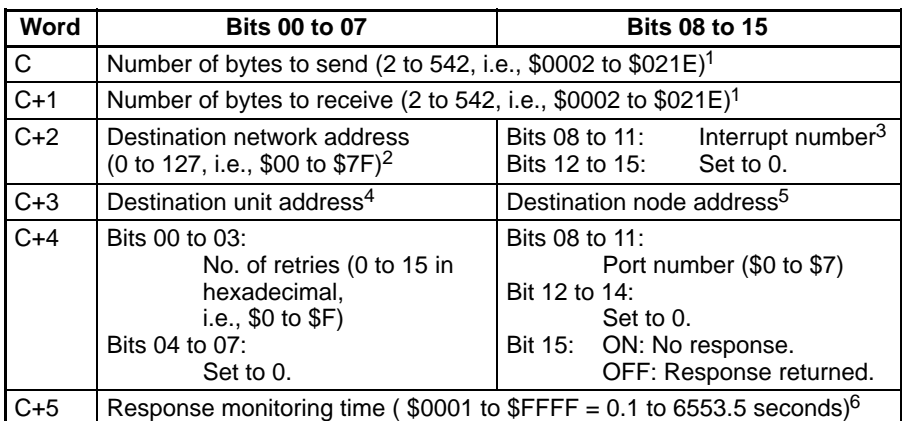

**Note** Transmissions cannot be sent to the PC executing CMND(194).

### **1, 2, 3...** 1. Number of Bytes to Send

Set the total number of bytes of command data (including command code) stored at the first command and following words of the command block.

2. Number of Bytes to Receive Set the total number of bytes of response data (including response code) to be stored at the first response and following words of the response block.

3. Interrupt Number

The BASIC Unit interrupt (subroutine) number can be set when a BASIC Unit is designated. Set the interrupt number to 0 when sending to any destination other than a BASIC Unit.

4. Destination Network Address

Set the destination network address to 00 if sending the command to a node in the local network. If more than one SYSMAC LINK Unit or SYSMAC NET Link Unit is mounted to the PC, the network of the Unit with the smallest unit number will be considered to be the local network.

5. Destination Node Address

Set the destination node address to FF for broadcasting within the local network. Set to 00 (and set the network address to 00) for transmission to a device at the local node. The destination node address can have the following values:

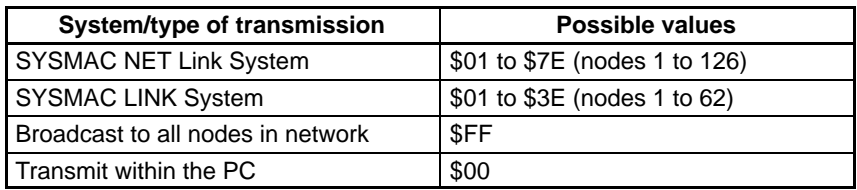

6. Destination Unit Address

Set the network destination address as follows:

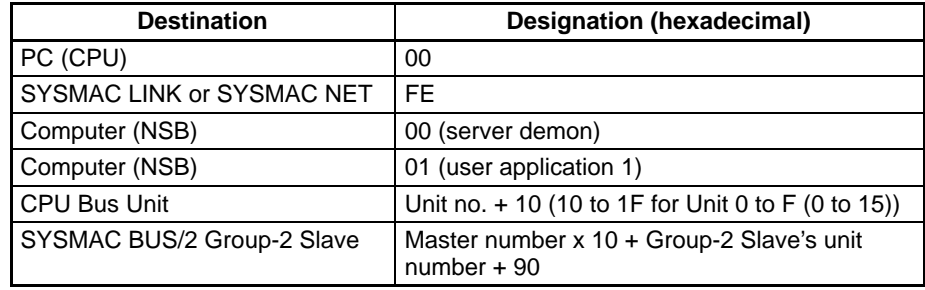

7. Response Flag

Usually set this bit to OFF (0: required). If no response is required, set the bit to ON (1: Not required).

- 8. Communications Port Number Set the communications port number that the CMND(194) instruction will be sent to.
- 9. Number of Retries

Set the number of retries for unsuccessful transmissions. You can set the number between 1 to 15. If 15 has been set, for example, the CMND(194) instructions will be re-transmitted up to 15 times when the PC does not receive a response from the destination node.

- 10. Response Monitor Time (Unit: 0.1 S) Designates the length of time that the PC retries transmission when bit 15 of C+3 is OFF and no response is received. The default value is \$0000, which indicates 2 seconds.
- **Note** If more than the number of bytes to receive is received, no response will be stored. If fewer bytes are received, the response data will be stored and the unused memory area of the PC will remain unchanged.

**Range of Control Data** The permissible ranges of control data are as follows:

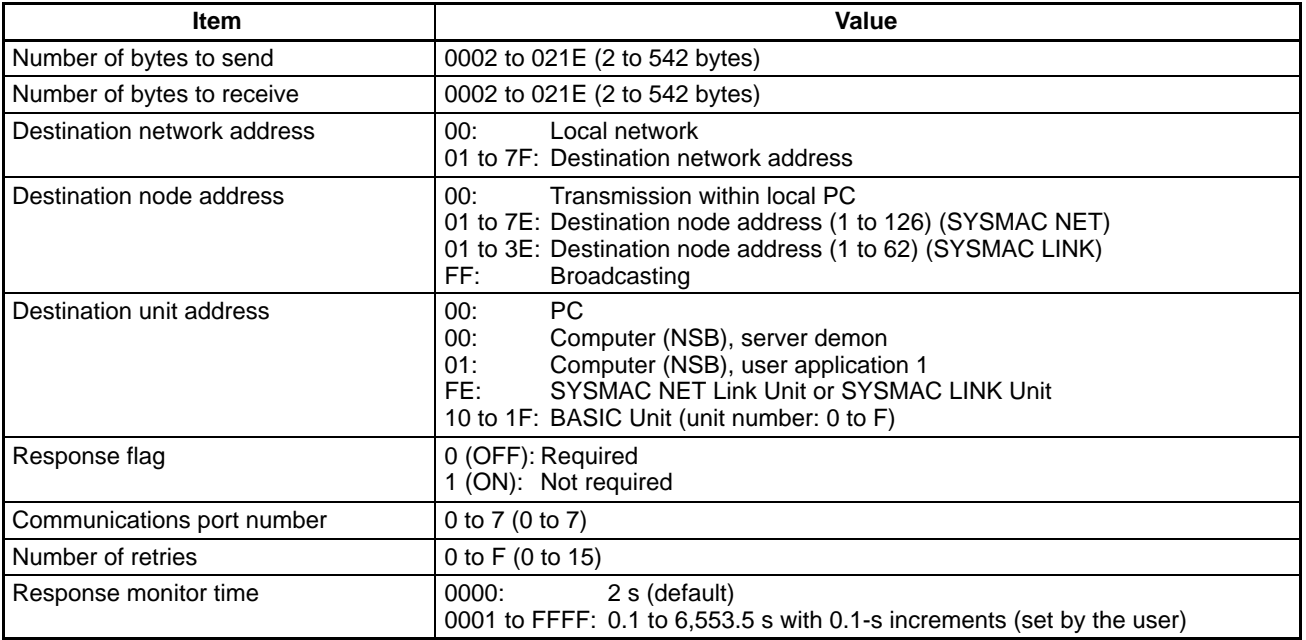

**Note** In the case of broadcasting, set the response flag bit to ON (1: not required).

# **7-2-7 Program Example**

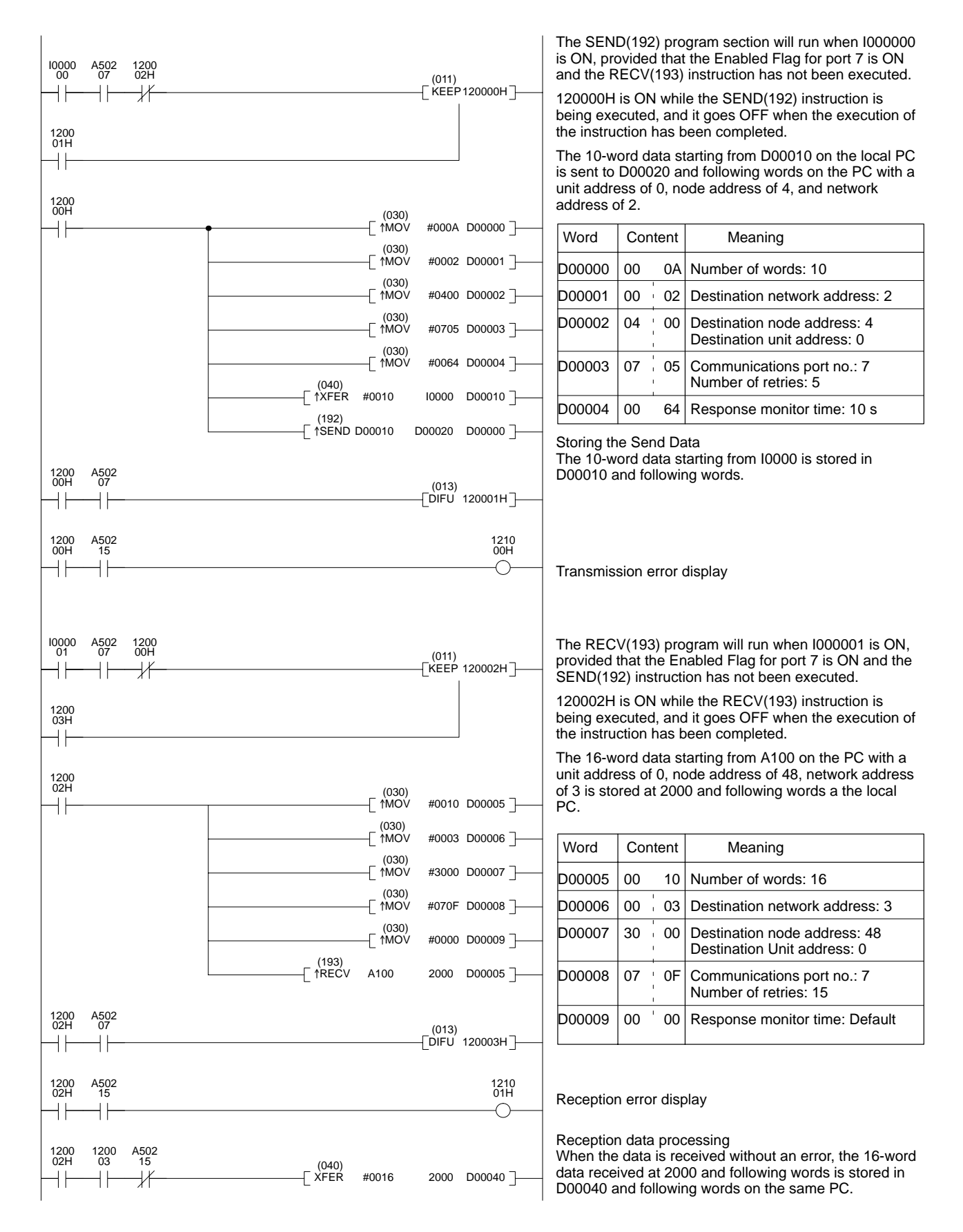

**Note** To execute more than one instruction in sequence at the same port, you must use the Port Enabled Flags to be sure that only one instruction is being executed at the same time for any one port.

## **7-2-8 Delay Times**

The two charts which follow indicate the sequence of processing which will enable users to calculate the maximum delay time to be expected between the time SEND(192) or RECV(193) is executed and the time the data is stored in the remote or local node's memory area, ready for use by other instructions in the program.

**SEND(192)** The following diagram indicates the data flow which will yield the maximum delay time from the time SEND(192) is executed by the user program to the time the SYSMAC LINK Unit stores the data in the destination Unit's memory.

> **Note** Be sure to take into account the time required for data links and program execution, which are not included in the following example.

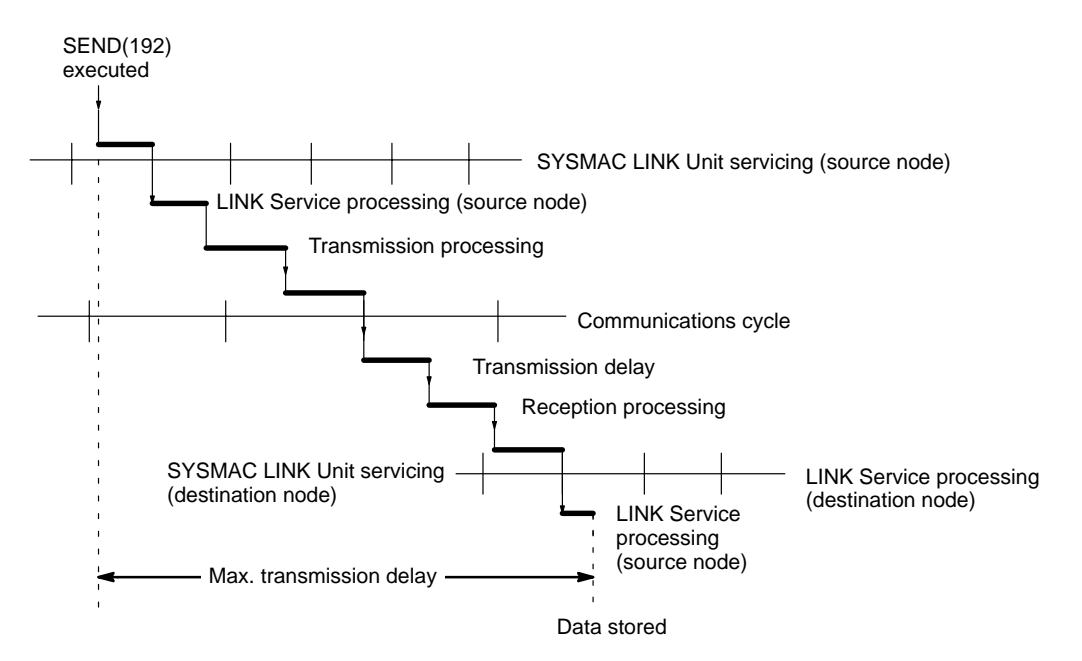

Max. transmission delay = LINK Unit servicing interval (source node) + Link service processing (source node) + Transmission processing + Communications cycle time + Transmission delay + Reception processing + LINK Unit servicing interval (destination node) + Link service processing (destination node)

#### **Link Servicing Interval (Source and Destination Nodes)**

Link servicing depends on the execution mode of the PC. The execution modes on the source and destination modes need not be the same.

For synchronous processing, links are serviced once per PC execution cycle. For non-synchronous processing, links are serviced according to the peripheral servicing interval. Refer to the CV-series PC Operation Manual: Ladder Diagrams for details.

**Link Service Processing (Source and Destination Nodes)** Link service processing is the same as the PC's peripheral servicing and is approximately 1 ms for SYSMAC LINK Units.

**Transmission and Reception Processing** Number of words transferred x 0.0045 ms + 4 ms

#### **Communications Cycle Time**

Coaxial: Max. node address  $\times$  0.01 ms + no. of nodes  $\times$  0.075 ms + no. of polled units  $\times$  0.75 ms + 1.322 ms Optical: Max. node address  $\times$  0.01 ms + no. of nodes  $\times$  0.133 ms + no. of polled units  $\times$  0.75 ms + 1.322 ms

#### **Transmission Delay**

Number of words transferred  $\times$  0.008 ms + 0.204 ms

**Note** The I/O response time can increase due to noise or restrictions on the number of frames that can be transmitted while the data link is operating.

**Example** In this example, the maximum transmission delay is calculated for an instruction sending 256 words of data in a system with 32 nodes. Network specifics are detailed below:

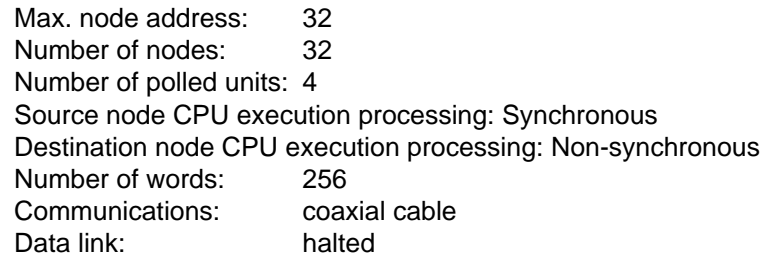

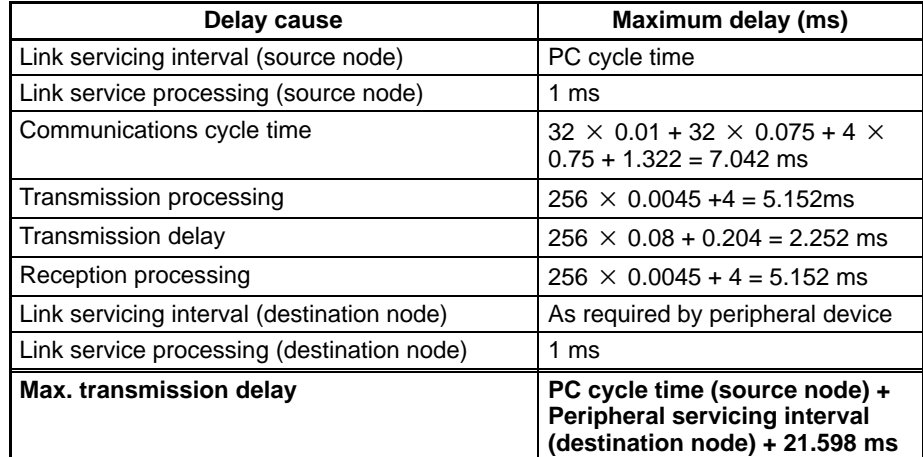

#### **RECV(193) Instruction Maximum Delay Time**

The data flow which will yield the maximum transfer interval from the time the RECV(193) instruction is executed by the user program to the time the SYSMAC LINK Unit stores the data in the local Unit's memory area is described below.

**Note** Be sure to take into account the time required for data links and program execution, which are not included in the following example.

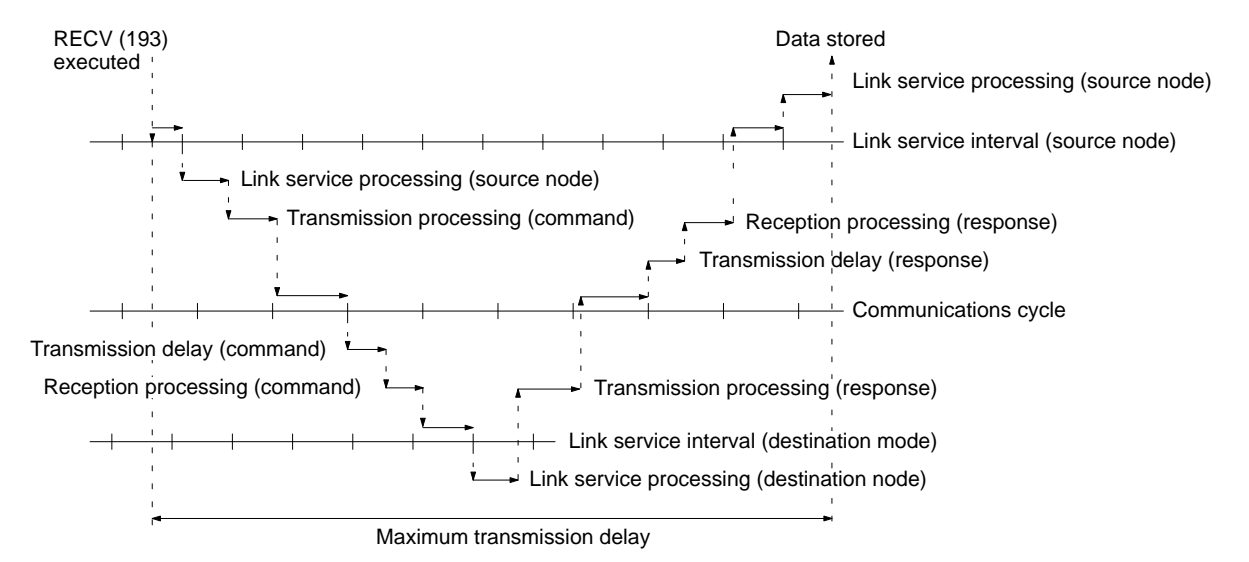

Max. transmission delay = Link servicing interval (source node) + Transmission processing (command) + Communications cycle + Transmission delay (command) + Reception processing (command) + Link servicing interval (destination node) + LINK service processing (destination node) + Transmission processing (response) + Communications cycle + (transmission delay (response) + Reception processing (response) + Link servicing interval (source node) + LINK service processing (source node).

#### **Link Servicing Interval (Source and Destination Nodes)**

Link servicing depends on the execution mode of the PC. The execution modes on the source and destination modes need not be the same.

For synchronous processing, links are serviced once per PC execution cycle. For non-synchronous processing, links are serviced according to the peripheral servicing interval. Refer to the CV-series PC Operation Manual: Ladder Diagrams for details.

#### **Link Service Processing (Source and Destination Nodes)**

Link service processing is the same as the PC's peripheral servicing and is approximately 1 ms for SYSMAC LINK Units.

#### **Transmission and Reception Processing**

Commands: 2 ms Responses: Number of words transferred x 0.0045 ms + 4 ms

#### **Communications Cycle Time**

Coaxial: Max. node address  $\times$  0.01 ms + no. of nodes  $\times$  0.075 ms + no. of polled units  $\times$  0.75 ms + 1.322 ms

Optical: Max. node address  $\times$  0.01 ms + no. of nodes  $\times$  0.133 ms + no. of polled units  $\times$  0.75 ms + 1.322 ms

#### **Transmission Delay**

Commands: 0.204 ms Responses: Number of words transferred x 0.008 ms + 0.204 ms

**Note** The I/O response time can increase due to noise or restrictions on the number of frames that can be transmitted while the data link is operating.

**Example** In this example, the maximum transmission delay is calculated for an instruction receiving 256 words of data in a system with 32 nodes. Network specifics are detailed below:

> Max. node address: 32 Number of nodes: 32 Source node CPU execution processing: Synchronous Destination node CPU execution processing: Non-synchronous Number of polled units: 4 Number of words: 256 Communications: coaxial cable Data link: halted

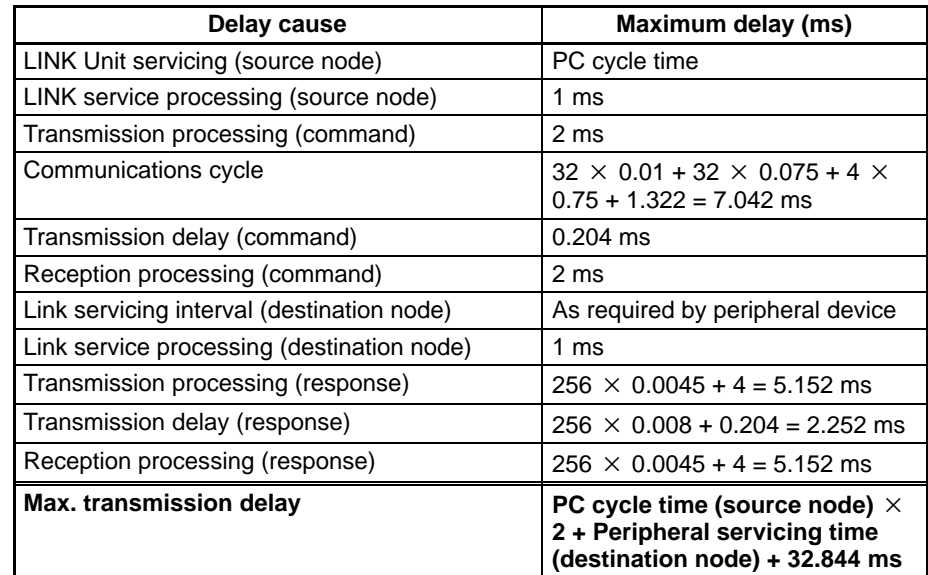

# **7-3 CV-mode Command/Response Format**

This section describes the format of the commands and responses used with the CMND(194) instruction via a CV-series SYSMAC LINK Unit. SYSMAC LINK Units support only CV-mode (FINS) commands.

Unless another format is specifically indicated, all commands and responses are in hexadecimal. Commands that are sent to a PC CPU differ from those that are sent to a SYSMAC LINK Unit.

Although SYSMAC CV-series PCs support both C-mode and CV-mode commands, CV-series SYSMAC LINK Units do not support C-mode commands, which are used for data exchanges with SYSMAC C-series PCs.

**CV-mode (FINS) Commands** CV-mode commands are used for data exchange between SYSMAC CV-series PCs and other network nodes. Command processing sometimes varies for the same command code depending on the Unit to which the command is being sent, as specified in the unit address of CMND(194).

> This manual describes only the commands sent to CV-series CPUs and to CV500-SLK11 and CV500-SLK21 SYSMAC LINK Units. Refer to the operation manuals of the specific Units when sending commands to any other type of Unit.

**Command Format** Commands have the following format. This data must be stored beginning at first command word specified as an operand (S) of the CMND(194) instruction.

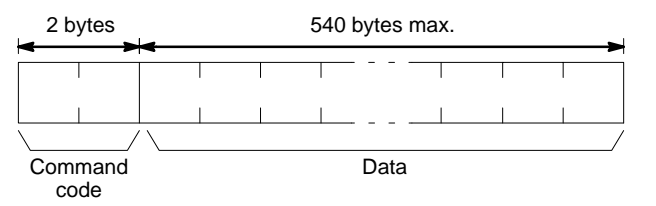

**Response Format** Responses have the following format and are stored beginning at the first response word specified as an operand (D) of the CMND(194) instruction.

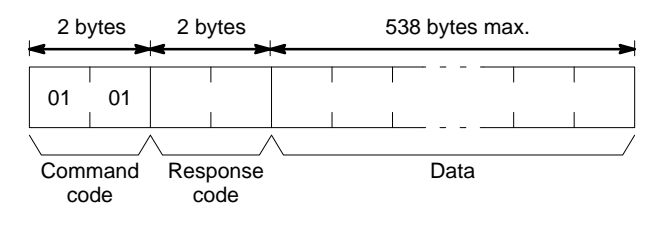

# **7-4 CV-mode Command Lists**

# **7-4-1 Commands for PCs (CV-mode Commands)**

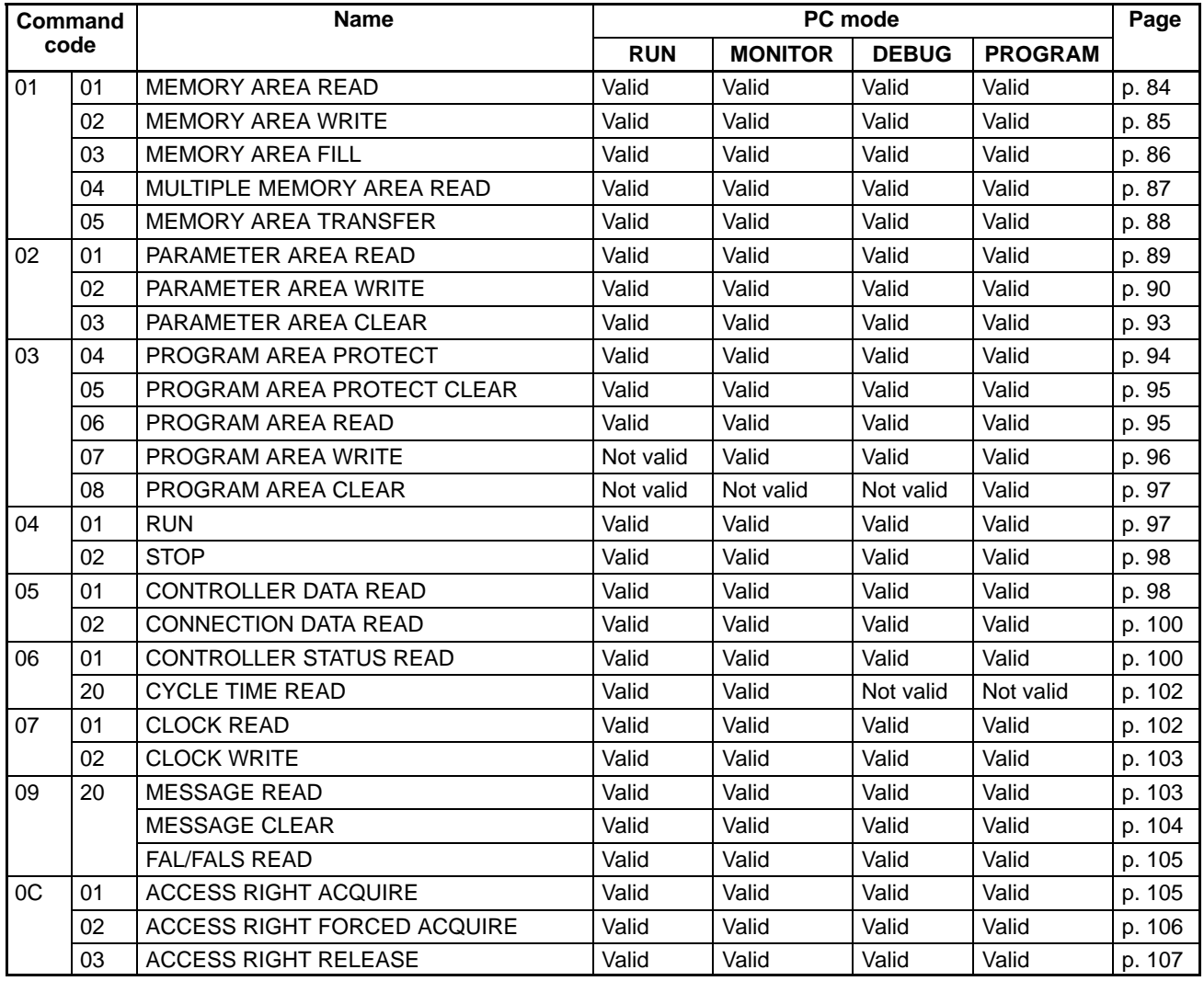

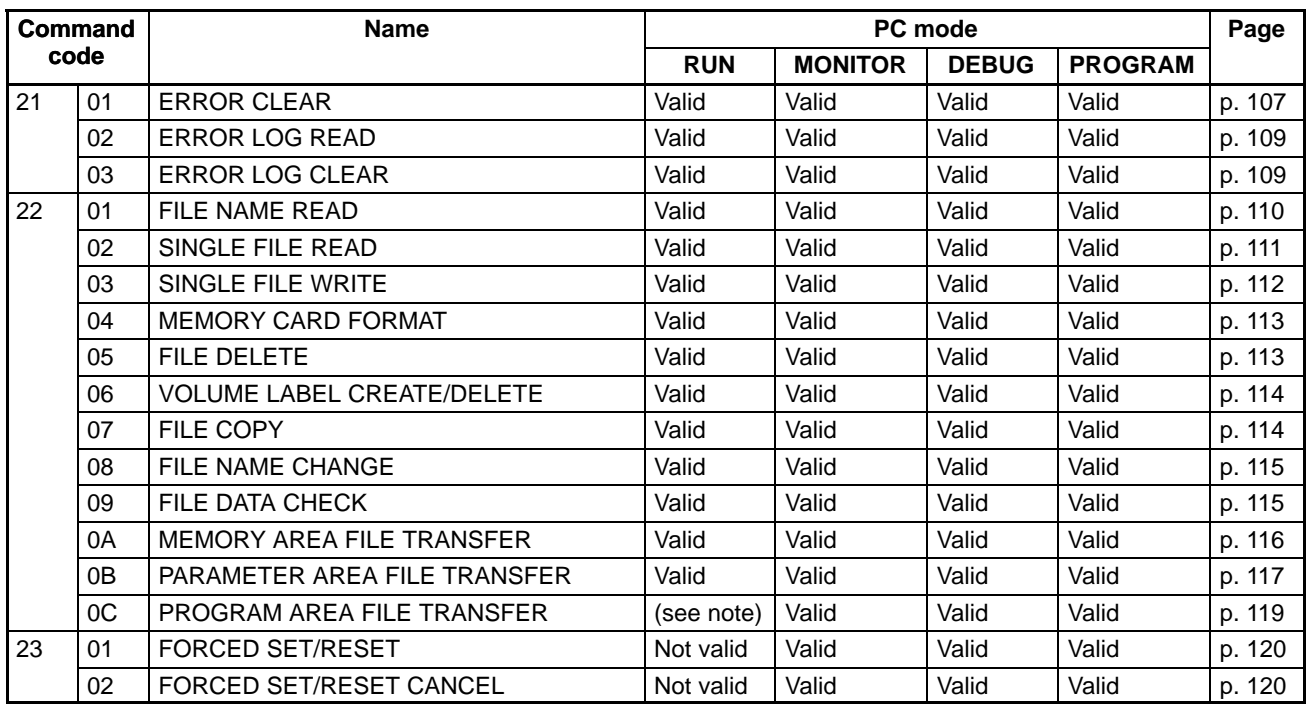

**Note** When the PC is in RUN mode, data transfers from files to the program area are not possible, but transfers from the program area to files are possible.

# **7-4-2 Commands for SYSMAC LINK Units (CV-mode Commands)**

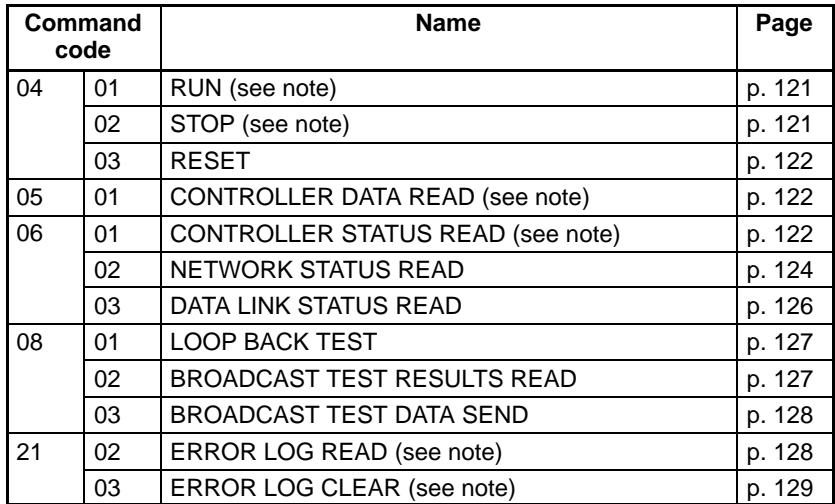

**Note** These commands are also sent to the PC.

# **7-5 Response Codes**

A response code consists of two bytes. If a command is completed normally, a response code of 00 00 will be returned. The first two digits of a response code are called the main response code (MRES) and the last two digits are called the sub-response code (SRES). If command execution results in an error, one of the response codes listed in the following table will be returned. Refer to Section 9 Error Processing for details.

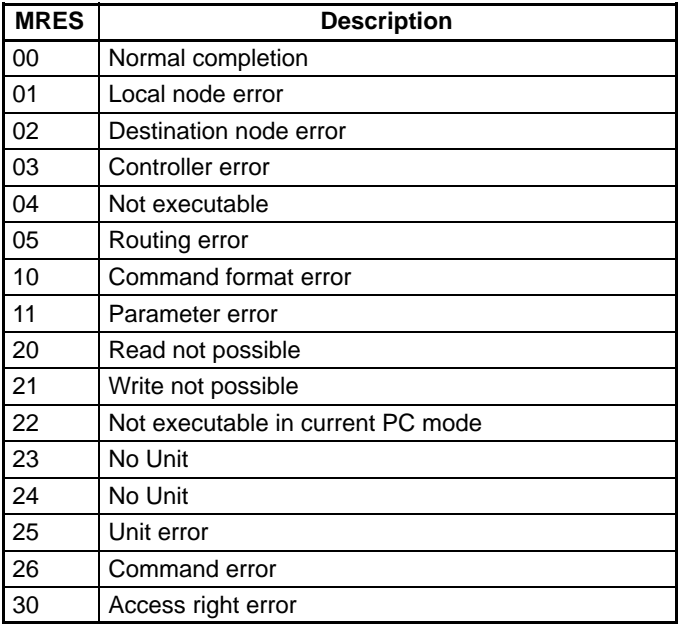

# **7-6 Memory Area Designations**

The following table gives the addresses that can be used when reading or writing PC data. The Data area address column gives the normal addresses used in the PC program. The Address used in communications column are the addresses used in CV-mode commands and responses. These addresses are combined with the memory area codes to specify PC memory locations. These addresses are not the same as the actual memory addresses of the data.

The No. of bytes column specifies the number of bytes to read or write data for that area. The number of bytes varies for the same area depending on the memory area code.

Data specified as "with forced status" or in the "forced status area" will indicate whether bits have been force-set or force-reset from a Peripheral Device.

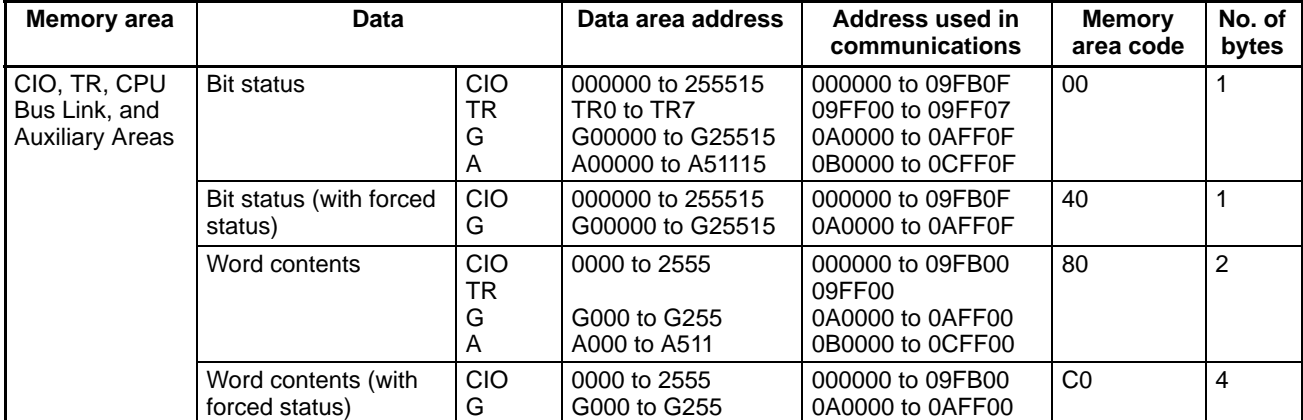

### *Memory Area Designations* **Section 7-6**

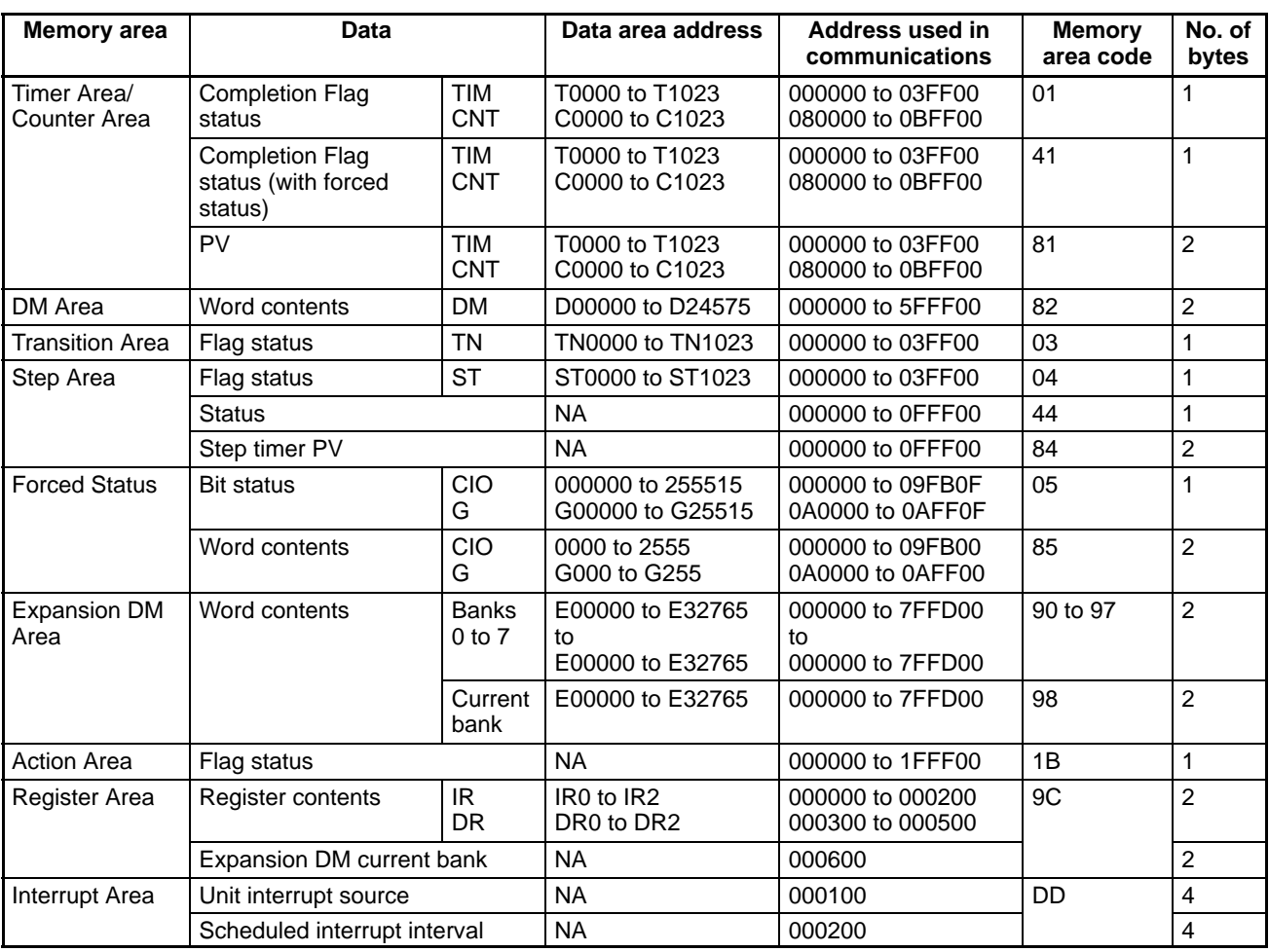

**Word/Bit Addresses** Each word/bit address specifies a specific bit or word. The rightmost two digits of the address specify bit 00 to 15 (or 00 if not required), and leftmost four digits specify the word address.

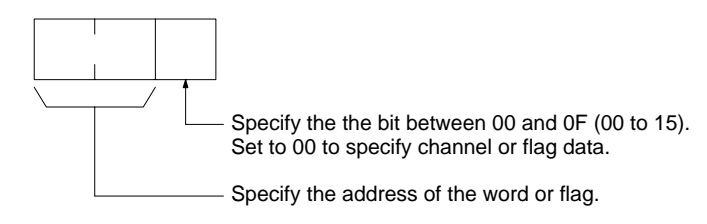

To obtain the corresponding address of the desired word or bit, add the data area word address (hexadecimal) to the first address of the range of addresses used for that data area in communications. For example, the address for word G134 is computed as follows:

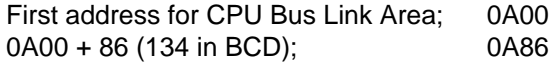

The word address for C134 would thus be 0A8600 (the memory area code would specify this as a word) and the address of bit 12 in C134 would be 0A860C.

**Data Configuration** The configuration of the various types of data that can be read or written is shown below. The number of bytes required for each type of data is also given.

> • Flag or Bit Status (One Byte) 00: Bit is OFF (0) 01: Bit is ON (1)

• Word Contents, PV (Two Bytes)

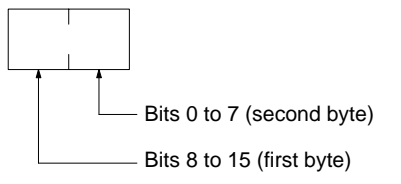

• Current Bank Number of Expansion DM (Two Bytes)

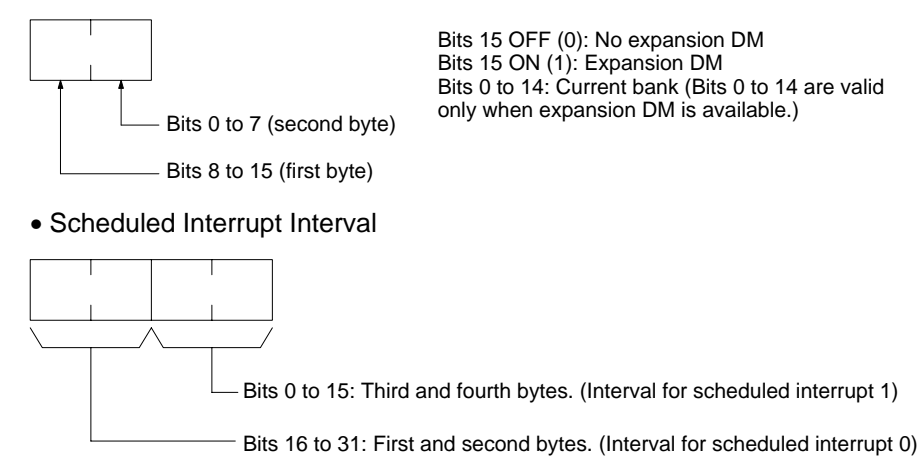

# **7-7 Volume Labels and File Names**

Each volume label or file name consists of 12 bytes as follows:

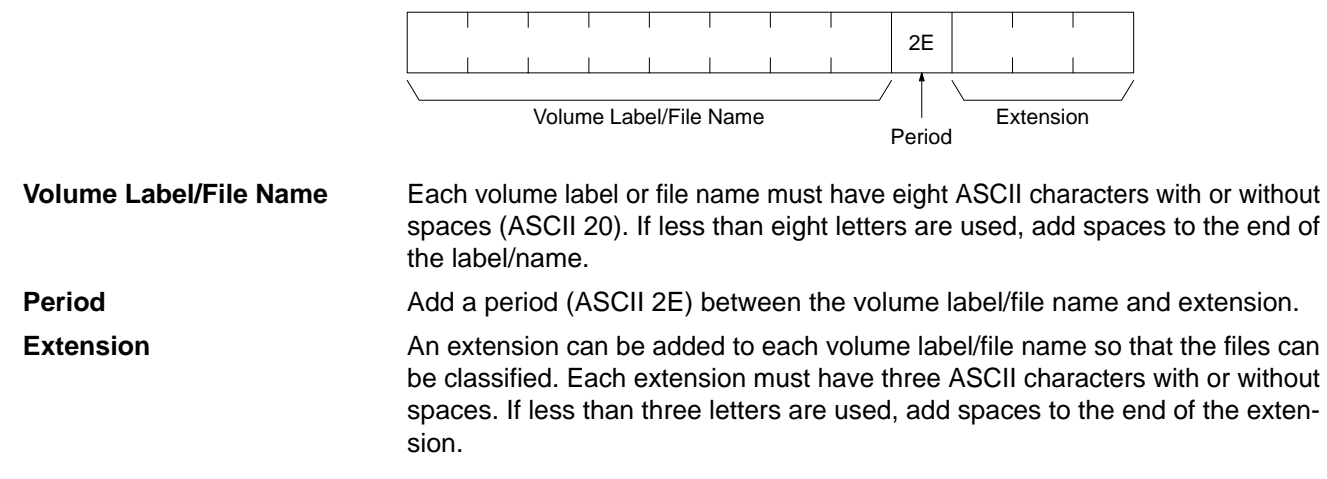

# **7-8 CV-mode Commands for PCs**

# **7-8-1 MEMORY AREA READ**

Reads the contents of the specified number of consecutive memory area words starting from the specified word. All words must be in the same memory area (here, all memory areas with the the same memory area code are considered as one area).

### **Command Block**

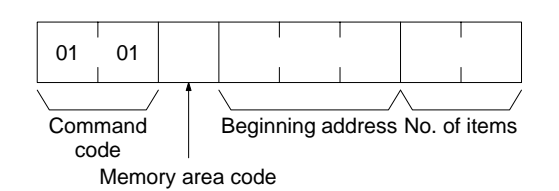

### **Response Block**

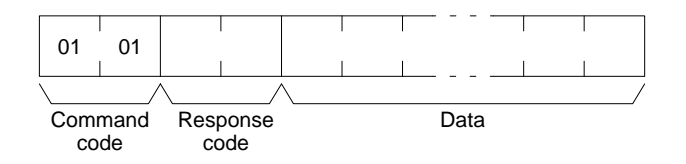

**Parameters Memory area code (command):** The data area to read.

**Beginning address (command):** The address of the first word/bit/flag to read from memory.

**No. of items (command):** The number of items to be read.

**Data (response):** The data from the specified words is returned in sequence starting from the beginning address. The required number of bytes in total is calculated as follows:

Number of bytes required by each item  $\times$  Number of items

#### **Memory Areas**

The following data can be read (refer to 7-6 Memory Area Designations for PC word/bit address designations):

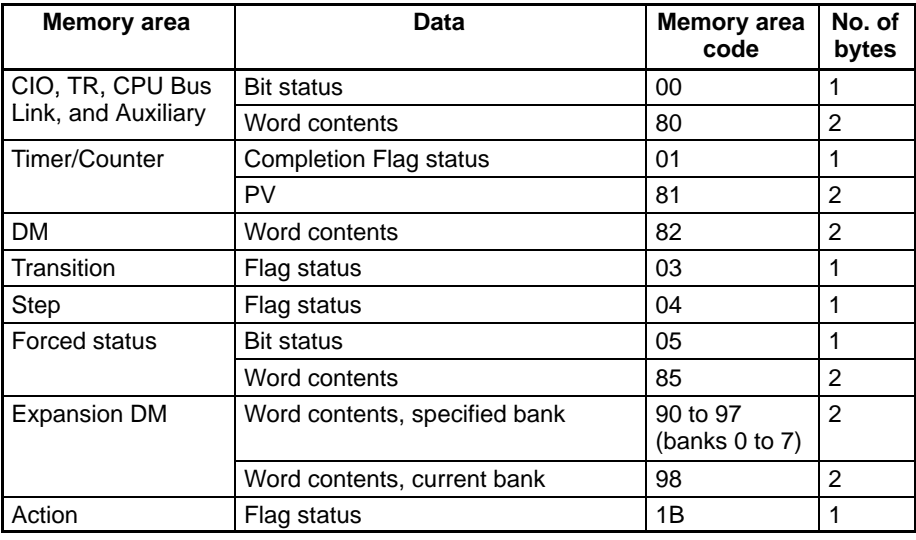

# **7-8-2 MEMORY AREA WRITE**

Writes data to the specified number of consecutive words starting from the specified word. All words must be in the same memory area (here, all memory areas with the the same memory area code are considered as one area).

- **Note** 1. The MEMORY AREA WRITE command can be executed regardless of the PC's operating mode. It is the user's responsibility to program steps to prohibit this command from being executed when the PC is in RUN mode if such protection is necessary. Execute the CONTROLLER STATUS READ command (refer to 7-8-18 CONTROLLER STATUS READ) to read the PC's mode.
	- 2. When data is written to the Timer/Counter PV Area, the Completion Flags will be turned OFF (0).

## **Command Block**

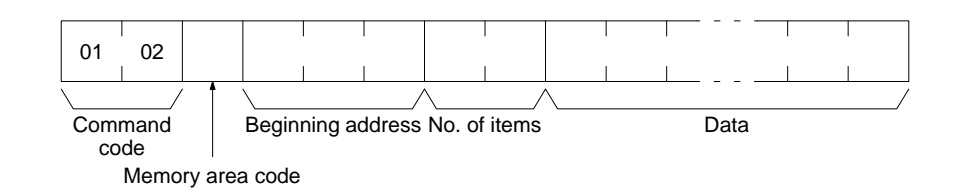

#### **Response Block**

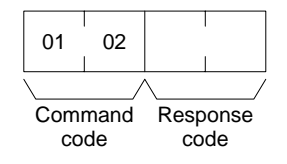

**Parameters Memory area code (command):** The data area to write.

**Beginning address (command):** The first word/value to write.

**No. of items (command):** The number of items to be written. Set the number of items to 0001 when writing a step timer PV, register value, or interrupt status.

**Data (command):** The data to be written. The required number of bytes in total is calculated as follows:

Number of bytes required by each item  $\times$  Number of items

The following data can be written. For details, refer to 7-6 Memory Area Designations for the word/bit address designations.

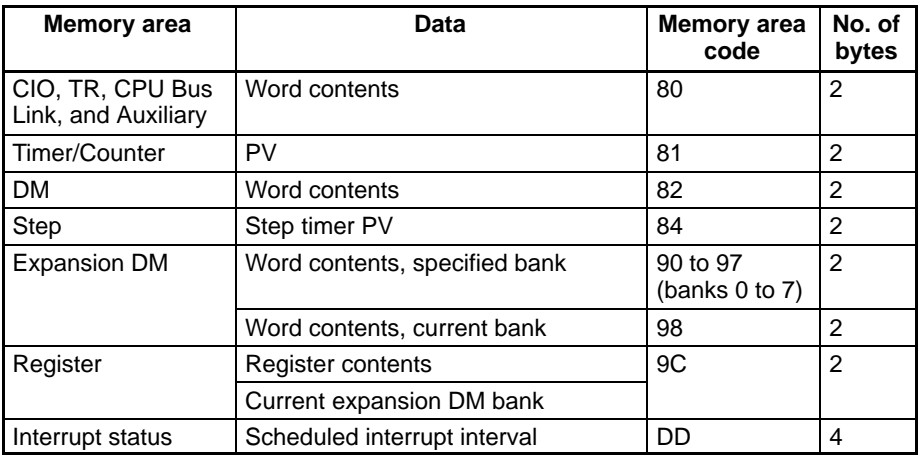

## **7-8-3 MEMORY AREA FILL**

Writes the same data to the specified number of consecutive memory area words. All words must be in the same memory area (here, all memory areas with the the same memory area code are considered as one area).

- **Note** 1. The MEMORY AREA FILL command can be executed regardless of the PC's mode. It is the user's responsibility to program steps to prohibit this command from being executed when the PC is in the RUN mode if such protection is necessary. Execute the CONTROLLER STATUS READ command to read the PC's mode. For details, refer to 7-8-18 CONTROLLER STATUS READ.
	- 2. When data is written in the Timer/Counter PV Area, the Completion Flag will be turned OFF (0).

## **Command Block**

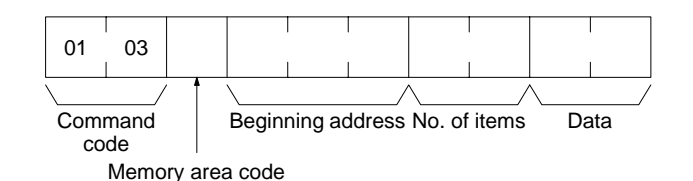

**Response Block**

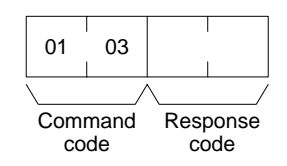

**Parameters Memory area code (command):** The data area to write.

**Beginning address (command):** The first word/values to write.

**No. of items (command):** The number of items to write.

**Data (command):** The data to be written to the memory area starting from the Beginning address. The data to be written should consist of two bytes.

The following data can be written. For details, refer to 7-6 Memory Area Designations for memory area designations.

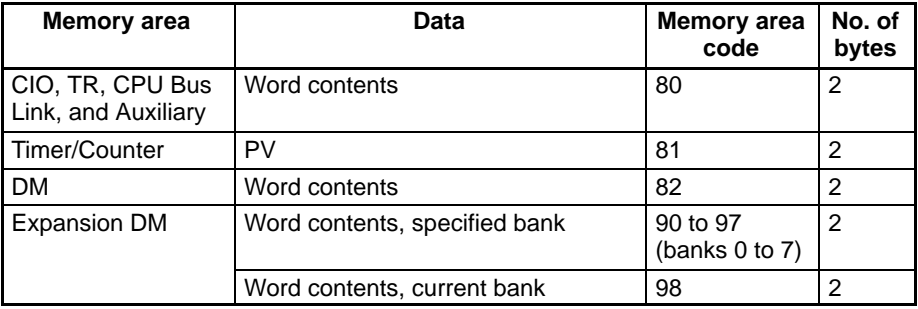

## **7-8-4 MULTIPLE MEMORY AREA READ**

Reads the contents of the specified number of non-consecutive memory area words, starting from the specified word.

**Note** If there is an error in the command code or a beginning address, no data will be read.

### **Command Block**

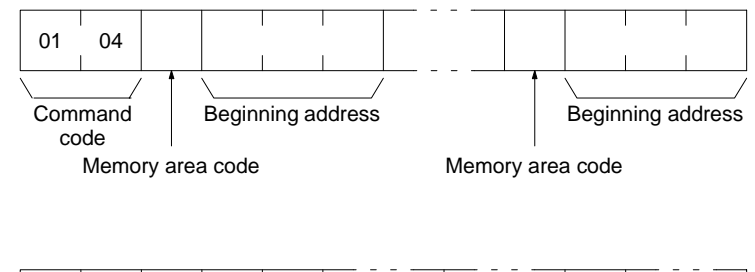

### **Response Block**

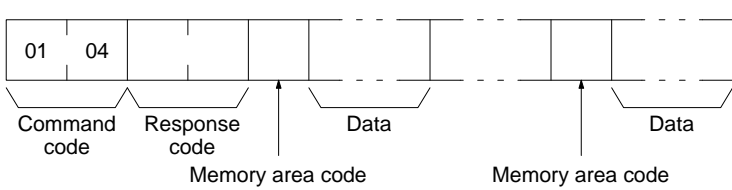

**Parameters Memory area code (command):** The data area to read.

**Beginning address (command):** The first word/bit/flag to read.

**Data (response):** The data in the specified memory area(s) will be returned in sequence starting from the beginning address.

#### **Memory Areas**

The following data can be written. For details, refer to 7-6 Memory Area Designations for memory area designations.

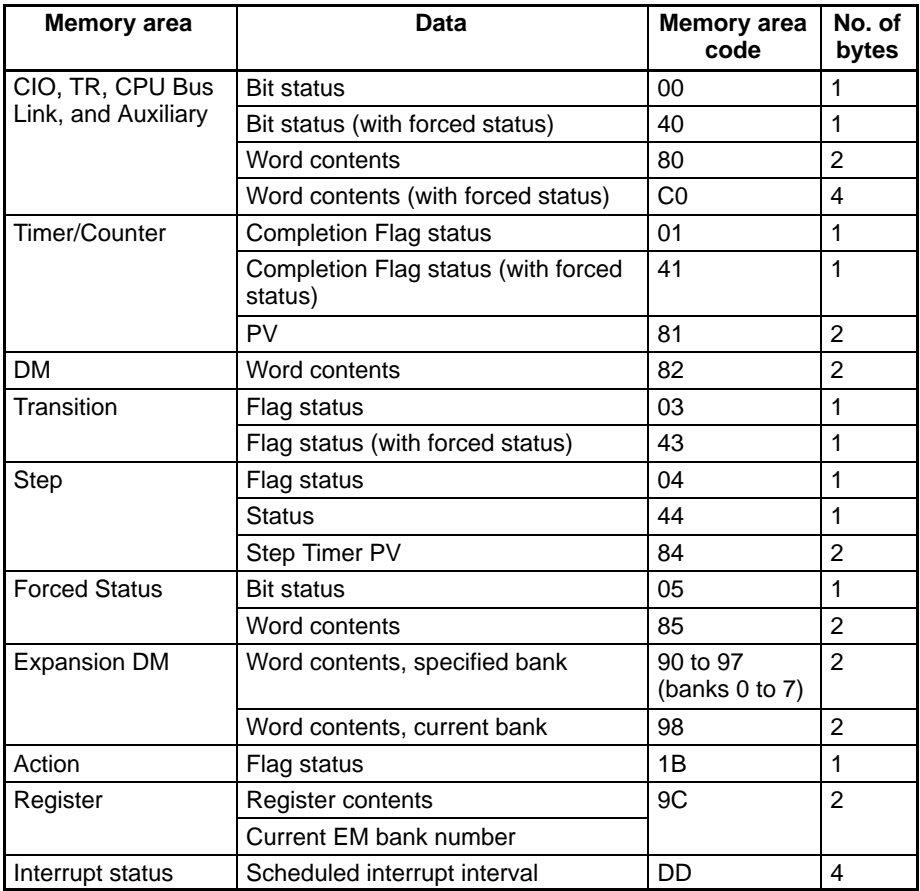

# **7-8-5 MEMORY AREA TRANSFER**

Copies and transfers the contents of the specified number of consecutive memory area words to the specified memory area. All source words must be in the same area and all designation words must be written to the same area (here, all memory areas with the the same memory area code are considered as one area).

- **Note** 1. The MEMORY AREA TRANSFER command can be executed regardless of the PC's mode. It is the user's responsibility to program steps to prohibit this command from being executed when the PC is in the RUN mode if such protection is necessary. Execute the CONTROLLER STATUS READ command to read the PC's mode. For details, refer to 7-8-18 CONTROLLER STATUS READ.
	- 2. When data is written to the Timer/Counter PV Area, the Completion Flags will be turned OFF (0).

### **Command Block**

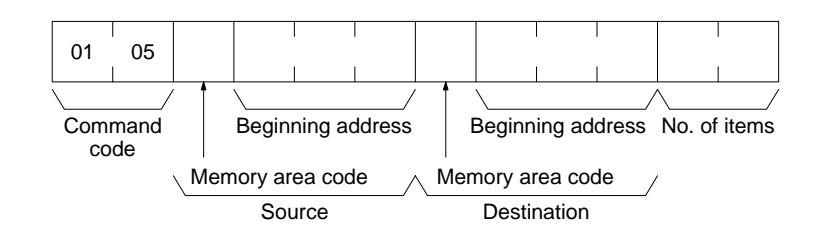

#### **Response Block**

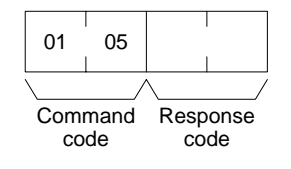

**Parameters Memory area code (command):** The data area to transfer from and the data area to transfer to.

> **Beginning address (command):** The first word/value to transfer from and the first word to transfer to.

> **No. of items (command):** The number of items to transfer (each item consists of two bytes).

> The following data can be transferred. For details, refer to 7-6 Memory Area Designations for memory area designations.

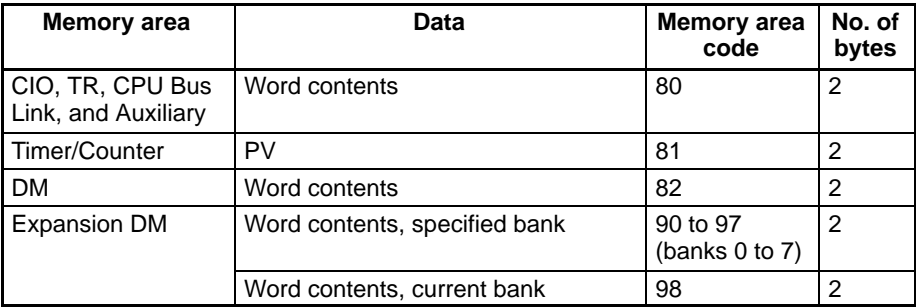

## **7-8-6 PARAMETER AREA READ**

Reads the contents of the specified number of consecutive parameter area words starting from the specified word. All words in the specified parameter area must be read at the same time to ensure complete data. A maximum of 266 words can be read with each command. To read larger parameter areas, use multiple commands and specify the beginning word and number of words for each.

### **Command Block**

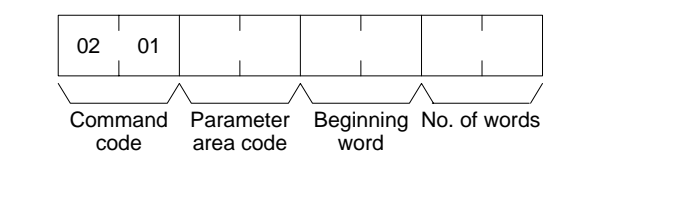

### **Response Block**

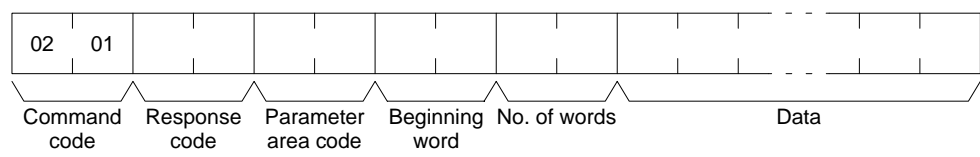

**Parameters Parameter area code (command and response):** The parameter area to read. **Beginning word (command and response):** The first word to read.

> **No. of words (command and response):** Bits 0 to 14 are used to specify the number of words to be read (each word consists of two bytes). Bit 15 must be OFF (0) in the command block. When the contents in the response block contains the last word of data in the specified parameter area, bit 15 will be ON (1).

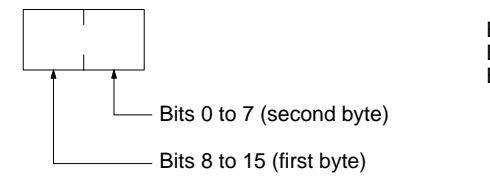

Bit 15 OFF (0): Without last word data Bit 15 ON (1): With last word data Bits 0 to 14: Number of words read

**Data (response):** The data in the specified parameter area will be returned in sequence starting from the beginning word. The leftmost bits (bits 8 to 15) of each word are read first, followed by the rightmost bits (bits 0 to 7). The required number of bytes in total for each read is calculated as follows:

Number of words  $\times$  2 (each word consists of two bytes)

#### **Parameter Areas**

There are five parameter areas, each of which has consecutive word addresses beginning from 0000. The following data can be read. The word ranges in parentheses show the possible values for the beginning word.

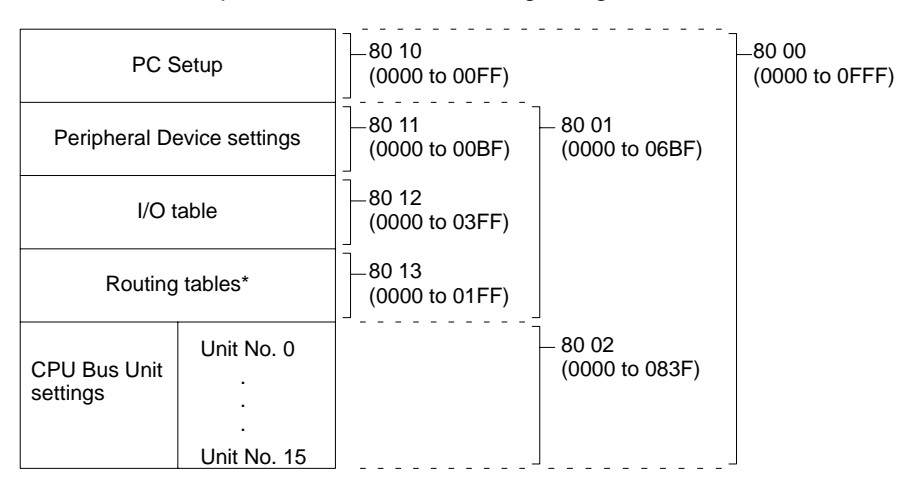

**Note** \*Although the routing tables have a 512-word area (0000 to 01FF0), only a 48-word area (0000 to 003F) of it can read.

## **7-8-7 PARAMETER AREA WRITE**

Writes data to the specified number of consecutive parameter area words starting from the specified word. All words in the specified parameter area must be written at the same time to ensure complete data. A maximum of 266 words can be written with each command. To write larger parameter areas, use multiple commands and specify the beginning word for each.

Data can be written to the I/O table only when the PC is in PROGRAM mode.

**Note** 1. The PARAMETER AREA WRITE command can be executed regardless of the PC's mode. It is the user's responsibility to program steps to prohibit this command from being executed when the PC is in the RUN mode if such protection is necessary. Execute the CONTROLLER STATUS READ command. to read the PC's mode. For details, refer to 7-8-18 CONTROLLER STATUS READ.

- 2. If any other device has the access right, nothing will be written to the specified parameter area.
- 3. If memory is write-protected via the key switch on the front panel of the PC, nothing will be written to the specified parameter area.

#### **Command Block**

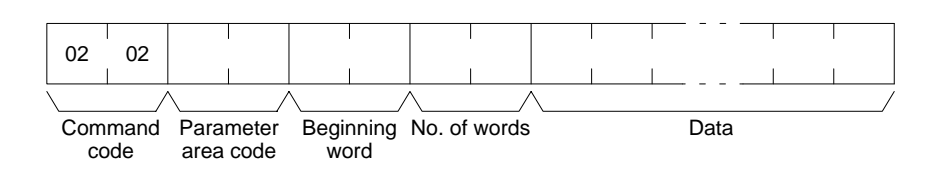

#### **Response Block**

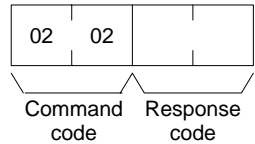

**Parameters Parameter area code (command):** The parameter area to write. **Beginning word (command):** The first word to write.

> **No. of words (command):** Bits 0 to 14 are used to specify the number of words to be written (each word consists of two bytes). Bit 15 must be ON (1) when data is written to the last word in the specified parameter area or no data will be written. If the number of write words is set to 0000, no words will be written and a normal response code will be returned.

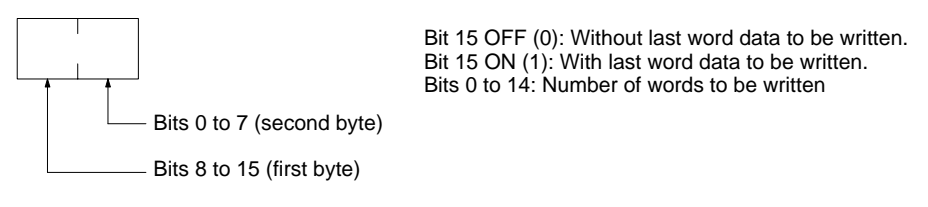

**Data (command):** The data to be written. The leftmost bits (bits 15 to 8) of each word must be specified first, followed by the rightmost bits (bits 7 to 0). The required number of bytes in total for each write can be calculated as follows:

No. of words  $\times$  2 (each word consists of two bytes)

#### **Parameter Areas**

There are five parameter areas, each of which has consecutive word addresses beginning from 0000. The following data can be read. The word ranges in parentheses show the possible values for the beginning word.

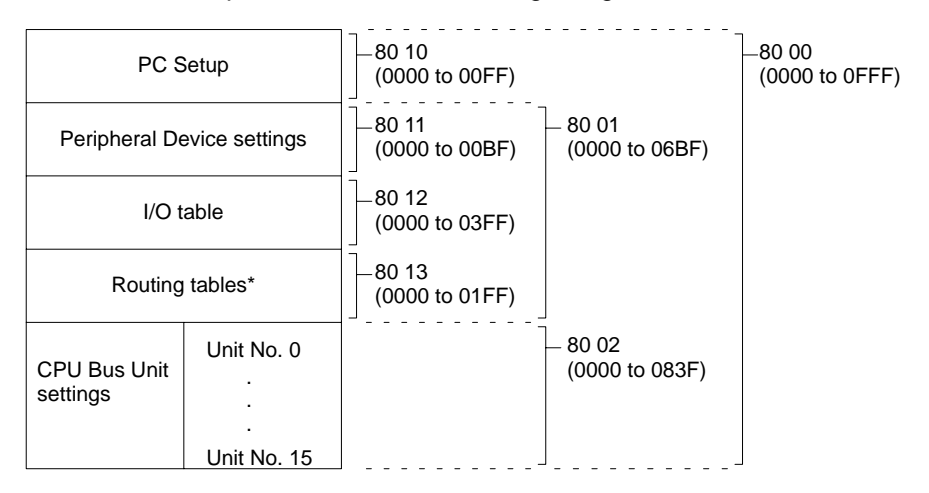

**Note** \*Only a 48-word area (0000 to 003F) of the routing tables is available. The data must be written to the 48-word area in sequence beginning from 0000 or an error will result as the PC automatically does a format check in order to prevent routing errors.

**Writing Routing Tables** You can write a routing table directly to the PC's Parameter Area from an IBM PC/AT or compatible computer. After you write the routing table, you must restart the PC so that the routing table that you set will be effective. For details, refer to 6-2 Routing Tables.

The configuration of a routing table is as follows:

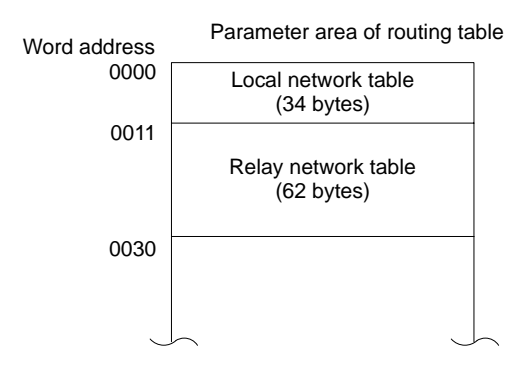

#### **Local Network Table**

The following is the configuration of a local network table. A local network table must consist of 34 bytes. If the local network table that you created contains less than 34 bytes, you need to add dummy data to create 34-byte data before you designate the data for the relay network table.

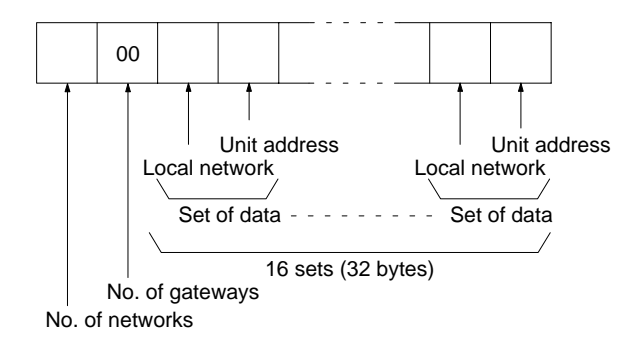

- Number of Networks Designate the number of local networks from 00 to 10 (0 to 16).
- Number of Gateways Set to 00.
- Local Network Designate the address of the local network from 01 to 7F (1 to 127).
- Unit Address Designate the Unit address for SYSMAC NET Link Unit or SYSMAC LINK Unit from 10 to 1F (16 to 31). A Unit address consists of the 10 (hexadecimal) added to the Unit number.

### **Relay Network Table**

The configuration of a relay network table is as follows:

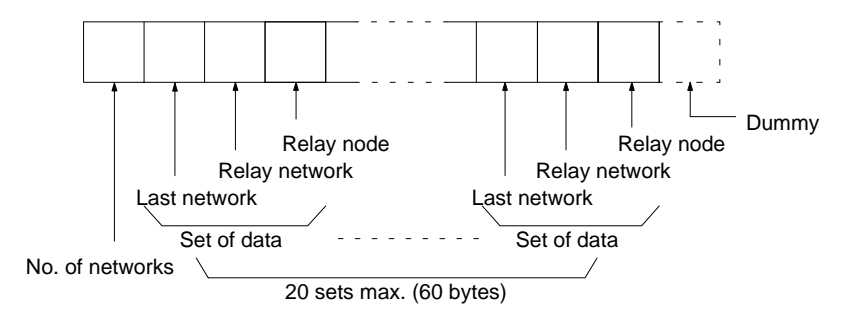

- Number of Networks Designate the number of relay networks from 00 to 14 (0 to 20).
- Destination Network Designate the destination network from 01 to 7D (1 to 127).
- Relay Network Designate the relay network address from 01 to 7F (1 to 127).
- Relay Node Designate the relay node address from 01 to 7E (1 to 126).
- Dummy

The number of written data words must always be an even number. If it is an odd number, add a byte of data (any data will do) to make it an even number.

## **7-8-8 PARAMETER AREA CLEAR**

Writes all zeros to the specified number of consecutive parameter area words to clear the previous data. The I/O table can be cleared only when the PC is in PROGRAM mode.

Always clear the entire range of the specified parameter area.

- **Note** 1. The PARAMETER AREA CLEAR command can be executed regardless of the PC's mode. It is the user's responsibility to program steps to prohibit this command from being executed when the PC is in the RUN mode if such protection is necessary. Execute the CONTROLLER STATUS READ command to read the PC's mode. For details, refer to 7-8-18 CONTROLLER STATUS READ.
	- 2. If any other device holds the access right, nothing can be written to the specified parameter area.
	- 3. If memory is write-protected via the key switch on the front panel of the PC, nothing can be written to the specified parameter area.

#### **Command Block**

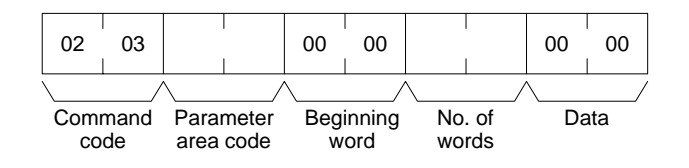

#### **Response Block**

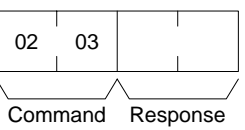

code code

**Parameters Parameter area code (command):** The parameter area to clear. **Beginning word (command):** Set to 0000.

> **No. of words (command):** The number of words to clear (see diagram below). **Data (command):** Set to 0000. The number of word addresses where the data (0000) should be written is specified by the number of words in the command block.

#### **Parameters Areas**

The available parameter areas and the number of words in each are as shown below. The number of words in the parentheses is specified as the number of words to clear.

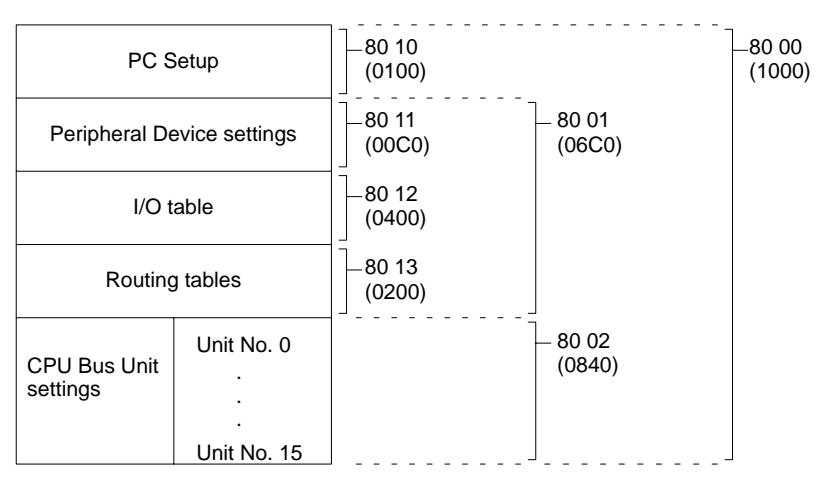

# **7-8-9 PROGRAM AREA PROTECT**

Protects the program by removing all read/write access rights.

**Note** 1. The program cannot be protected if any other device holds the access right. 2. If memory is write-protected via the key switch on the front panel of the PC, the PROGRAM AREA PROTECT command will not be effective.

### **Command Block**

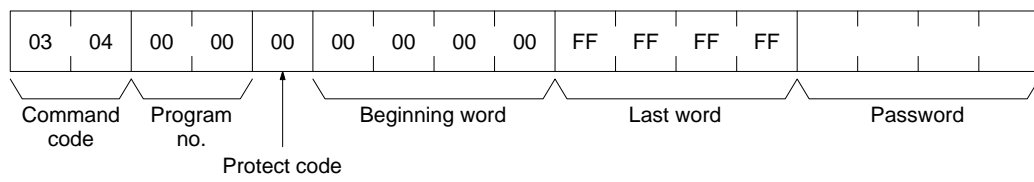

### **Response Block**

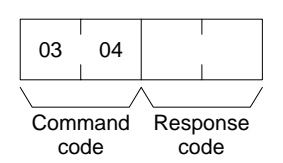

**Parameters** The command will be executed normally even if the beginning word and last word are set to values other than those shown above.

**Program no. (command):** Set to 0000.

**Protect code (command):** Set to 00.

**Beginning word (command):** Set to 00000000

**Last word (command):** Set to FFFFFFFF

**Password (command):** Set any four ASCII characters. The password is used with the PROGRAM AREA PROTECT CLEAR command (refer to 7-8-10 PRO-GRAM AREA PROTECT CLEAR).

# **7-8-10 PROGRAM AREA PROTECT CLEAR**

Restores write and read access rights so that data can be written to and read from the program area.

- **Note** 1. Protection cannot be cleared if any other device holds the access right.
	- 2. If memory is write-protected via the key switch on the front panel of the PC, the PROGRAM AREA PROTECT CLEAR command is not effective.

### **Command Block**

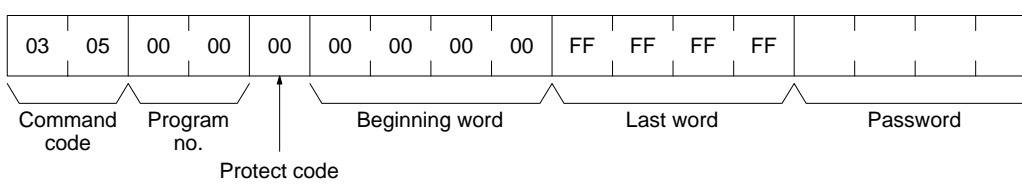

### **Response Block**

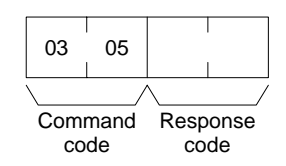

**Parameters** The command will be executed normally even if the beginning word and last word are set to values other than those shown above.

**Program no. (command):** Set to 0000.

**Protect code (command):** Set to 00.

**Beginning word (command):** Set to 00000000

**Last word (command):** Set to FFFFFFFF

**Password (command):** The password that was set in the PROGRAM AREA PROTECT command.

# **7-8-11 PROGRAM AREA READ**

Reads the contents of the specified number of consecutive program area words starting from the specified word. A maximum of 530 bytes can be read with each command. To read larger amounts of data, use multiple commands and specify the beginning word and number of words for each.

### **Command Block**

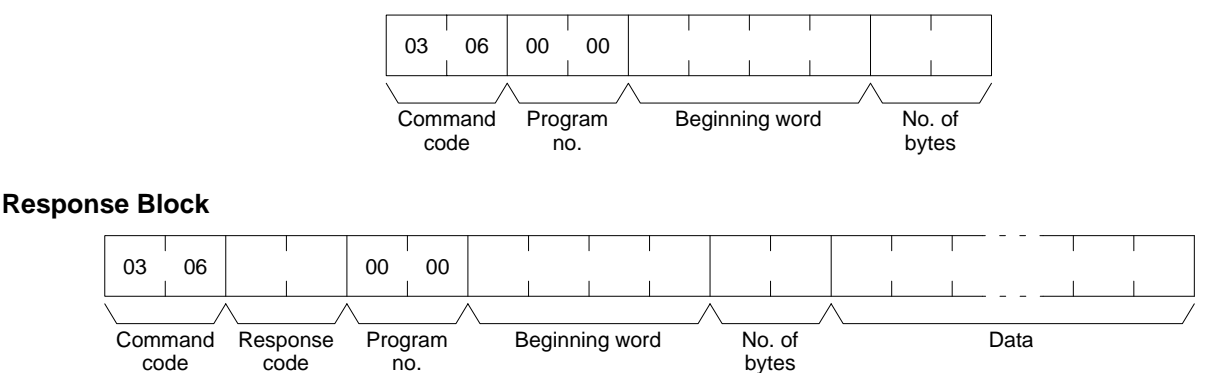

### **Parameters Program no. (command and response):** Set to 0000.

**Beginning word (command and response):** Set between 00000E00 and 0000FFFE for the CV500 or CVM1 and between 00000E00 and 0001FFFE for the CV1000 or CV2000. The beginning word must be an even number.

**No. of bytes (command and response):** The number of bytes in an even number (530 or smaller). Bit 15 must be OFF (0) in the command block. Bit 15 will be ON (1) in the response block when the last word data of the program area is returned.

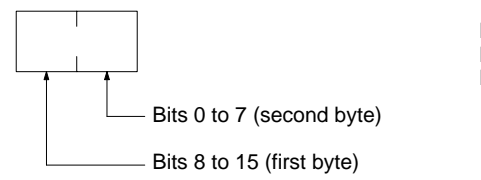

Bit 15 OFF (0): Without last word data Bit 15 ON (1): With last word data Bits 0 to 14: Number of bytes read

**Data (response):** The data in the specified program area will be returned in sequence starting from the beginning word.

# **7-8-12 PROGRAM AREA WRITE**

Writes data to the specified number of consecutive program area words starting from the specified word. A maximum of 530 bytes can be written with each command. To write larger amounts of data, use multiple commands and specify the beginning word and number of words for each.

- **Note** 1. If memory is write-protected via the key switch on the PC's front panel or by the PROGRAM AREA PROTECT command nothing will be written to the program area. For details, refer to 7-8-9 PROGRAM AREA PROTECT.
	- 2. The PROGRAM AREA WRITE command can be executed as long as the PC is not in RUN mode. It is the user's responsibility to program steps to prohibit this command from being executed when the PC is in MONITOR or DE-BUG mode if such protection is necessary. Execute the CONTROLLER STATUS READ command For details, refer to 7-8-18 CONTROLLER STA-TUS READ to read the PC's mode.

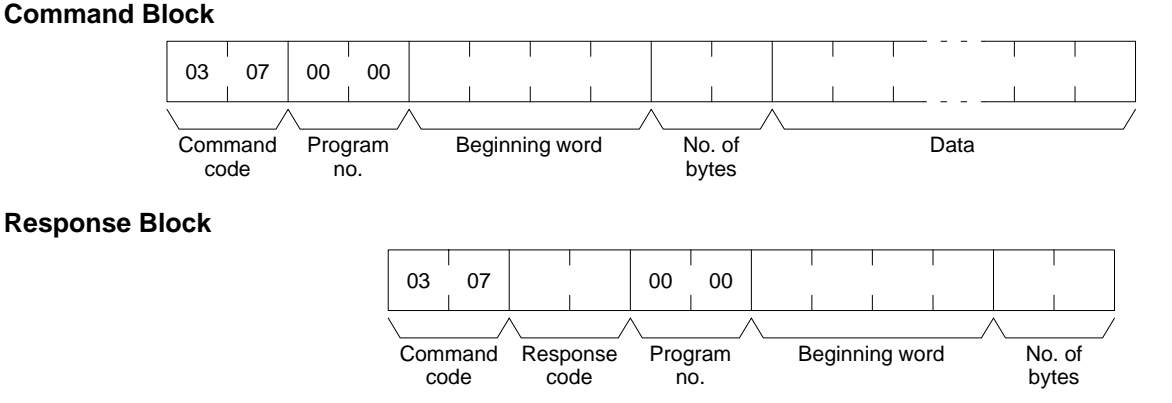

#### **Parameters Program no. (command and response):** Set to 0000.

**Beginning word (command and response):** Set between 00000E00 and 0000FFFE for the CV500 or CVM1 and between 00000E00 and 0001FFFE for the CV1000 or CV2000. The beginning word must be an even number.

**No. of bytes (command and response):** The number of bytes in an even number (530 or smaller). Bit 15 must be ON (1) when data is written to the last word in the specified parameter area or no data will be written.

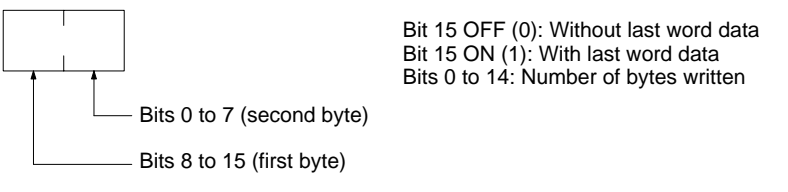

**Data (command):** The data to be written.
# **7-8-13 PROGRAM AREA CLEAR**

Clears the contents of the program area.

- **Note** 1. If memory is write-protected via the key switch on the front panel of the PC, the PROGRAM AREA CLEAR command is not effective.
	- 2. The PROGRAM AREA CLEAR command will clear the program area even if memory is write-protected by the PROGRAM AREA PROTECT command. For details, refer to 7-8-9 PROGRAM AREA PROTECT.
	- 3. If any other device holds the access right, the PROGRAM AREA CLEAR command is not effective.

#### **Command Block**

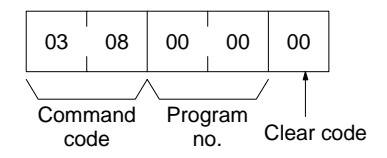

#### **Response Block**

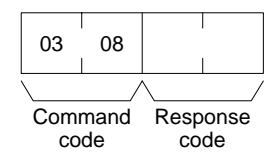

**Parameters Program no. (command):** Set to 0000. **Clear code (command):** Set to 00.

# **7-8-14 RUN**

Changes the PC to DEBUG, MONITOR, or RUN mode, enabling the PC to execute its program.

**Note** If any other device holds the access right, the PC mode will not be changed.

#### **Command Block**

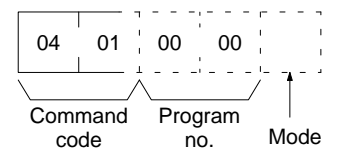

**Response Block**

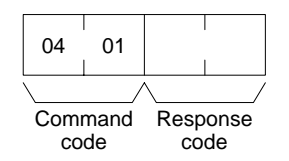

**Parameters Program no. (command):** Set to 0000. **Mode (command):** As follows:

- 01: DEBUG mode
- 02: MONITOR mode
- 04: RUN mode

**Note** If the mode is not specified, the PC will go to MONITOR mode.

### **97**

# **7-8-15 STOP**

Changes the PC to PROGRAM mode, stopping program execution.

**Note** If any other device holds the access right, nothing will be executed.

#### **Command Block**

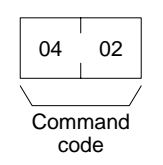

### **Response Block**

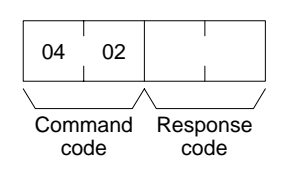

# **7-8-16 CONTROLLER DATA READ**

Reads the following data:

- Controller model and version
- Area data
- Remote I/O data
- CPU Bus Unit configuration
- PC status

#### **Command Block**

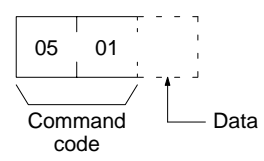

#### **Response Block** The format is as follows if 00 is specified as the data to be read:

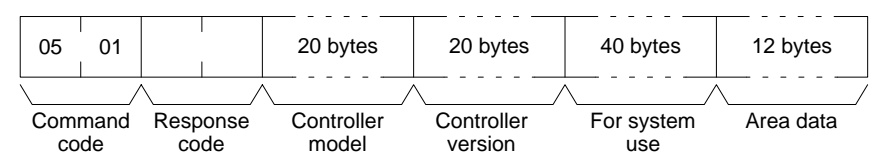

#### The format is as follows if 01 is specified as the data to be read:

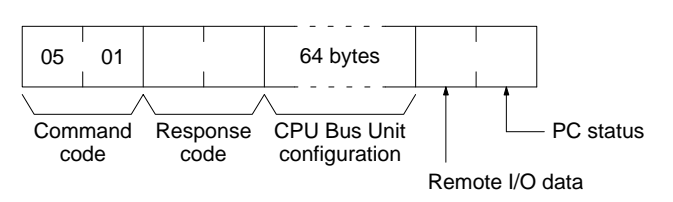

#### **Parameters Case Command):** Specify as follows to read the desired data:

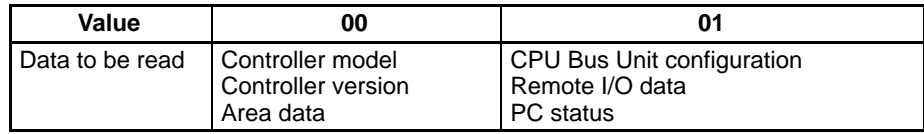

**Note** If no data is specified, all data will be read consecutively

**Controller model and Controller version (response):** Both are read in ASCII codes (20 bytes (i.e. 20 ASCII characters) max. each)

**For system use (response):** Reserved for system use.

**Area data (response):** As follows:

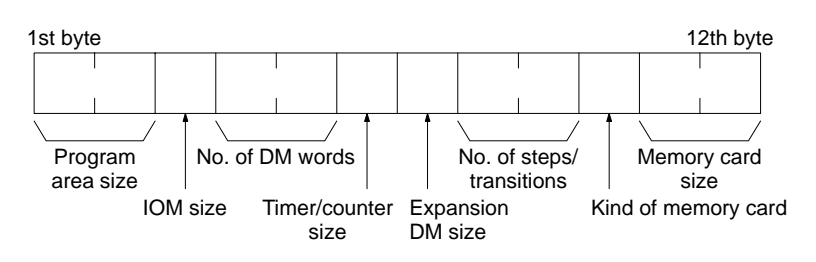

#### The box below contain additional information to be checked

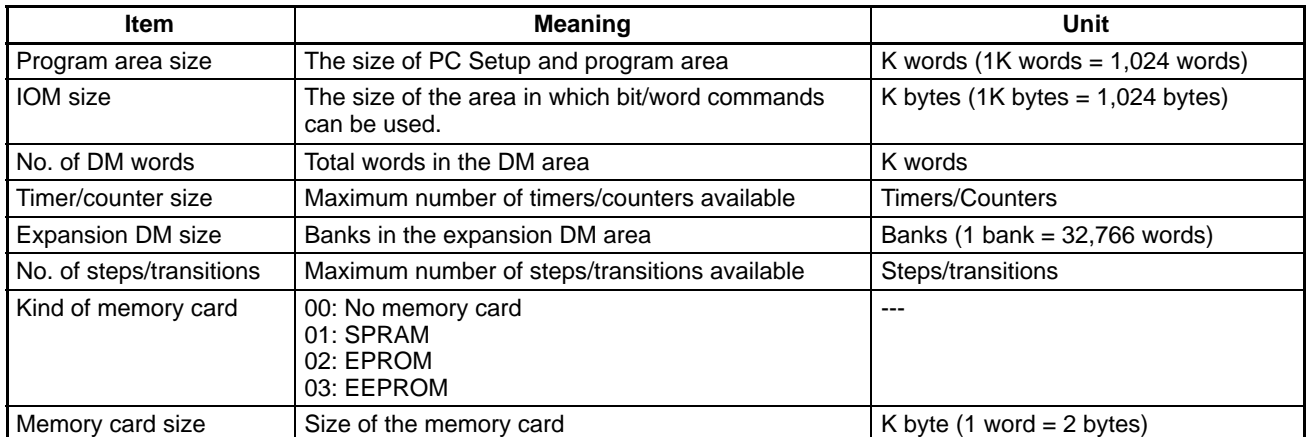

**CPU Bus Unit configuration (response):** Each CPU Bus Unit has a code assigned to it consisting of two ASCII characters (two bytes). These codes are given in the numerical order according to the unit number of the CPU Bus Units (unit 0 to 15).

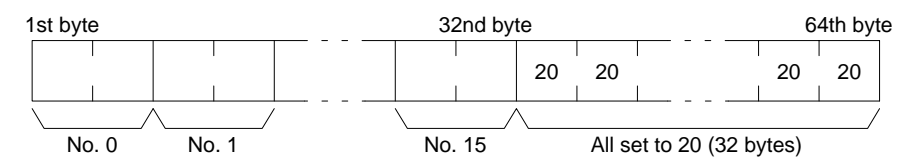

**Remote I/O data (response):** The number of remote I/O systems (SYSMAC BUS and SYSMAC BUS/2) is returned in two bytes as follows:

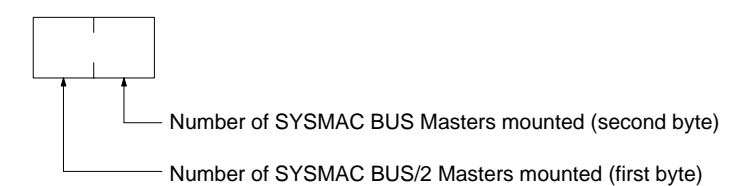

**PC status (response):** The following single byte (8 bits) is returned:

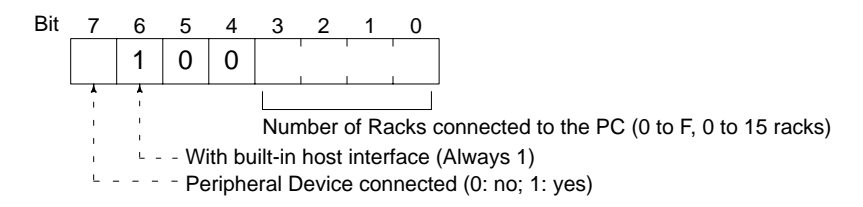

# **7-8-17 CONNECTION DATA READ**

Reads the model number of the specified Units.

### **Command Block**

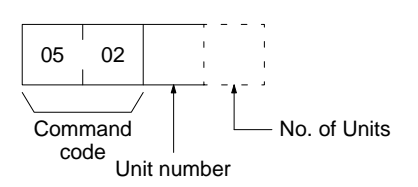

### **Response Block**

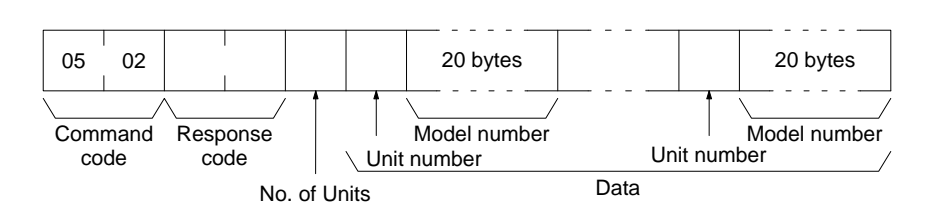

### **Parameters The Unit number (command and response):** The unit number of the first Unit whose model number is to be read. If the specified Unit does not exist, the CON-TROLLER DATA READ command is executed from the next Unit.

**No. of Units (command):** The number of Units for which the model number is to be read. A number between 01 and 19 (hexadecimal) can be specified. If the number of Units is not specified, 19 (25 units) will be used.

**No. of Units (response):** The number of Units for which a model number is being returned. If bit 7 is ON (1), the model number of the last Unit is returned.

**Unit number and model number (response):** The Unit number and model number. The model number is provided in up to 20 ASCII characters.

# **7-8-18 CONTROLLER STATUS READ**

Reads the status of the Controller.

**Note** To read the error log, read the appropriate Auxiliary Area words or execute the ERROR LOG READ command For details, refer to 7-8-29 ERROR LOG READ.

### **Command Block**

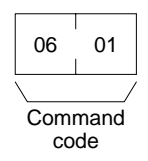

### **Response Block**

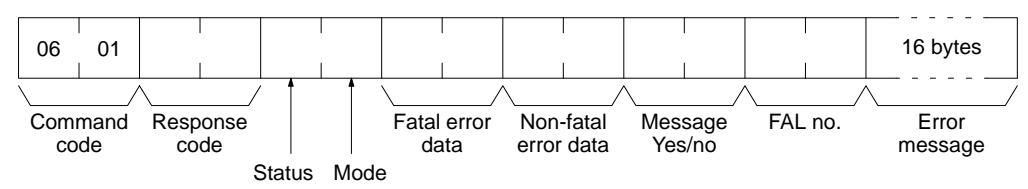

**Parameters Status (response):** The operating status of the PC as follows:

**00:** Stop (program not being executed)

**01:** Run (program being executed)

**80:** CPU on standby (the start switch is OFF or the CPU is waiting for a signal from a device such as a SYSMAC BUS/2 Remote I/O Slave Unit).

**Mode (response):** One of the following PC modes:

**00:** PROGRAM **01:** DEBUG **02:** MONITOR **04:** RUN

**Fatal error data (response):** The contents of A401 (for details refer to the CVseries PC Operation Manual: Ladder Diagrams):

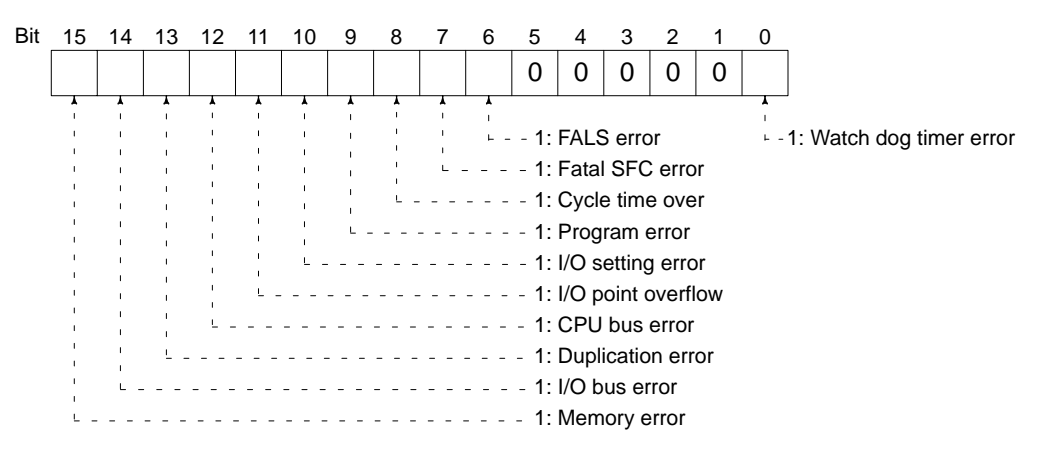

**Non-fatal error data (response):** The contents of A402 (for details refer to the CV-series PC Operation Manual: Ladder Diagrams):

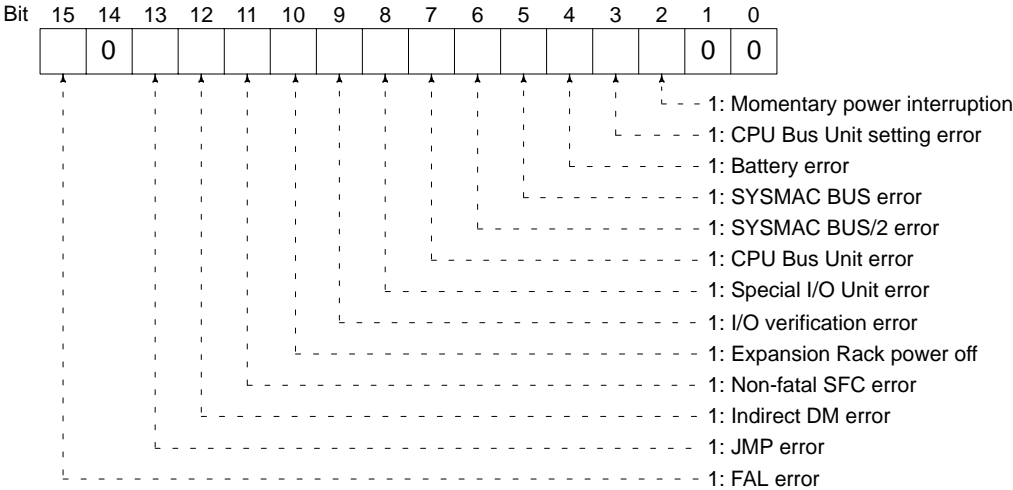

**Message yes/no (response):** If MSG(195) has been executed, the bit corresponding to the message number will be ON (1) as shown below. To read the messages generated by MSG(195), execute the MESSAGE READ command. For details, refer to 7-8-22 MESSAGE READ.

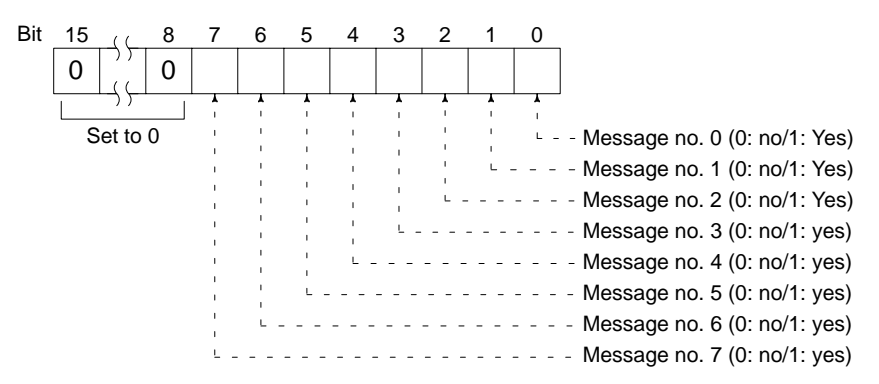

**FAL no. (response):** The contents of A400 (the highest priority error; for details refer to the CV-series PC Operation Manual: Ladder Diagrams).

**Error message (response):** The error message of the present FAL number. If there is no error, 16 spaces (ASCII 20) will be returned.

## **7-8-19 CYCLE TIME READ**

Initializes the PC's cycle time history or reads the average, max., and min. cycle time.

#### **Command Block**

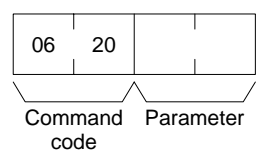

**Response Block** The response format is as follows when the parameter is 00 (when initializing):

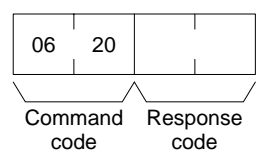

The response format is as follows when the parameter is 01 (when reading):

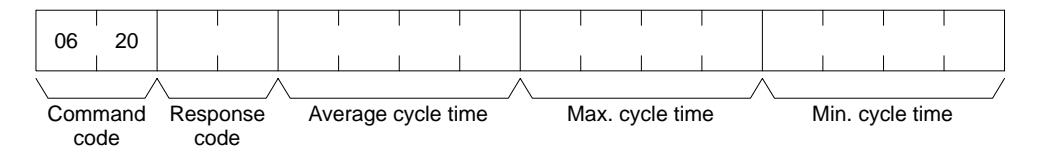

#### **Parameters Parameter code (command):** As follows:

**00:** Initializes the cycle time.

**01:** Reads the average, maximum, and minimum cycle time.

**Average cycle time, max. cycle time, min. cycle time (response):** Each value is expressed in 8-digit BCD in 0.1-ms increments. For example, if 00 00 06 50 is returned, the cycle time is 65 ms.

The average cycle time is obtained as follows:

Average cycle time =  $(max. cycle time + min. cycle time)/2$ 

# **7-8-20 CLOCK READ**

Reads the clock.

#### **Command Block**

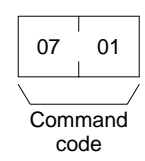

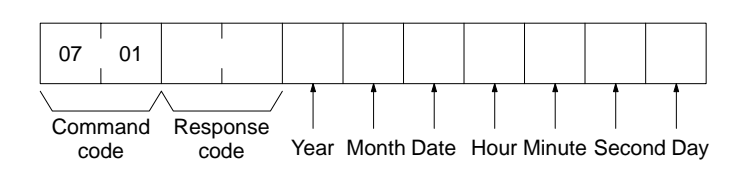

#### **Parameters The Caret Control Control Parameters Parameters Control of Parameters Control Control Control Contro** pressed in BCD.

Year: The rightmost two digits of the year.

**Hour:** 00 to 23.

**Day:** As follows:

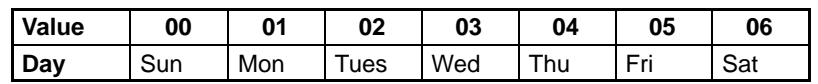

# **7-8-21 CLOCK WRITE**

Sets the clock.

- **Note** 1. The PC automatically checks the range of the specified data. If any portion of the data is incorrect, the clock will not be set.
	- 2. If any other device holds the access right, the clock will not be set.

#### **Command Block**

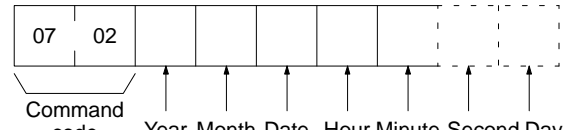

Year Month Date Hour Minute Second Day code

#### **Response Block**

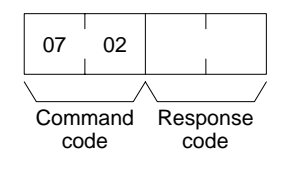

**Parameters Year, month, date, hour, minute, second, day (command):** Each specified value is expressed in BCD.

Year: The rightmost two digits of the year.

**Hour:** Specify 00 to 23.

**Day:** As follows:

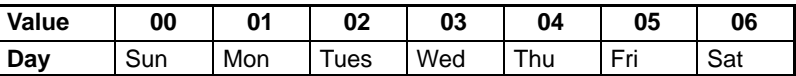

- **Note** 1. If the second or day are not specified, 00 will be set as the second and the previous value will be kept for the day.
	- 2. The PC does not check the day from the date. This means that no error will occur even if the date and day do not agree.

## **7-8-22 MESSAGE READ**

Reads messages generated by MSG(195).

**Note** The MESSAGE READ, MESSAGE CLEAR and FAL/FALS READ commands share the same command code. They are distinguished by bits 14 and 15 of the two-byte parameter following the command code. To read MSG(195) messages, bits 14 and 15 must be OFF (0). For details, refer to 7-8-23 MESSAGE CLEAR and 7-8-24 FAL/FALS READ.

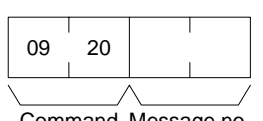

Command Message no. parameter code

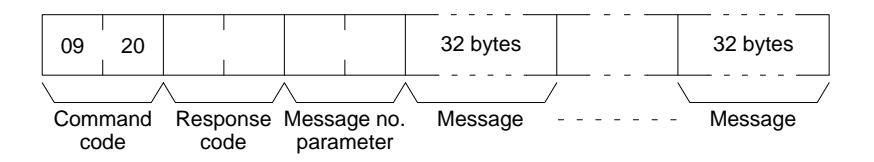

**Parameters Message no. parameter (command and response):** In the command block, turn ON (1) the bits of the messages to be read. In the response block, the bits of the messages being returned will be ON (1). If no bits are turned ON in the command block, all bits will be OFF (0) in the response block and no further data will be returned.

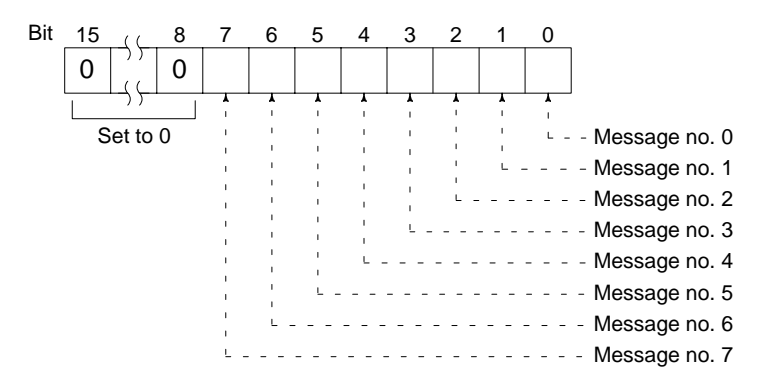

**Message (response):** Each message is read in the numerical order according to the message number. Each message consists of 32 ASCII characters (32 bytes). The total number of bytes of the messages is calculated as follows:

The number of messages  $\times$  32 bytes

If no message has been registered for a message number that has been requested, 32 spaces (ASCII 20) will be returned.

## **7-8-23 MESSAGE CLEAR**

Clears messages generated with MSG(195).

- **Note** 1. The MESSAGE READ, MESSAGE CLEAR and FAL/FALS READ commands share the same command code. They are distinguished by bits 14 and 15 of the two-byte parameter following the command code. To clear messages, bit 14 must be ON (0) and bit 15 must be OFF (0). For details, refer to 7-8-23 MESSAGE CLEAR and to 7-8-24 FAL/FALS READ.
	- 2. If any other device holds the access right, messages will not be cleared.

#### **Command Block**

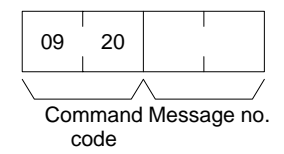

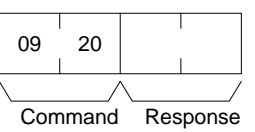

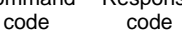

**Parameters Message no. (command):** Turn ON the bits of the messages to be cleared.

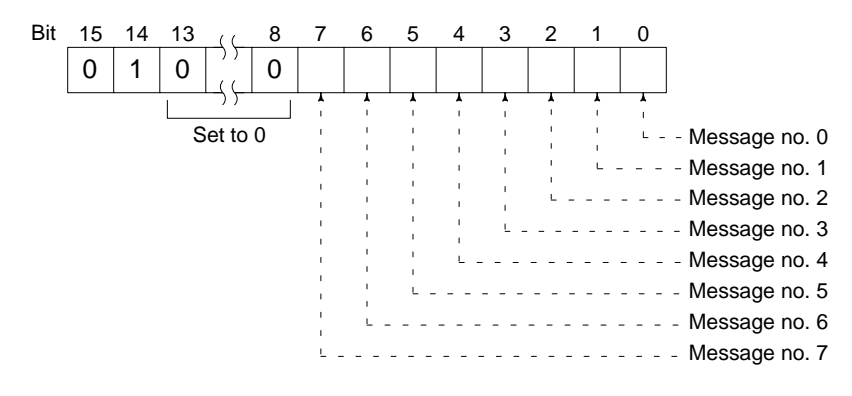

# **7-8-24 FAL/FALS READ**

Reads FAL/FALS messages.

**Note** The MESSAGE READ, MESSAGE CLEAR, and FAL/FALS READ commands share the same command code. They are distinguished by bits 14 and 15 of the two-byte parameter after the command code. To read FAL/FALS messages, bit 14 must be OFF (0) and bit 15 must be ON (1). For details, refer to 7-8-23 MES-SAGE CLEAR, to 7-8-22 MESSAGE READ, and to 7-8-24 FAL/FALS READ.

#### **Command Block**

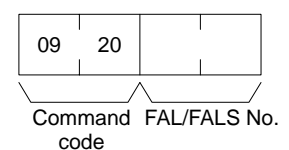

#### **Response Block**

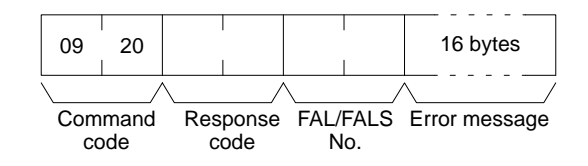

**Parameters FAL/FALS no. (command and response):** In the command block, specify in hexadecimal in bits 0 to 13 the FAL or FALS number to be read as shown below. In the response block, the FAL or FALS number is returned.

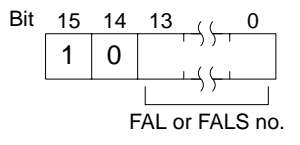

**Error message (response):** The error message specified in the FAL(006) or FALS(007) instruction. If there is no error, 16 spaces (ASCII 20) will be returned.

# **7-8-25 ACCESS RIGHT ACQUIRE**

Acquires the access right as long as no other device holds it. Execute the AC-CESS RIGHT ACQUIRE command when you need to execute commands continuously without being interrupted by other devices. As soon as the execution of the commands has been completed, execute the ACCESS RIGHT RELEASE command to release the access right. If another devices holds the access right, the device will be identified in the response. For details, refer to 7-8-27 Access Right Release).

- **Note** 1. If any other device has the access right, the access right cannot be acquired with this command; use the ACCESS RIGHT FORCED ACQUIRE command. For details, refer to 7-8-26 ACCESS RIGHT FORCED ACQUIRE.
	- 2. The following commands cannot be executed by other devices if the host computer holds the access right. Do not restrict the access right unless necessary.

```
PARAMETER AREA WRITE PARAMETER AREA CLEAR 
PROGRAM AREA PROTECT PROGRAM AREA CLEAR
PROGRAM AREA PROTECT CLEAR
PROGRAM AREA WRITE RUN
STOP CLOCK WRITE
MESSAGE CLEAR ACCESS RIGHT ACQUIRE
ERROR CLEAR ERROR LOG CLEAR 
PARAMETER AREA FILE TRANSFER
PROGRAM AREA FILE TRANSFER
FORCED SET/RESET FORCED SET/RESET CANCEL
```
#### **Command Block**

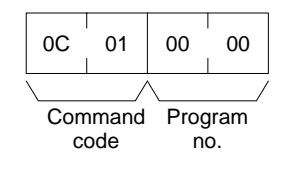

#### **Response Block**

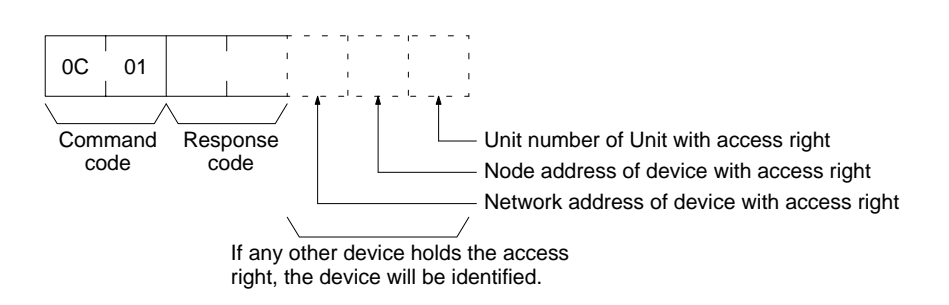

# **7-8-26 ACCESS RIGHT FORCED ACQUIRE**

Acquires the access right even if another device already holds it.

- **Note** 1. Even if any other device has the access right, the access right can be acquired with this command and a normal response code will be returned.
	- 2. The following commands cannot be executed by other devices if the host computer holds the access right. Do not restrict the access right unless necessary.

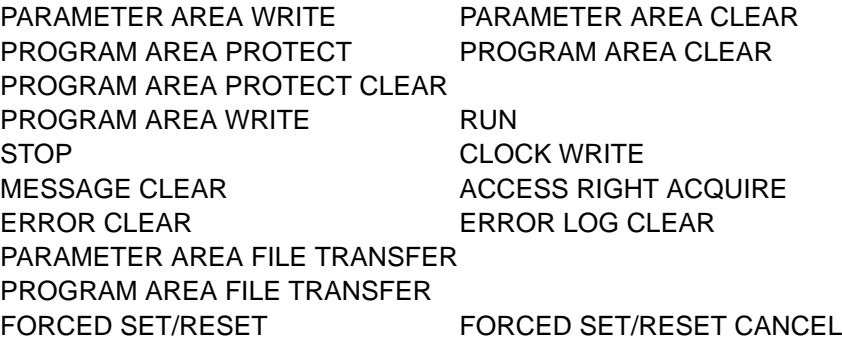

- 3. When the ACCESS RIGHT FORCED ACQUIRE command is executed while any other device has the access right, the access right of the other device will be canceled. If possible, wait until the other device completes the present operation, and then execute the ACCESS RIGHT ACQUIRE command. For details, refer to 7-8-25 ACCESS RIGHT ACQUIRE.
- 4. The device that has lost the access right is not notified.

#### **Command Block**

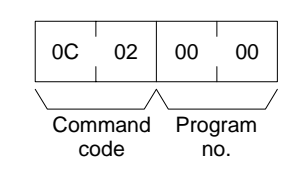

#### **Response Block**

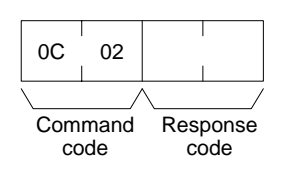

**Parameters Program no. (command):** Set to 0000.

# **7-8-27 ACCESS RIGHT RELEASE**

Releases the access right regardless of what device holds it. A normal response code will returned even when another device held the access right or when no device held the access right.

### **Command Block**

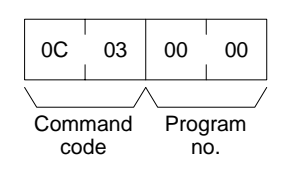

#### **Response Block**

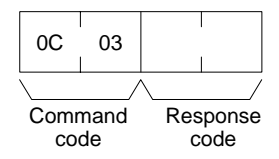

Parameters **Program no. (command):** Set to 0000.

## **7-8-28 ERROR CLEAR**

Clears errors or error messages from the PC. A normal response will be returned even if the error has not occurred.

**Note** The cause of the error must be removed before executing the ERROR CLEAR command or the same error will occur again after the ERROR CLEAR command is executed.

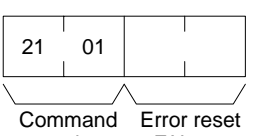

code FAL no.

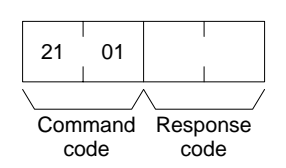

**Parameters Error reset FAL no. (command):** The code of the error to be reset.

The following codes can be used regardless of the PC's mode:

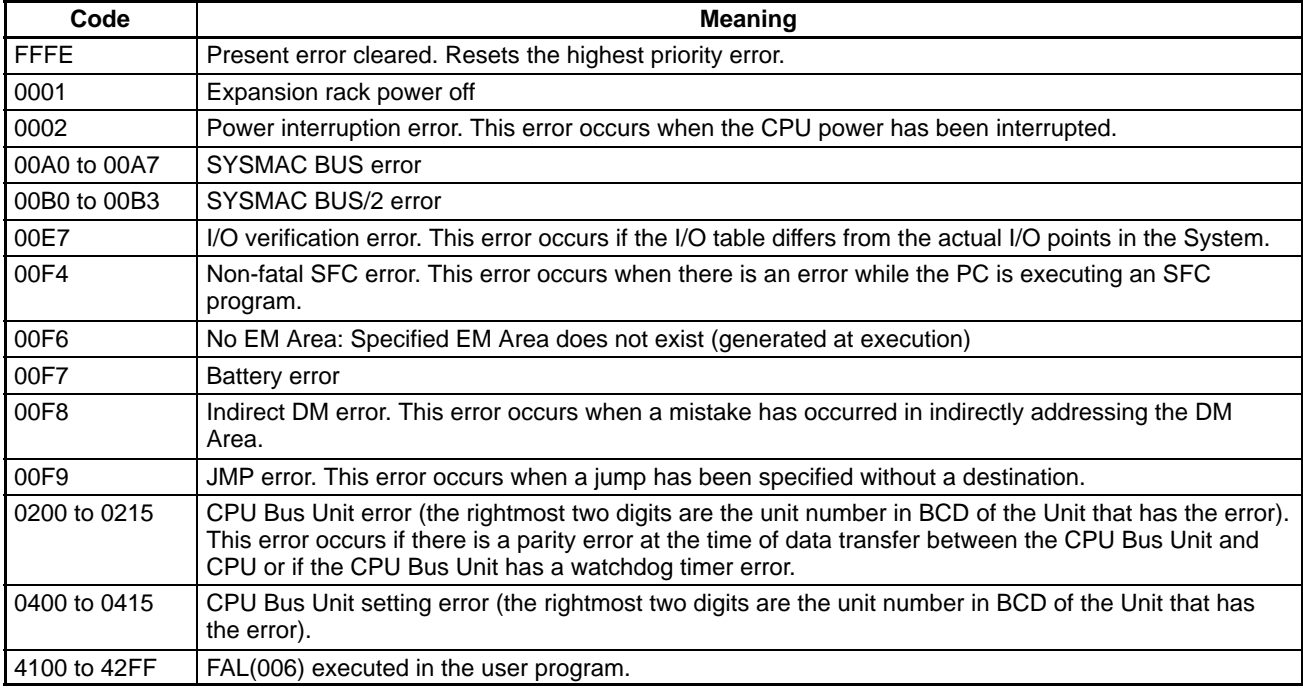

The following codes can be used only when the PC is in PROGRAM mode:

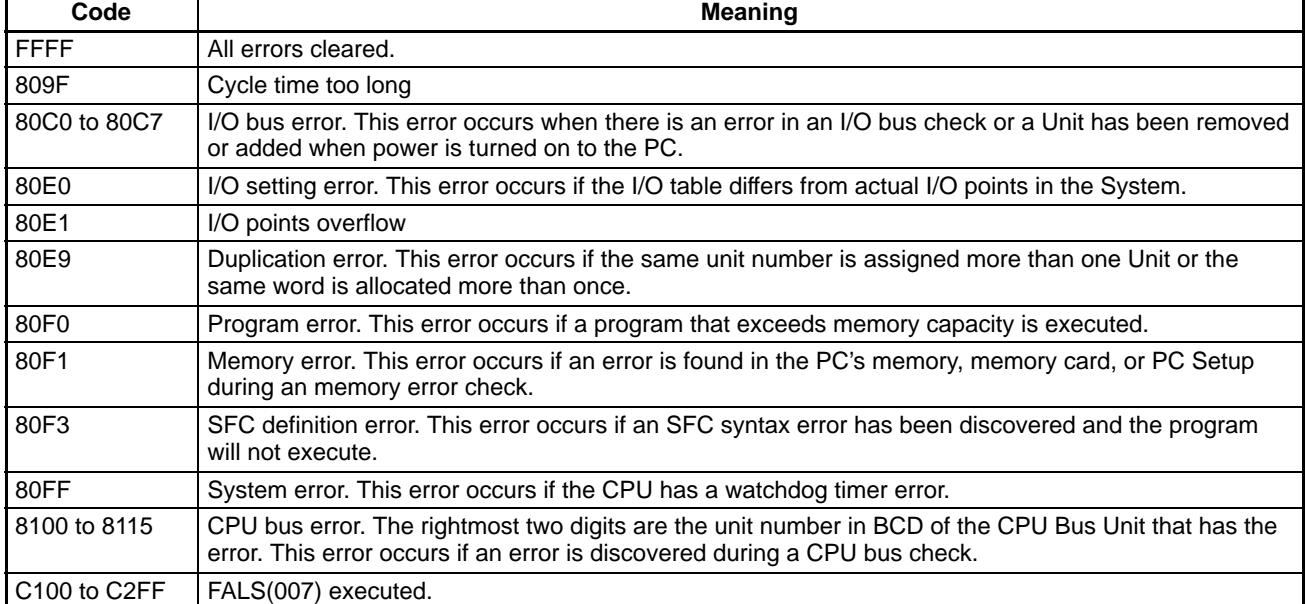

# **7-8-29 ERROR LOG READ**

Reads the PC's error log.

- **Note** 1. When the PC does not have the specified number of records, all the records that have been stored in the PC will be read and an address range overflow error will result.
	- 2. If the data is too large and exceeds the permissible length of the response block, the part in excess will not be read and a response length overflow error will result.

### **Command Block**

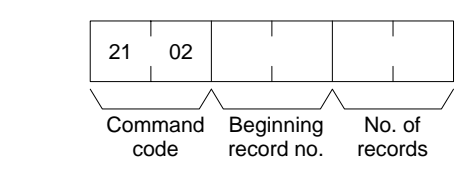

### **Response Block**

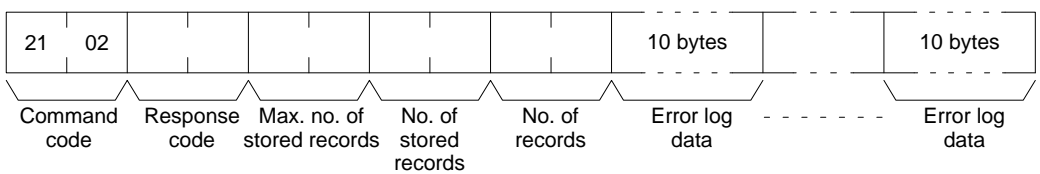

**Parameters Beginning record no. (command):** The first record to be read (the first record number is 0000).

> **Max. no. of stored records (response):** The maximum number of records that can be recorded.

> **No. of stored records (response):** The number of records that have been recorded.

**No. of records (command and response):** The number of records read.

**Error log data (response):** The specified error log records will be returned in sequence starting from the beginning record number. The total number of bytes required is calculated as follows:

Number of records  $\times$  10 bytes

The configuration of each error record is as follows:

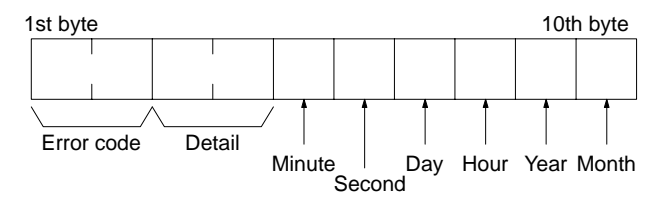

Each data includes the second, minute, hour (0 to 23), date, month, and year (the rightmost two digits) in BCD specifying the time that the error occurred.

# **7-8-30 ERROR LOG CLEAR**

Clears all error log records.

**Note** This command cannot be executed if any other device has the access right.

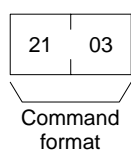

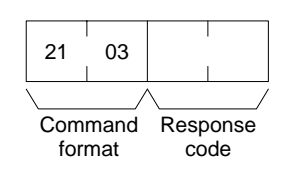

# **7-8-31 FILE NAME READ**

Reads out data on the specified number of files stored in the file device connected to the PC.

### **Command Block**

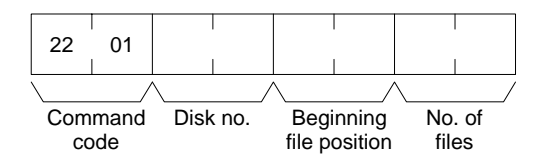

### **Response Block**

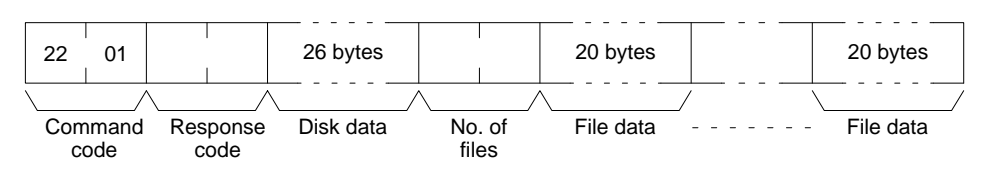

**Parameters Disk no. (command):** Set to 0000 for the file device (memory card).

**Beginning file position (command):** The first file to be read (the first file number is 0000).

**No. of files (command):** The number of files to be read.

**Disk data (response):** The data from the file device, the configuration of which is as follows:

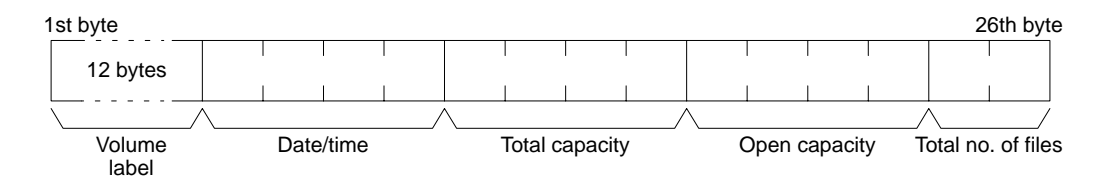

#### **Volume Label**

The volume label registered with the file device. For details, refer to 7-7 Volume Labels and File Names for the configuration of the volume label. If no volume label has been registered, 20 spaces (ASCII 20) will be returned.

#### **Date/Time**

The date and time that the volume label was created (see page 111).

#### **Total Capacity and Open Capacity**

The total capacity of the file device and the number of bytes still available (hexadecimal).

#### **Total No. of Files**

The number of files recorded in the file device.

**No. of files (response):** The number of files that have been read. Bit 15 is ON (1) if the last file is included.

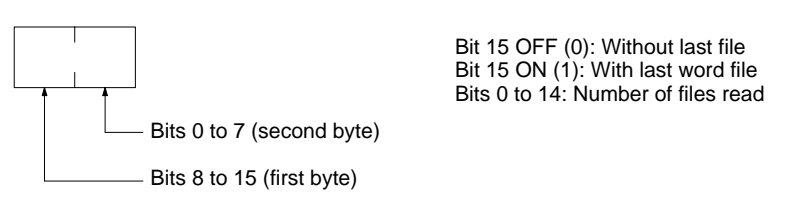

**File data (response):** Each file data consists of 20 bytes. The specified files will be transmitted in sequence starting from the first file. The total number of bytes required is calculated as follows:

Number of read files  $\times$  20 bytes

The data for each file data is as follows:

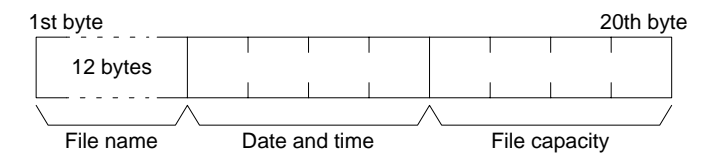

#### **File Name**

The name of the file. For details, refer to 7-7 Volume Labels and File Names for the configuration of the file name.

#### **Date/Time**

The date and time that the file was created (see below).

#### **File Capacity**

The capacity (bytes) of the file.

**Date/Time** The configuration of the clock data (four bytes or 32 bits) is as follows:

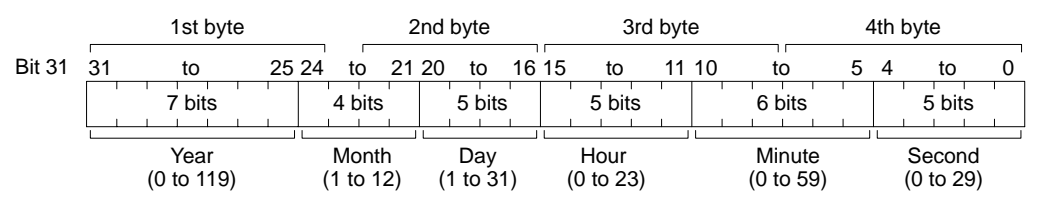

All data values are in BCD.

**Year:** Add 1980.

**Second:** Multiply by two.

## **7-8-32 SINGLE FILE READ**

Reads the contents of a file stored in the file device connected to the PC.

#### **Command Block**

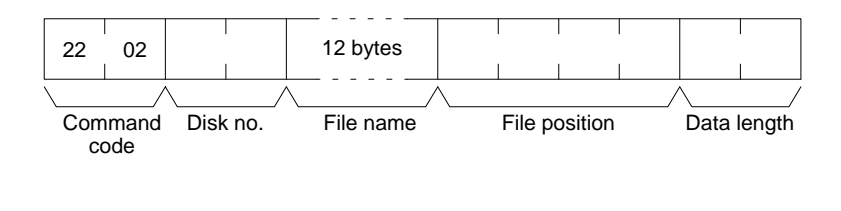

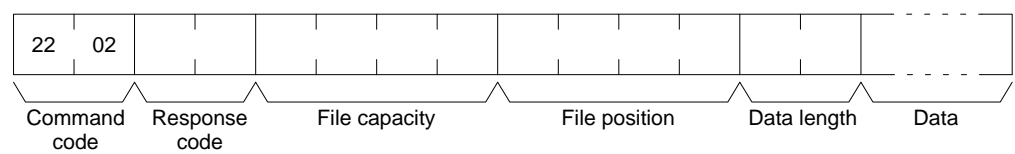

**Parameters Commandial Example 2018 Command):** Set to 0000 for the file device (memory card).

**Beginning file name (command):** The name of the file to be read. For details, refer to 7-7 Volume Labels and File Names for the configuration of the file name. **File position (command and response):** The number of bytes from the start of

the file from which to start reading (files start at 00000000).

**Data length (command and response):** The number of bytes of data to read.

**File capacity (response):** The capacity (bytes) of the file that was read.

**Note** If the SINGLE FILE READ command is executed for a file with a file capacity of 0 bytes, the data length will be returned as 0000 and no data will be read.

**Data (response):** The specified data in sequence starting from the specified byte.

## **7-8-33 SINGLE FILE WRITE**

Writes a new file to the file device connected to the PC or appends/overwrites an existing file stored in the file device. Designation can be made to protect existing files if an attempt is made to create a new file of the same name as an existing file. When a new file is written or an existing file is modified, the file will record the clock data of the PC as the date of the file.

**Note** Writing a new file or modifying an existing file must be done within the capacity of the file device or the SINGLE FILE WRITE command cannot be executed.

#### **Command Block**

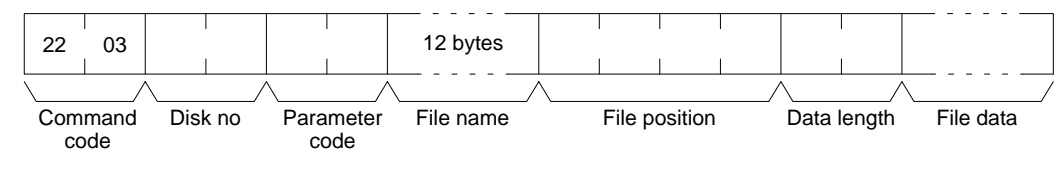

#### **Response Block**

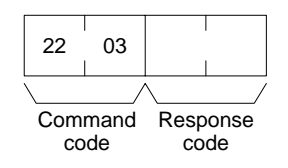

**Parameters Disk no. (command):** Set to 0000 for the file device (memory card).

**Parameter code (command):** As follows:

**0000:** Writes a new file. If a file with the same name already exists, the new file will not be created.

**0001:** Writes a new file. If a file with the same name already exists, it will be overwritten

**0002:** Add data to an existing file.

**0003:** Overwrite an existing file.

**File name (command):** The name of the file to be written. For details, refer to 7-8-36 VOLUME LABEL CREATE/DELETE for the configuration of the file name.

**File position (command):** The number of bytes from the start of the file from which to start writing (files start at 00000000). To create a new file or add data to an existing file, specify 00000000 as the file position.

**Data length (command and response):** The number of bytes to be written.

**Note** A new file with a file capacity of 0 (no data) will be created if SINGLE FILE WRITE is executed with 0000 as the data length.

**File data (response):** The data to be written to the file.

# **7-8-34 MEMORY CARD FORMAT**

Formats a memory card. Always execute the MEMORY CARD FORMAT before using a new memory card as a file device.

**Note** If the MEMORY CARD FORMAT command is executed, all data will be cleared from the memory card.

**Command Block**

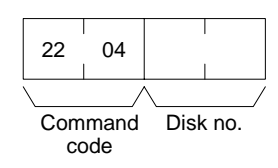

### **Response Block**

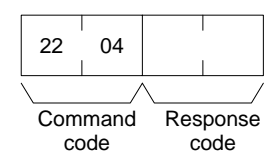

**Parameters Disk no. (command):** Set to 0000 for the file device (memory card).

# **7-8-35 FILE DELETE**

Deletes files stored by the file device connected to the PC.

- **Note** 1. The specified files will be deleted in sequence. If non-existing file names have been specified, the PC will ignore them and the operation will continue.
	- 2. If the specified number of files and the number of file names do not coincide, no files will be deleted.

**Command Block**

**Response Block**

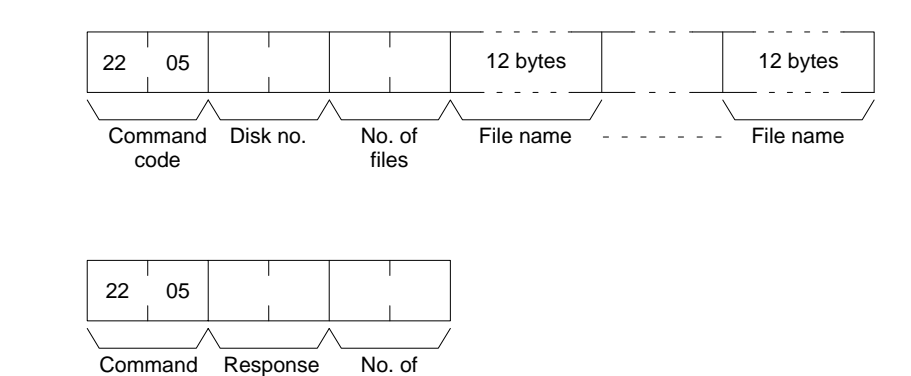

**Parameters Disk no. (command):** Set to 0000 for the file device (memory card).

**No. of files (command):** The number of files to be deleted.

files

code

code

**File name (command):** The names of the files to be deleted. For details, refer to 7-8-36 VOLUME LABEL CREATE/DELETE for the configuration of the file name.

**No. of files (response):** The number of files that have been deleted.

# **7-8-36 VOLUME LABEL CREATE/DELETE**

Creates a volume label on the file device connected to the PC or deletes an existing volume label from the file device.

Only one volume label can be created for a single memory card or for all the expansion DM memory banks.

When a volume label is generated, the clock data of the PC will be recorded as the date of the volume label.

**Command Block** The command format for creating a volume label is as follows:

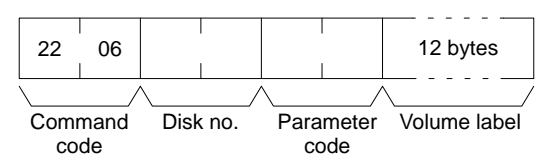

The command format for deleting a volume label is as follows:

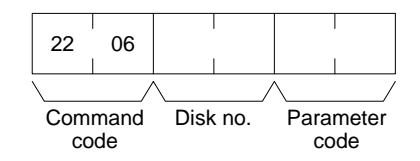

#### **Response Block**

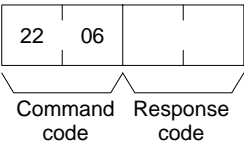

**Parameters Commandicule Example 1 Disk no. (command):** Set to 0000 for the file device (memory card).

**Parameter code (command and response):** As follows:

**0000:** Creates a new volume label. If a label already exists, nothing will be executed.

**0001:** Creates a volume label. If a label already exists, it will be deleted.

**0002:** Deletes an existing volume label.

**Volume label (command):** The volume label to be written. For details, refer to 7-7 Volume Labels and File Names for the configuration of the volume label.

# **7-8-37 FILE COPY**

Copies a file from one file device to another file device connected to the same PC.

### **Command Block**

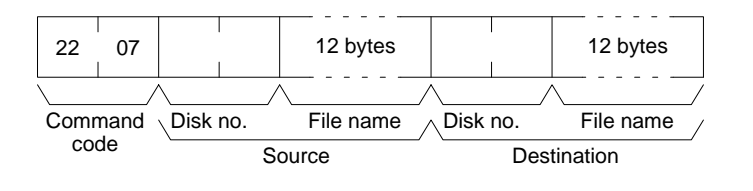

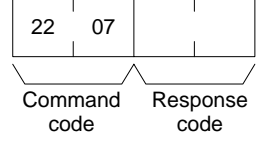

**Parameters Disk no. (command):** Set to 0000 for the file devices (memory cards).

**File name (command):** The file to be copied and a new name for the copied file. For details, refer to 7-7 Volume Labels and File Names for the configuration of the file name.

**Note** a) The file will not be copied if an existing file name is given.

b) The copied file is given the same date as the original file.

# **7-8-38 FILE NAME CHANGE**

Changes a file name.

**Command Block**

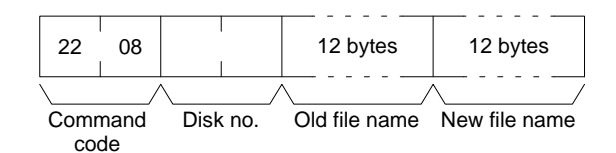

#### **Response Block**

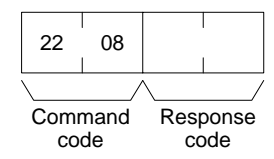

**Parameters Disk no. (command):** Set to 0000 for the file device (memory cards).

**Old and new file names (command):** The original file name and a new name for the file. For details, refer to 7-7 Volume Labels and File Names for the configuration of the file name.

- **Note** a) The file name will not be changed if an existing file name is given for the new file.
	- b) The new file is given the same date as the original file.

# **7-8-39 FILE DATA CHECK**

Does a data check on a file stored in the file device connected to the PC by confirming the checksum at the beginning of the file.

**Command Block**

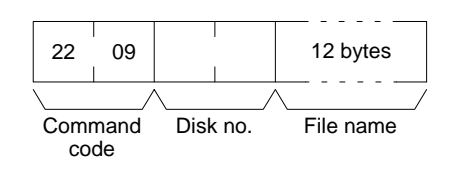

**Response Block**

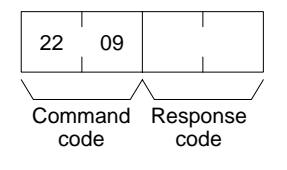

**Parameters Commandicule Example 20 For the file device (memory cards).** Parameters

**File name (command):** The file to be checked. For details, refer to 7-7 Volume Labels and File Names for the configuration of the file name.

### **File Data Check**

The configuration of a file stored in the file device is as follows:

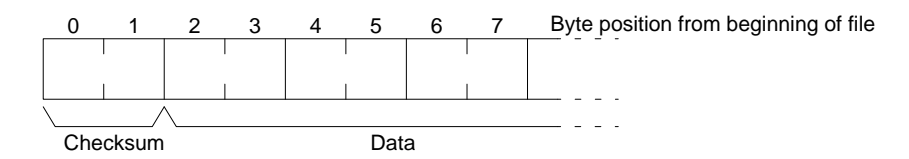

#### **Checksum**

The first two bytes of a file are called the checksum, which is the rightmost two bytes resulting from adding all data words (two bytes each). If the number of all bytes is odd, a byte of 00 is added to it so that the number of the number of bytes is even.

#### **Example**

- **Data:** 13 3A E4 F3 CC 0B 3C 5F A2
- **Words:** 133A E4F3 CC0B 3C5F A200
- **Total:** 133A + E4F3 + CC0B + 3C5F + A200 = 2A297
- **Checksum:** A2 97

#### **Data**

"File data" refers to the data in a file that a file device stores. A file data check is done with the checksum. To complete a file data check, the data words starting from the third byte are added and the result is compared with the checksum. If these values are the same, the file is assumed to contain no errors; if the values differ, a parity/sum check error will result. A file with a capacity of two bytes has a checksum of 0000.

# **7-8-40 MEMORY AREA FILE TRANSFER**

Transfers or compares data between the PC memory areas and the file device connected to the PC. The clock data of the PC upon completion of the MEMORY AREA FILE TRANSFER command will be recorded as the date of the file that has been transferred.

- **Note** 1. The checksum is stored at the front (bytes 0 and 1) of the file. Thus file transfer or comparison is effective from the next byte after the checksum.
	- 2. The MEMORY AREA FILE TRANSFER command can be executed regardless of the PC's mode. It is the user's responsibility to program steps to prohibit this command from being executed when the PC is in RUN mode if such protection is necessary. Execute the CONTROLLER STATUS READ command to read the PC's mode. For details, refer to 7-8-18 CONTROLLER STATUS READ.
	- 3. If data is written to the Timer/Counter PV Area, the Completion Flags will be turned OFF (0).

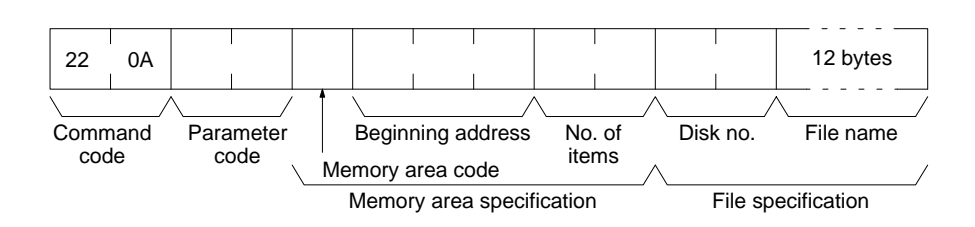

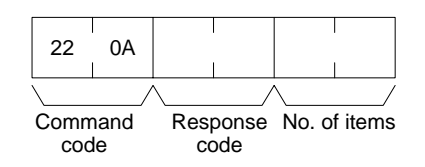

**Parameters Parameter code (command):** As follows:

**0000:** Data transfer from the PC memory area to the file device.

**0001:** Data transfer from the file device to the PC memory area.

**0002:** Data compared.

**Memory area code (command):** The memory area to be used for data transfer or comparison.

**Beginning address (command):** The first word/value in the memory area to be transferred or compared.

**No. of items (command and response):** In the command block, the number of items to be transferred or compared. In the response block, the number of items transferred or compared

**Disk no. (command):** Set to 0000 for the file device (memory cards).

**File name (command):** The file to be transferred or compared. For details, refer to 7-7 Volume Labels and File Names for the configuration of the file name.

#### **Memory Areas**

The following data can be used for transfer or comparison. For details, refer to 7-6 Memory Area Designations for memory area designations.

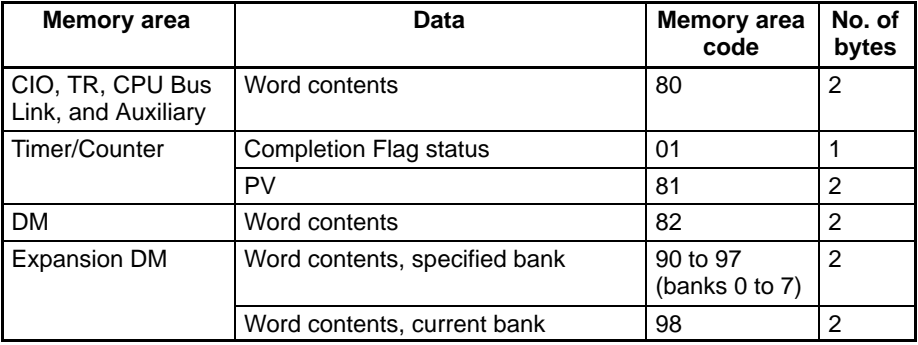

# **7-8-41 PARAMETER AREA FILE TRANSFER**

Compares or transfers data between the PC's parameter area and the file device connected to the PC. The clock data of the PC upon completion of the PA-RAMETER AREA FILE TRANSFER command will be recorded as the date of the file that has been transferred.

A file can be transferred to the I/O table only when the PC is in PROGRAM mode.

- **Note** 1. The checksum is stored at the front (bytes 0 and 1) of the file. Thus file transfer or comparison is effective from the next byte after the checksum.
	- 2. The PARAMETER AREA FILE TRANSFER command can be executed regardless of the PC's mode. It is the user's responsibility to program steps to prohibit this command from being executed when the PC is in RUN mode if such protection is necessary. Execute the CONTROLLER STATUS READ command to read the PC's mode. For details, refer to 7-8-18 CONTROL-LER STATUS READ.
	- 3. This command cannot be executed if any other device holds the access right or when memory is write-protected via the key switch on the front panel of the PC.

### **Command Block**

**Response Block**

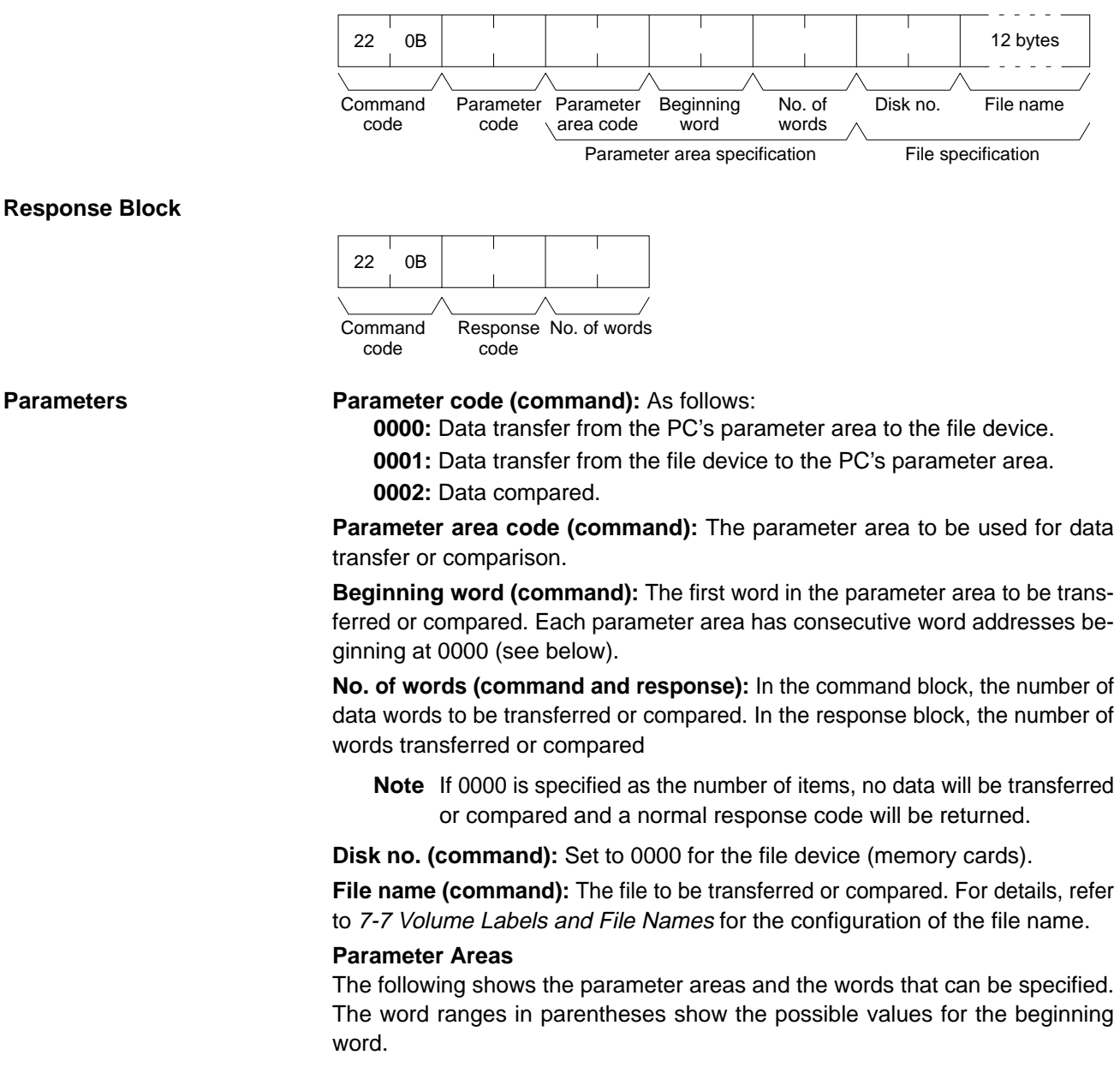

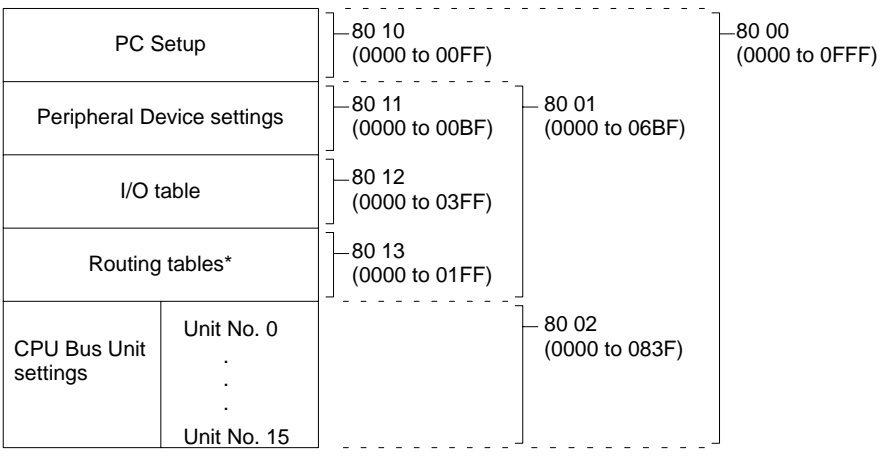

**Note** \*Although the routing tables have a 512-word area (0000 to 01FF0), only a 48-word area (0000 to 003F) of it can read/written.

# **7-8-42 PROGRAM AREA FILE TRANSFER**

Compares or transfers data between the PC's program area and the file device connected to the PC. The clock data of the PC upon completion of the PRO-GRAM AREA FILE TRANSFER command will be recorded as the date of the file that has been transferred.

- **Note** 1. The checksum is stored at the front (bytes 0 and 1) of the file. Thus file transfer or comparison is effective from the next byte after the checksum.
	- 2. This command cannot be executed when the access right is held by any other device or when the PC is write-protected by the key switch on the front panel.
	- 3. The PROGRAM AREA FILE TRANSFER command cannot be executed when the PC is in the RUN mode.

### **Command Block**

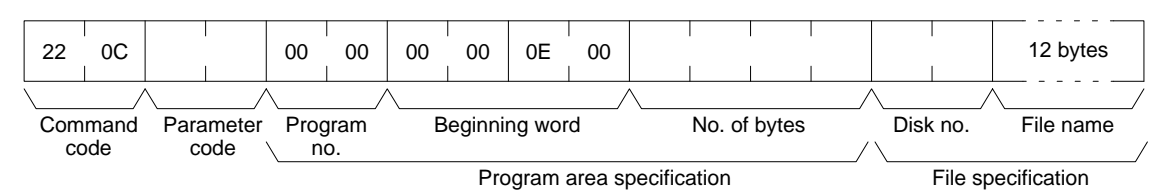

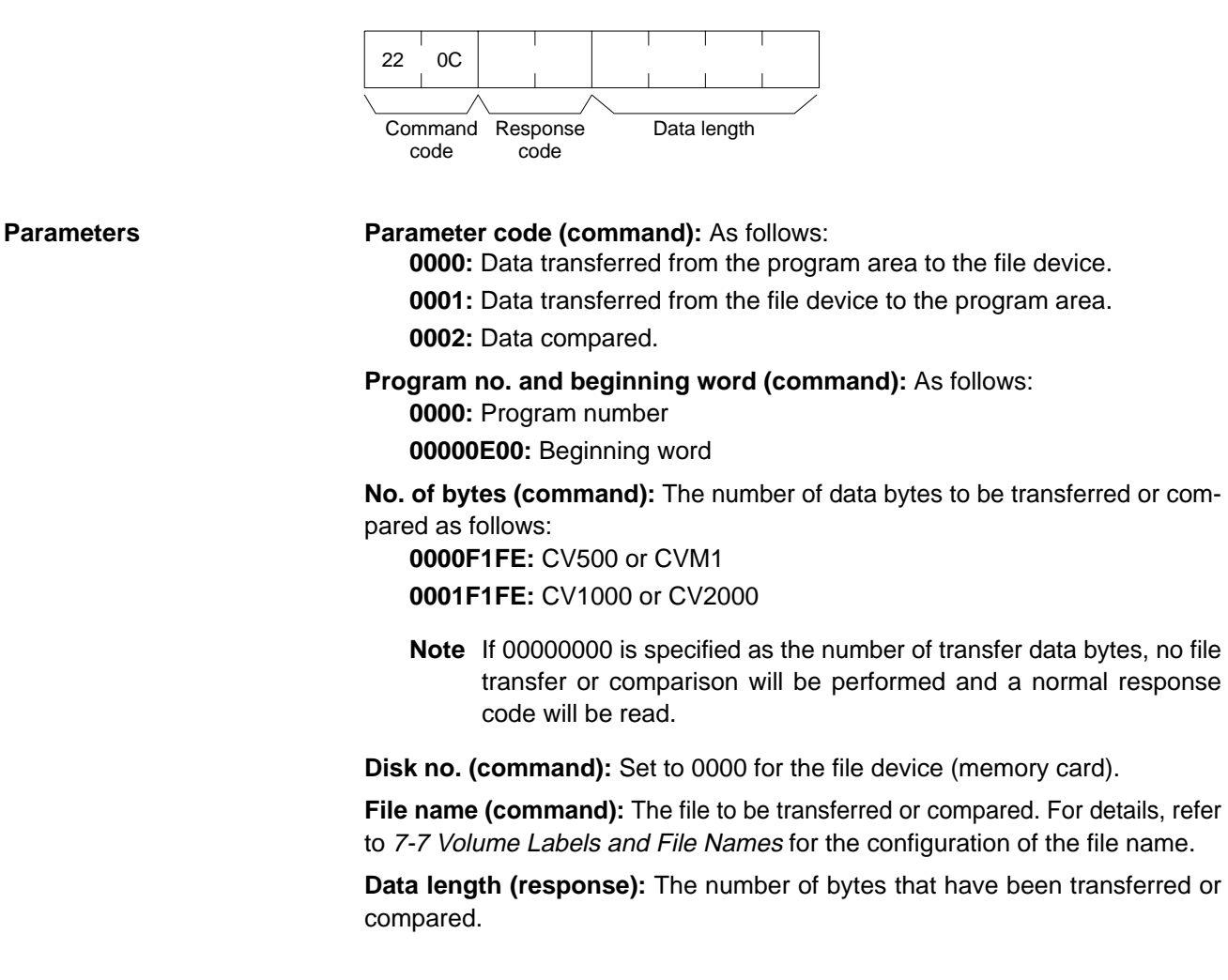

# **7-8-43 FORCED SET/RESET**

Force-sets (ON) or force-resets (OFF) bits/flags or releases force-set status. Bits/flags that are forced ON or OFF will remain ON or OFF and cannot be written to until the forced status is released.

**Note** This command cannot be used to release the status of Completion Flags for timers or counters. Use the FORCE SET/RESET CANCEL command. For details, refer to 7-8-44 FORCED SET/RESET CANCEL.

#### **Command Block**

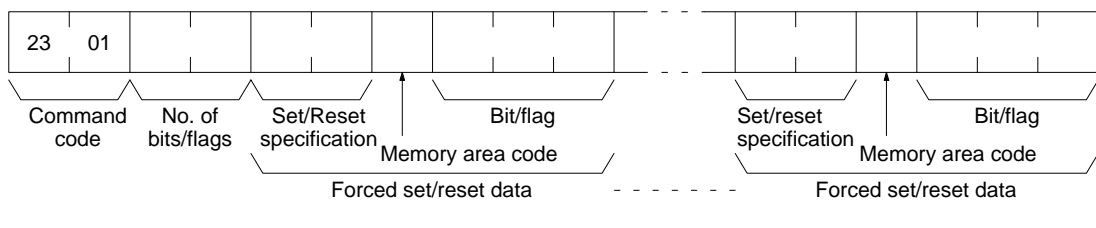

#### **Response Block**

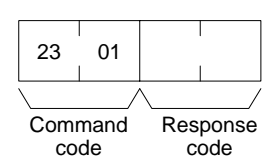

**Parameters No. of bits/flags (command):** The number of bits/flags to be controlled. **Set/Reset specification (command):** The action to be taken for each bit/flag

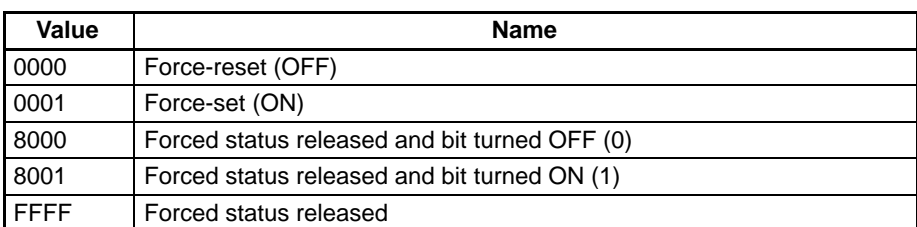

**Memory area code (command):** The memory area of the bit or flag to be controlled.

**Bit/Flag (command):** The bit or flag to be controlled.

#### **Memory Areas**

The bits (flags) in the following memory areas can be forced set/reset or released. Refer to 7-6 Memory Area Designations for memory area designations.

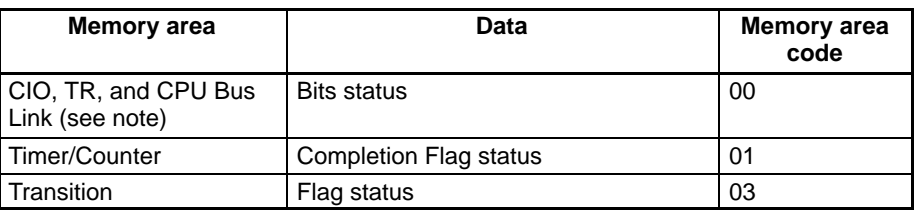

**Note** FORCED SET/RESET cannot be used for the Auxiliary Area.

# **7-8-44 FORCED SET/RESET CANCEL**

Cancels all bits (flags) that have been forced ON or forced OFF.

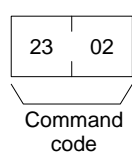

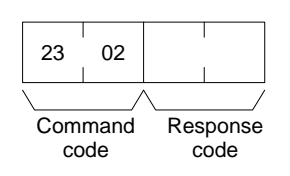

**Note** The bits (flags) in the following memory areas can be forced set or forced reset.

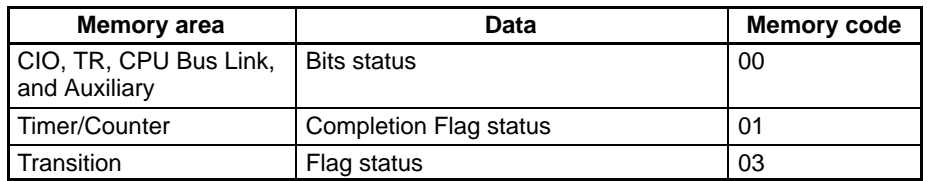

# **7-9 CV-mode Commands for SYSMAC LINK Units**

# **7-9-1 DATA LINK START**

Activates data links in the SYSMAC LINK Network.

This command will be completed normally when link words are allocated automatically or via data link tables only.

### **Command Block**

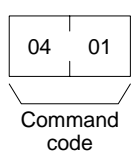

**Response Block**

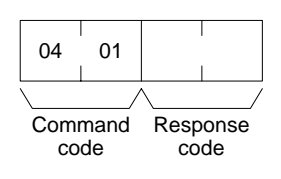

# **7-9-2 DATA LINK HALT**

Stops data links in the SYSMAC LINK Network.

This command will be completed normally when the data link is in operation. If the data link is not in operation, an error will occur.

**Command Block**

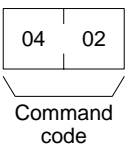

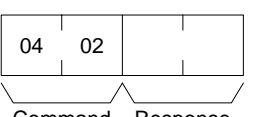

Response code Command code

# **7-9-3 RESET**

Resets the SYSMAC LINK Unit.

No response is returned when this command is executed.

### **Command Block**

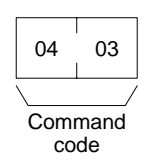

# **7-9-4 CONTROLLER DATA READ**

Reads the following data:

- PC model and version
- Cable type
- Node address
- Common RAM size

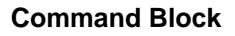

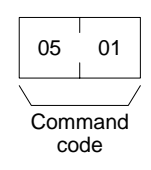

### **Response Block**

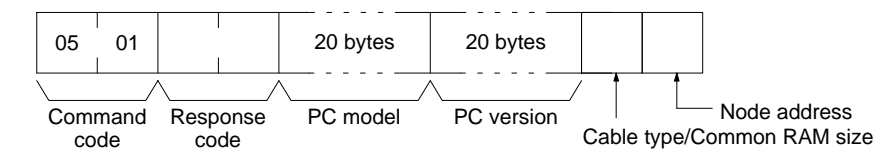

### Parameters **PC model and version (response):**

Both are read in ASCII codes (20 bytes (i.e. 20 ASCII characters) max. each). If the model or version requires less than 20 characters, the remaining bytes will be filled with spaces (ASCII code 20).

### **Cable type and Common RAM Size:**

Bit 7 will be ON if the SYSMAC LINK Network is using optical fiber cable; OFF if it is using coaxial cable. Bit 00 to 02 will be 011 indicating that the common RAM is 8 Kbytes. The common RAM is the buffer for the communications controller.

### **Node Address:**

The node address of the SYSMAC LINK Unit from 01 to 3E (1 to 62).

# **7-9-5 CONTROLLER STATUS READ**

Reads the status of the PC.

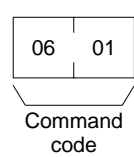

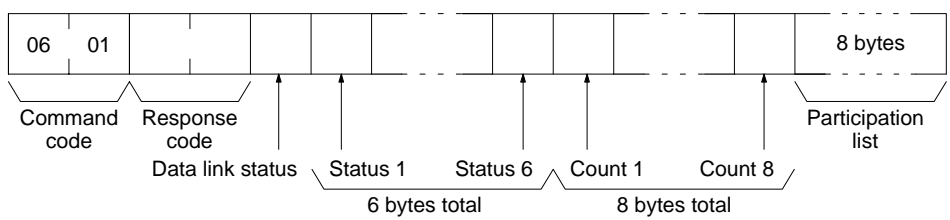

**Parameters Status (response):** The operating status of the data links as follows: **00:** Stopped

**01:** Active

**Status 1 (response):** Communications test status as follows:

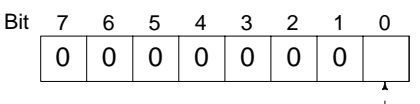

1: Test running; 0: test stopped

**Status 2 (response):** Line status as follows:

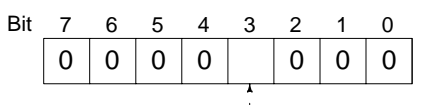

1: Power supplied; 0: power not supplied

**Status 3 (response):** Error status as follows:

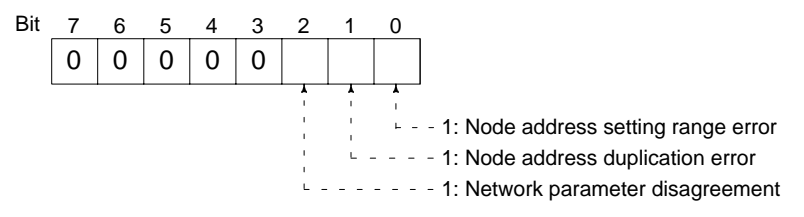

**Note** The registered network parameters are compared to the actually network parameters upon power application the first time a Unit joins the network. If the parameters do not agree, bit 2, above, will be turned ON, but the system will not stop (the actual network parameters will automatically be registered).

**Status 4 (response):** The cause of communications controller errors as follows:

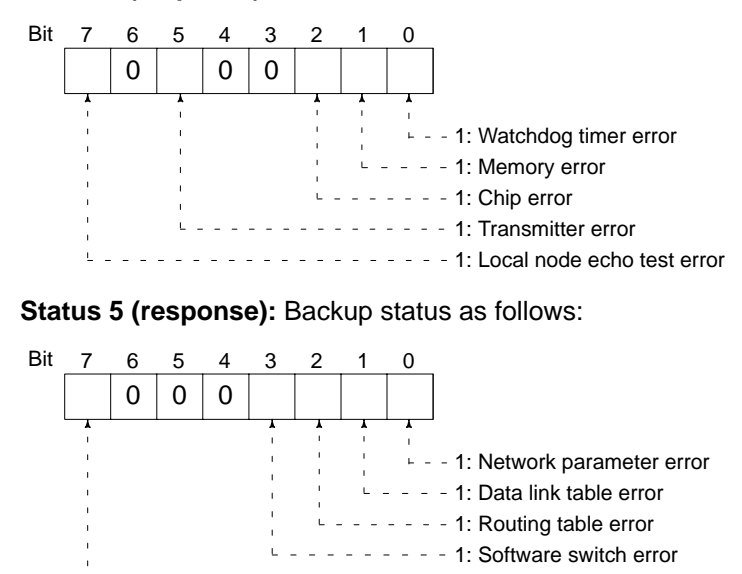

- - - - - 1: EEPROM error

**Status 6 (response):** Error log status as follows:

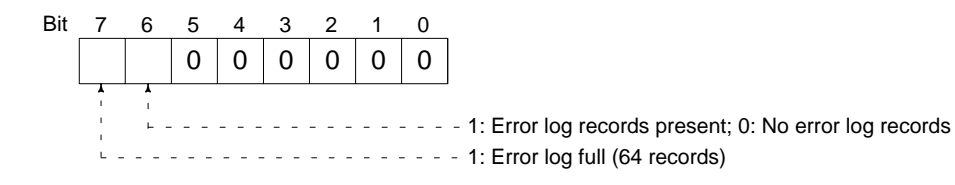

#### **Counts 1 through 8 (response):**

Each of the following bytes provides two hexadecimal digits giving the total number of occurrences of the following items since power was turned on. These counters will count to 255 and then remain there until power is turned off again.

- Count : Number of CRC errors
- Count : Number of times token has been resent
- Count : Number of times token has been passed
- Count : Number of token time-outs
- Count : Number of polling time-outs
- Count : Number of time polling unit has changed
- Count : Number of time participating Units have changed
- Count : Number of times communications controller transmit/receive operation has stopped.

#### **Participation List (response):**

Bits in the last eight bytes of the response are turned ON to indicate when a node is participating in the SYSMAC LINK network. The bit turned ON for each node address is shown in the following illustration. Bits given as "–" are always zero.

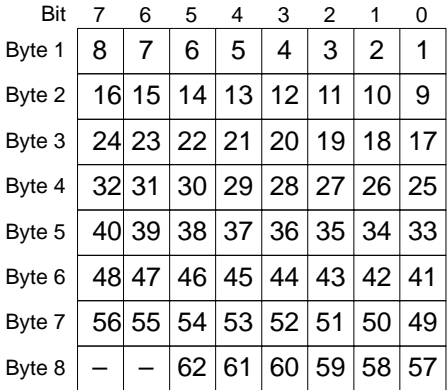

# **7-9-6 NETWORK STATUS READ**

Reads the status of the SYSMAC LINK Network.

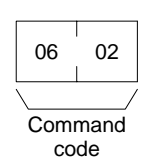

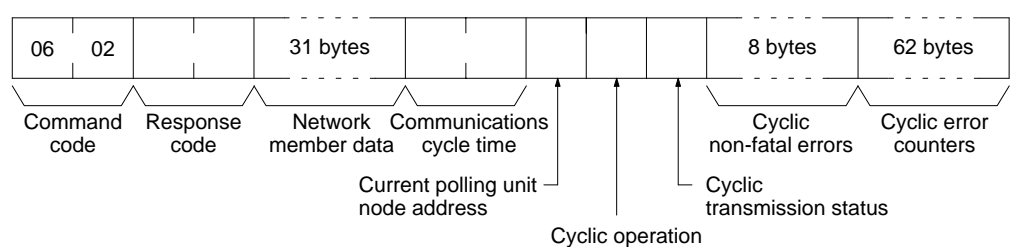

**Parameters Metwork member data (response):** Four bits are allocated to each node address to provide information on the status of nodes in the network as shown below. The function of each of the 4 bits is shown in the diagram following the table.

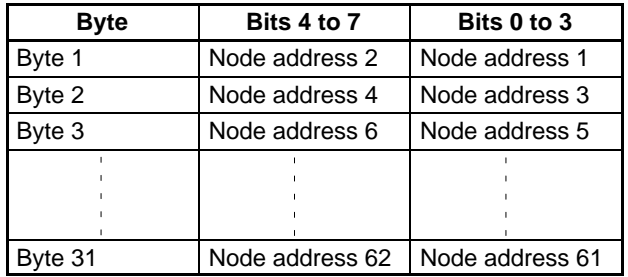

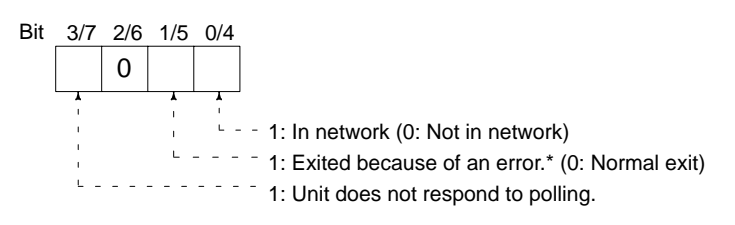

**Note** \*Bit 1/5 is used to indicate why the node is not in the network when bit 0/4 is OFF.

**Communications cycle time (response):** The actual communications cycle time is provided here in 4-digit hexadecimal in increments of 100 µs.

**Current polling unit node address (response):** The node address of the unit that currently is the polling unit.

**Cyclic operation (response):** Indicates the current status of cyclic operation, as follows:

- **00:** Stopped
- **01:** Active

**Cyclic transmission status (response):** Indicates the current status of cyclic transmission, as follows:

**00:** No transmission

**01:** Transmission

**Cyclic non-fatal errors (response):** These eight bytes indicate nodes in which non-fatal errors occurred in cyclic transmission. When a bit in the following matrix is ON, a non-fatal error occurred in the corresponding node. Bit 0 of the first byte and bit 7 of the eighth byte are always OFF.

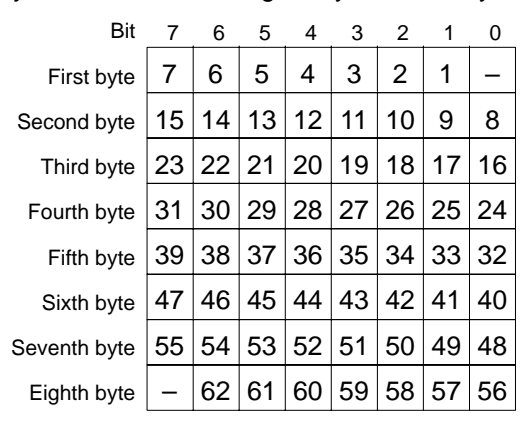

**Cyclic error counters (response):** One of these 62 bytes is allocated to each node to indicate how many cyclic errors occurred since start-up. The first byte is allocated to node address 1, the second to node address 2, etc. Each number is 2-digit hexadecimal, so 00 to FF (0 to 255 decimal) errors can be recorded for each node. If more than 255 errors occur, the number will remain at 255.

# **7-9-7 DATA LINK STATUS READ**

Reads the status of the data link.

The various data link status information described here will not be updated while the data link is halted.

**Command Block**

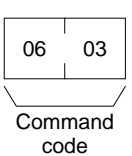

#### **Response Block**

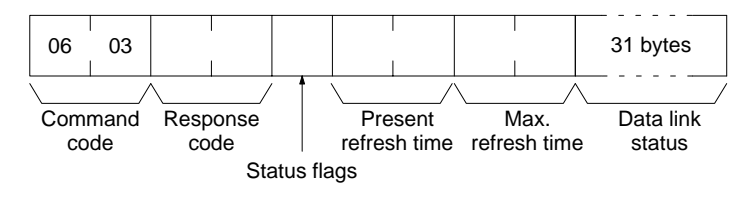

**Parameters Status flags (response):** This byte contains flags providing information on overall data link status, as follows:

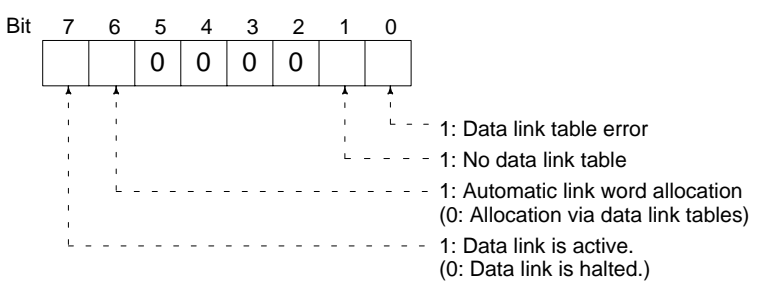

**Present and Max. refresh time (response):** The present and maximum data link refresh times in 4-digit hexadecimal in increments of 1 ms. The range is 0005 to 00FF (5 to 255 ms, in decimal).

**Data link status (response):** Four bits are allocated to each node address to provide information on the status of the data links, as shown below. The function of each of the 4 bits is shown in the diagram following the table.

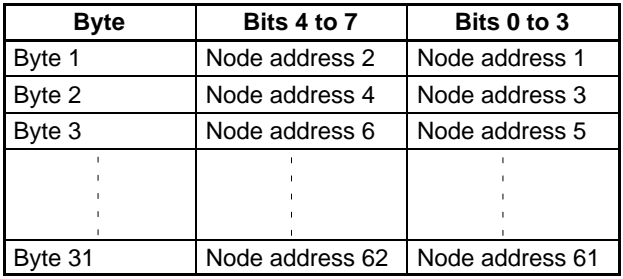

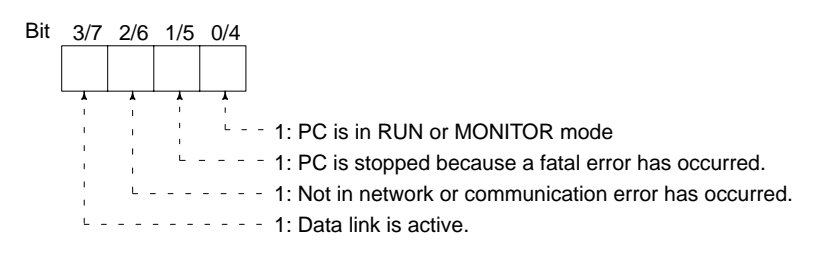

# **7-9-8 INTERNODE ECHO TEST**

Performs an internode echo test with the indicated node.

#### **Command Block**

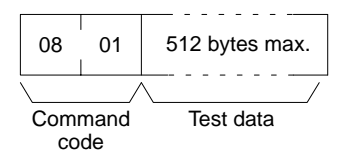

### **Response Block**

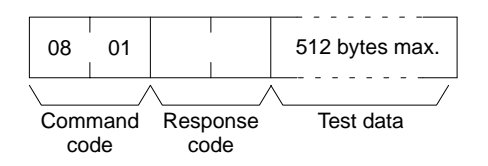

**Parameters Test data (command and response):** Up to 512 byte of test data can be included in the command. This data is transmitted to the indicated node and returned unchanged if communications are normal. If the data returned in the response differs from that transmitted in the command, an error occurred in the internode echo test.

# **7-9-9 BROADCAST TEST RESULTS READ**

Reads the results (number of receptions for each node) of the broadcast tests carried out using the BROADCAST TEST DATA SEND command. Refer to 7-9-10 BROADCAST TEST DATA SEND for details on that command.

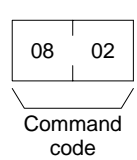

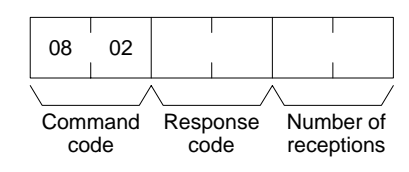

**Parameters Mumber of receptions (response):** The number of times that the BROAD-CAST TEST DATA SEND command has been executed since the last BROAD-CAST TEST RESULTS READ command was executed.

> When this command is executed, the number of receptions data stored in the destination nodes is cleared. If the number of receptions does not equal the number of times that the BROADCAST TEST DATA SEND command has been executed since the last BROADCAST TEST RESULTS READ command was executed, an error has occurred.

# **7-9-10 BROADCAST TEST DATA SEND**

Sends the test data in the command to all nodes in the specified network. No response will be returned when this command is executed, but reception of the test data can be verified by executing the BROADCAST TEST RESULTS READ command. Refer to 7-9-9 BROADCAST TEST RESULTS READ for details.

### **Command Block**

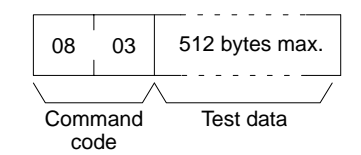

**Note** Make the following control data settings when executing this command:

- a) Destination node address: FF (broadcast transmission)
	-
- b) Destination node unit number: FE (to SYSMAC LINK Units) c) Response Flag (bit 13 of C+1): ON (response not returned)

# **7-9-11 ERROR LOG READ**

Reads the PC's error log.

- **Note** 1. When the PC does not have the specified number of records, all the records that have been stored in the PC will be read and an address range overflow error will result.
	- 2. If the data is too large and exceeds the permissible length of the response block, the part in excess will not be read and a response length overflow error will result.

#### **Command Block**

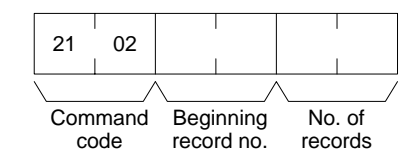

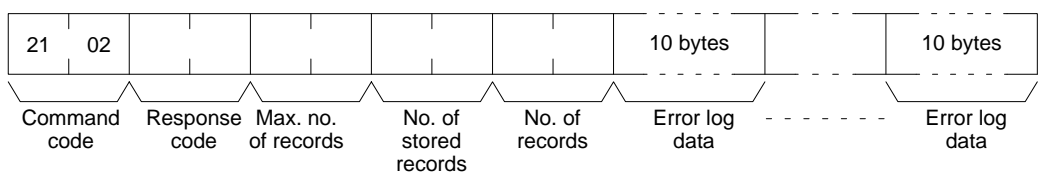

**Parameters Beginning record no. (command):** The first record to be read (the first record number is 0000).

> **Max. no. of records (response):** The maximum number of records that can be recorded.

> **No. of stored records (response):** The number of records that have been recorded.

> **No. of records (command and response):** The number of records read. Specify between 0000 and 0035 (0 and 53 records). If the number of records is not specified, all records to present will be read and a normal response code will be returned. If the number of records causes the response to exceed 540 bytes, records through 540 bytes will be returned and an error response will be returned saying that the response was too long.

> **Error log data (response):** The specified error log records will be returned in sequence starting from the beginning record number. The total number of bytes required is calculated as follows:

Number of records  $\times$  10 bytes

The configuration of each error record is as follows:

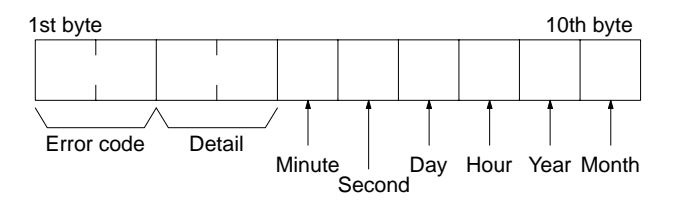

Each data includes the second, minute, hour (0 to 23), date, month, and year (the rightmost two digits) in BCD specifying the time that the error occurred.

# **7-9-12 ERROR LOG CLEAR**

Clears all error log records.

**Note** This command cannot be executed if any other device has the access right.

**Command Block**

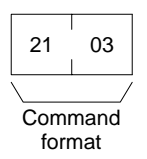

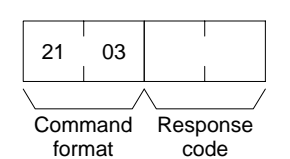

# **SECTION 8 Special Services**

Information on remote programming and monitoring and RAS (Reliability, Assurance, and Safety) functions is provided in this section.

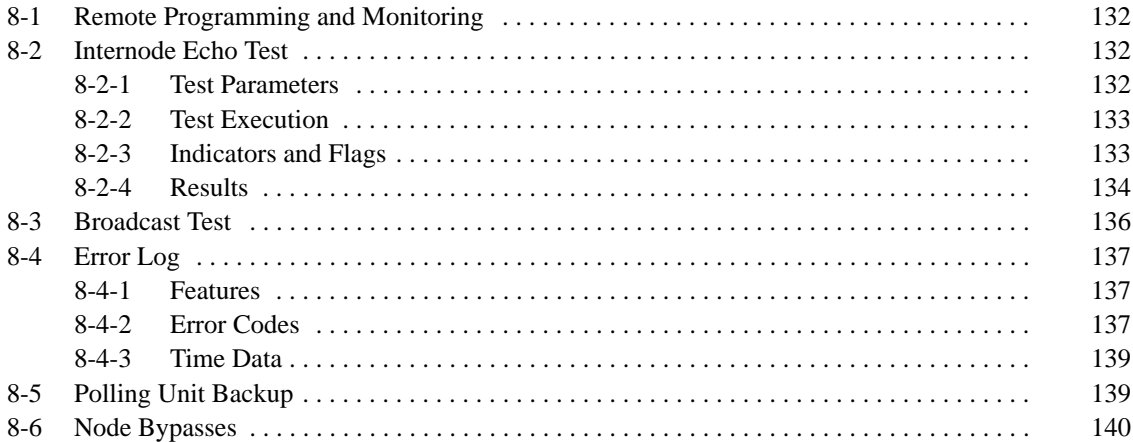

# **8-1 Remote Programming and Monitoring**

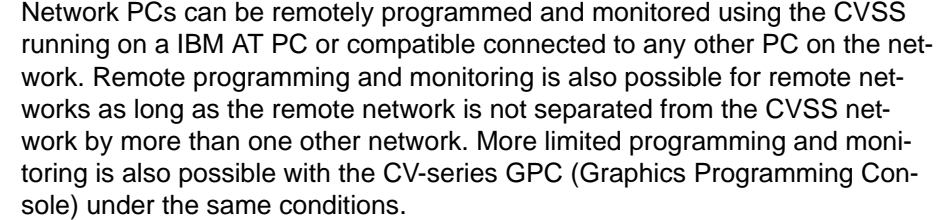

The CVSS or GPC can provide remote programming and monitoring capability for all PCs in the local network, in any network directly connected to the local network, or in any network separated from the local network by no more than one other network. This range is the same as applies for data transfers and commands. **Remote Communications Limits**

# **8-2 Internode Echo Test**

The internode echo test involves transmitting data to a specific node and requesting the node to send back the data that was sent. The results of the test are stored in memory. Refer to 7-9-8 INTERNODE ECHO TEST for details.

Tests between nodes can also be executed using CVSS or network computers. Refer to CVSS or NSB operation manuals for details.

#### **Internode Test Execution** The test is initiated by moving the required data to specified words in the DM area. There are separate words for each unit number.

The overall procedure for the test is as follows:

- **1, 2, 3...** 1. Place the require data in the specified words in the DM area.
	- 2. Turn ON the software switch in the memory of the PC to start the test.
		- a) Test data is transmitted to the specified node.
		- b) The specified node returns the test data unaltered.
		- c) The original test data is compared to the data which was echoed back. If there is any discrepancy, an error code is generated.
	- 3. Turn OFF the software switch in the memory of the PC to stop the test.
	- 4. Check the test results to see if an error has occurred.

## **8-2-1 Test Parameters**

The following parameters must be stored in PC memory before executing a test. The memory area for the test will be in the DM area, with the specific words determined by the unit number as follows:

| Unit no.       | Words            | Unit no. | Words            |
|----------------|------------------|----------|------------------|
| $\Omega$       | D02000 to D02002 | ll 8     | D02800 to D02802 |
|                | D02100 to D02102 | 9        | D02900 to D02902 |
| $\mathcal{P}$  | D02200 to D02202 | 10       | D03000 to D03002 |
| 3              | D02300 to D02302 | 11       | D03100 to D03102 |
| $\overline{4}$ | D02400 to D02402 | 12       | D03200 to D03202 |
| 5              | D02500 to D02502 | 13       | D03300 to D03302 |
| 6              | D02600 to D02602 | 14       | D03400 to D03402 |
|                | D02700 to D02702 | 15       | D03500 to D03502 |

D02000 + (100 x unit number).

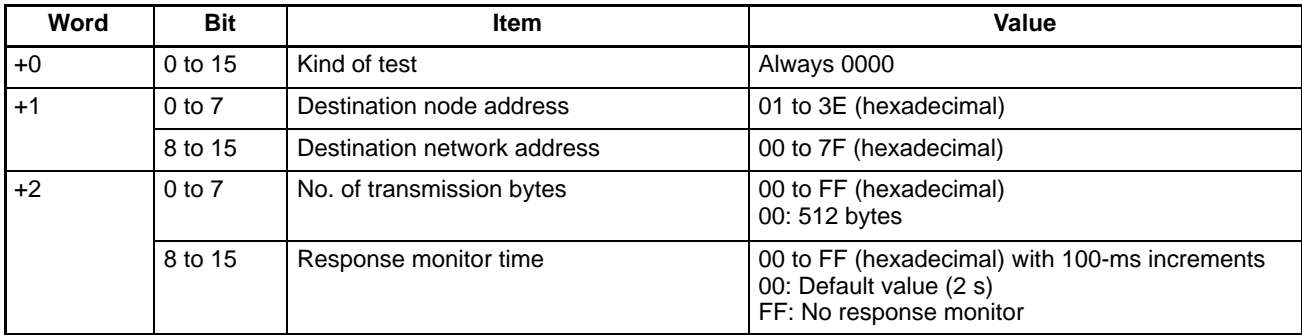

# **8-2-2 Test Execution**

**Start** Start Tests between two nodes will start and continue when bit 01 on the first word of the first word allocated to the SYSMAC LINK Unit in the CPU Bus Unit Area is turned ON (refer to 4-6 Memory Areas). The first word is 1500 + (25 x unit no.).

**Stop** To stop the test, turn OFF the bit (set to 0) that has been turned ON.

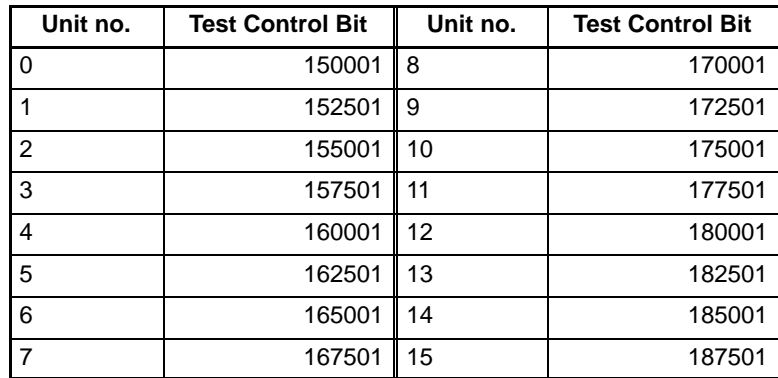

# **8-2-3 Indicators and Flags**

**Indicators** The status of the test is shown by the TS indicator.

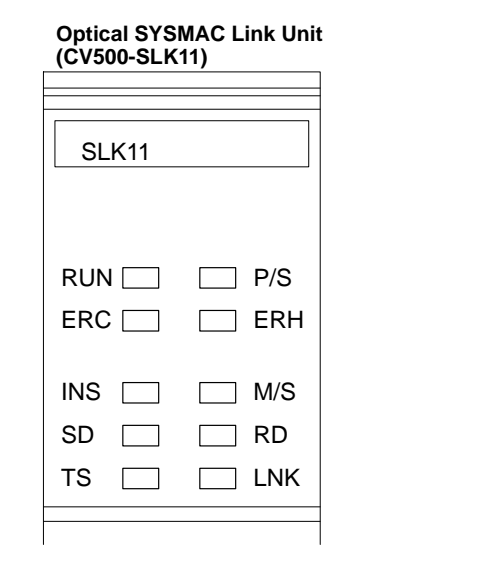

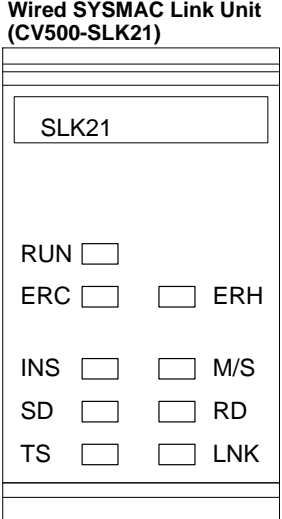

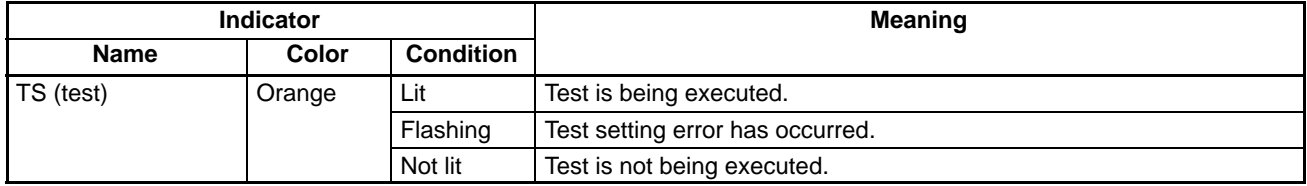
**Test Execution Flag** Whether or not the test is or is not currently being executed is shown in bit 00 of the 24th word allocated to the SYSMAC LINK Unit in the CPU Bus Unit Area, i.e., bit 00 of word 1500 +  $(25 x$  unit number) + 24). If this bit in ON, the test is currently being executed. If it is OFF, the test is not currently being executed.

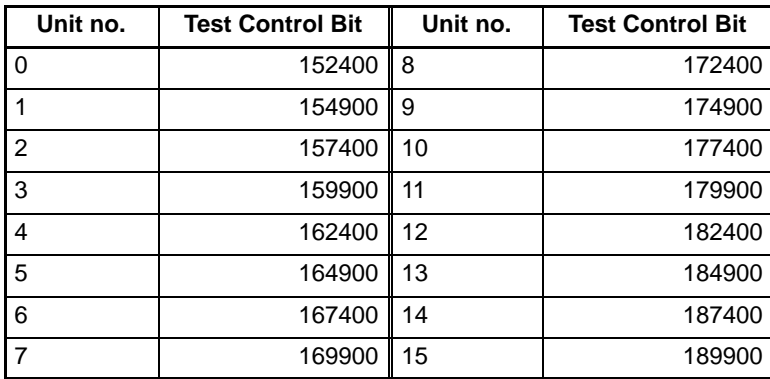

### **8-2-4 Results**

The results of a test between nodes are stored in the DM Area (CPU bus unit area) of the PC.

**Storage Position of Results** The following tables show where and how test results are stored. The relative position of the words are according to the first word allocated to each SYSMAC LINK Unit in the DM Area. The words allocated in the DM Area can be calculated from the unit number:  $D02000 + (100 \times \text{unit no.}) + 10 \text{ to } 22$ .

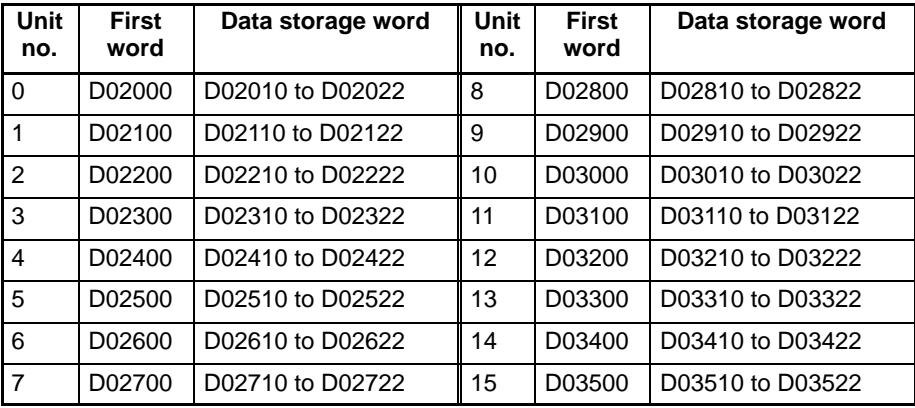

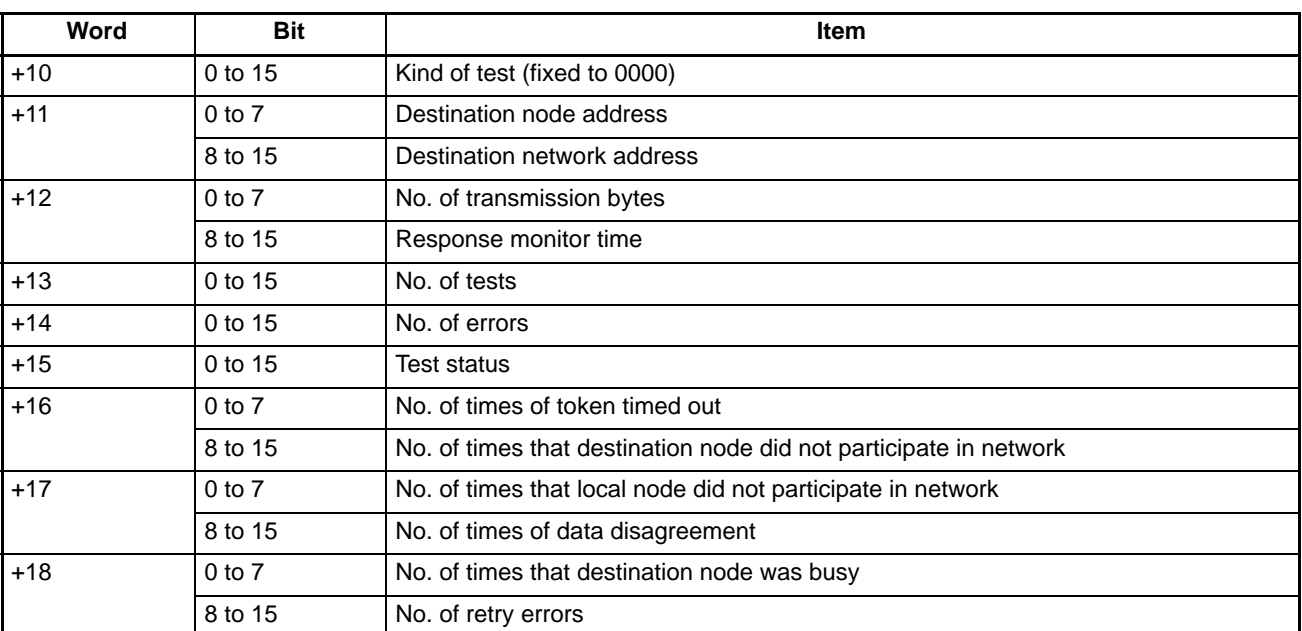

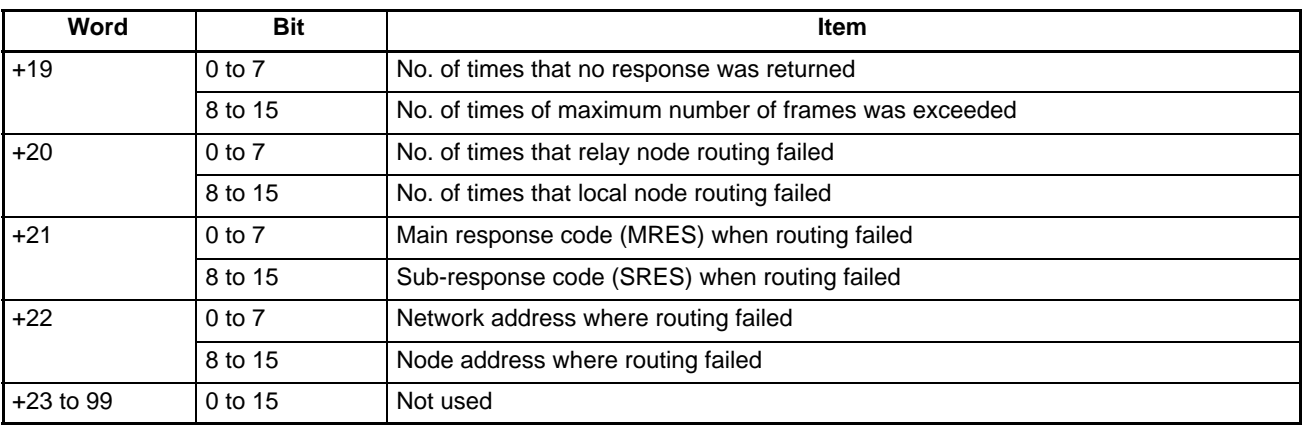

**Meanings of Test Items** The meanings of test items are briefly explained as follows:

#### **No. of tests**

Means how many times the test was repeated.

#### **No. of errors**

Means the total of all errors.

#### **Test status**

Bits 00 to 10 will show the following.

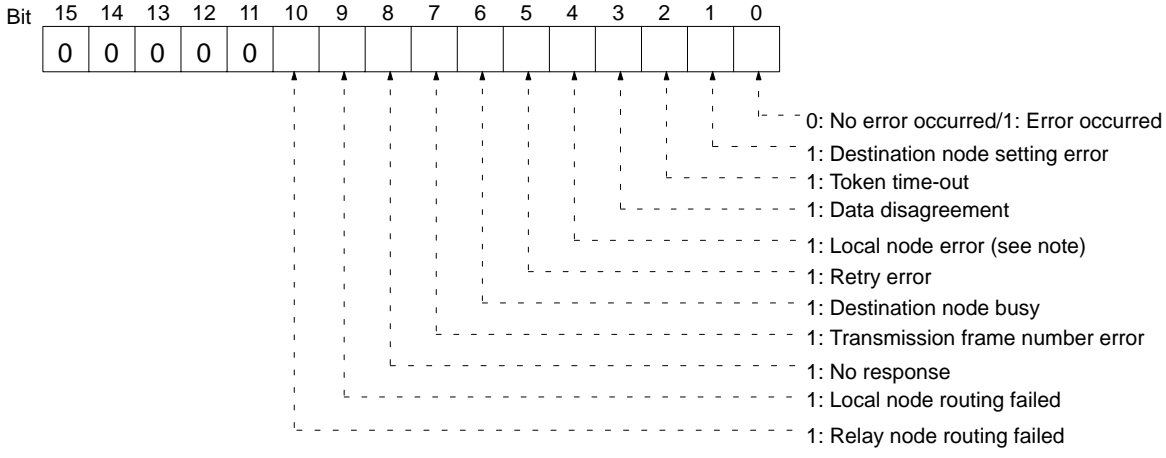

**Note:** This bit is also ON in the case of communications chip errors, node address setting errors, or node address duplication errors.

#### **No. of times of token timed out**

The number of times that the transmission node could not send the data because no token was received.

#### **No. of times that destination node did not participate in network**

The number of times that the destination node did not participate in the network.

#### **No. of times that local node did not participate in network**

The number of times that the local node did not participate in the network and transmission failed (including communications chip errors, node address setting errors, and node address duplication errors).

#### **No. of times of data disagreement**

The number of times that the transmission data and reception data did not match.

#### **No. of times that destination node was busy**

The number of times that the destination node was busy and no transmission to the destination node was possible.

#### **No. of retry errors**

The number of times that the destination node did not receive the re-transmitted data.

#### **No. of times that no response was returned**

The number of times that the destination node did not respond.

#### **No. of times the maximum number of frames was exceeded**

The number of times that the maximum number of frames per communications cycle was exceeded and the transmission failed.

#### **No. of times that relay node routing failed**

The number of times that the relay node routing failed (this may have happened because there was no routing table or designated network address or there was a routing table error).

#### **No. of times that local node routing failed**

The number of times that the local node was not routed to another network (this may have happened because there was a routing table error or there was no routing table or designated network address).

#### **Main response code (MRES) at the time routing failed**

A main response code will be provided when routing by the relay node failed.

#### **Sub-response code (SRES) at the time routing failed**

Returns with a main response code.

#### **Network address where routing failed**

The network incorporating the relay node that could not route to another network.

#### **Node address where routing failed**

The relay node address that could not route to another network.

- **Note** 1. If the destination node is changed during a series of tests, all records will be reset.
	- 2. To carry out tests with remote networks, refer to Section 6 Network Data Exchange.
	- 3. Tests between nodes can be also executed using the echo-back test command.

### **8-3 Broadcast Test**

The broadcast test transmits data to all nodes in the network simultaneously and then reads the results (number of receptions for each node) of the test. The broadcast test can also be executed with CV-mode commands. Refer to 7-9-10 BROADCAST TEST DATA SEND for details.

**Broadcast Test Execution** The test can be executed with the CVSS or a computer. Refer to the CVSS or NSB manuals for details.

The test proceeds as follows:

- **1, 2, 3...** 1. The test data is transmitted to all nodes the specified number of times.
	- 2. The number of responses from each node is read.
	- 3. The test results (the number of transmissions and successful receptions) are recorded.

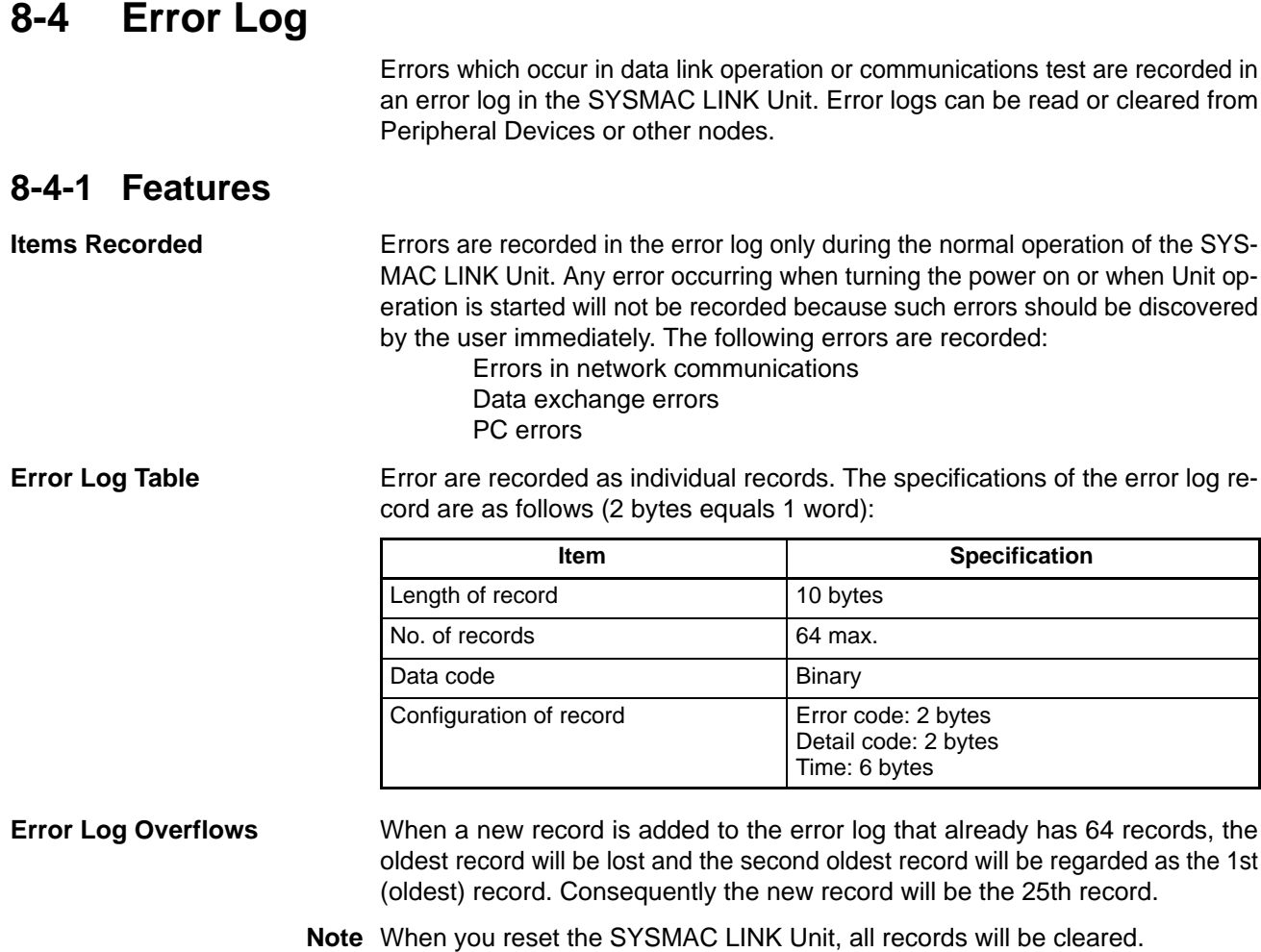

### **8-4-2 Error Codes**

The following table lists the error codes and the contents of the errors.

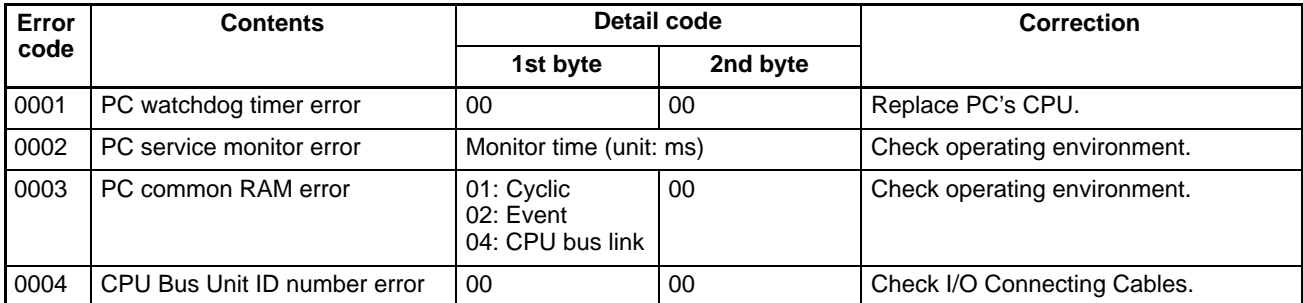

## *Error Log* **Section 8-4**

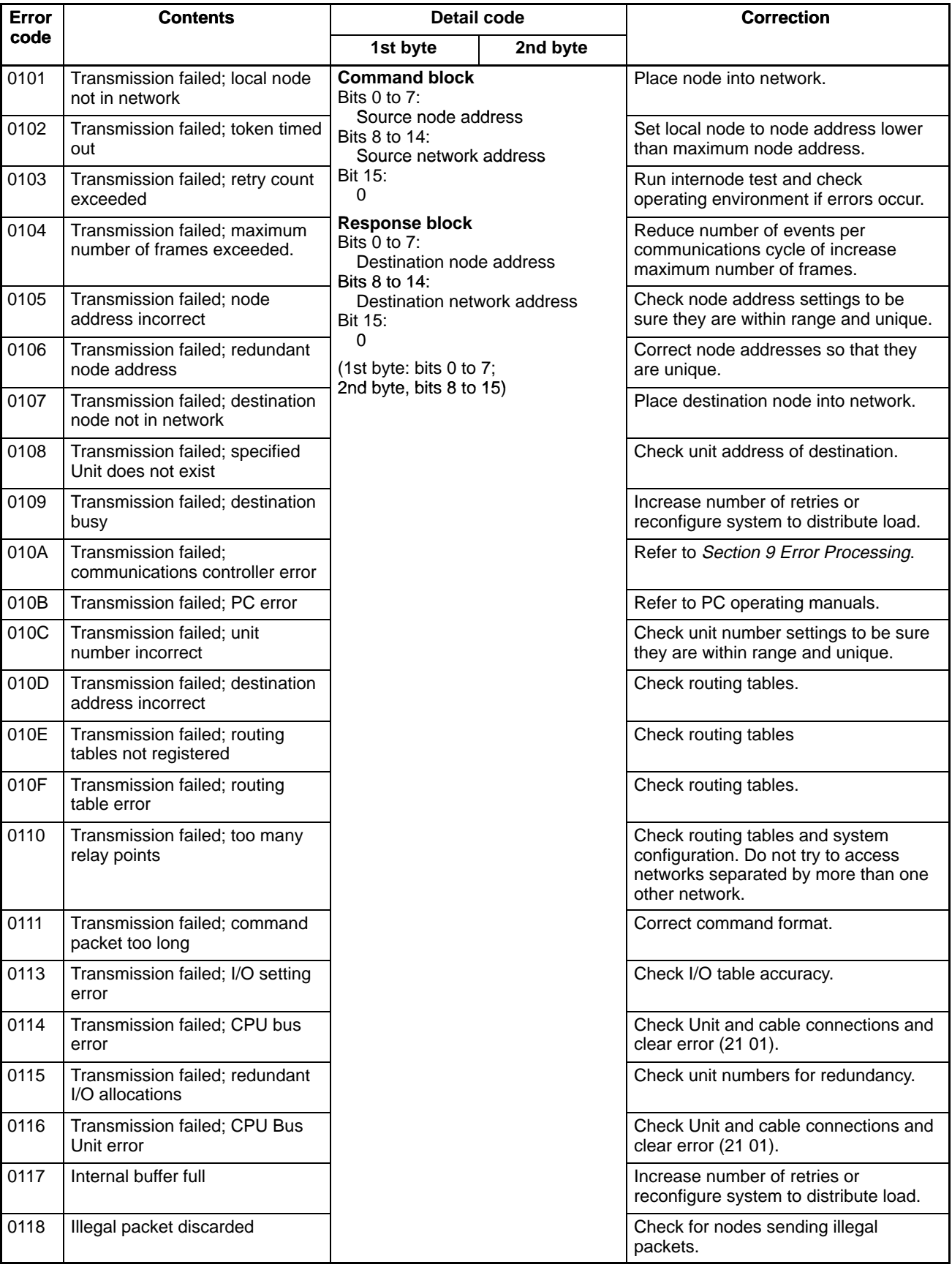

### *Polling Unit Backup* **Section 8-5**

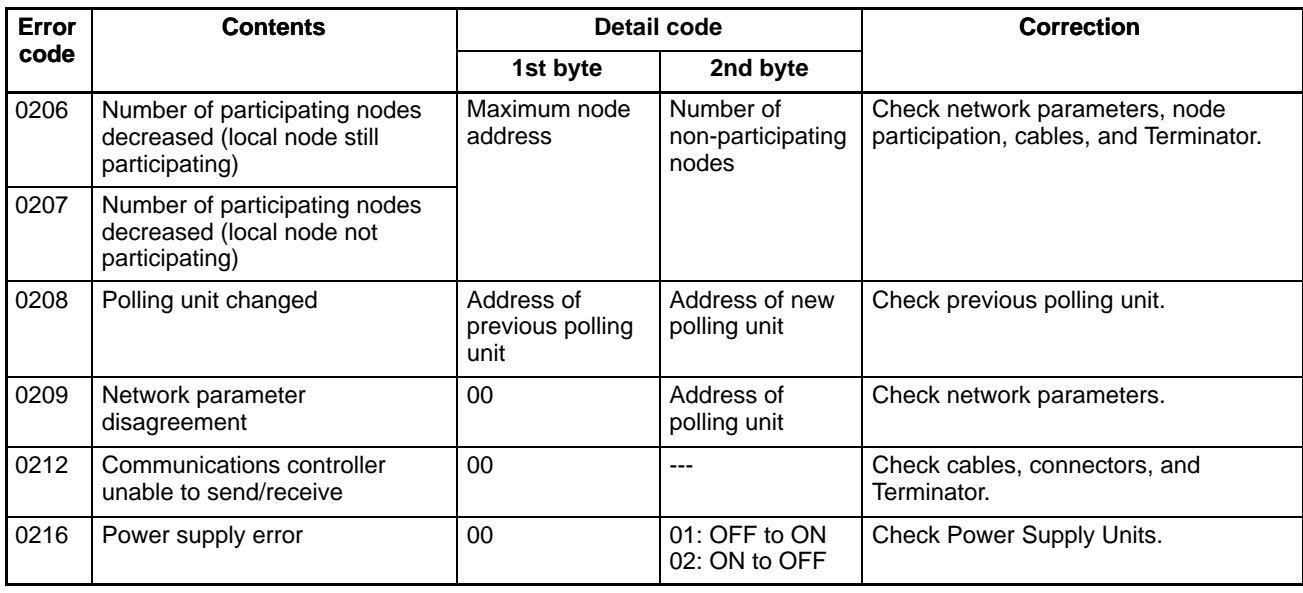

### **8-4-3 Time Data**

Time data is recorded in numerical order according to the word address as follows:

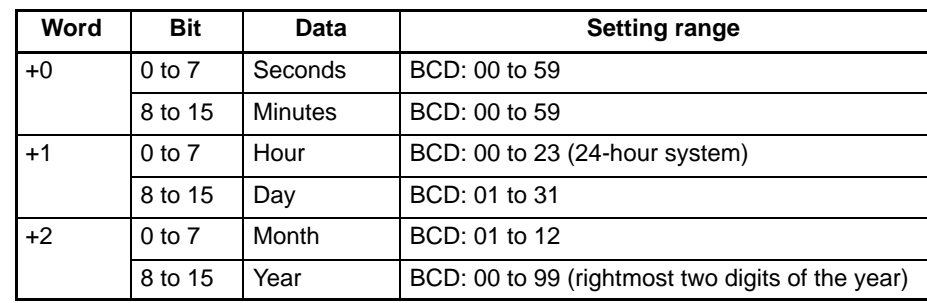

**Note** All time data is in binary coded decimal, i.e., each digit must be between 0 and 9.

### **8-5 Polling Unit Backup**

If the polling unit on the SYSMAC LINK Network has an error, the polling unit backup function of the SYSMAC LINK Unit will reconstruct the network so that another Unit takes its place as the polling unit. Refer to the following diagram. The initial polling unit is the Unit assigned node address 1. If the Unit with node address 1 has an error, the node that has the next smallest node address will automatically become the new Polling Unit.

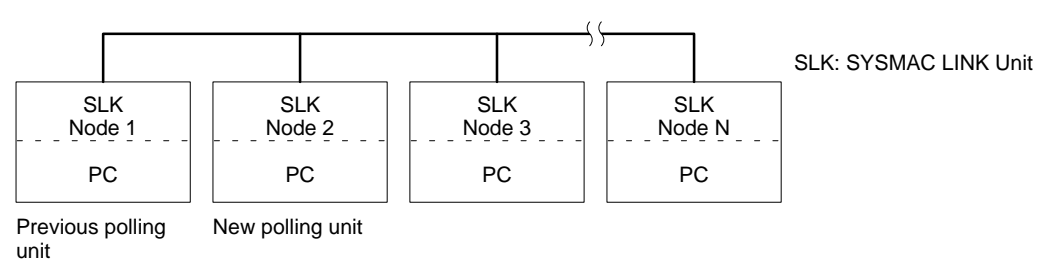

**Note** While the network is being reconstructed, no communications are possible. If the data link function was active, all data will remain at it's present values. When the network has been reconstructed, the data links will be reactivated. The approximate time required for the reconstruction of the network can be computed as follows:

(Address of new polling unit  $+ 1$ ) x 20 ms + maximum node address x 1 ms

### **8-6 Node Bypasses**

Optical SYSMAC LINK networks can include a backup power supply connected to C1000H-APS01 Auxiliary Power Supply Units. If a backup power supply is provided, the node bypass function of the SYSMAC LINK Units will operated whenever a node or node power supply fails. The failing node will be bypassed in the network, the the overall network will continue operating, preventing total network shutdown.

In this example if the Unit assigned node address 3 has an error, the node bypass function will eliminate this node from the network and the remainder of the network will continue functioning.

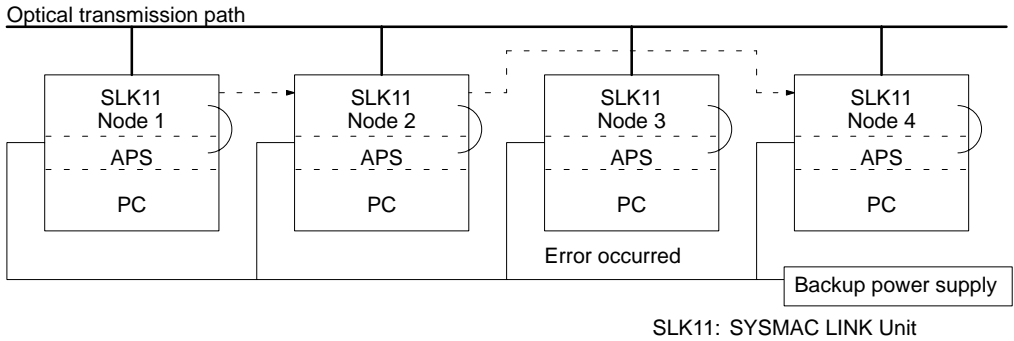

APS: Auxiliary Power Supply Unit

# **SECTION 9 Error Processing**

Information to help identify and correct errors that might occur is provided in this section.

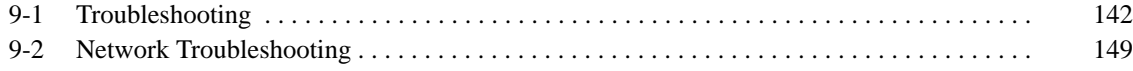

# **9-1 Troubleshooting**

**Error Indications** The table below lists error conditions, their probable cause, and possible remedies.

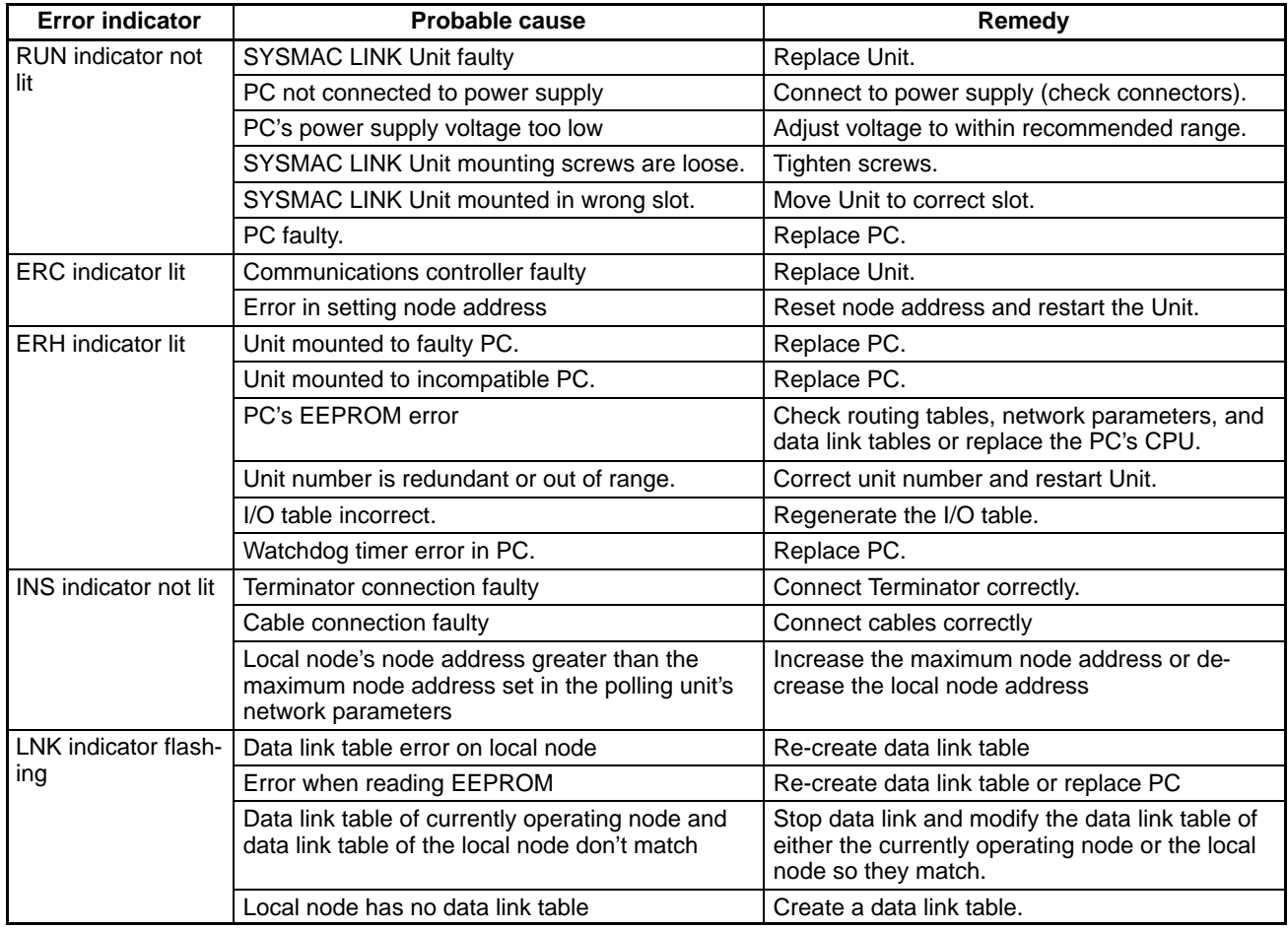

### **/∫** Caution

Node addresses cannot be modified with the power on. To change node addresses, first turn off the power, then change the settings, making sure not to duplicate any node addresses.

### **CV-mode Command Errors** The table below lists response codes (main and sub-codes) returned after execution of the CV-mode commands, the probable cause of errors, and recommended remedies.

The 6th, 7th, and 15th bits of the response codes have specific functions. The 6th bit will be ON when a non-fatal error has occurred in the PC at the destination; the 7th bit will be ON when a fatal error has occurred in the PC at the destination; and the 15th bit will be ON when a network relay error has occurred (see information after following table).

Upon receipt of some commands, the destination node will issue a request to another node; the other node is referred to as the third node.

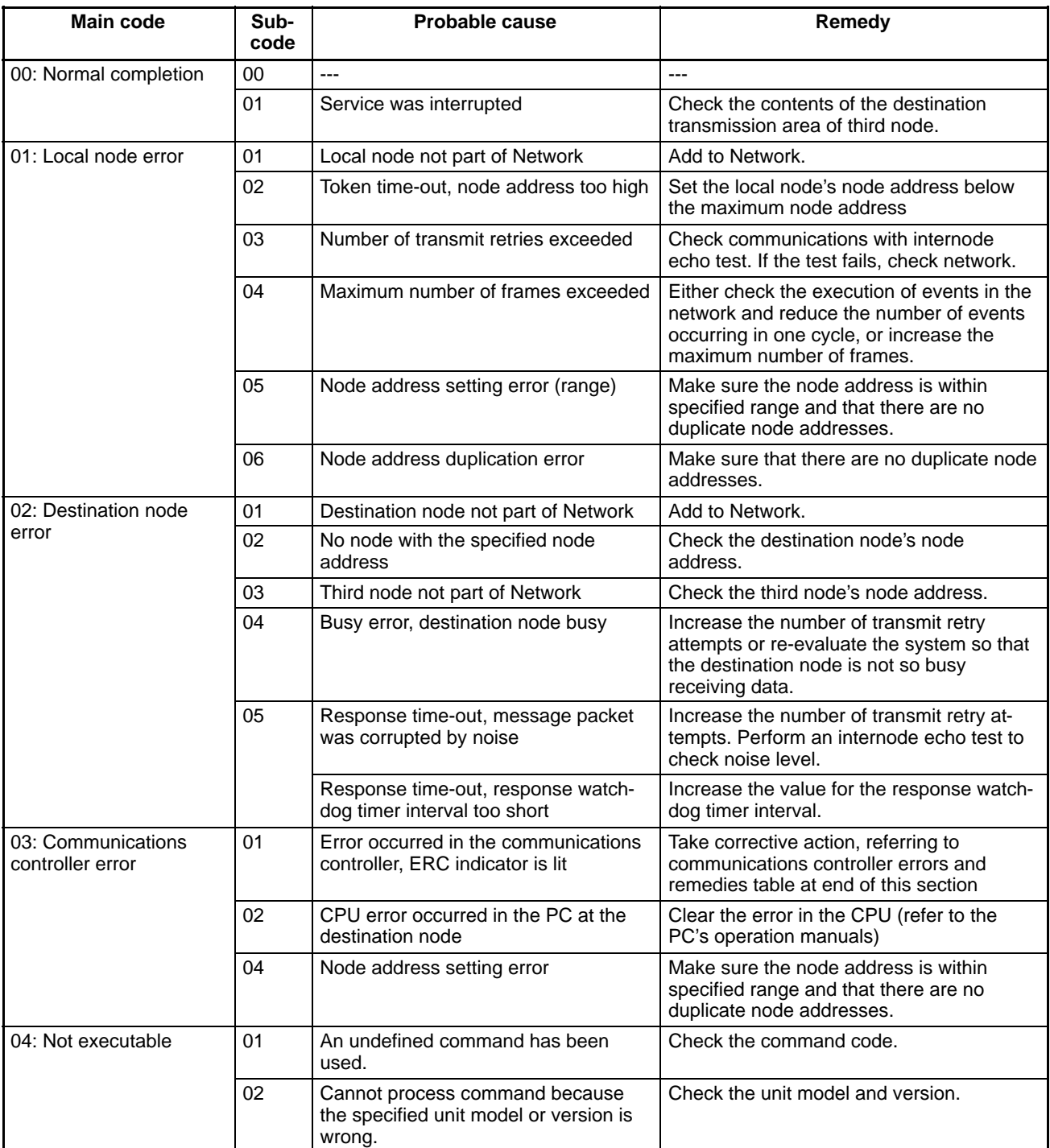

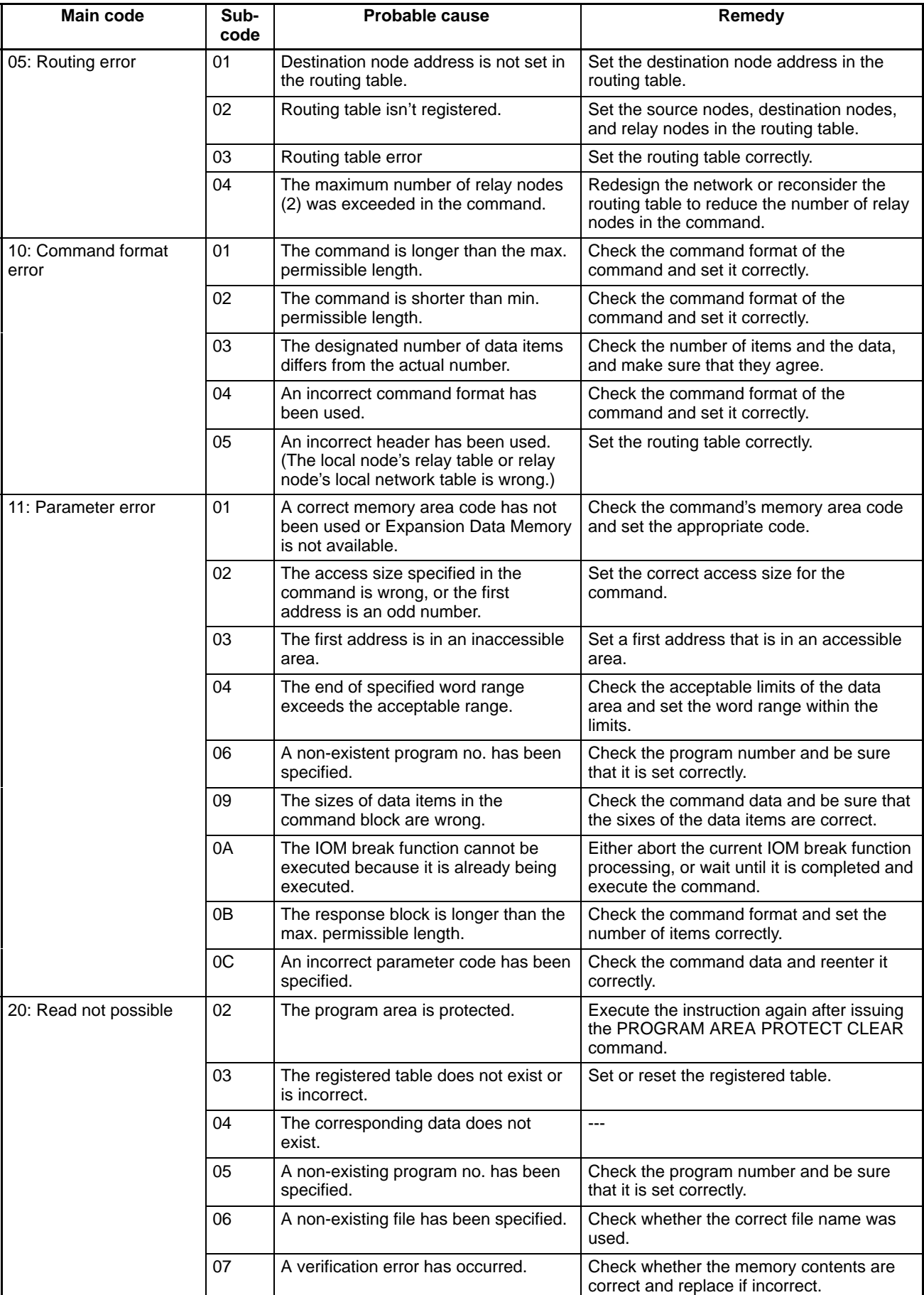

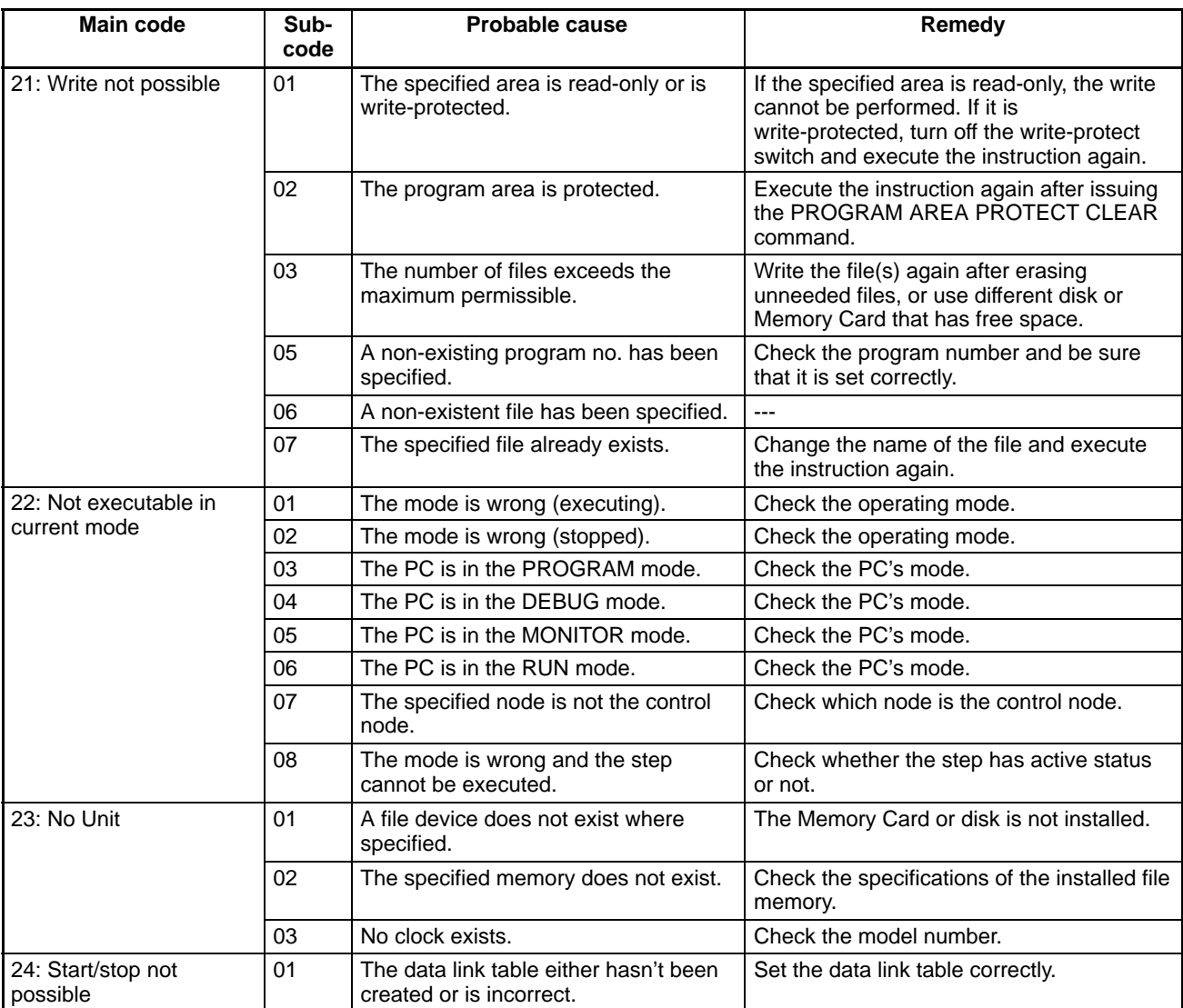

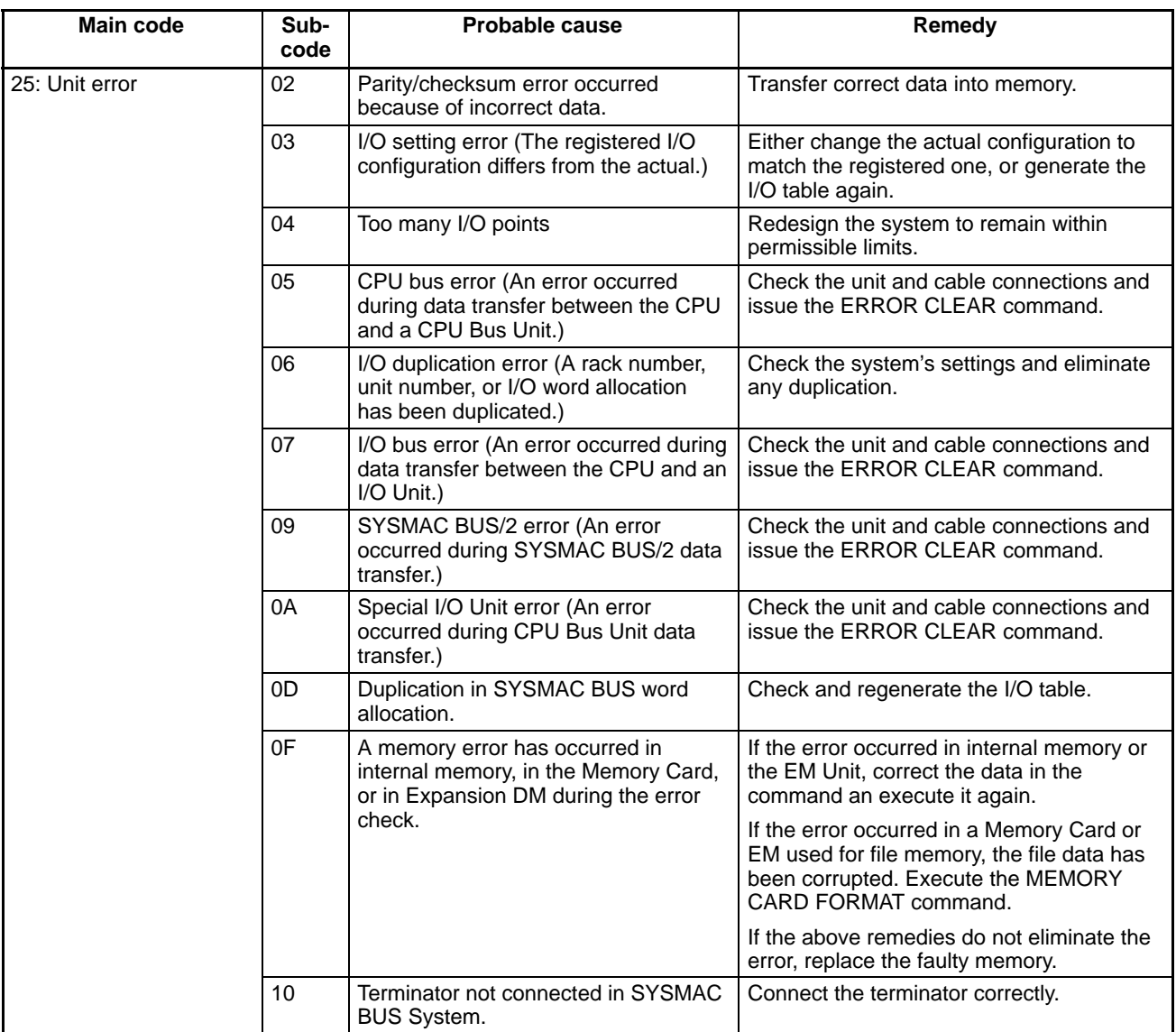

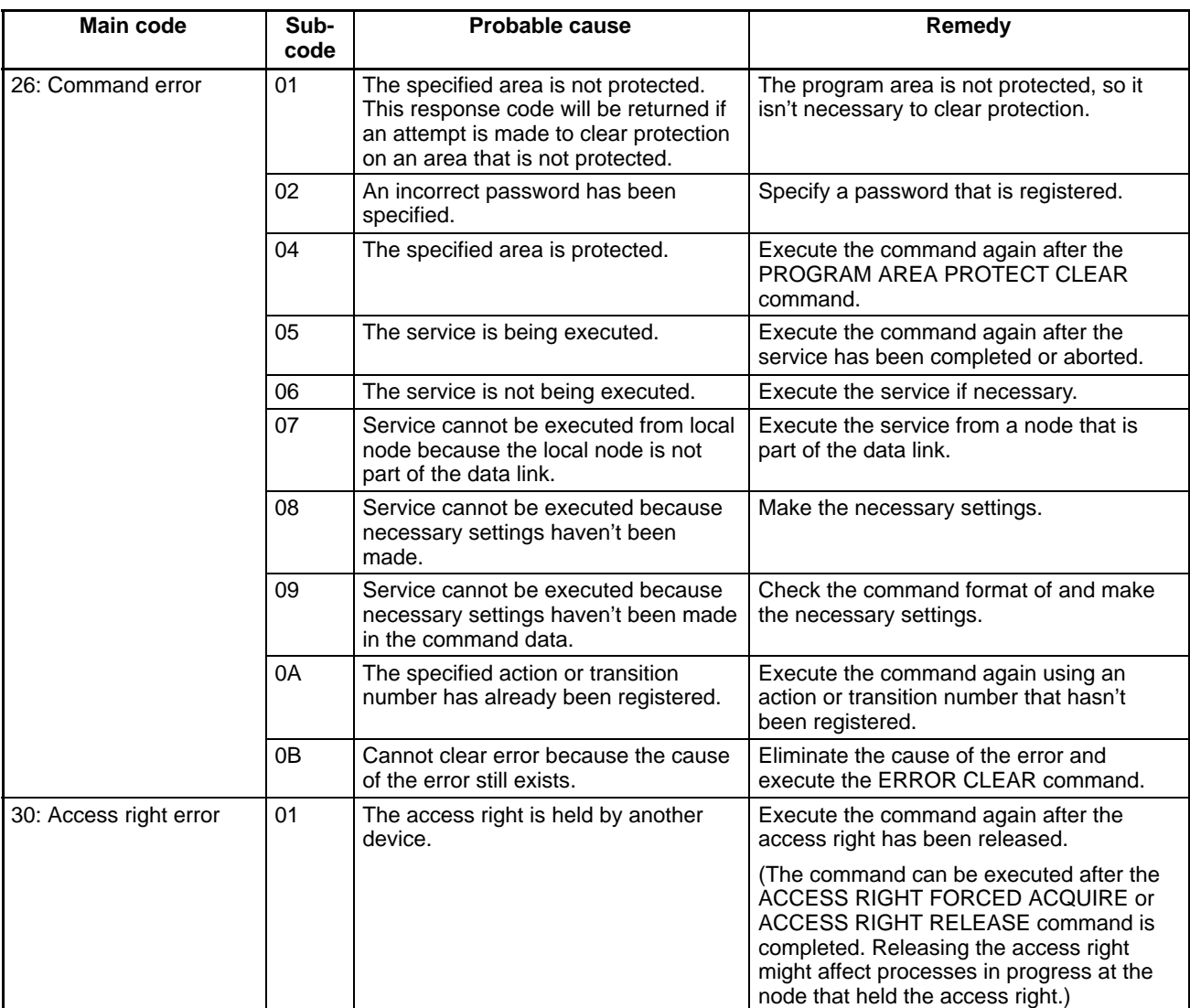

**Network Relay Errors** For network relay errors using SEND(192) or RECV(193), check the path of the command using the routing tables and the nature of the error using the response code to eliminate the cause of the error.

> For network relay errors using CMND(194), the location of the relay error is recorded in the second and third words of the response, as shown below.

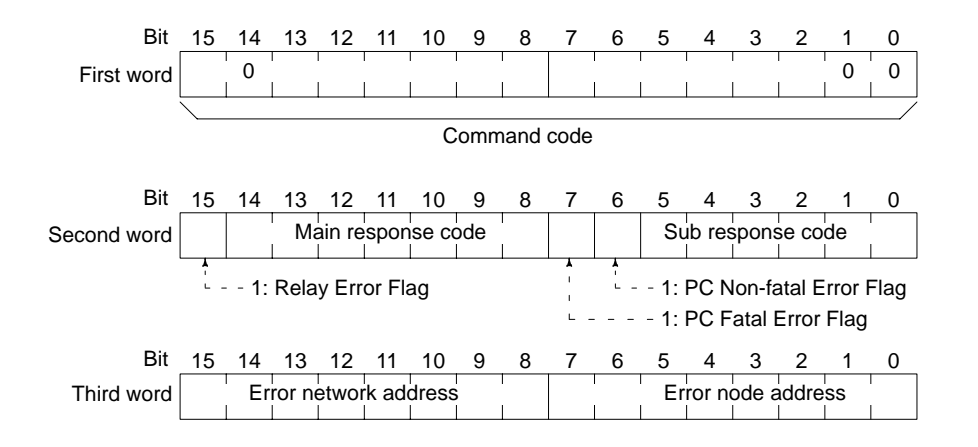

**Data Link Status Errors** The following table lists data link status errors, their probable cause, and possible remedies. Check all nodes in question. The items in the Data link status column refer to the Data Link Status words allocated in the CPU Bus Link Area.

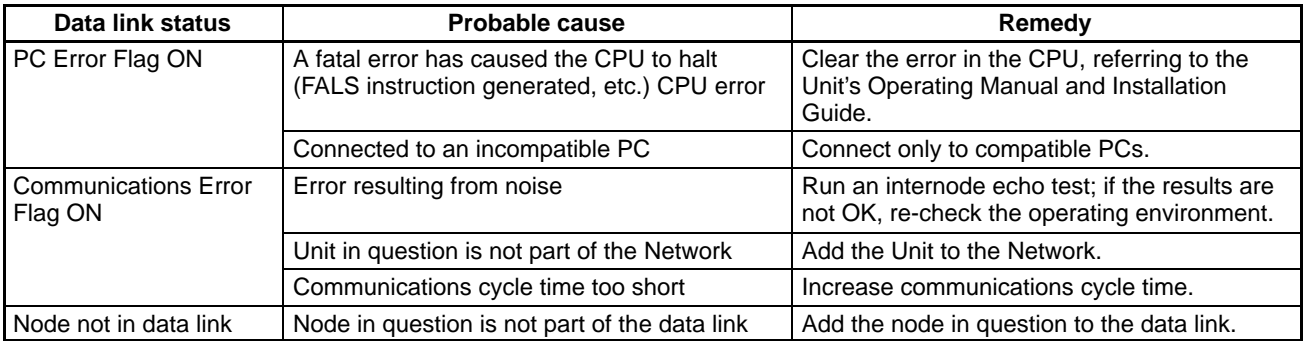

**Other Errors** The table below lists other errors not covered above. Probable causes and remedies are also provided.

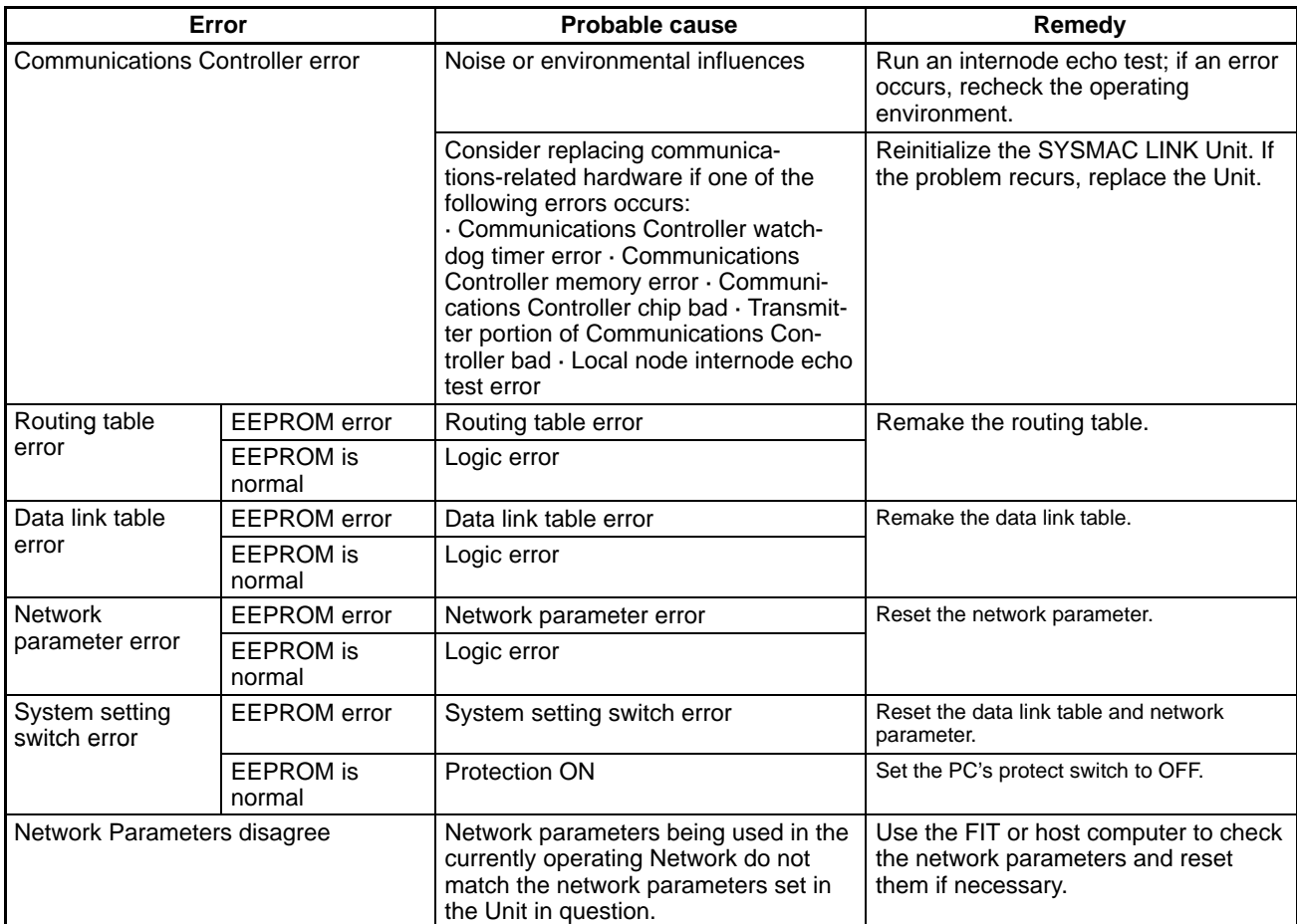

### **9-2 Network Troubleshooting**

Use the headings in this section to troubleshoot problems that occur in the Network and find a list of the probable causes of the problem.

### **Unable to operate Network**

Check indicators on the entire Network.

#### **RUN indicator not lit**

- Check whether power is being supplied to the PC at adequate voltage.
- Check whether mounting screws on Unit are tight.
- Check whether the Unit is mounted in a permissible slot on the Rack.
- Check whether the Unit operates normally when mounted on another PC.
- If none of the actions above solve the problem, replace suspect SYSMAC LINK Units.

#### **INS indicator not lit**

- Check whether local node address is greater than the maximum node address setting. If it is, lower local node address or increase maximum node address.
- Check whether the same node address has been assigned twice.
- In coaxial cable systems, check whether the Terminators are connected properly.
- Check whether all cables are connected properly.
- Check whether the cables transmit properly.
- Check to see if more then one node is set to be the polling unit.

### **Unable to add local node to Network**

A local node cannot be added to the Network. (Check indicators on the node which cannot be added.)

### **RUN indicator not lit**

- Check whether power is being supplied to the PC at adequate voltage.
- Check whether mounting screws on Unit are tight.
- Check whether the Unit is mounted in a permissible slot on the Rack.
- Check whether the Unit operates normally when mounted on another PC.
- If none of the actions above solve the problem, replace suspect SYSMAC LINK Units.

#### **ERC indicator lit**

- Check the PC's Communications Controller Error Flags. If ON, replace the SYSMAC LINK Unit.
- Check whether node address is within the range of 1 to 62. If not, reset to a unique node address from 1 to 62 (duplicate node addresses not permitted).
- Check for duplicate node addresses. Make sure each node address is assigned to only one unit.

#### **ERH indicator lit**

- Check whether the Unit is mounted to an incompatible model or version or PC. Replace PC if necessary.
- Check for CPU error in the PC. Switch power off and turn on again. If problem occurs again, replace PC.
- Check for EEPROM error.

#### **INS indicator not lit**

• Check whether local node address is greater than the maximum node address setting. If it is, lower local node address or increase maximum node address.

- Check whether the same node address has been assigned twice.
- In coaxial cable systems, check whether the Terminators are connected properly.
- Check whether all cables are connected properly.
- Check whether the cables transmit properly.

### **Data link cannot be started**

Data link does not operate properly. Check indicators on the data link nodes.

#### **LNK indicator is not lit and**

#### **RUN indicator not lit**

- Check whether power is being supplied to the PC at adequate voltage.
	- Check whether mounting screws on Unit are tight.
	- Check whether the Unit is mounted in a permissible slot on the Rack.
	- Check whether the Unit operates normally when mounted on another PC.
	- If none of the actions above solve the problem, replace SYSMAC LINK Units.

#### **ERC indicator lit**

- Check the PC's Communications Controller Error Flags. If ON, replace the SYSMAC LINK Unit.
- Check whether node address is within the range of 1 to 62. If not, reset to a unique node address from 1 to 62 (duplicate node addresses not permitted).
- Check for duplicate node addresses. Make sure each node address is assigned to only one unit.

#### **ERH indicator lit**

- Check whether the Unit is mounted to an incompatible model or version or PC. Replace PC if necessary.
- Check for CPU error in the PC. Switch power off and turn on again. If problem occurs again, replace PC.
- Check for EEPROM error.

#### **INS indicator not lit**

- Check whether local node address is greater than the maximum node address setting. If it is, lower local node address or increase maximum node address.
- Check whether the same node address has been assigned twice.
- In coaxial cable systems, check whether the Terminators are connected properly.
- Check whether all cables are connected properly.
- Check whether the cables transmit properly.

### **LNK indicator flashing**

- Check whether a data link table has been created. If not, generate one.
- Check whether an EEPROM error has occurred. If so, investigate EEPROM error causes and remedies as outlined on page 148.
- If a data link is already operating on the same Network, bring that data link to a halt, and start the data link that has the problem.
- If the LNK indicator flashing on other nodes, stop the data links in those nodes.

### **Data link cannot be stopped**

Data link does not operate properly. Check indicator indicators on the data link nodes.

### **LNK indicator is not lit and**

#### **RUN indicator not lit**

• Check whether power is being supplied to the PC at adequate voltage.

- Check whether mounting screws on Unit are tight.
- Check whether the Unit is mounted in a permissible slot on the Rack.
- Check whether the Unit operates normally when mounted on another PC.
- If none of the actions above solve the problem, replace suspect SYSMAC LINK Units.

#### **ERC indicator lit**

- Check the PC's Communications Controller Error Flags. If ON, replace the SYSMAC LINK Unit.
- Check whether node address is within the range of 1 to 62. If not, reset to a unique node address from 1 to 62 (duplicate node addresses not permitted).
- Check for duplicate node addresses. Make sure each node address is assigned to only one unit.

#### **ERH indicator lit**

- Check whether the Unit is mounted to an incompatible model or version or PC. Replace PC if necessary.
- Check for CPU error in the PC. Switch power off and turn on again. If problem occurs again, replace PC.
- Check for EEPROM error.

#### **INS indicator not lit**

- Check whether local node address is greater than the maximum node address setting. If it is, lower local node address or increase maximum node address.
- Check whether the same node address has been assigned twice.
- In coaxial cable systems, check whether the Terminators are connected properly.
- Check whether all cables are connected properly.
- Check whether the cables transmit properly.

### **Node cannot join data link**

Node cannot be entered into the data link. Check indicators on the node which you want to add to data link.

### **LNK indicator is not lit and**

#### **RUN indicator not lit**

- Check whether power is being supplied to the PC at adequate voltage.
- Check whether mounting screws on Unit are tight.
- Check whether the Unit is mounted in a permissible slot on the Rack.
- Check whether the Unit operates normally when mounted on another PC.
- If none of the actions above solve the problem, replace suspect SYSMAC LINK Units.

### **ERC indicator lit**

- Check the PC's Communications Controller Error Flags. If ON, replace the SYSMAC LINK Unit.
- Check whether node address is within the range of 1 to 62. If not, reset to a unique node address from 1 to 62 (duplicate node addresses not permitted).
- Check for duplicate node addresses. Make sure each node address is assigned to only one unit.

### **ERH indicator lit**

- Check whether the Unit is mounted to an incompatible model or version or PC. Replace PC if necessary.
- Check for CPU error in the PC. Switch power off and turn on again. If problem occurs again, replace PC.

• Check for EEPROM error.

#### **INS indicator not lit**

- Check whether local node address is greater than the maximum node address setting. If it is, lower local node address or increase maximum node address.
- Check whether the same node address has been assigned twice.
- In coaxial cable systems, check whether the Terminators are connected properly.
- Check whether all cables are connected properly.
- Check whether the cables transmit properly.

#### **LNK indicator flashing**

- Confirm that a data link table has been created. If not, do so.
- Check whether the data link tables of nodes which are currently in the data link match that of the local node. If not, stop data link operations and modify the data link table either in the local node or the nodes which are currently linked.
- If the data link tables do match, check whether an EEPROM error has occurred. If so, investigate EEPROM error causes and remedies.

### **LNK indicator still not lit**

- When the data link tables have been generated automatically, confirm that the node address of the local node is within the range of node addresses set automatically. If not, either lower the node address of the local node so that it is within the range, or change the automatic settings in AR 07 to include the local node.
- Check whether the node address of the local node is included in the common link parameters in the data link tables of those nodes currently in the data link. If not, stop data link operations and modify the data link tables of either the active nodes or of the local node.

# **SECTION 10 Inspection and Maintenance**

This section contains information describing periodic maintenance required by the System and how to replace a SYSMAC LINK Unit.

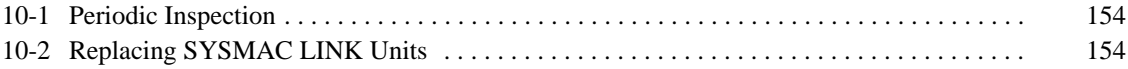

# **10-1 Periodic Inspection**

SYSMAC LINK Units must be inspected on a regular basis to ensure correct operation. SYSMAC LINK Units are built primarily of solid-state components and contain almost no parts subject to wear. Nevertheless, the life span of some solid-state components can be shortened as a result of adverse environmental conditions.

We recommend that the following points be checked at least once every 6 to 12 months as part of a standard inspection program. Ambient conditions should be checked more frequently. If any of these items deviate from the prescribed standards, take appropriate action to correct the condition.

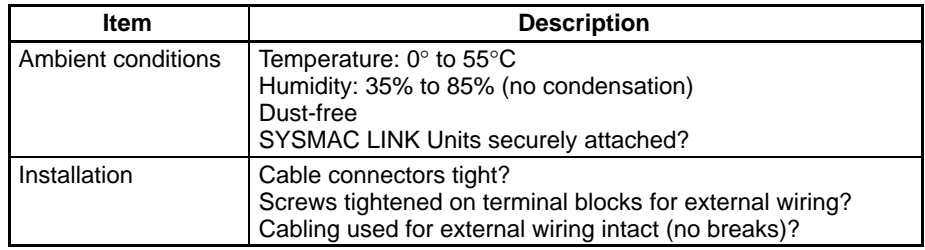

We recommend that users have backup Units available to make repairs and minimize down-time if a problem occurs in a SYSMAC LINK Unit.

**Handling Precautions** Please observe the following precautions in the event of a problem:

- Always turn the power off when replacing a SYSMAC LINK Unit.
	- If a SYSMAC LINK Unit fails, replace it with a new one and immediately verify that the new Unit is working properly.
- When returning a malfunctioning SYSMAC LINK Unit for repair, please attach a detailed description of the problem to the Unit and return it to the sales office nearest you (see listing at the end of this manual).
- If you suspect that a poor connection is the cause of a malfunction, clean the connectors using a clean, soft cloth and industrial-grade alcohol. Remove any lint or threads left from the cloth, and re-mount the SYSMAC LINK Unit.

The following tools and equipment will be needed to perform inspection and adjustments.

- Assorted flat-blade and Phillips screwdrivers
- Circuit tester or digital VOM
- Industrial-grade alcohol and clean cotton cloth
- Synchroscope
- Pen-chart recording oscilloscope
- Thermometer, hygrometer

### **10-2 Replacing SYSMAC LINK Units**

/!∖Caution

Data link tables and network parameters are stored in the EEPROM in the SYS-MAC LINK Unit. Be extremely careful when removing this component from the old SYSMAC LINK Unit and inserting it in the new Unit.

**Tools and Equipment Needed for Inspection**

**Manually Set Data Link** If data links have been established manually, the data link table must be re-set after mounting the new Unit and before activating data links. If data link areas are set automatically, this re-set operation is unnecessary as long as SW1 and SW2 are set correctly.

**Network Parameters** To use network parameters other than default values, use the following procedure after mounting the new Unit.

- **1, 2, 3...** 1. Set SW1 pin 8 to ON (polling unit setting\*).
	- 2. After initializing the SYSMAC LINK Unit, confirm that it has correctly joined the Network by checking the indicators (INS indicator lit, and ERC and ERH indicators not lit indicate normal operation).
	- 3. Set SW1 pin 8 to OFF (polled unit setting\*).
	- 4. After initializing the SYSMAC LINK Unit, confirm that it has correctly joined the Network by checking the indicators (INS indicator lit, and ERC and ERH indicators not lit indicate normal operation).

# **Appendix A Standard Models**

## **SYSMAC LINK Units**

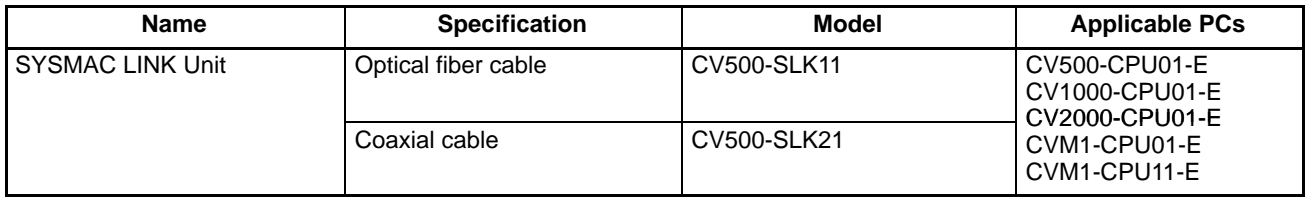

## **Auxiliary Power Supply Units**

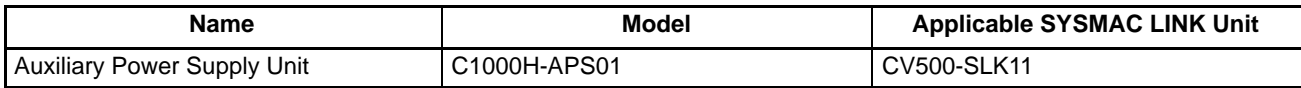

## **Cables**

### **Optical Fiber Cable (for CV500-SLK11)**

Use the following H-PCF cables:

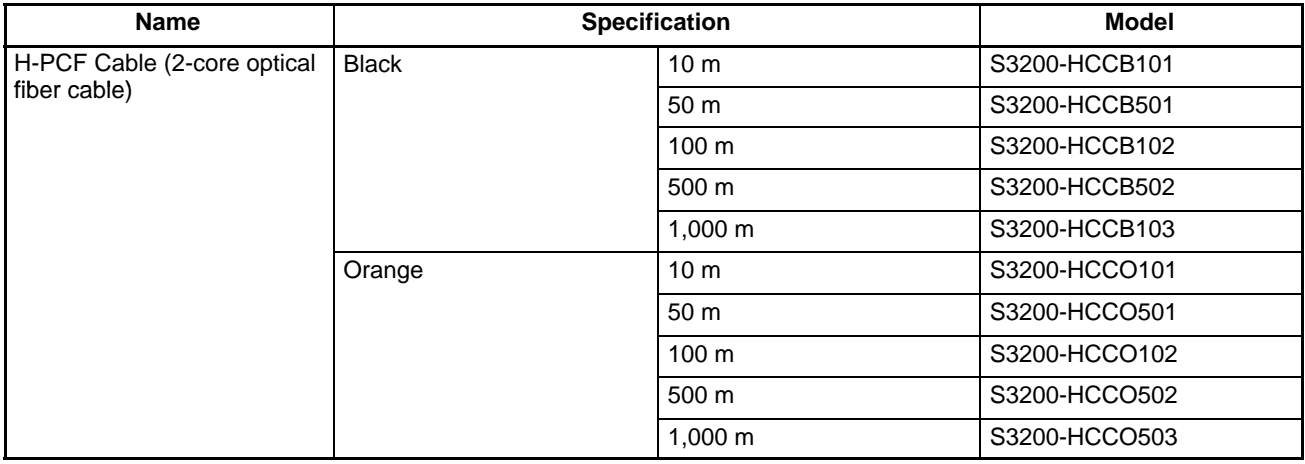

When ordering, specify the optical fiber cable type by adding codes to the model number as shown below.

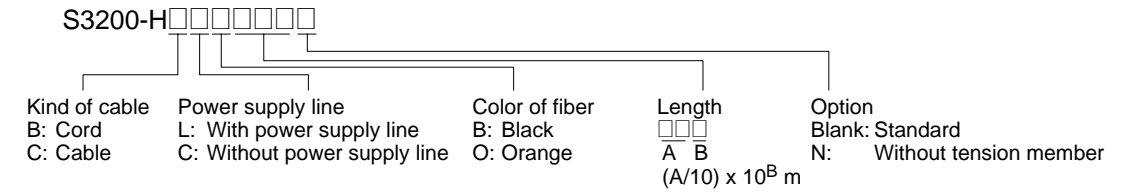

### **Coaxial Cable (for CV500-SLK21)**

The following coaxial cables are recommended:

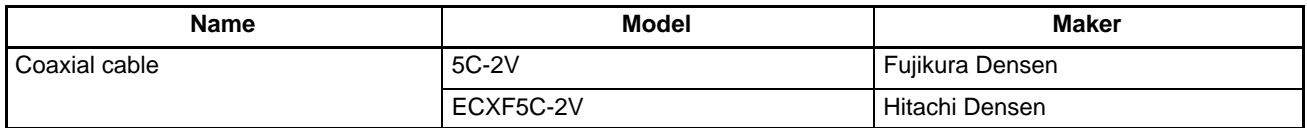

# **Appendix B Specifications**

# **Communications Specifications**

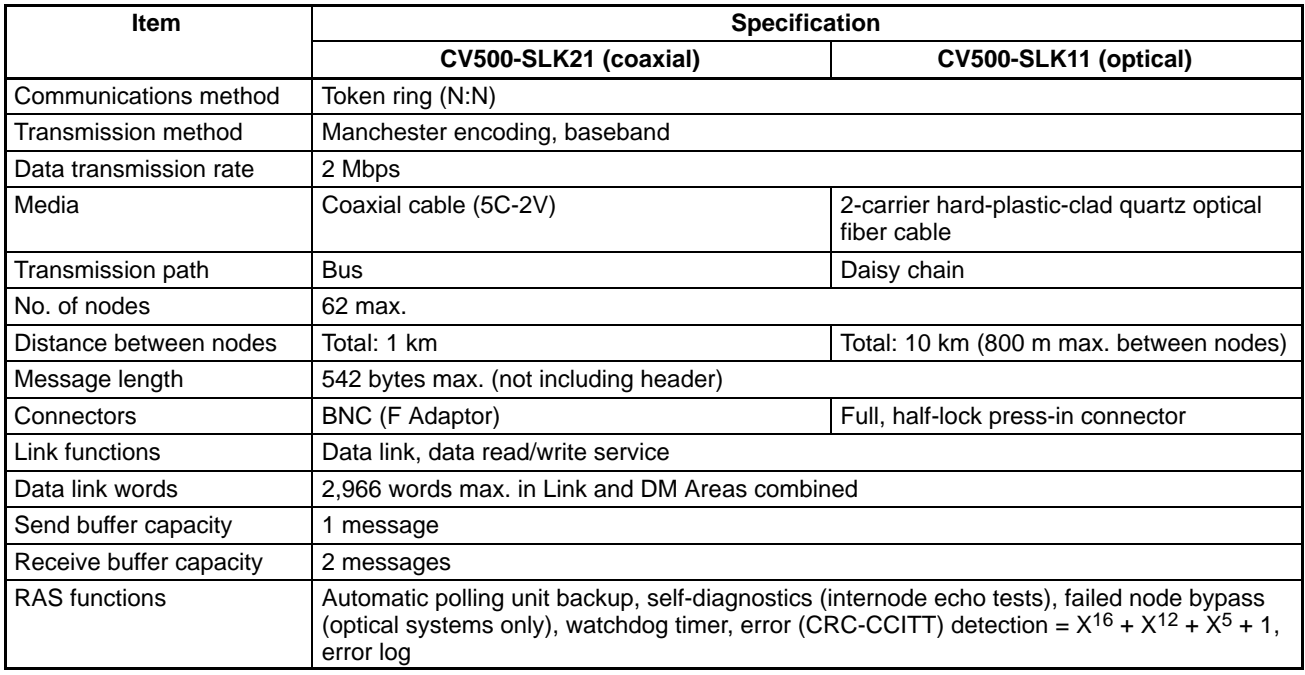

# **Appendix C Internal Configuration**

The diagrams below show the configuration of the internal components of SYSMAC LINK Units.

## **Optical Units (CV500-SLK11)**

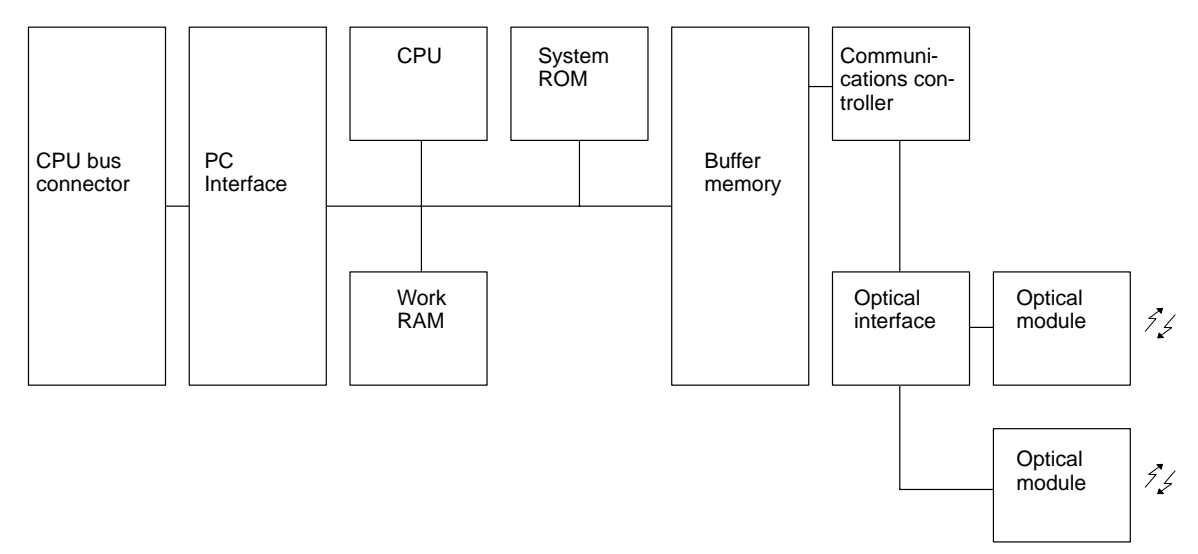

**Note** Network parameters and data link tables are backed up in EEPROM.

## **Coaxial-cable Units (CV500-SLK21)**

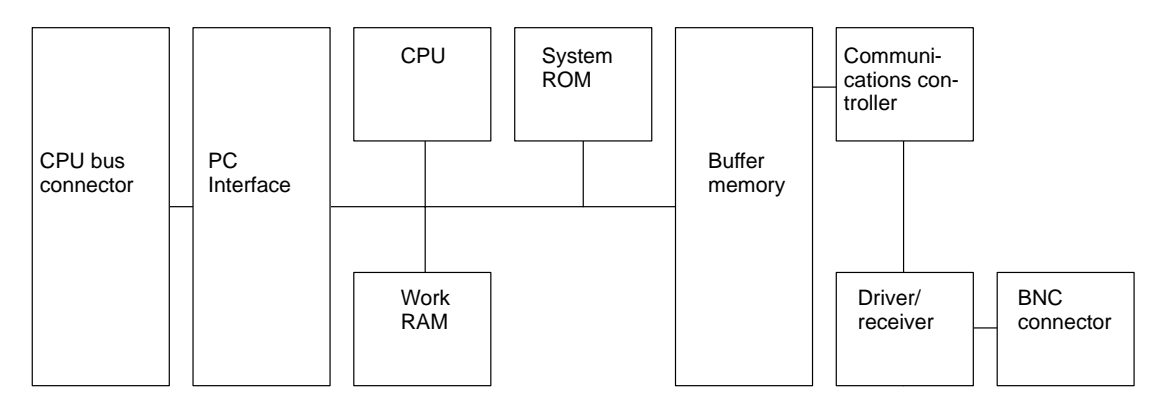

**Note** Network parameters and data link tables are backed up in EEPROM.

# **Appendix D PC Data Area Information**

# **Auxiliary Area**

The information available in the Auxiliary Area of the PC for use with CPU Bus Units (SYSMAC LINK Units) is outlined in the following table and explained in more detail after it.

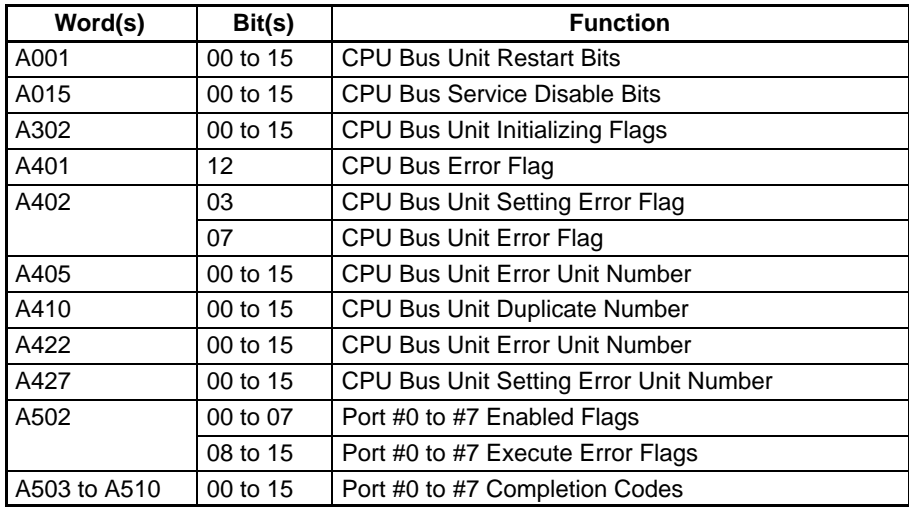

### **CPU Bus Unit Restart Bits**

Bits A00100 through A00115 can be turned ON to reset CPU Bus Units number #0 through #15, respectively. The Restart Bits are turned OFF automatically when restarting is completed.

Do not turn these bits ON and OFF in the program; manipulate them from the CVSS.

### **CPU Bus Service Disable Bits**

Bits A01500 through A01515 can be turned ON to stop service to CPU Bus Units numbered #0 through #15, respectively. Turn the appropriate bit OFF again to resume service to the CPU Bus Unit.

### **CPU Bus Unit Initializing Flags**

Bits A30200 through A30215 turn ON while the corresponding CPU Bus Units (Units #0 through #15, respectively) are initializing.

### **CPU Bus Error and Unit Flags**

Bit A40112 is turned ON when an error occurs during the transmission of data between the CPU and CPU Bus Units, or a WDT (watchdog timer) error occurs in a CPU Bus Unit. The unit number of the CPU Bus Unit involved is contained in word A405.

Bits A40500 through A40515 correspond to CPU Bus Units #0 through #15, respectively. When a CPU Bus Error occurs, the bit corresponding to the unit number of the CPU Bus Unit involved is turned ON.

### **CPU Bus Unit Setting Error Flag and Unit Number**

Bit A40203 is turned ON when the CPU Bus Units actually installed differ from the Units registered in the I/O table. The unit number of the CPU Bus Unit involved is written to word A427.

Bits A42700 through A42715 correspond to CPU Bus Units #0 through #15, respectively. When a error occurs, the bit corresponding to the unit number of the CPU Bus Unit involved is turned ON.

### **CPU Bus Unit Error Flag and Unit Numbers**

Bit A40207 is turned ON when a parity error occurs during the transmission of data between the CPU and CPU Bus Units. The unit number of the CPU Bus Unit involved is written to word A422.

Bits A42200 through A42215 correspond to CPU Bus Units #0 through #15, respectively. When a CPU Bus Unit Error occurs, the bit corresponding to the unit number of the CPU Bus Unit involved is turned ON.

### **CPU Bus Unit Numbers**

Bits A41000 through A41015 correspond to CPU Bus Units #0 through #15, respectively. When two CPU Bus Units have the same unit number, the bits corresponding to the unit numbers of the CPU Bus Units involved are turned ON.

### **Network Status Flags**

Bits A50200 through A50207 are turned ON to indicate that ports #0 through #7, respectively, are enabled for the SEND(192), RECV(193), and CMND(194). Bits A50208 through A50215 are turned ON to indicate that an error has occurred in ports #0 through #7, respectively, during data communications using SEND(192), RECV(193), or CMND(194).

A503 through A510 contain the completion codes for ports #0 through #7, respectively, following data communications using SEND(192), RECV(193), or CMND(194).

### **CPU Bus Unit Area**

The CPU Bus Unit Area of the SYSMAC LINK Unit is allocated in the PC's memory (bit area) according to the unit number as follows (25 words are allocated per Unit):

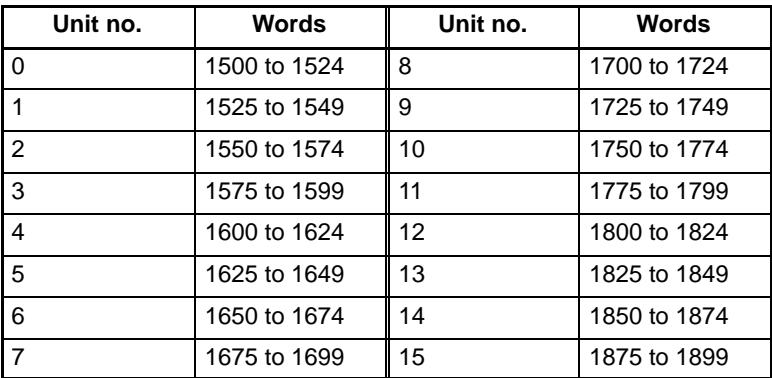

### **Configuration of CPU Bus Unit Area**

The configuration of the CPU Bus Unit Area of the SYSMAC LINK Unit is as follows:

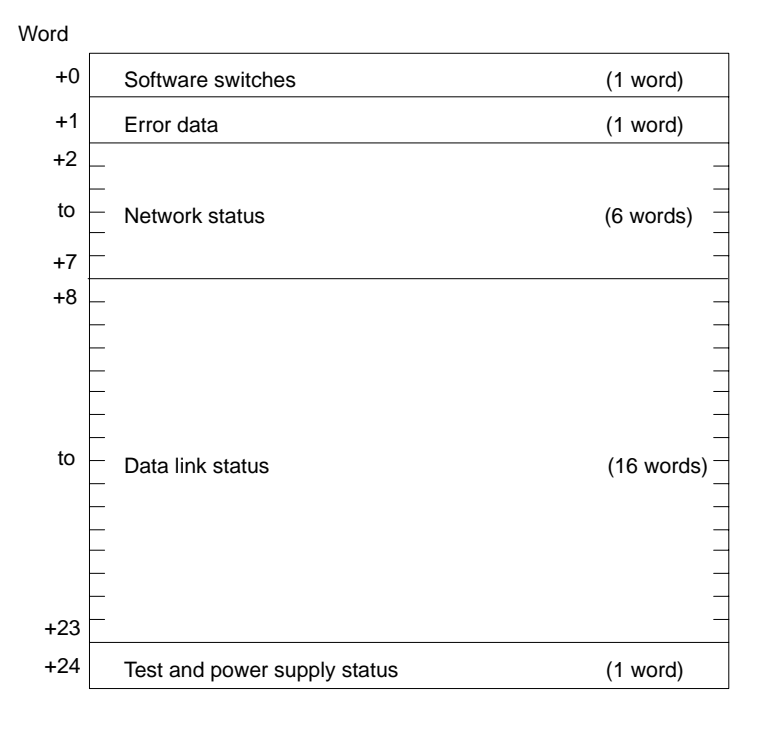

### **Software Switch**

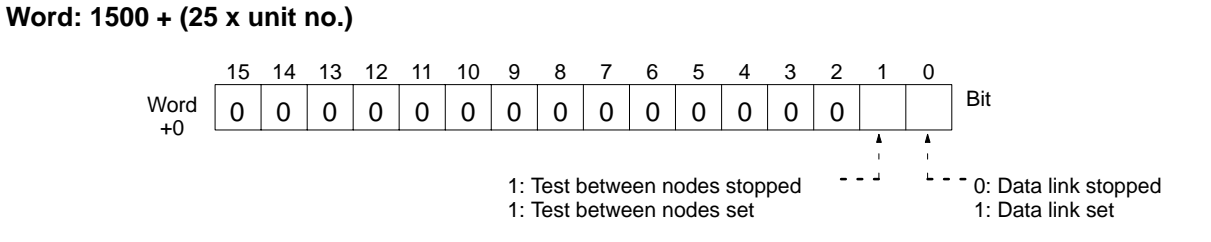

## **Error Data**

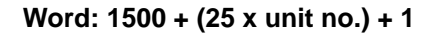

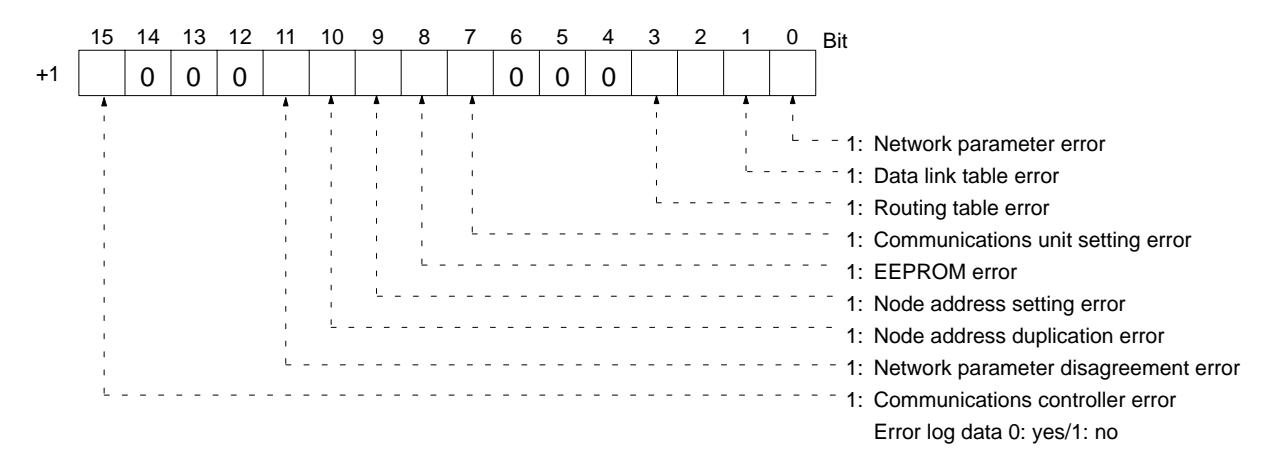

### **Network Status (Refer to Section 3)**

### **Word: 1500 + (25 x unit no.) + 2 to 7**

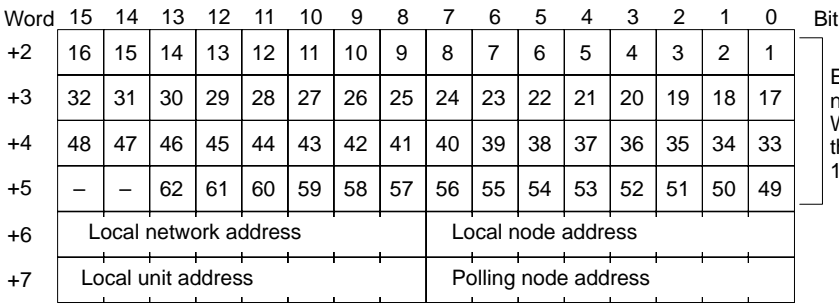

Each of these numbers stands for the node address corresponding to the bit. When the node belongs to the network, the corresponding bit will be ON. Bits 14 and 15 of word +5 are always OFF.

# **Data Link Status**

### **Word: 1500 + (25 x unit no.) + 8 to 23**

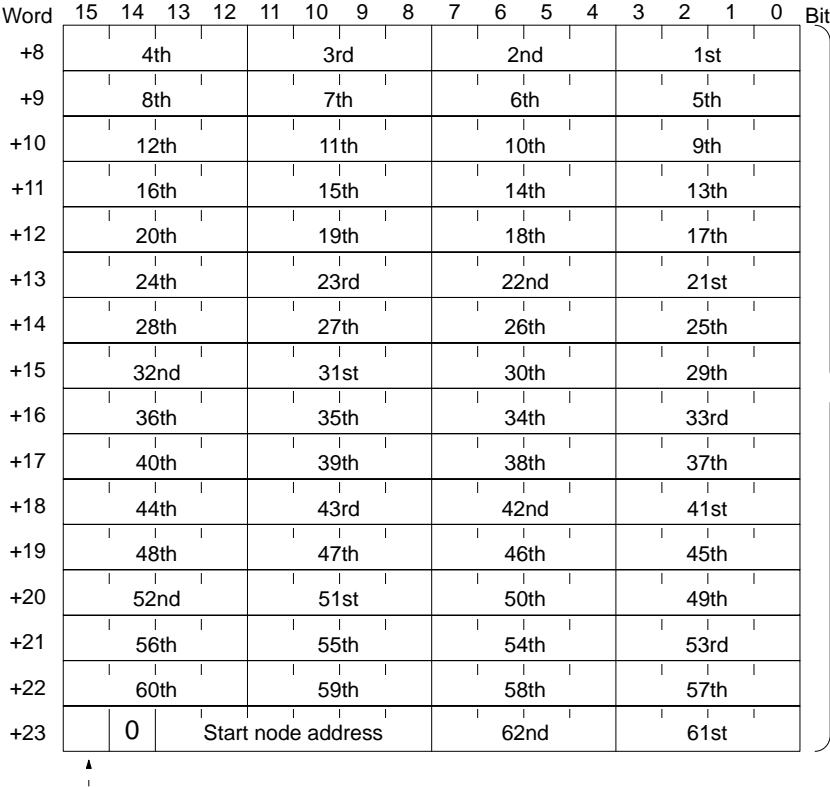

The configuration of the four-bit data, registered on the data link table (refresh parameters) in order, expresses the status of each node as follows:

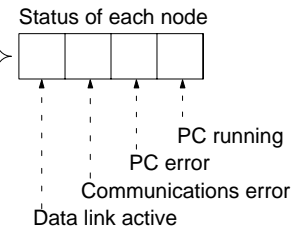

Local node data link operation flag 0: Stopped 1: Active

# **Test and Power Supply**

**Word: 1500 + (25 x unit no.) + 24**

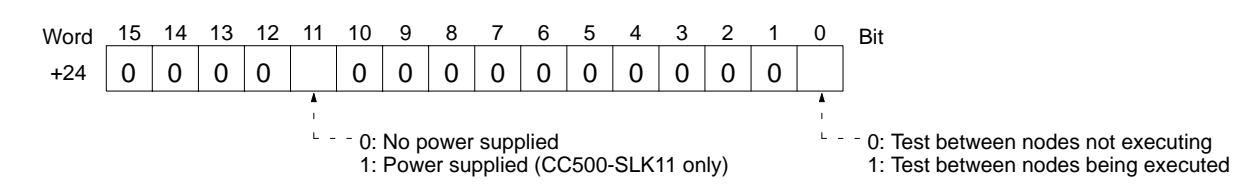

# **Appendix E Setting and Startup Procedures**

## **Setting Procedure**

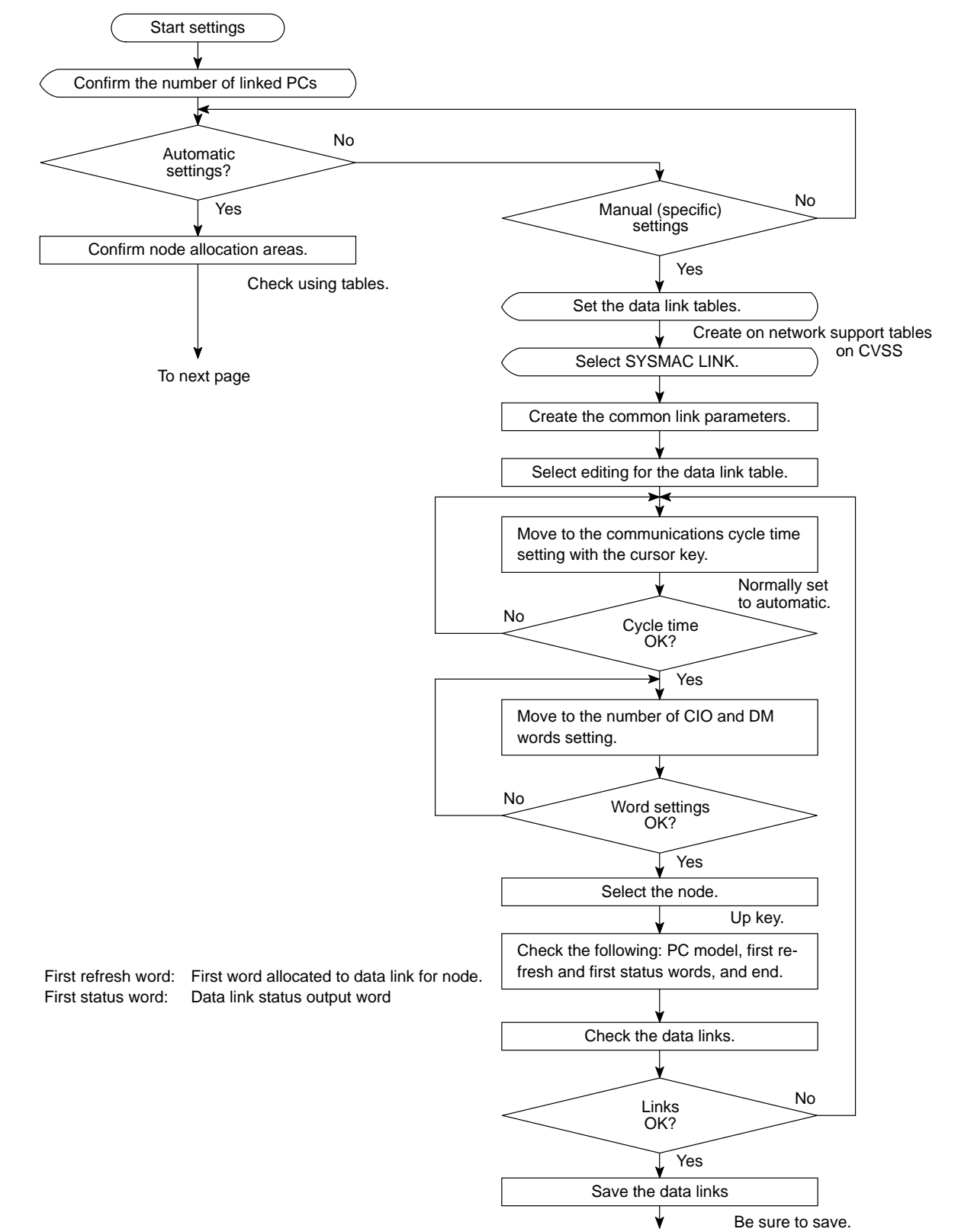

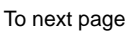

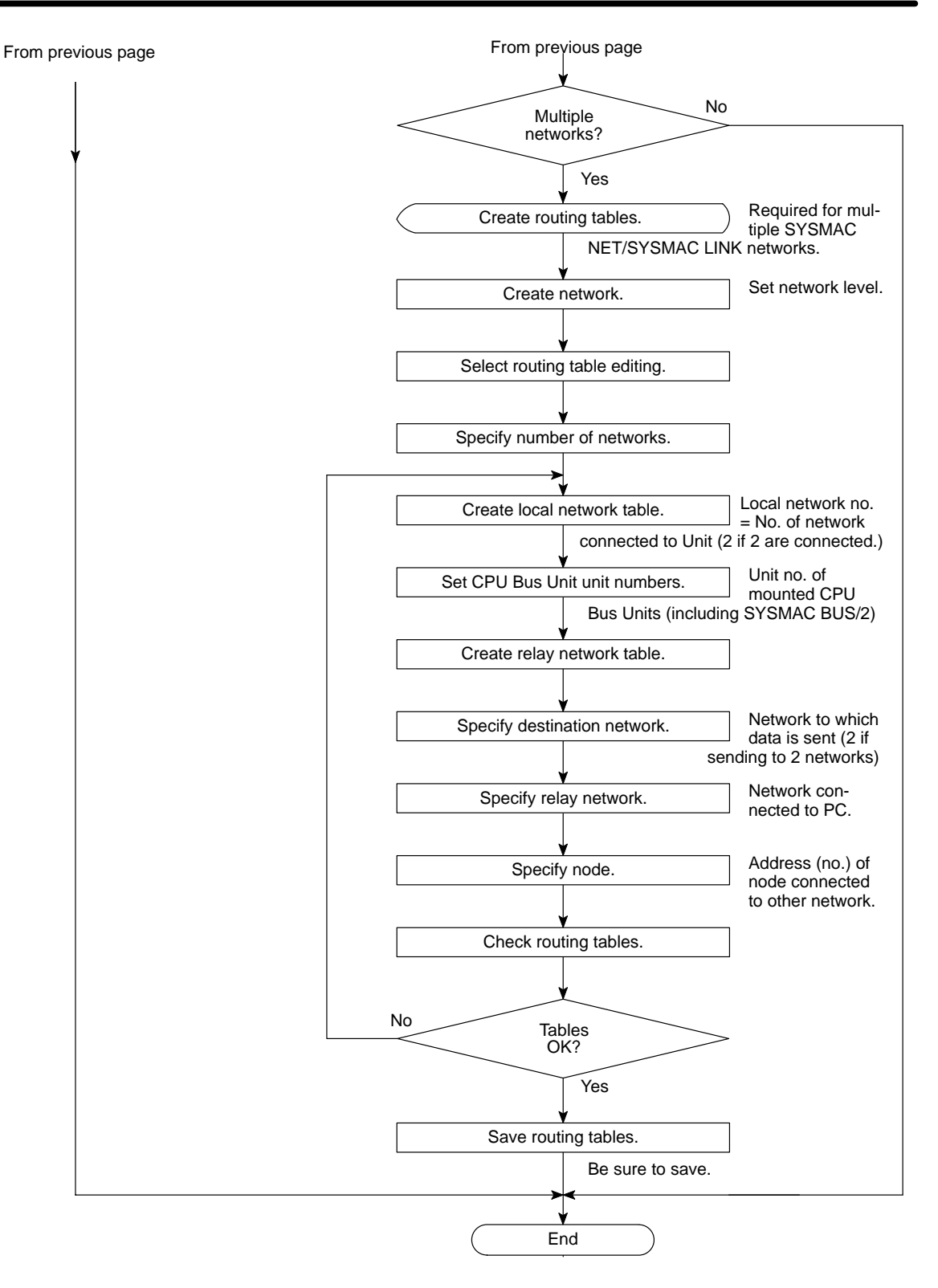

## **Startup Procedure**

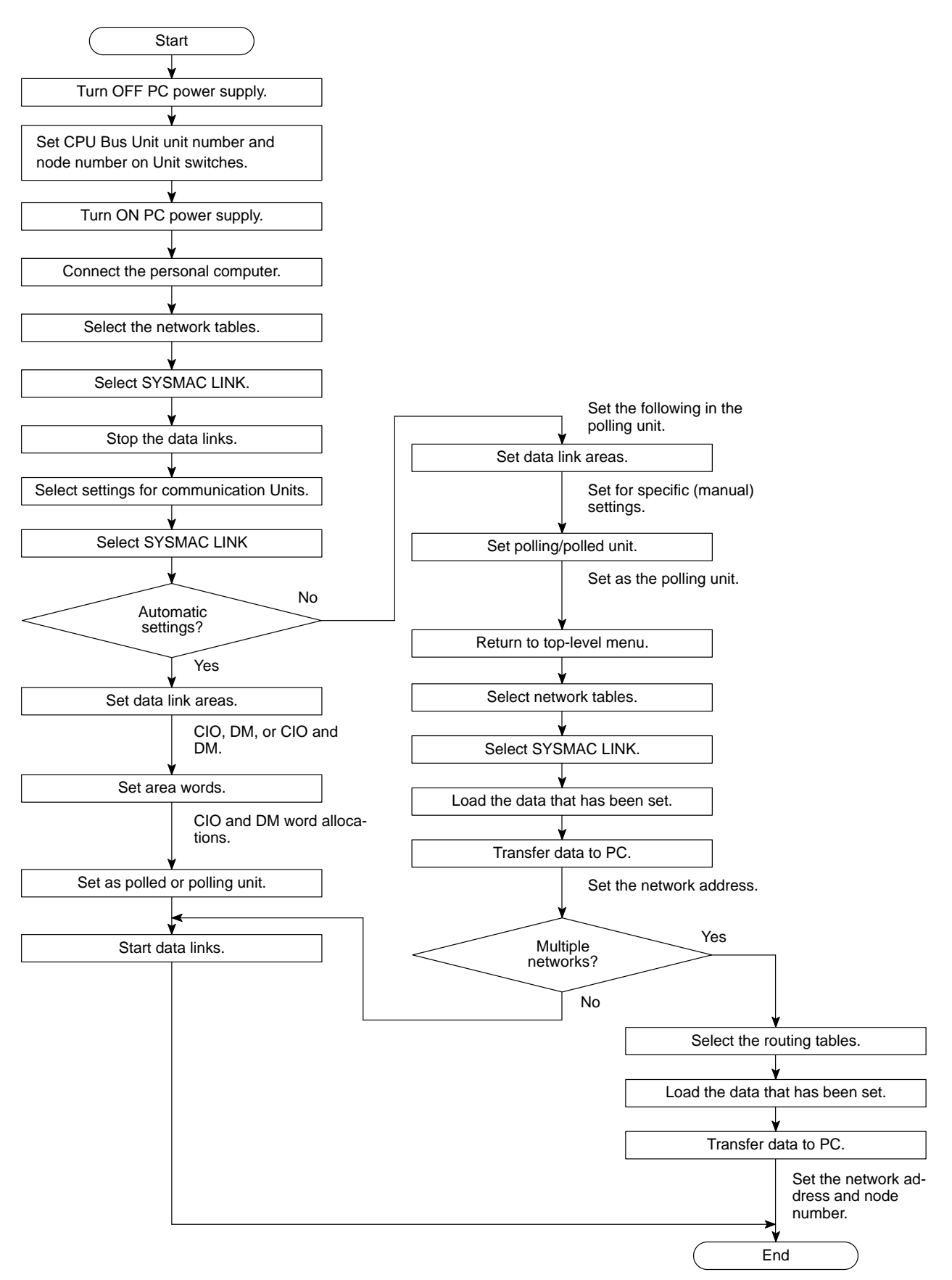

# **Glossary**

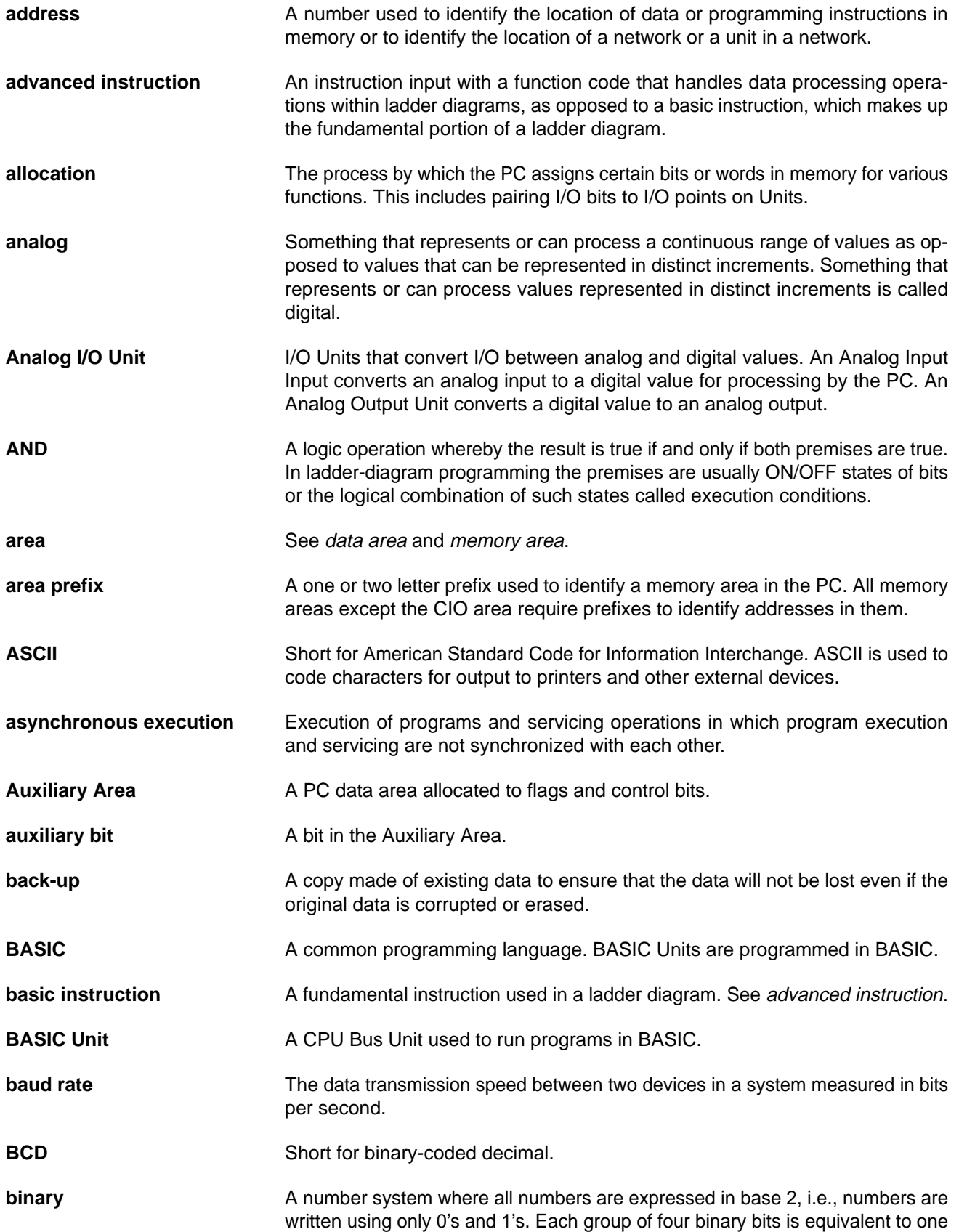

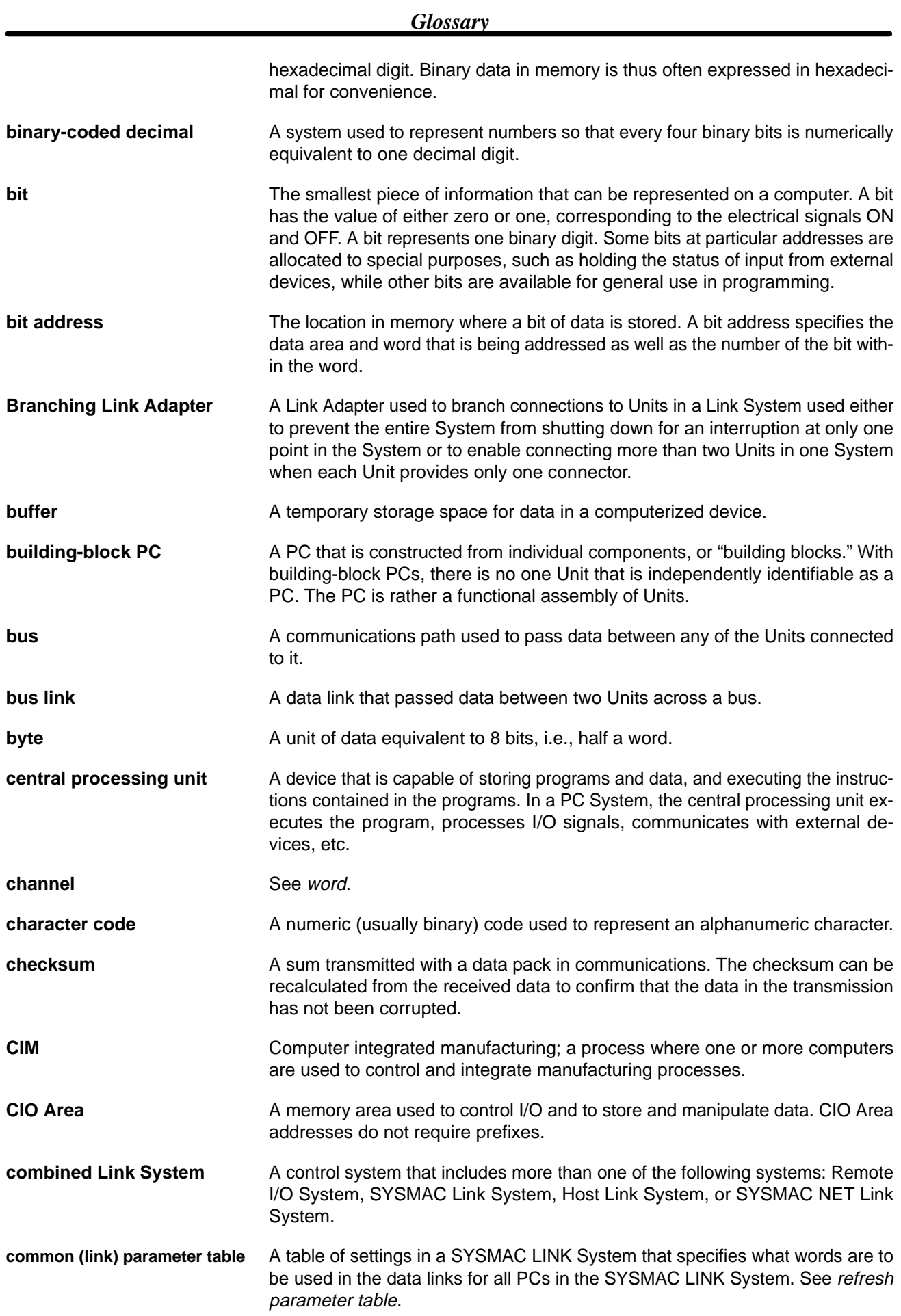

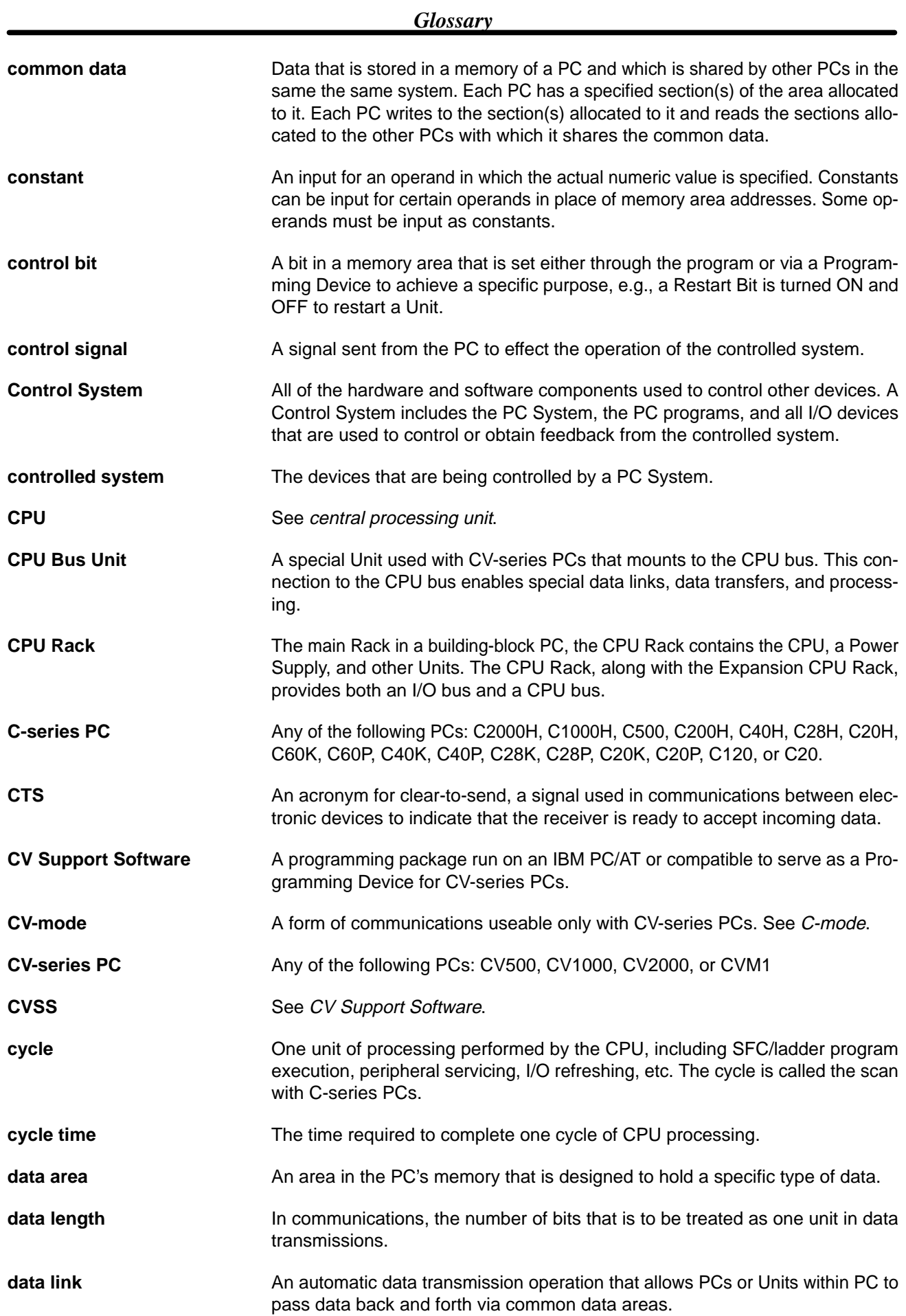

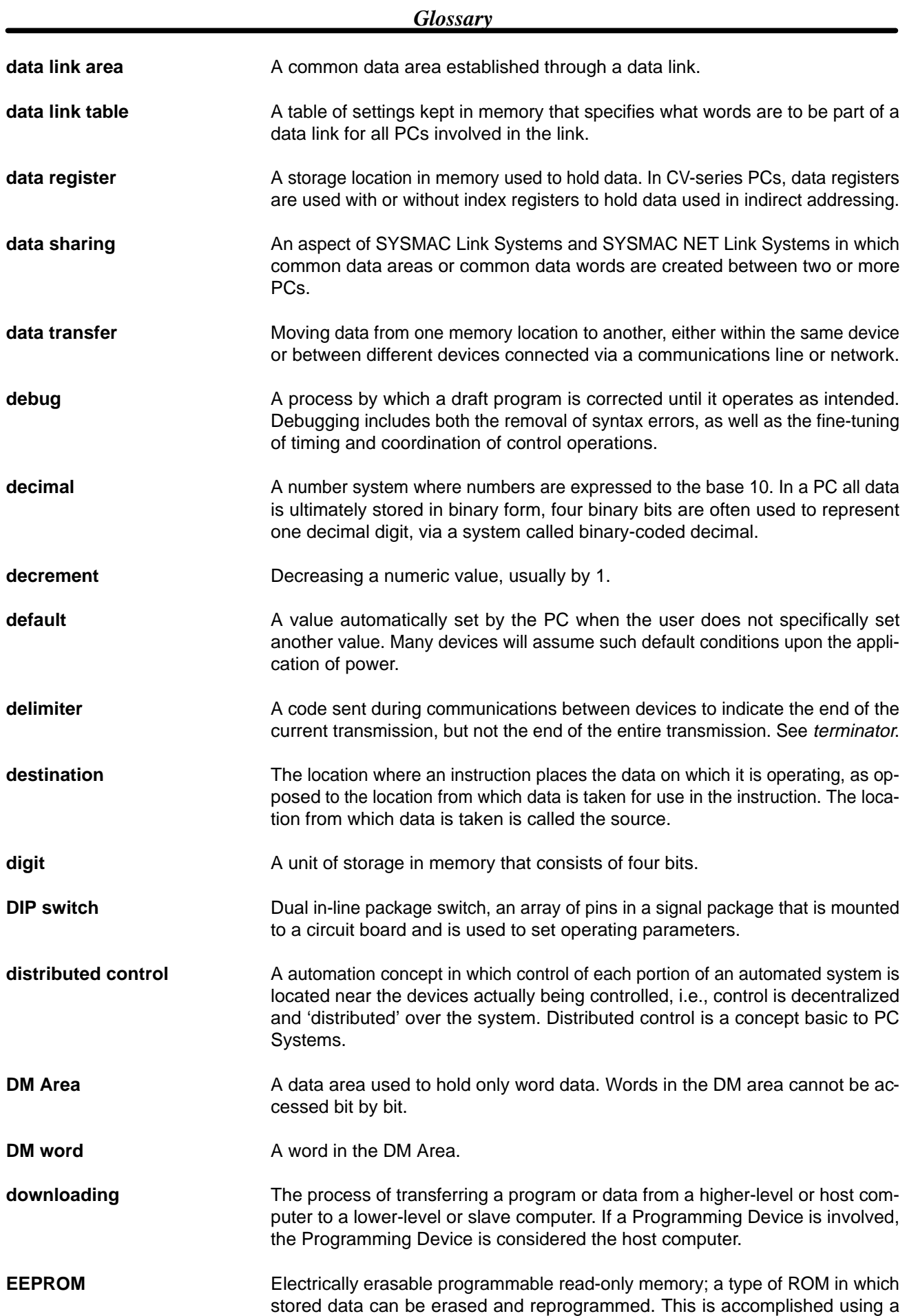
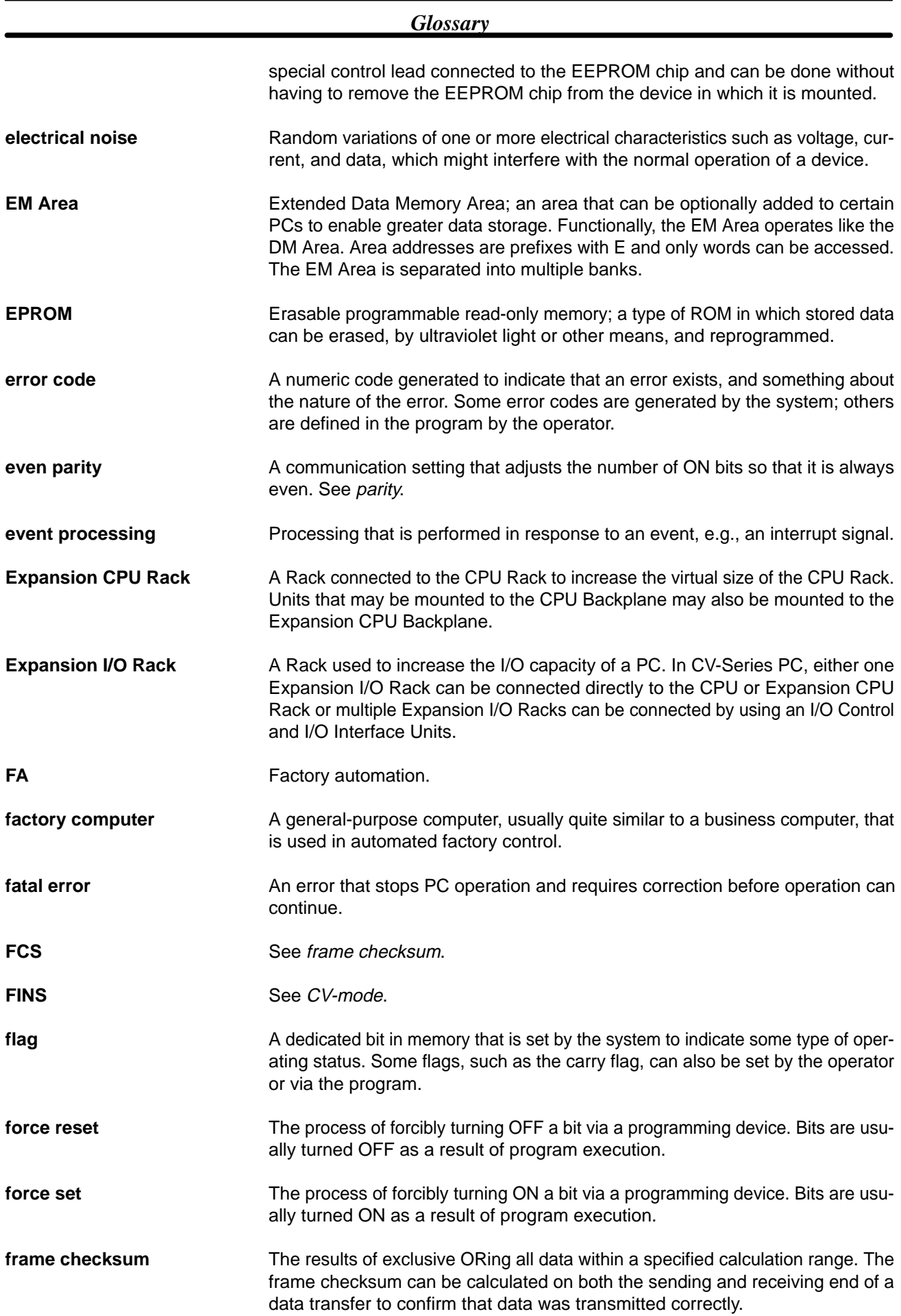

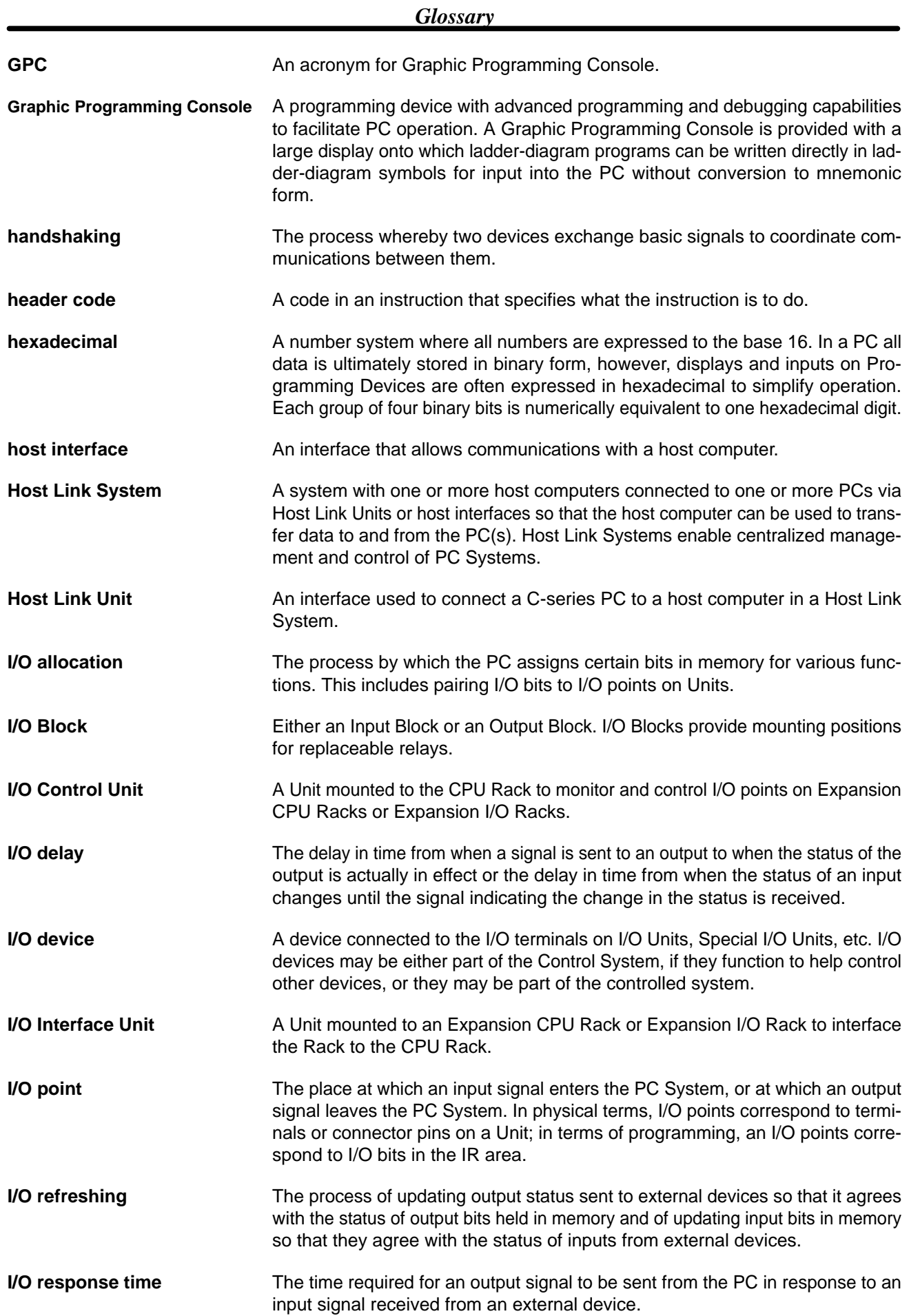

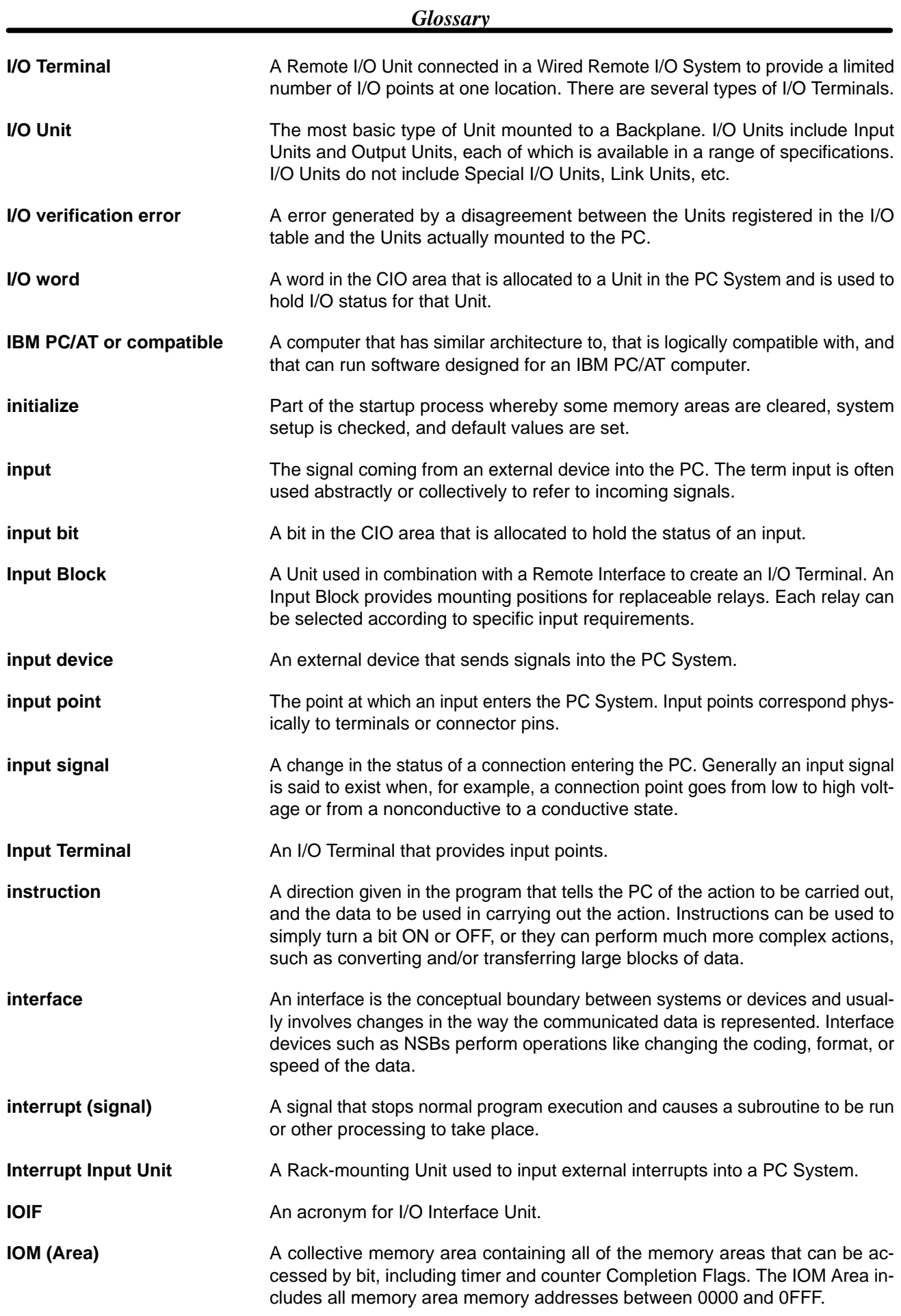

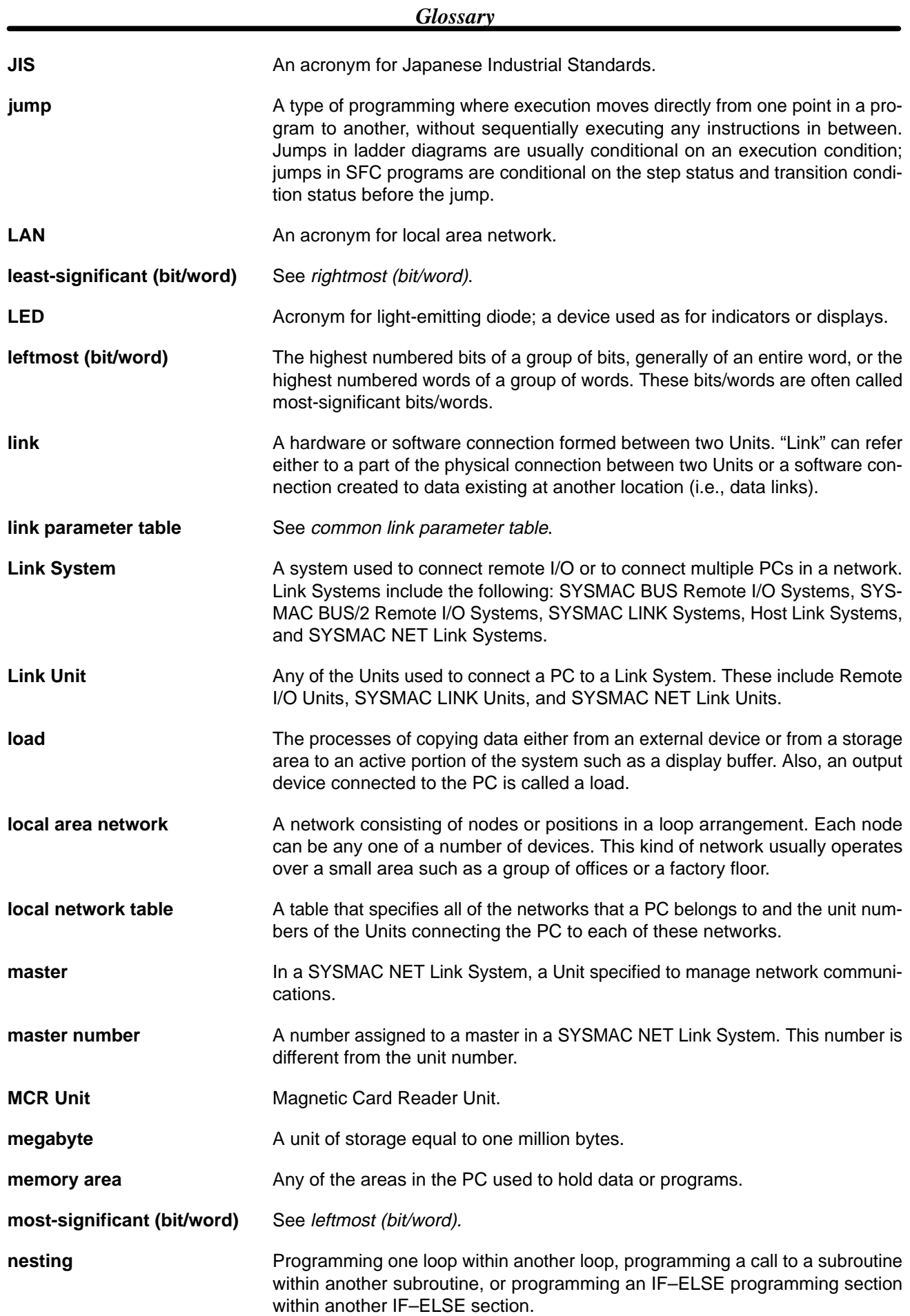

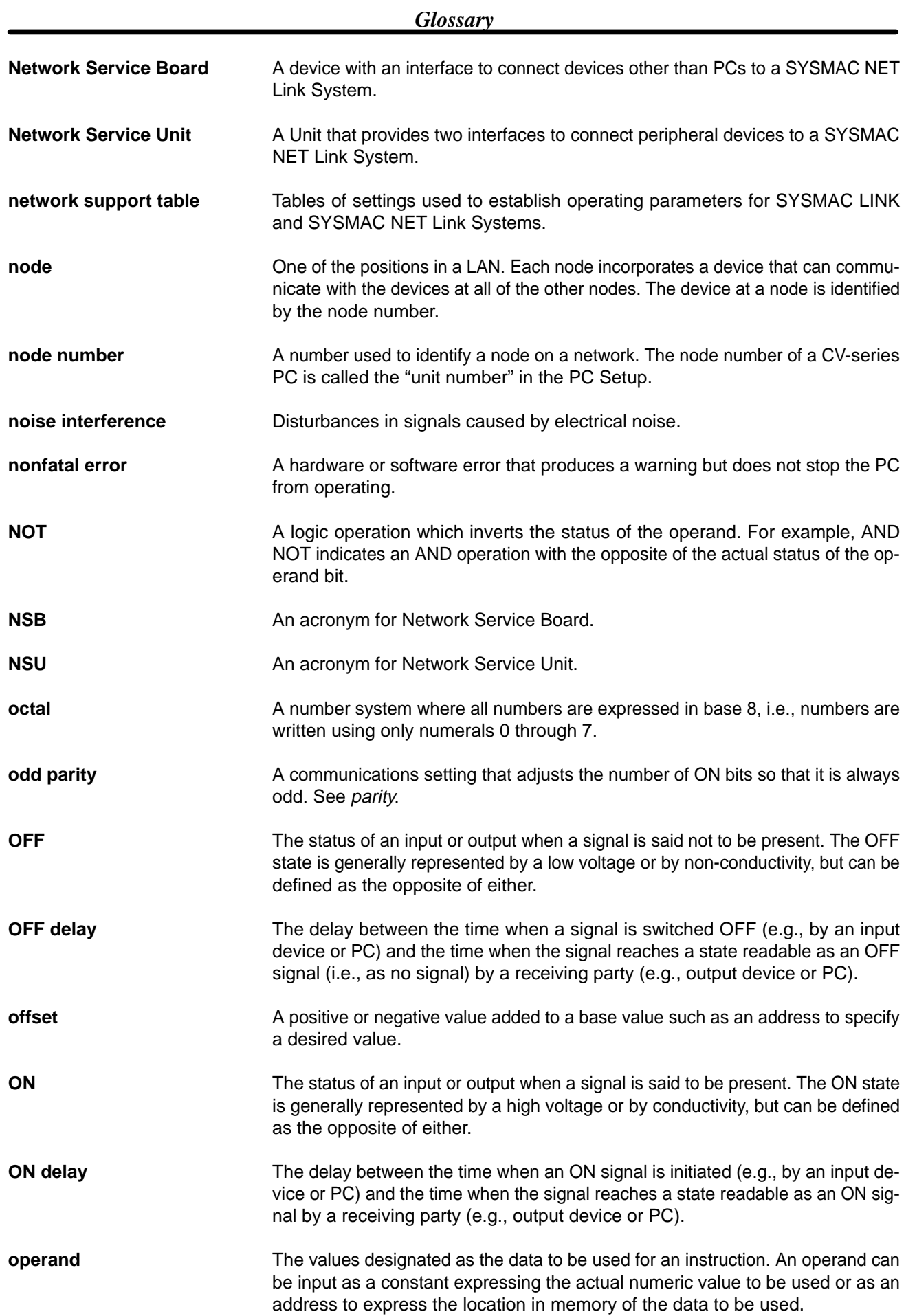

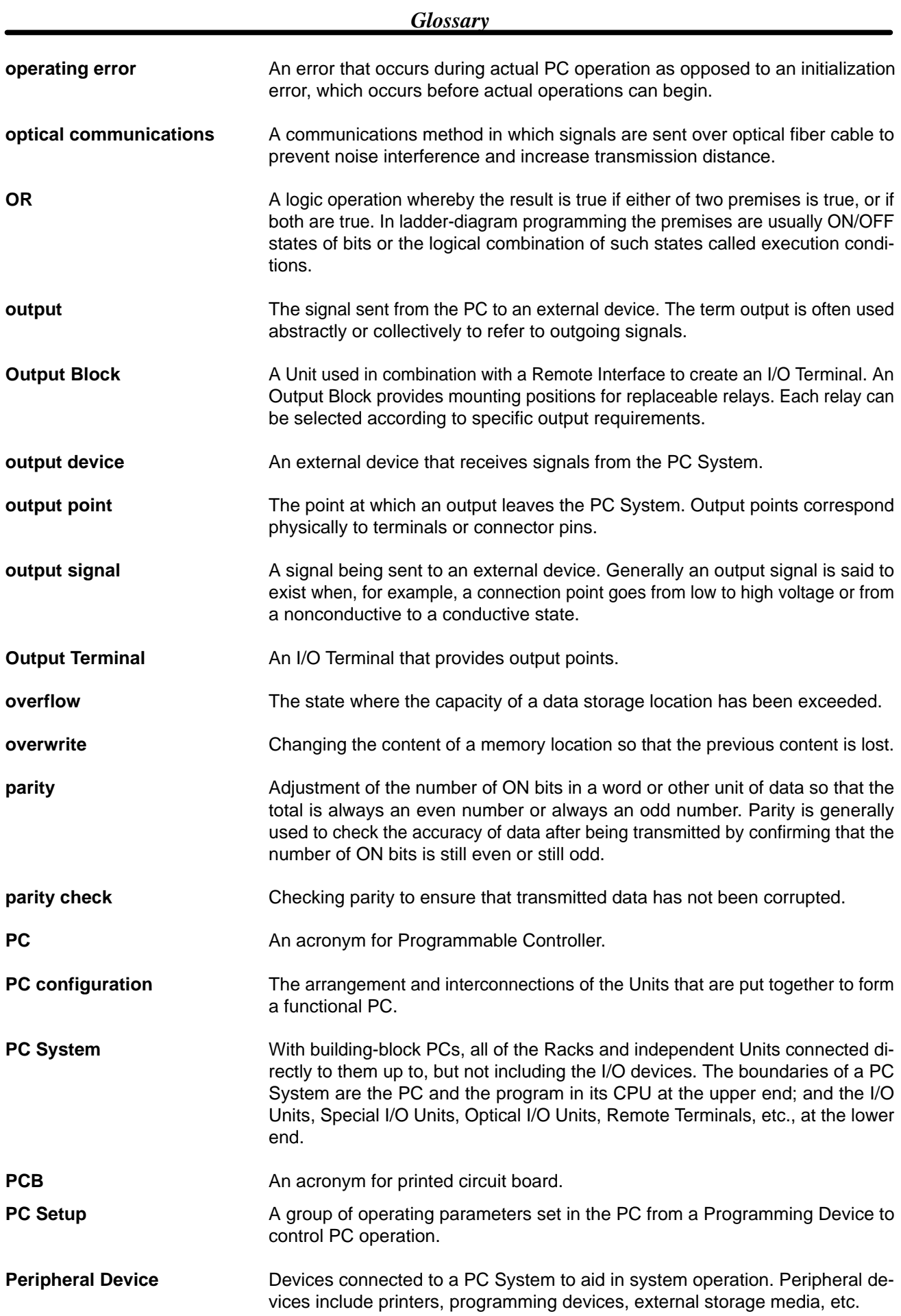

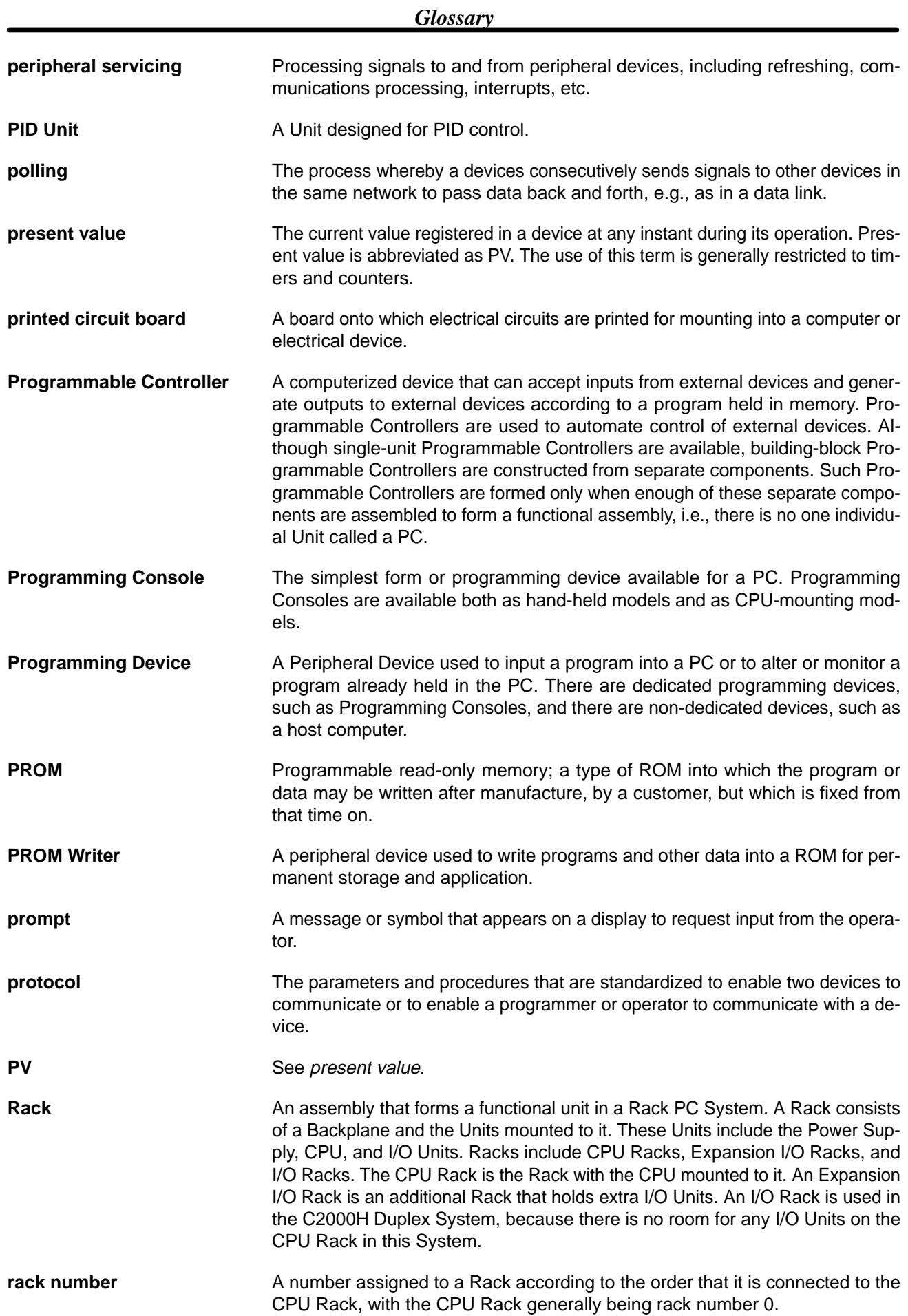

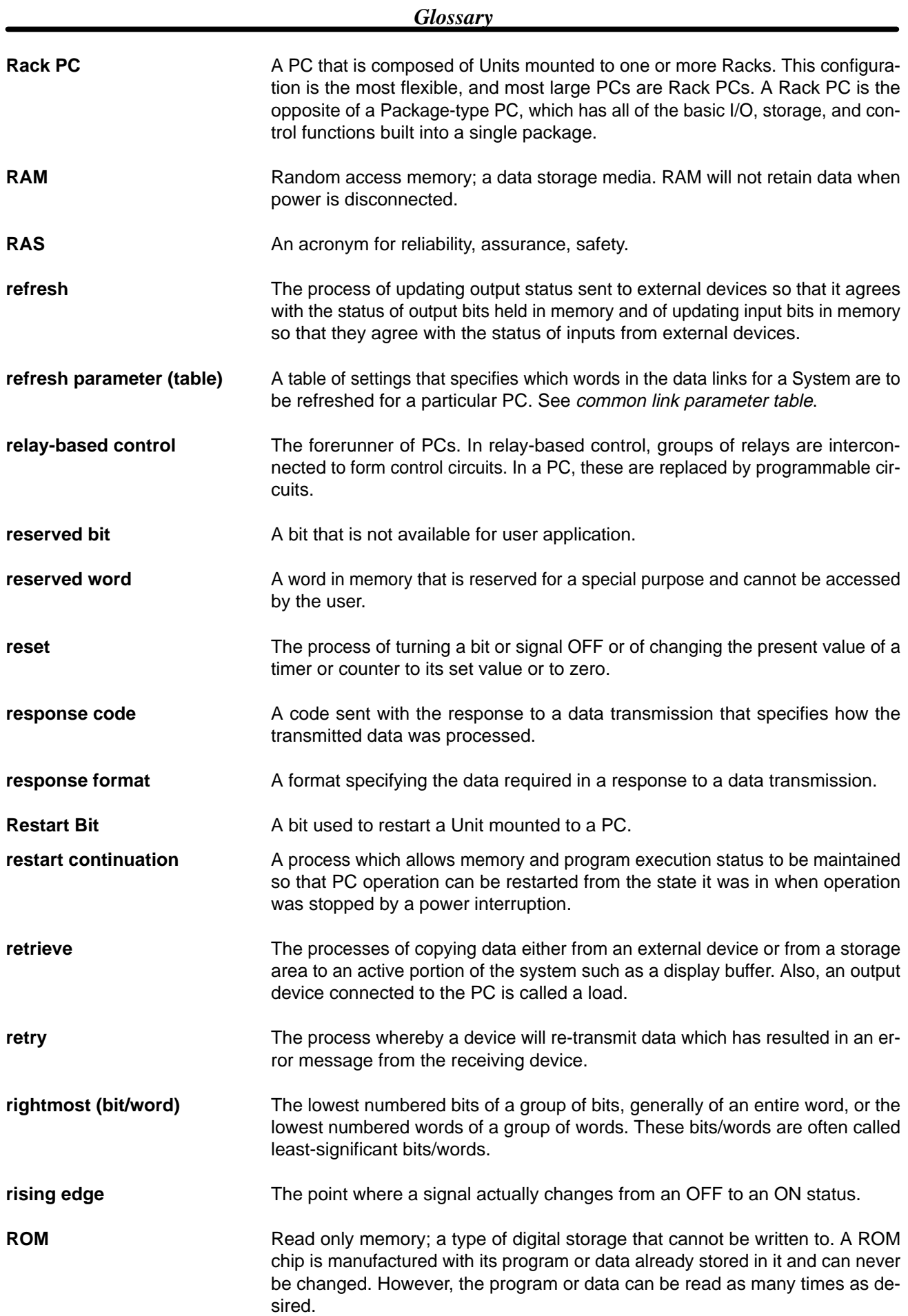

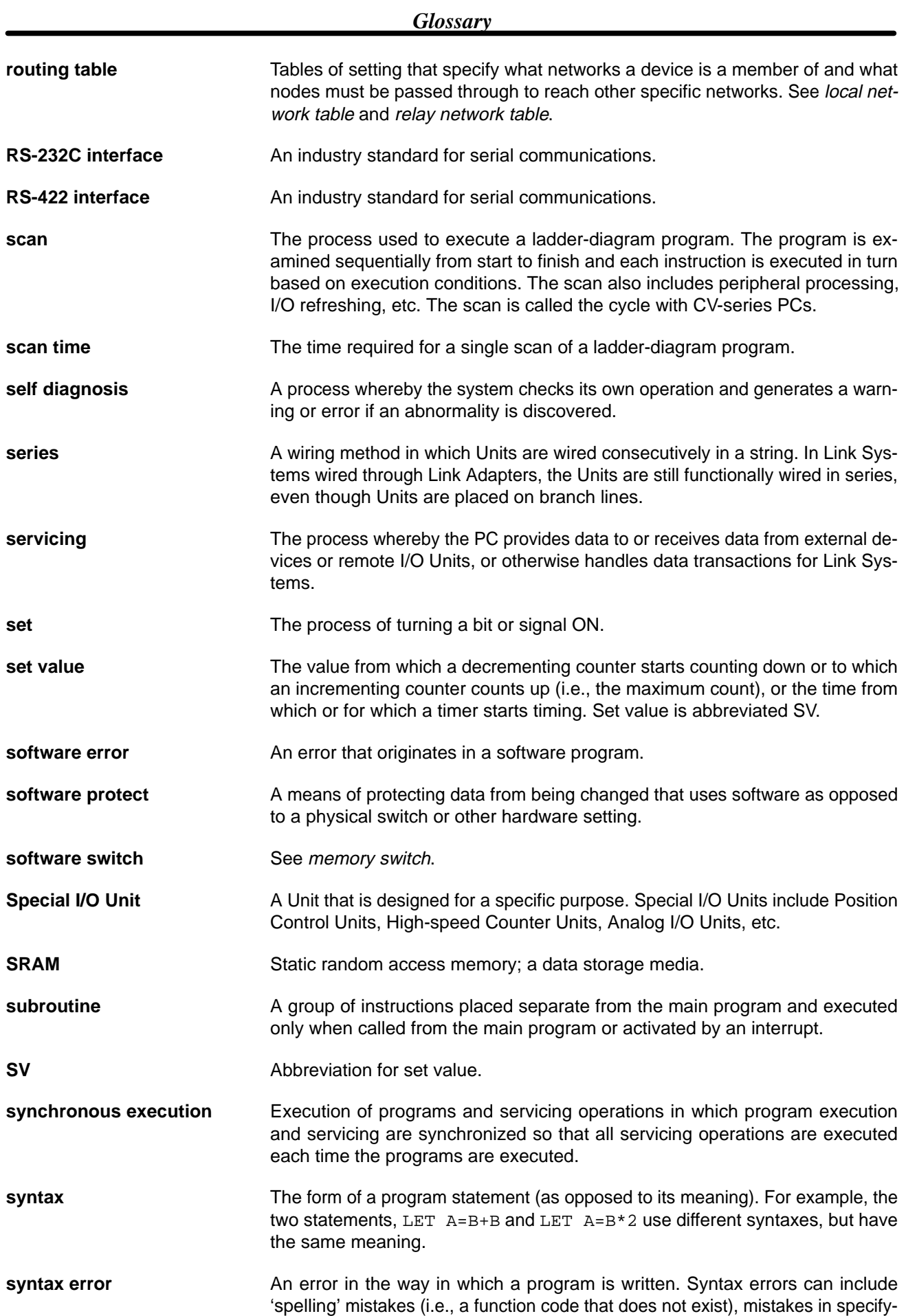

#### *Glossary*

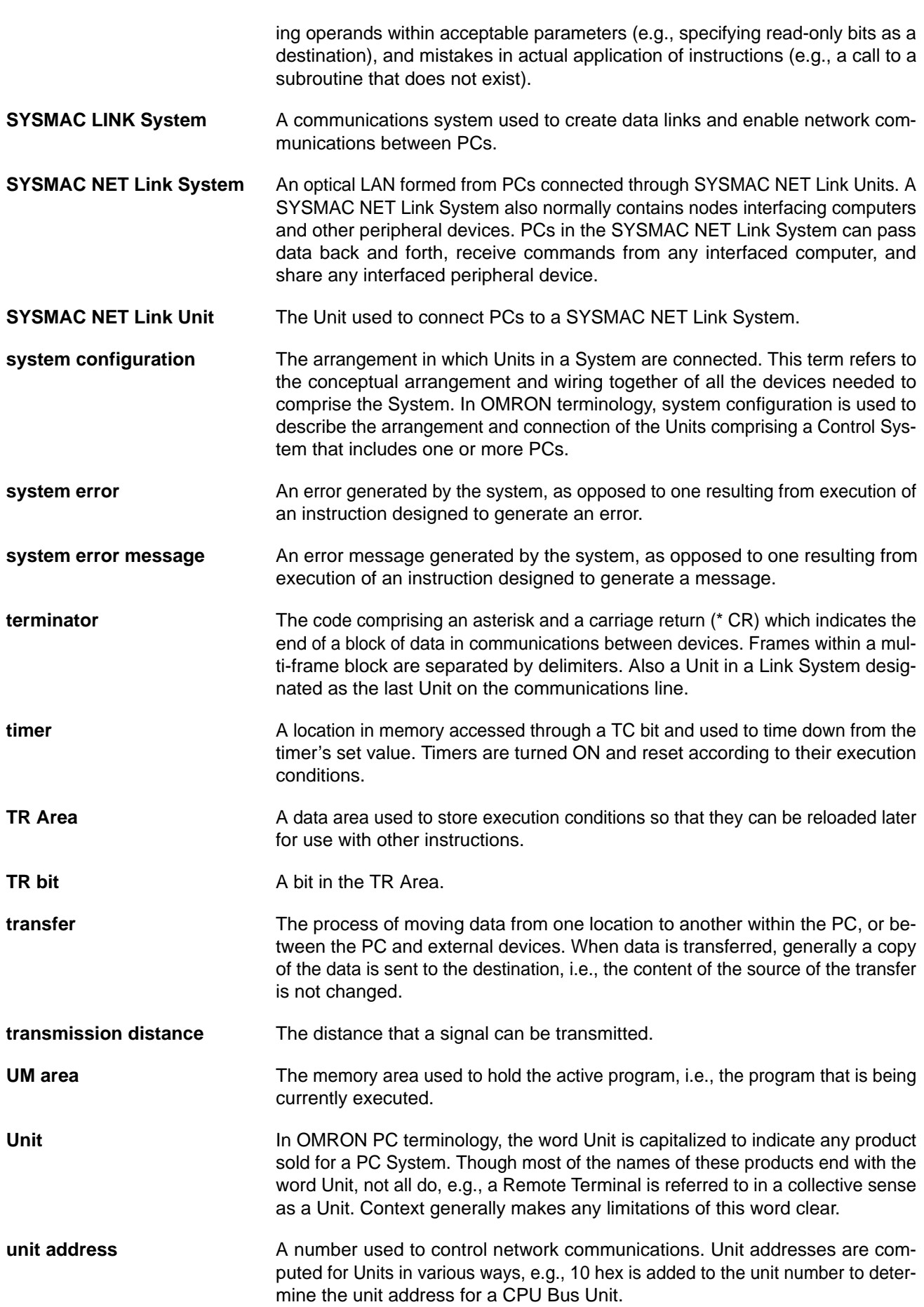

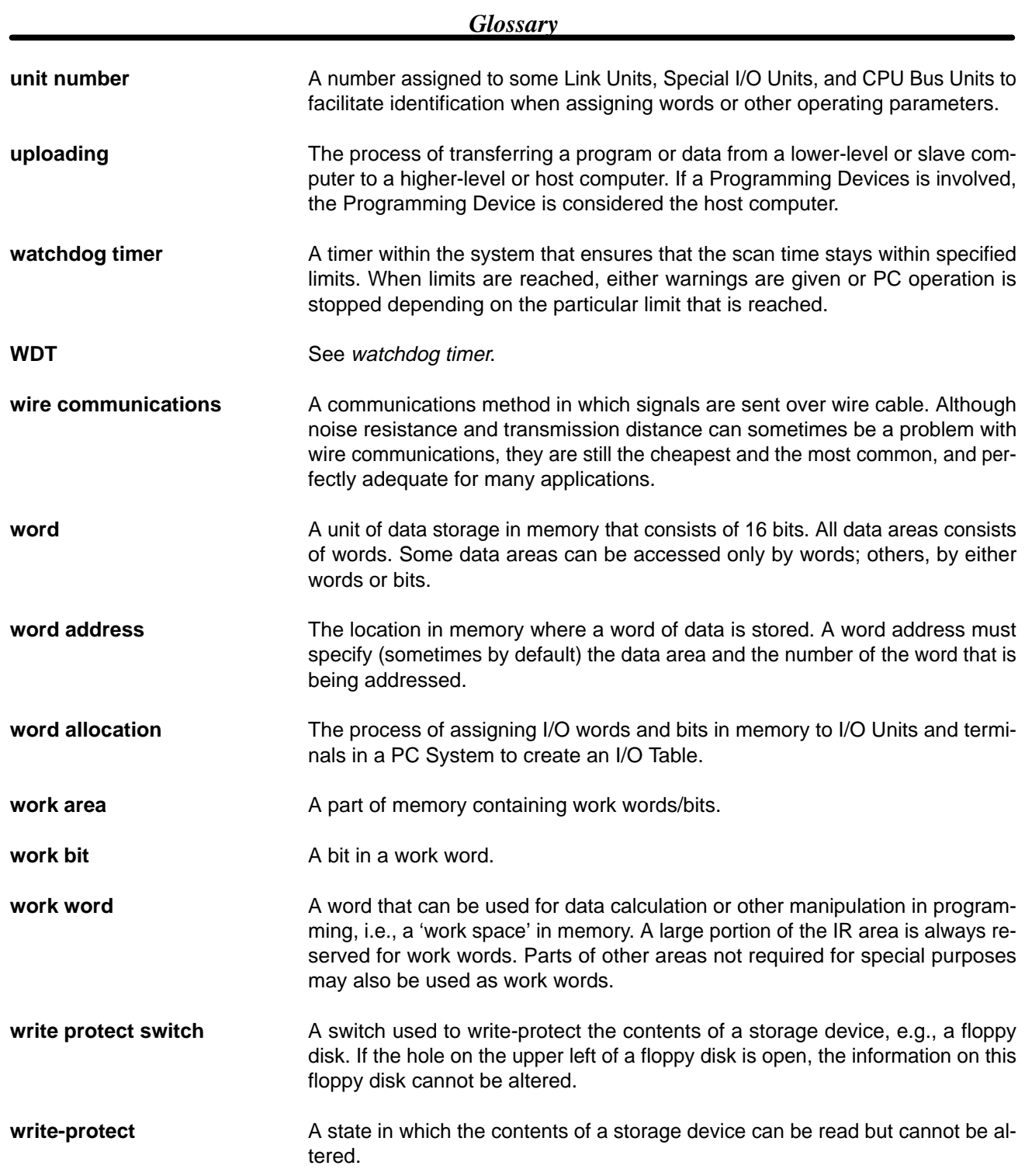

## **Index**

## A

access right acquiring CV-series PC's access right, 105 , 106 releasing CV-series PC's access right, 107

automatic generation of data link tables, 34

Auxiliary Area reading contents of Auxiliary Area words, 84 , 87 writing to Auxiliary Area words, 85 , 86

Auxiliary Power Supply Unit, 18

#### $\mathbf B$

bits, controlling cancelling forced-set and forced-reset bits, 120 force-setting and force-resetting bits, 120

broadcast test, 127 , 136

broadcast transmission, definition, 65

## C

cables Auxiliary Power Supply Unit, 19 connecting transmission cables, 14

characteristics, data link, 46

CIO Area, reading contents of CIO Area words, 84 , 87

clock reading CV-series clock, 102 setting CV-series clock, 103

CMND(194), 65

coaxial cable. *See* cables

common link parameters, 36

communications specifications, 159 testing broadcast test, 127 , 136 internode echo test, 127 , 132 token bus, 22

communications cycle, 22

communications cycle time, 25 data link, 46

counters changing PV, 85 , 86 reading Completion Flag status, 84 , 87 reading PV, 84 , 87

CV-mode commands command format, 80 command set BROADCAST TEST DATA SEND, 128

BROADCAST TEST RESULTS READ, 127 CONTROLLER DATA READ, 122 CONTROLLER STATUS READ, 122 DATA LINK STATUS READ, 126 INTERNODE ECHO TEST, 127 NETWORK STATUS READ, 124 errors, 143 for SYSMAC LINK Units, 121–129 response codes, errors, 143 response format, 80 CV-mode command set ACCESS RIGHT ACQUIRE, 105 ACCESS RIGHT FORCED ACQUIRE, 106 ACCESS RIGHT RELEASE, 107 CLOCK READ, 102 CLOCK WRITE, 103 CONNECTION DATA READ, 100 CONTROLLER DATA READ, 98 CONTROLLER STATUS READ, 100 CYCLE TIME READ, 102 DATA LINK START, 121 ERROR CLEAR, 107 ERROR LOG CLEAR, 109 , 129 ERROR LOG READ, 109 , 128 FAL/FALS READ, 105 FILE COPY, 114 FILE DATA CHECK, 115 FILE DELETE, 113 FILE NAME CHANGE, 115 FILE NAME READ, 110 FORCED SET/RESET, 120 FORCED SET/RESET CANCEL, 120 HALT DATA LINK, 121 MEMORY AREA FILE TRANSFER, 116 MEMORY AREA FILL, 86 MEMORY AREA READ, 84 MEMORY AREA TRANSFER, 88 MEMORY AREA WRITE, 85 MEMORY CARD FORMAT, 113 MESSAGE CLEAR, 104 MESSAGE READ, 103 MULTIPLE MEMORY AREA READ, 87 PARAMETER AREA CLEAR, 93 PARAMETER AREA FILE TRANSFER, 117 PARAMETER AREA READ, 89 PARAMETER AREA WRITE, 90 PROGRAM AREA CLEAR, 97 PROGRAM AREA FILE TRANSFER, 119 PROGRAM AREA PROTECT, 94 PROGRAM AREA PROTECT CLEAR, 95 PROGRAM AREA READ, 95 PROGRAM AREA WRITE, 96 RESET, 122 RUN, 97 SINGLE FILE READ, 111 SINGLE FILE WRITE, 112 STOP, 98 VOLUME LABEL CREATE/DELETE, 114

cycle time, reading CV-series PC cycle time, 102

## D

data link, 32 , 58 characteristics, 46 common link parameters, 36 communications cycle time, 46 controlling, 33 creating, 34 Data Link Status Flag, 44 data link words, definition, 32 errors, 148 halting, 121 maximum linked words, 37 precautions, 43 reading data link status, 126 refresh parameters, 37 refreshing, 35 start-up node, 22 starting, 121 status flags, 44 table back-up, 37 tables automatic generation, 34 definition, 32 examples, 39 manual generation, 36 troubleshooting, 150

data read/write services, 65

delay times, 76

DM Area

reading contents of DM Area words, 84 , 87 writing to DM Area words, 85 , 86

### F

EEPROM, write life, 66

errors clearing CV-series PC errors, 107 clearing CV-series PC's error log, 109 , 129 CV-mode commands, 143 data link, 148 LED indications, 142 other, 148 reading CV-series FAL/FALS messages, 105 reading CV-series PC's error log, 109 , 128

## F

files changing file names, 115 checking data, 115 checking file data against memory area data, 116 checking file data against Parameter Area data, 117 checking file data against program area data, 119 copying, 114 creating/deleting volume labels, 114 deleting, 113

reading data on number of files stored in file device, 110 reading the contents of, 111 transferring data, 116 , 117 , 119 writing, 112

frames, maximum number, 26

## $H = I$

handling precautions, 154 indicators, 9 data link, 33 error indications, 142

inspection, 154 tools and equipment needed, 154

installation, 13 , 20

instruction set, PC CMND(194), 65 RECV(193), 65 SEND(192), 65

internode echo test, 127 , 132

# $L-M$

LED indicator. *See* indicators manual generation of data link tables, 36 maximum node address, 25 maximum number of frames, 26 Memory Areas comparing/transferring Memory Area data with file data, 116 reading contents of Memory Area words, 84 , 87 transferring data, 88 writing to Memory Area words, 85 , 86 Memory Cards, formatting, 113

messages clearing CV-series MSG(195) messages, 104 reading CV-series FAL/FALS messages, 105 reading CV-series MSG(195) messages, 103

model numbers reading model numbers of specified Units, 100 reading PC model number, 98 , 122

monitoring, remote, 132

### N

network other OMRON network systems, 2 reading network status, 124 troubleshooting, 149

network parameters, 23 , 155 setting, 25

number of polled units, 26

## $O-P$

optical fiber cable. *See* cables

Parameter Areas comparing/transferring Parameter Area data with file data, 117

reading contents of Parameter Area words, 89 writing to Parameter Area words, 90 writing zeroes to Parameter Area words, 93

#### PC

changing to PROGRAM mode, 98 changing to RUN mode, 97 reading CV-series PC cycle time, 102 reading CV-series PC status, 100 , 122 reading various CV-series PC data, 98 , 122

polled units, number, 26

polling cycle, definition, 22

polling unit, 4 definition, 22

precautions general, xi handling, 154 write life for C200H EEPROM, 66

program

clearing protection of the program area, 95 clearing the program area, 97 comparing/transferring program area data with file data, 119 protecting the program area, 94 reading contents of program area words, 95 writing to program area words, 96

programming, remote, 132

## R

RECV (192), 65 RECV (98), delay time, 78 refresh of data link area, 35 remote monitoring, 132 remote programming, 132 resetting, SYSMAC LINK Unit, 122

## S

SEND (90), delay time, 76 SEND(192), 65 write life for C200H EEPROM, 66 settings, overview, 167 specifications, 159 Auxiliary Power Supply Unit, 19 standard models, 157 start-up node, definition, 22 startup, overview, 169 status, data link, 44 switches, node address, setting, 24 SYSMAC LINK System communications, 22 features, 2 flags, 164 multilevel, 5 number of PCs, 4 single-level system, 4 system configuration, 4 SYSMAC LINK Unit components, C1000H–SLK11/SLK21–V1, 8

replacing, 154 SYSMAC NET Link System, flags, 164

## Т

test broadcast, 127 , 136 internode echo, 127 , 132 timers changing PV, 85 , 86

reading Completion Flag status, 84 , 87 reading PV, 84 , 87

token, definition, 22

token bus communications, definition, 22

token cycle, definition, 22

transmission cycle time changing, 47 definition, 23 troubleshooting, 149

## $U-W$

Units, reading the model numbers of connected Units, 100 volume labels, creating/deleting, 114 wiring, 20

#### **Revision History**

A manual revision code appears as a suffix to the catalog number on the front cover of the manual.

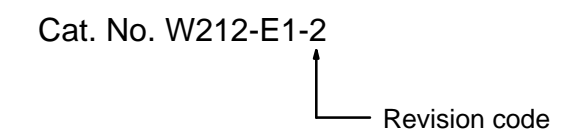

The following table outlines the changes made to the manual during each revision. Page numbers refer to the previous version.

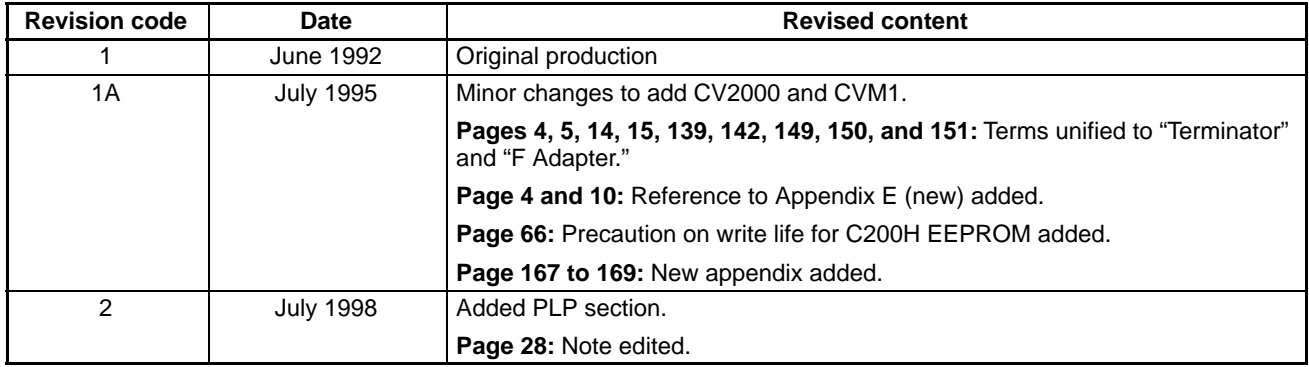